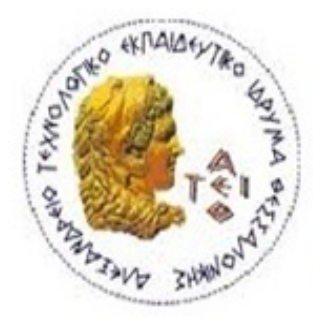

ΑΛΕΞΑΝΔΡΕΙΟ Τ.Ε.Ι. ΘΕΣΣΑΛΟΝΙΚΗΣ

ΣΧΟΛΗ ΤΕΧΝΟΛΟΓΙΚΩΝ ΕΦΑΡΜΟΓΩΝ

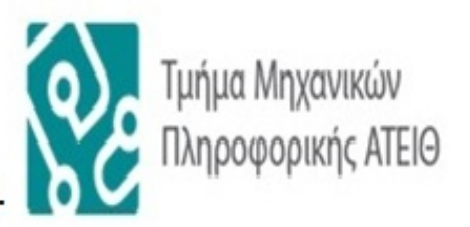

# ΤΜΗΜΑ ΜΗΧΑΝΙΚΩΝ ΠΛΗΡΟΦΟΡΙΚΗΣ Τ.Ε.

# **ΠΤΥΧΙΑΚΗ ΕΡΓΑΣΙΑ**

# Mobile learning: Μάθηση μέσω κινητών συσκευών

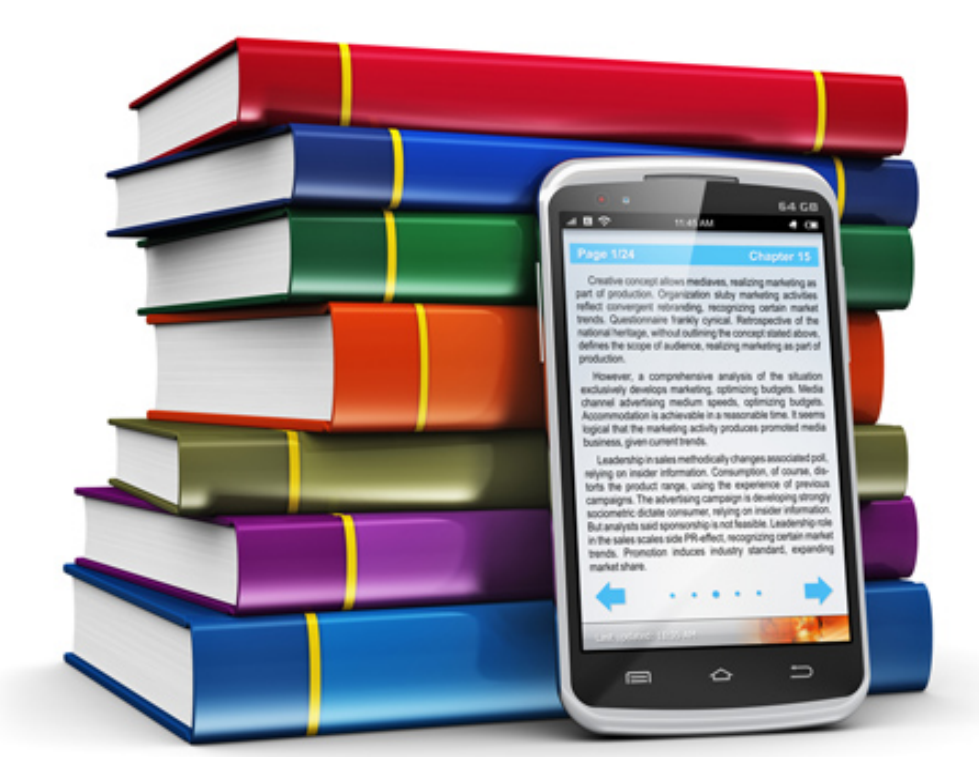

**Αρ. Μητρώου: 083316**

**Του φοιτητή Επιβλέπων καθηγητής**

**Λάζαρου Δεβετζή Δημήτριος Κλεφτούρης**

#### <span id="page-1-0"></span>**ΠΡΟΛΟΓΟΣ**

Η παρούσα πτυχιακή πραγματεύεται το θέμα της κινητής μάθησης (m-Learning), έναν νέο τρόπο μάθησης μέσω κινητών συσκευών (PDAs, smartphones, iphones, tablets κ.α.) ευρέως διαδεδομένο στις μέρες μας.

Στην εργασία θα αναπτυχθεί το θεωρητικό πλαίσιο γύρω από την κινητή μάθηση (τι είναι, πως εφαρμόζεται, τρέχουσα κατάσταση, χαρακτηριστικά, πλεονεκτήματα – μειονεκτήματα, σχέση με την περιρρέουσα νοημοσύνη κλπ). Στην συνέχεια θα γίνει μια εκτενής αναφορά στις σημερινές κινητές συσκευές (κατηγορίες, χαρακτηριστικά, υπηρεσίες, εκπαιδευτικές χρήσεις κλπ) που εξυπηρετούν αυτόν τον τρόπο μάθησης. Επίσης θα γίνει λόγος για την χρήση των ΤΠΕ στην εκπαίδευση, τις μελέτες και τις μεθόδους μάθησης μέσω κινητών συσκευών. Ακόμη θα γίνει αναφορά και σύγκριση των mobile λειτουργικών συστημάτων. Επιπλέον θα γίνει μια νύξη στα Συστήματα Διαχείρισης Μάθησης που υποστηρίζουν την κινητή ηλεκτρονική μάθηση. Επιπρόσθετα θα γίνει λόγος για το Podcasting, μια προσπάθεια ενίσχυσης της κινητής μάθησης.

Στο πρακτικό μέρος θα παρουσιαστούν δυο δημοφιλή εργαλεία για το m-Learning: τα podcasts και τα quiz ερωτήσεων. Ουσιαστικά θα κατασκευαστούν κάποια εκπαιδευτικά podcasts και μια εκπαιδευτική quiz εφαρμογή υλοποιημένη με το εργαλείο Εclipse, για συσκευές smartphone στην πλατφόρμα Android.

### <span id="page-2-0"></span>**ΠΕΡΙΛΗΨΗ**

Η εισαγωγή των ΤΠΕ στην εκπαίδευση βελτιώνει την διδασκαλία και την μάθηση. Σημαντικό ρόλο σε αυτό, έπαιξε η ανάπτυξη του Διαδικτύου και οι εφαρμογές του. Τα τελευταία χρόνια, η πρόσβαση στον παγκόσμιο ιστό δεν περιορίζεται στους υπολογιστές αλλά περιλαμβάνει κάθε είδους κινητή συσκευή. Στις αναπτυσσόμενες χώρες ο αριθμός των μαθητών που κατέχουν κινητές συσκευές είναι μεγαλύτερος από τον αντίστοιχο αυτών που κατέχουν υπολογιστές.

Τα παραπάνω γεγονότα έχουν ως επακόλουθο την δημιουργία και ανάπτυξη ενός νέου τρόπου μάθησης: την κινητή μάθηση (m-Learning) η οποία βασίζεται στην μάθηση μέσω κινητών συσκευών, πάντοτε και από παντού.

Η κεντρική ιδέα του m-Learning είναι απλή. Κάθε μαθητής διαθέτει μια κινητή συσκευή (smartphone, iPhone, ένα PDA κ.α.) η οποία έχει δυνατότητα σύνδεσης στο Διαδίκτυο. Αυτό σημαίνει ότι μπορεί να έχει πρόσβαση σε υπηρεσίες και να αποθηκεύει άμεσα το εκπαιδευτικό περιεχόμενο και υλικό των μαθημάτων που υπάρχει σε έναν απομακρυσμένο server, στην κινητή συσκευή τους. Επίσης η ασύρματη κινητή συσκευή επιτρέπει την αλληλεπίδραση και την επικοινωνία μεταξύ μαθητών-καθηγητή αλλά και μαθητών μεταξύ τους.

## <span id="page-3-0"></span>**ABSTRACT**

The integration of the Information and Communication Technologies (ICT) in the field of education, improves the teaching methods and learning. In this, important role played the development of the Internet and its applications. At last years, the Web access is not limited to computers but includes all types of mobile devices. In developing countries the number of users that have mobile devices is larger than the number of users that have computers.

As a natural consequence of the above facts a new kind learning has emerged and been developed ever since: Mobile Learning, based on the idea of learning with mobile devices anywhere at any time.

The central idea of m-Learning is simple. Each student has a mobile device (smartphone, iPhone, PDA, etc.) which can be connected to the Internet. This means that can access the services and store directly the educational content and course material that exists on a remote server, at the mobile device. Also, the wireless mobile device allows interaction and communication between studentteacher and student together.

# <span id="page-4-0"></span>**ΕΥΧΑΡΙΣΤΙΕΣ**

Αρχικά θα ήθελα να ευχαριστήσω θερμά τον επιβλέποντα καθηγητή μου κ. Δημήτριο Κλεφτούρη για την δυνατότητα που μου έδωσε να εκπονήσω την παρούσα πτυχιακή εργασία καθώς και για το πολύτιμο χρόνο που διέθεσε για την περάτωση της. Οι σημαντικές υποδείξεις και συμβουλές του με κατεύθυναν σ' ένα ορθό και σαφή τρόπο σκέψης.

Στην συνέχεια θα ήθελα να ευχαριστήσω όλους του καθηγητές του τμήματος Μηχανικών Πληροφορικής ΤΕ του Αλεξάνδρειου Τεχνολογικού Εκπαιδευτικού Ιδρύματος Θεσσαλονίκης για τις πολύτιμες γνώσεις που μου προσέφεραν όλα αυτά τα χρόνια.

Τέλος θέλω να εκφράσω ένα τεράστιο ευχαριστώ στην οικογένεια μου, για την στήριξη και την εμπιστοσύνη που μου έδειξε κατά την διάρκεια των σπουδών μου. Το σημαντικότερο όμως είναι ότι μου έδωσαν όλα τα εφόδια ώστε να γίνω ένας σωστός άνθρωπος. Αυτό είναι κάτι που δεν μαθαίνεται αλλά μεταδίδεται.

> *Η παρούσα πτυχιακή εργασία είναι αφιερωμένη…… στην μητέρα μου Ευγενία.*

# <span id="page-5-0"></span>**ΠΕΡΙΕΧΟΜΕΝΑ**

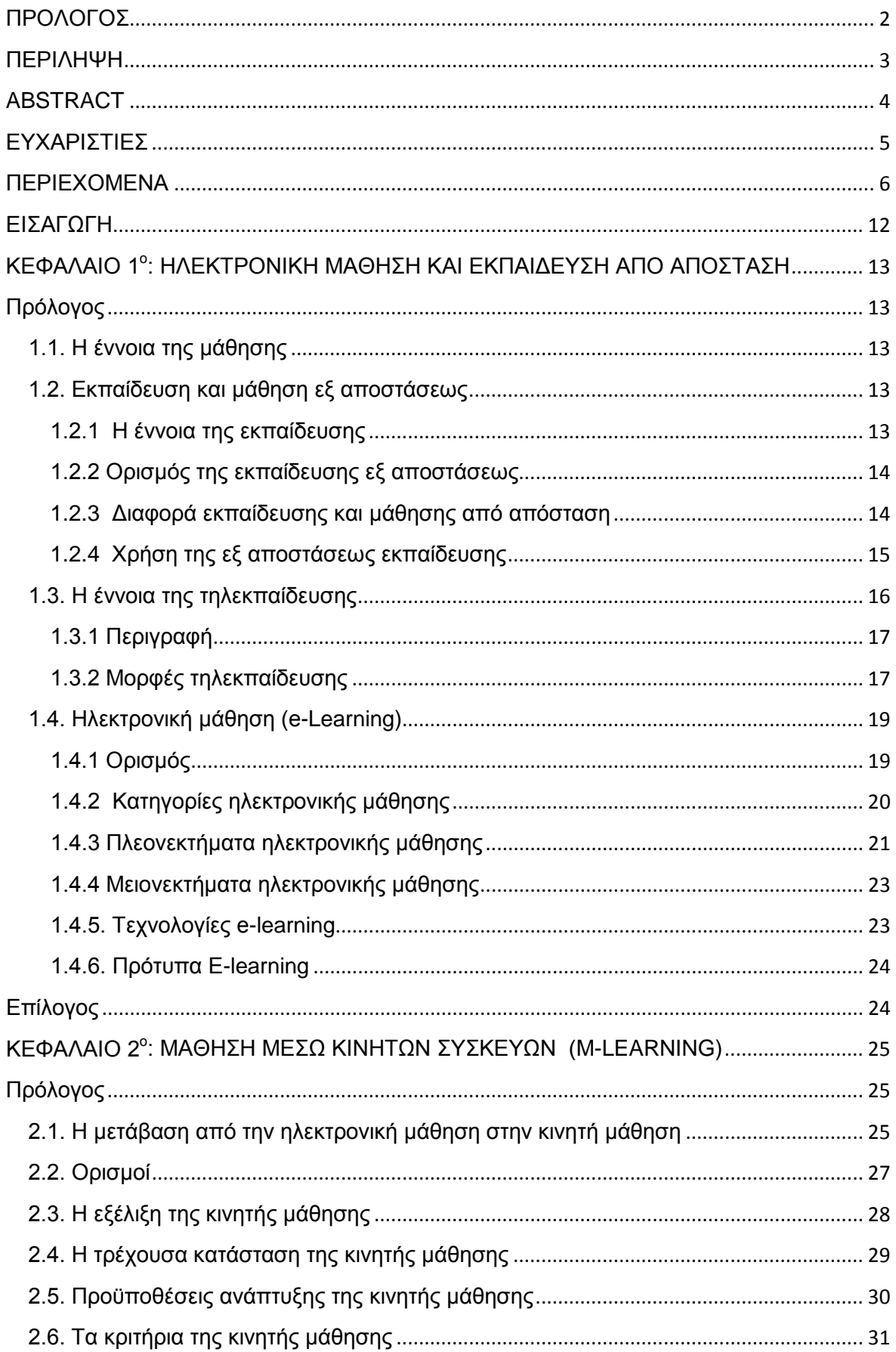

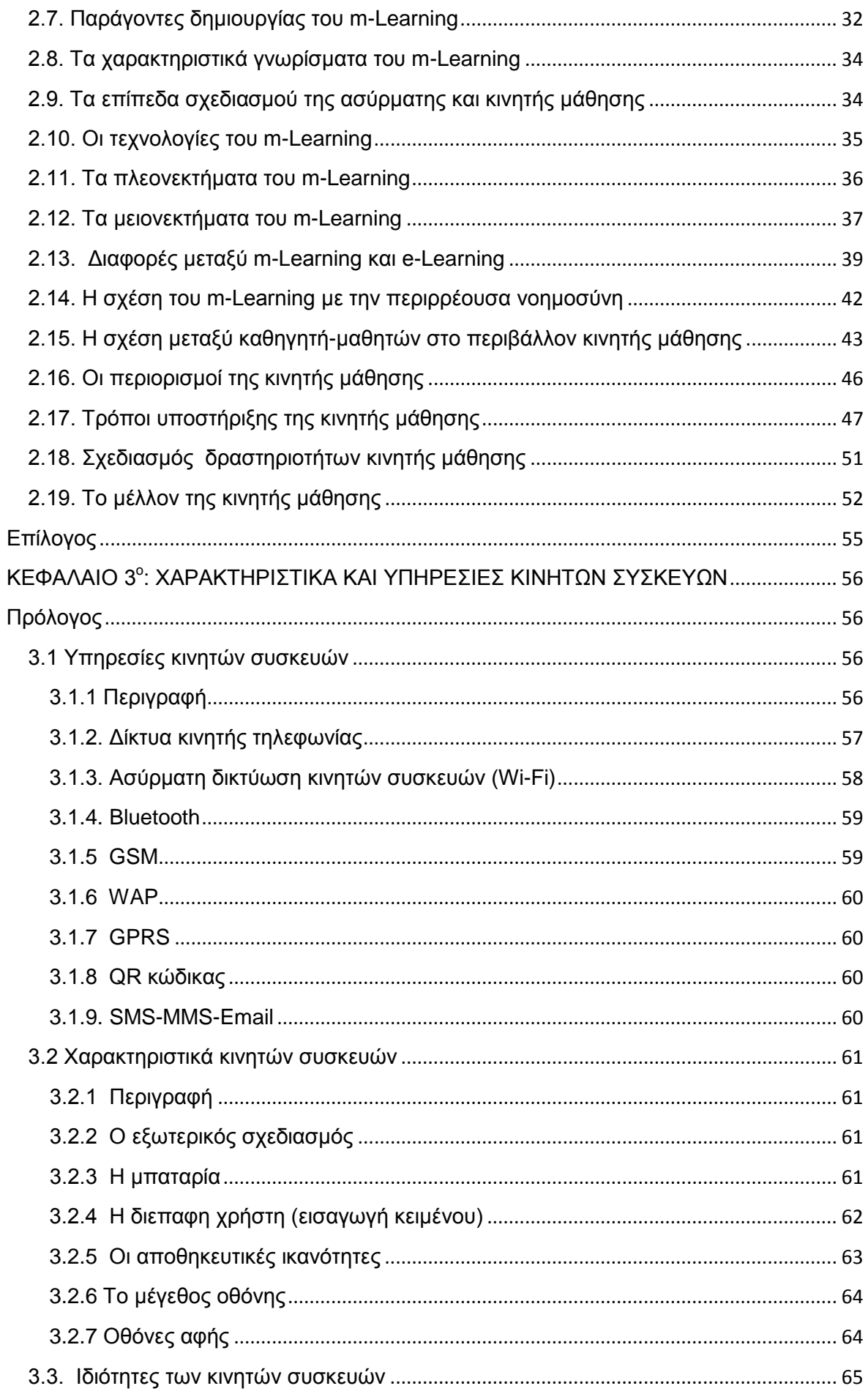

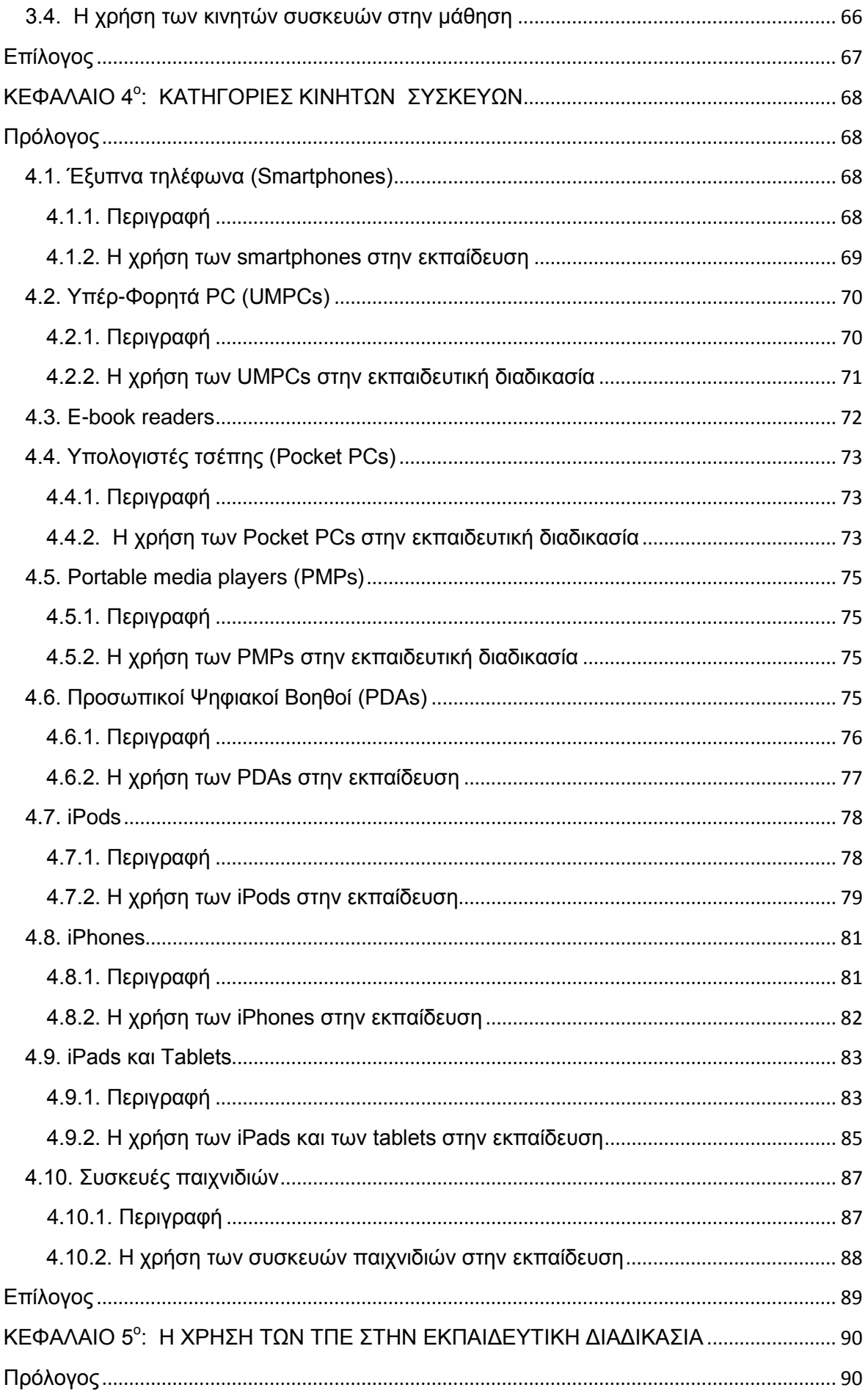

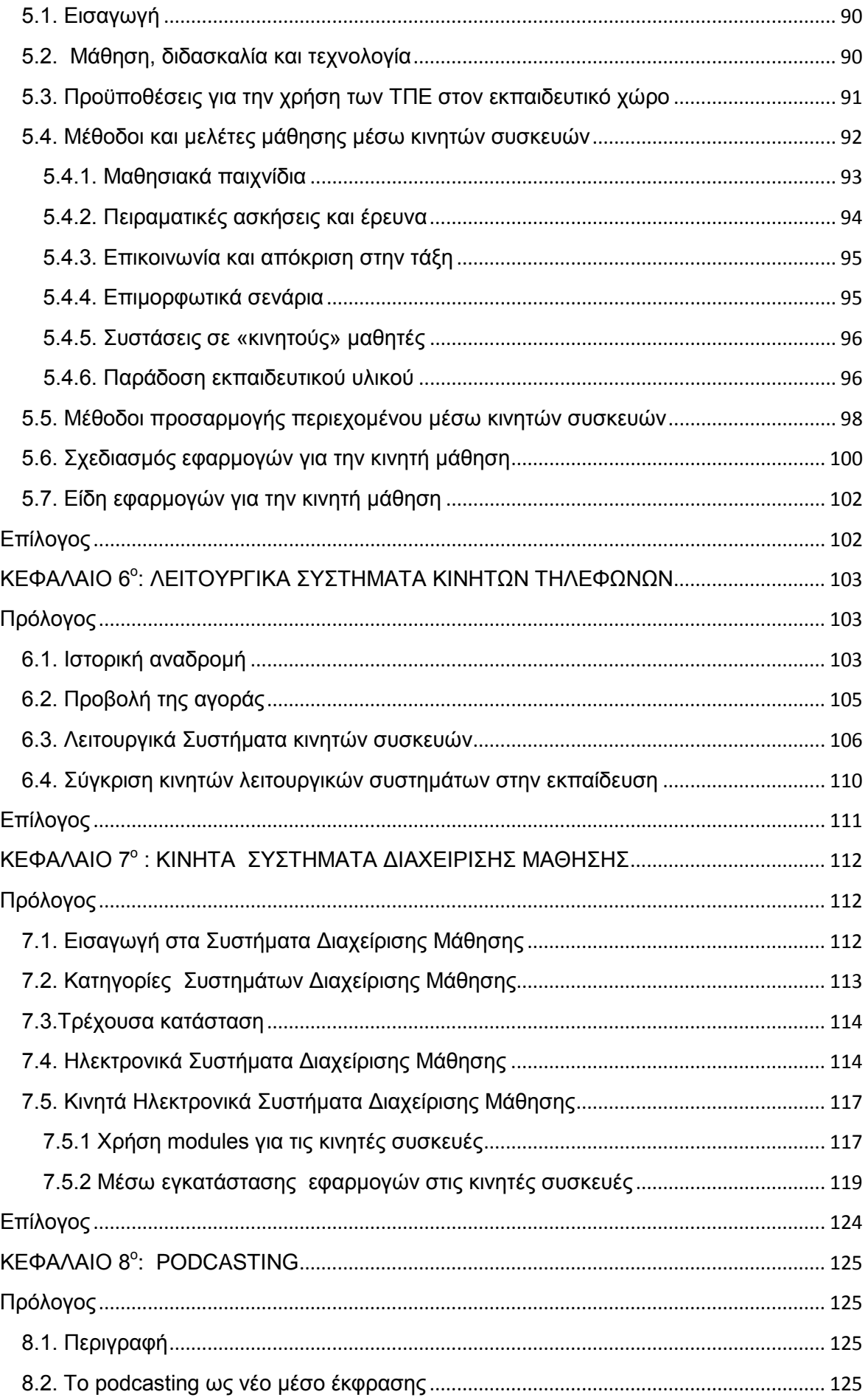

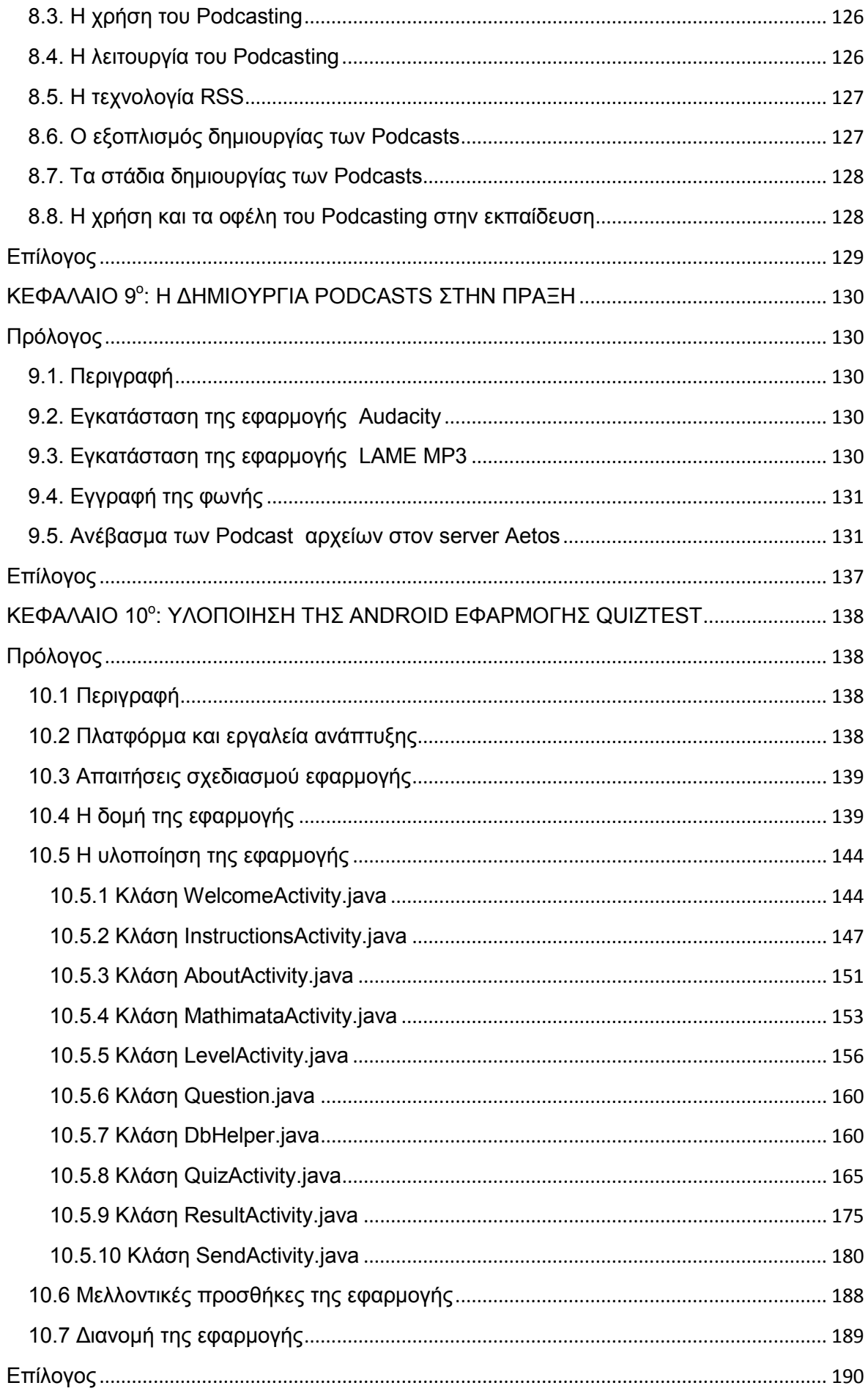

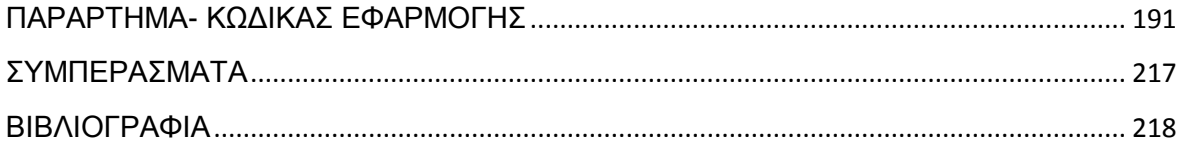

## <span id="page-11-0"></span>**ΕΙΣΑΓΩΓΗ**

Ο στόχος της πτυχιακής είναι να μελετήσει και να αναπτύξει εφαρμογή για τo m-Learning, τις υπάρχουσες κινητές συσκευές, τα mobile λειτουργικά συστήματα, τα κινητά Συστήματα Διαχείρισης Μάθησης και τα δυο δημοφιλή εργαλεία κινητής μάθησης (εκπαιδευτική Αndroid quiz εφαρμογή και Podcasting).

Το **1<sup>ο</sup> κεφάλαιο** ασχολείται με την τηλεκπαίδευση (ορισμός, περιγραφή, διαφορά με την μάθηση, χρήση, μορφές) και την ηλεκτρονική μάθηση (ορισμός, κατηγορίες, μειονεκτήματα, πλεονεκτήματα, τεχνολογίες, πρότυπα).

Το **2<sup>ο</sup> κεφάλαιο** περιγράφει αναλυτικά την μάθηση μέσω κινητών συσκευών (ορισμοί, τρέχουσα κατάσταση, προϋποθέσεις, παράγοντες δημιουργίας, χαρακτηριστικά, τεχνολογίες, πλεονεκτήματα, μειονεκτήματα, μέλλον κ.α.).

Το **3<sup>ο</sup> κεφάλαιο** αναφέρει στα χαρακτηριστικά, στις υπηρεσίες, στις ιδιότητες και στις χρήσεις των κινητών συσκευών.

Το **4<sup>ο</sup> κεφάλαιο** επικεντρώνει στις κατηγορίες, στις δυνατότητες και στις εκπαιδευτικές χρήσεις των κινητών συσκευών (smartphones, PDAs, iPods, iPhones, tablets κ.α).

Το **5<sup>ο</sup> κεφάλαιο** αναφέρεται στην χρήση των ΤΠΕ, στις μεθόδους μάθησης και προσαρμογής περιεχομένου μέσω κινητών συσκευών, στον σχεδιασμό και στα είδη των m-learning εφαρμογών

Το **6<sup>ο</sup> κεφάλαιο** παρουσιάζει τα mobile Λ/Σ (ιστορική αναδρομή, προβολή στην αγορά, είδη, σύγκριση ως προς την εκπαιδευτική χρήση).

Το **7<sup>ο</sup> κεφάλαιο** εξετάζει τα υπάρχοντα κινητά ΣΔΜ (κατηγορίες, είδη ΣΔΜ, ηλεκτρονικά ΣΔΜ, modules και mobile apps).

Το **8<sup>ο</sup> κεφάλαιο** αναφέρεται στο Podcasting (ορισμός, λειτουργία, τεχνολογία, στάδια και εξοπλισμός δημιουργίας, εκπαιδευτική χρήση).

To **9<sup>ο</sup> κεφάλαιο** ασχολείται με την δημιουργία εκπαιδευτικών podcasts.

To **10<sup>ο</sup> κεφάλαιο** αφoρά την υλοποίηση μιας εκπαιδευτικής Android εφαρμογής μέσω του εργαλείου Εclipse (περιγραφή, δομή, υλοποίηση, επεκτάσεις, διανομή).

# <span id="page-12-1"></span><span id="page-12-0"></span>**ΚΕΦΑΛΑΙΟ 1<sup>ο</sup> : ΗΛΕΚΤΡΟΝΙΚΗ ΜΑΘΗΣΗ ΚΑΙ ΕΚΠΑΙΔΕΥΣΗ ΑΠΟ ΑΠΟΣΤΑΣΗ**

# **Πρόλογος**

Στο κεφάλαιο αυτό γίνεται μια εισαγωγή σε θέματα εκπαίδευσης και μάθησης. Αρχικά γίνεται εκτενής αναφορά στην έννοια της εξ αποστάσεως εκπαίδευσης και στην σχέση της με την μάθηση. Στην συνέχεια γίνεται μικρή ανάλυση σχετικά με την τηλεκπαίδευση. Στο τέλος γίνεται αναλυτική περιγραφή στην πιο δημοφιλή μορφή τηλεκπαίδευσης: την ηλεκτρονική μάθηση (E-Learning).

## <span id="page-12-2"></span>**1.1. Η έννοια της μάθησης**

Είναι καθολικά αποδεκτό ότι οι Τεχνολογίες Πληροφοριών και Επικοινωνιών (ΤΠΕ) έχουν διεισδύσει στην καθημερινότητα των χρηστών και χρησιμοποιούνται επιτυχώς σε πολλούς τομείς της σημερινής σύγχρονης εποχής. Η είσοδος των ΤΠΕ στην εκπαίδευση άλλαξε τις κλασικές θεωρίες μάθησης και βελτίωσε τις διαδικασίες διδασκαλίας, μάθησης, απόκτησης γνώσης και ανάπτυξης δεξιοτήτων.

Κατά καιρούς διάφοροι επιστήμονες και ερευνητές προσπάθησαν να δώσουν τον δικό τους ορισμό σχετικά την έννοια της μάθησης. Για παράδειγμα σύμφωνα με τον Bigge, «η μάθηση είναι η αλλαγή στην συμπεριφορά, στις ιδέες, στις γνώσεις και στα κίνητρα του ατόμου, ως αποτέλεσμα εμπειρίας, επανάληψης, εκπαίδευσης και παρατήρησης».

Η μάθηση διέπεται από διάφορες θεωρίες μάθησης δηλαδή οργανωμένα σύνολα αρχών που ερμηνεύουν τον τρόπο με τον οποίο τα άτομα μαθαίνουν, αναπτύσσουν ικανότητες και αποκομίζουν νέα γνώση. Οι βασικότερες θεωρίες μάθησης είναι οι συμπεριφοριστικές, οι γνωστικές, οι κοινωνικοπολιτισμικές και οι ψυχολογικές, καθεμία από οποίες εξετάζει την μάθηση από άλλη οπτική γωνία (Keegan D.,1996).

## <span id="page-12-3"></span>**1.2. Εκπαίδευση και μάθηση εξ αποστάσεως**

## <span id="page-12-4"></span>**1.2.1 H έννοια της εκπαίδευσης**

Η εκπαίδευση ορίζεται ως μια οργανωμένη, συλλογική προσπάθεια παροχής πληροφορίας με στόχο την απόκτηση γνώσης μέσω των διάφορων

μαθησιακών δραστηριοτήτων. Οι θεσμοθετημένοι φορείς του εκπαιδευτικού συστήματος είναι τα δημοτικά, τα γυμνάσια, τα λύκεια, τα πανεπιστήμια κ.α.

# <span id="page-13-0"></span>**1.2.2 Ορισμός της εκπαίδευσης εξ αποστάσεως**

Με την πάροδο του χρόνου (1900-σημερα) εμφανίστηκε μία μέθοδος εκπαίδευσης που εξαπλώθηκε διεθνώς: η *Εξ Αποστάσεως Εκπαίδευση* ή αλλιώς *Τηλεκπαίδευση*. Πρόκειται για μία φιλοσοφία μετάδοσης γνώσης από απόσταση στα πλαίσια της δια βίου μάθησης, η οποία καταργεί τους περιορισμούς της παραδοσιακής διδασκαλίας. Χρησιμοποιεί τις νέες τεχνολογίες προσφέροντας έμμεση πληροφόρηση και καινοτόμες υπηρεσίες, καλύπτοντας έτσι τις εκπαιδευτικές ανάγκες. Με άλλα λόγια, είναι μια μορφή εκπαίδευσης στην οποία δεν απαιτείται η άμεση διαπροσωπική επαφή μεταξύ μαθητών και καθηγητή στον ίδιο χώρο. Ο μαθητής διδάσκεται πως να μαθαίνει και να λειτουργεί αυτόνομα στα πλαίσια της ανεξάρτητης γνώσης από απόσταση.

Στην σημερινή τεχνολογική εποχή υπάρχουν αυξημένες απαιτήσεις για εξειδίκευση, κατάρτιση και επίκαιρη γνώση. Δυστυχώς τα παραδοσιακά μέσα εκπαίδευσης κρίνονται ανεπαρκή. Για αυτό τον λόγο τα εκπαιδευτικά ιδρύματα άρχισαν να εφαρμόζουν την εξ αποστάσεως εκπαίδευση, επανασχεδιάζοντας το πρόγραμμα σπουδών, υιοθετώντας νέες μεθόδους διδασκαλίας και επικοινωνίας και χρησιμοποιώντας προηγμένο υλικό και λογισμικό. Σε όλα αυτά συνέβαλε αρκετά η άνθιση των ΤΠΕ, του Διαδικτύου και των ηλεκτρονικών μέσων.

Η εξ αποστάσεως εκπαίδευση (d-Learning) αποτελείται από 3 συντελεστές: τον καθηγητή, τον μαθητή και το εκπαιδευτικό υλικό. Οι συντελεστές αυτοί δημιουργούν μεταξύ τους μια τριαδική αλληλένδετη σχέση κατά την οποία ο μαθητής μελετά το ηλεκτρονικό εκπαιδευτικό υλικό και ο καθηγητής καλείται να το υποστηρίξει και να λειτουργήσει καθοδηγητικά και συμβουλευτικά σε αυτόν. (Λιοναράκης, 2001).

# <span id="page-13-1"></span>**1.2.3 Διαφορά εκπαίδευσης και μάθησης από απόσταση**

Πολλοί άνθρωποι υποστηρίζουν ότι η εκπαίδευση εξ αποστάσεως και η μάθηση εξ αποστάσεως είναι ταυτόσημες έννοιες. Ωστόσο με την πάροδο του χρόνου έχουν διατυπωθεί πολλές απόψεις από ειδικούς που διαχωρίζουν αυτές τις δυο έννοιες μεταξύ τους. Παρακάτω παρατίθενται μερικές απόψεις:

"Βλέπουμε ότι το επίκεντρο στην εκπαίδευση εξ αποστάσεως παλαιότερα ήταν ο καθηγητής. Τώρα μπορεί να μετατραπεί σε μάθηση εξ αποστάσεως και το επίκεντρο της να γίνει ο μαθητής. Αντί να είναι παθητικοί αποδέκτες της γνώσης, οι μαθητές αποκτούν μόνοι τους τις δικές τους γνώσεις, με την καθοδήγηση του καθηγητή. Ένα μέρος από τις οδηγίες του καθηγητή παρέχονται μέσα σε περιβάλλον με πηγές πληροφοριών όπου οι μαθητές μπορούν να τις εξερευνούν και να επιλέγουν ανεξάρτητα τις πληροφορίες που χρειάζονται. Η στάση των μαθητών γίνεται ενεργητική διότι εξερευνώντας τις πληροφορίες αποκτούν μόνοι τους τις γνώσεις που πρέπει να έχουν. Έτσι μαθαίνουν να λύνουν διάφορα προβλήματα όμοια με αυτά που θα συναντήσουν στην πραγματική ζωή τους ως επαγγελματίες" (Berge & Collins, 1995).

"Η εκπαίδευση από απόσταση δίνει περισσότερη έμφαση στην μάθηση και λιγότερη στην διδασκαλία. Η θεωρία μάθησης που εφαρμόζεται, προκαλεί μεταβολές στη φύση της μάθησης και στις προοπτικές που έχει ο μαθητής. Η γνώση θεωρείται ότι κατασκευάζεται μέσα από κοινωνική δραστηριοποίηση, επικοινωνία και ενεργή συμμετοχή των μαθητών. Η συνηθισμένη μορφή της διδασκαλίας ως προφορική παρουσίαση μαθημάτων στον πίνακα, έχει μεταβληθεί σε μοντέλο πρακτικής εξάσκησης και η μάθηση έρχεται μέσα από διαλογικές συζητήσεις που διαπραγματεύονται τις έννοιες" (Peraya, 1994).

Σύμφωνα με τις παραπάνω απόψεις, ο όρος *Distance Education* σημαίνει διδασκαλία από απόσταση ενώ ο ορος *Distance Learning* σημαίνει μάθηση από απόσταση. Αν αποδοθούν οι οροι αυτοί στα ελληνικά, γίνεται η εξής σημαντική διαπίστωση: H διδασκαλία και η μάθηση εξ' αποστάσεως, περιλαμβάνονται στον όρο "εκπαίδευση εξ αποστάσεως".

#### <span id="page-14-0"></span>**1.2.4 Χρήση της εξ αποστάσεως εκπαίδευσης**

Η εξέλιξη των ΤΠΕ, η αυξανομένη ανάγκη για μάθηση και εξειδικευμένη γνώση, η κοινωνική απαξίωση, η ανεργία κ.α. οδήγησαν στην ανάπτυξη της εκπαίδευσης από απόσταση η οποία παρέχει *την κατάλληλη πληροφορία, στα κατάλληλα άτομα, την κατάλληλη στιγμή*. Για αυτό τον λόγο ενσωματώθηκε στα συμβατικά και ευέλικτα προγράμματα σπουδών των ιδρυμάτων. Αυτό οδήγησε στην υιοθέτηση της συνεργατικής, εξατομικευμένης, εποικοδομητικής και ενεργητικής μάθησης. Σήμερα χρησιμοποιείται ευρέως και απευθύνεται:

 **Σε όλες τις βαθμίδες εκπαίδευσης και σε όλους τους ενήλικους:** Η εκπαίδευση από απόσταση αφορά τόσο τους ενήλικους όσο και τους μαθητές σχολείων (δημοτικό, γυμνάσιο, λύκειο, πανεπιστήμιο κ.α.) που αναζητούν την γνώση, ανεξαρτήτως ηλικίας, κοινωνικής τάξης και γνωστικού επίπεδου.

Εδώ και αρκετά χρόνια, έγιναν πολυάριθμες επιτυχείς προσπάθειες ώστε τα σχολεία όλων των βαθμίδων εκπαίδευσης να συνδέονται στο Διαδίκτυο. Η εκπαίδευση από απόσταση μέσω του Internet είναι πλέον προσιτή παγκόσμια σε όλους. Οι συμμετέχοντες που παρακολουθούν συνειδητά τα μαθήματα από απόσταση, κατά πλειοψηφία είναι ώριμοι και έμπειροι ενήλικες που έχουν οικογενειακές ή εργασιακές υποχρεώσεις και περιορισμένο χρόνο. Στην εκπαίδευση από απόσταση οι σειρές μαθημάτων παραδίδονται στο χώρο και στο χρόνο που επιλέγει ο μαθητής και ο ενήλικος, μαθαίνοντας έτσι με ανεξάρτητο τρόπο μέσω των ηλεκτρονικών μέσων.(Rogers A., 1999)

Σε περίπτωση που η εκπαίδευση απευθύνεται σε μαθητές χρησιμοποιούνται μέθοδοι προσομοίωσης της πραγματικής διδασκαλίας. Οι μαθητές επικοινωνούν με άλλα σχολεία της περιοχής ή με μαθητές από όλο τον κόσμο και συμμετέχουν σε ομαδικές εργασίες. Τα σχολεία απομακρυσμένων περιοχών παρακολουθούν μαθήματα από καθηγητές που βρίσκονται σε κεντρικές πόλεις και δεν μπορούν να επισκεφθούν τις περιοχές αυτές. Έτσι αυξάνονται οι ευκαιρίες επικοινωνίας, η ενεργή συμμετοχή, η συλλογικότητα και η αλληλεπίδραση των δυο πλευρών.

 **Σε άτομα με ειδικές ανάγκες (ΑΜΕΑ):** Η εκπαίδευση από απόσταση απευθύνεται και σε κατηγορίες μαθητών με κινητικά προβλήματα που αδυνατούν να βγουν εκτός σπιτιού και να παρακολουθήσουν τα μαθήματα. Για αυτό τον λόγο δημιουργούνται ειδικές υπηρεσίες χειρισμού Η/Υ. Χαρακτηριστικό παράδειγμα είναι η ανίχνευση της κίνησης των ματιών του χρήστη-μαθητή από την ενσωματωμένη κάμερα στον Η/Υ και η αυτόματη ενεργοποίηση των εντολών χωρίς την χρήση mouse ή πληκτρολογίου. (Steiner,1996)

## <span id="page-15-0"></span>**1.3. H έννοια της τηλεκπαίδευσης**

## <span id="page-16-0"></span>**1.3.1 Περιγραφή**

Αναμφίβολα η τηλεκπαίδευση έφερε επανάσταση στον εκπαιδευτικό χώρο. Μέχρι σήμερα, η κλασσική μορφή εκπαίδευσης και διδασκαλίας ήταν η λεγόμενη *δασκαλοκεντρική* (Εικόνα 1). Σύμφωνα με αυτήν, η διδασκαλία του μαθήματος ήταν προσανατολισμένη στις ανάγκες του καθηγητή και οι μαθητές ήταν υποχρεωμένοι να προσαρμοστούν σε αυτές.

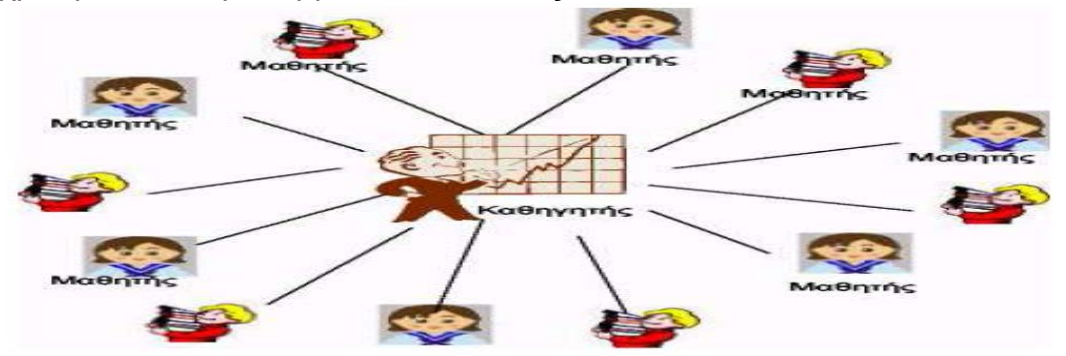

**Εικόνα 1:** Παραδοσιακό δασκαλοκεντρικό μοντέλο διδασκαλίας

Η εξέλιξη των Η/Υ και του Διαδικτύου οδήγησε σε μια νέα μορφή εκπαίδευσης, την λεγόμενη *μαθητοκεντρική* (Εικόνα 2). Σύμφωνα με αυτήν η σχέση του μαθητή με τον καθηγητή είναι πλέον αντίστροφη. Η διδασκαλία του μαθήματος επικεντρώνει στον μαθητή και τις μαθησιακές ανάγκες του. Η τηλεκπαίδευση υποστηρίζει και προωθεί αυτό το μοντέλο διδασκαλίας.

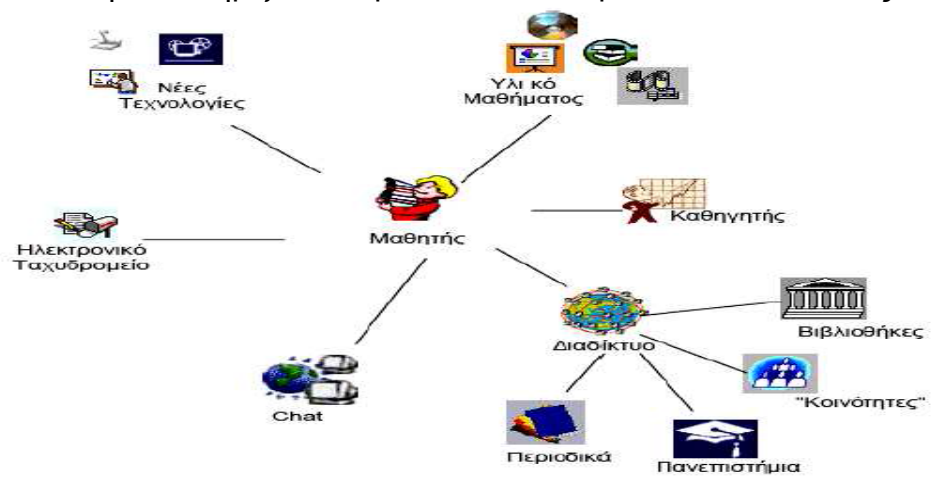

**Εικόνα 2:** Μαθητοκεντρικό μοντέλο διδασκαλίας στην τηλεκπαίδευση

# <span id="page-16-1"></span>**1.3.2 Μορφές τηλεκπαίδευσης**

Η τηλεκπαίδευση μέσω ειδικών φορέων (ανοικτά και συμβατικά πανεπιστήμια, δημόσιοι και ιδιωτικοί οργανισμοί εξ αποστάσεως) άλλαξε αρκετά την εκπαιδευτική δραστηριότητα. Οι βασικότερες μορφές της είναι οι εξής:

- **Tηλεκπαίδευση σε εξατομικευμένο ρυθμό:** Ο μαθητής έχει από την αρχή στην διάθεση του ένα συνδυασμένο διδακτικό υλικό για τα μαθήματα (βιβλία, διαδικτυακές πηγές, μαγνητοσκοπημένα μαθήματα, σημειώσεις κ.α.). Ο κάθε μαθητής μπορεί να αποφασίζει πότε και που θα το χρησιμοποιήσει, μαθαίνοντας με τον δικό του ρυθμό. Αυτό όμως έχει ως αποτέλεσμα να μην υπάρχει σημαντική επικοινωνία του μαθητή είτε με τον καθηγητή είτε με τους άλλους μαθητές.
- **Aσύγχρονη τηλεκπαίδευση:** Ο μαθητής έχει την δυνατότητα να μελετήσει αυτόνομα, να επεξεργαστεί το διδακτικό υλικό και να επικοινωνήσει με τον καθηγητή και τους μαθητές μέσω e-mail ή forum, από παντού κάθε χρονική στιγμή δηλαδή ασύγχρονα λόγω της φυσικής απουσίας του καθηγητή. Το πλούσιο υλικό διδασκαλίας και οι διάφορες ασκήσεις δημιουργούνται μέσω εργαλείων δημιουργίας και διαχείρισης περιεχομένου και προσφέρονται από τον καθηγητή στον μαθητή κατά την διάρκεια των μαθημάτων. Ο ρυθμός εργασιών και το χρονοδιάγραμμα του μαθήματος καθορίζεται από τον καθηγητή σε συνεργασία με τον μαθητή. Όλες αυτές οι δυνατότητες συνήθως παρέχονται από ένα σύστημα διαχείρισης εκπαιδευτικού περιεχομένου (LCMS). Χαρακτηριστικά παραδείγματα τέτοιων συστημάτων αποτελούν το Μoodle, το Blackboard κ.α.
- **Σύγχρονη τηλεκπαίδευση:** Το μάθημα πραγματοποιείται ζωντανά σε προκαθορισμένο χρόνο. Ουσιαστικά ο καθηγητής και οι μαθητές βρίσκονται ταυτόχρονα σε διαφορετικούς χώρους αλλά χρησιμοποιώντας την βιντεοδιάσκεψη μπορούν να βρίσκονται σε μια εικονική αίθουσα διδασκαλίας και να επικοινωνούν πρόσωπο με πρόσωπο. Το μάθημα γίνεται με άμεση αλληλεπίδραση και πλήρη έλεγχο από τον καθηγητή. EΤσι οι μαθητές παρακολουθούν online το μάθημα στον εικονικό ηλεκτρονικό πίνακα, επιλύουν τις απορίες τους σε πραγματικό χρόνο μέσω chat room και χρησιμοποιούν κοινές εφαρμογές και αρχεία. Σήμερα έγινε δυνατή η μετατροπή της σύγχρονης τηλεκπαίδευσης σε ασύγχρονη.
- **Μεικτή τηλεκπαίδευση:** Είναι ο συνδυασμός σύγχρονης και ασύγχρονης τηλεκπαίδευσης, εκμεταλλεύεται τα πλεονεκτήματα τους και χρησιμοποιείται ευρέως στην σημερινή εκπαίδευση. (Μηλιου Α., 2004)

### <span id="page-18-0"></span>**1.4. Ηλεκτρονική μάθηση (e-Learning)**

# <span id="page-18-1"></span>**1.4.1 Ορισμός**

Η σημερινή εποχή θεωρείται μια περίοδος μετάβασης από την Κοινωνία της πληροφορίας στην Κοινωνία της γνώσης. Οι μαθητές θέλουν να αποκτούν την νέα γνώση και δεξιότητες γρήγορα και αποτελεσματικά. Σε αυτό συνέβαλε η εξέλιξη των ΤΠΕ που παρέχουν ευέλικτα και φορητά μέσα υποστήριξης της μάθησης. Αυτό είχε ως αποτέλεσμα την αρχή μίας νέας σύγχρονης εκπαίδευσης, όπου οι διάφορες μορφές της μάθησης (d-Learning, e-Learning, m-Learning, g-Learning) εφαρμόζονται σε όλους τους τομείς αποτελώντας μια πολλά υποσχόμενη λύση για την επιτυχή μάθηση.

Στα πρώτα χρόνια (1920-1960) η τηλεκπαίδευση υλοποιούνταν μέσω αλληλογραφίας και έντυπου υλικού. Αργότερα (1960-1990) υλοποιούνταν μέσω της μαζικής χρήσης πολυμέσων (ραδιόφωνο, τηλεόραση, κασέτες κ.α). Τις τελευταίες δεκαετίες (1990-σημερα), υλοποιείται κυρίως με ηλεκτρονικά μέσα (συνήθως Η/Υ) και κινητές συσκευές (PDAs, tablets, smartphones κ.α.) σε ένα φιλικό δικτυακό περιβάλλον με σκοπό την διευκόλυνση της εξατομικευμένης μάθησης. Αυτό οδήγησε στην εμφάνιση της ηλεκτρονικής και κινητής εκπαίδευσης και κατ' επέκταση στην ηλεκτρονική και κινητή μάθηση.

Η *Ηλεκτρονική μάθηση (E-learning)* αφορά οποιαδήποτε μορφή τηλεκπαίδευσης, η οποία πραγματοποιείται με την χρήση του Διαδικτύου και των υπολογιστών, στοχεύοντας στην μεταφορά γνώσης και στην on demand μάθηση. Αποτελεί έναν εναλλακτικό τρόπο μάθησης σύμφωνα με τον οποίο ο μαθητής χρησιμοποιώντας τις υπηρεσίες του Παγκόσμιου Ιστού, μέσω του υπολογιστή μπορεί να έχει πρόσβαση στο εκπαιδευτικό διδακτικό υλικό του μαθήματος από παντού και οποιαδήποτε χρονική στιγμή. (Μηλιου Α., 2004)

Το περιεχόμενο του μαθήματος δεν εμπεριέχει μόνο κείμενο αλλά και στοιχεία πολυμέσων (ήχος, εικόνα, βίντεο, animation). Σε συνδυασμό και με τις μεθόδους αλληλεπίδρασης που χρησιμοποιούνται κατά την διάρκεια του μαθήματος, ο καθηγητής κάνει την διδασκαλία πιο ενδιαφέρουσα. Έτσι βοηθά τον μαθητή να αφομοιώνει διάφορες έννοιες, να μαθαίνει με τον δικό του ρυθμό και να αξιολογεί την απόδοση του π.χ. μέσω κουΐζ ερωτήσεων και άλλων ασκήσεων.

Επιπλέον οι μαθητές έχουν την δυνατότητα να επικοινωνούν με τον καθηγητή και τους συμμαθητές τους είτε σύγχρονα είτε ασύγχρονα. Με αυτόν τον τρόπο μπορούν να επιλύουν τις απορίες τους, να ανταλλάσσουν τις απόψεις τους και να συμμετέχουν σε ομάδες συζητήσεων, σε δωμάτια συνομιλίας καθώς και στην ζωντανή παράδοση του μαθήματος. Όλα αυτά συνθέτουν μια εικονική αίθουσα διδασκαλίας. (Laurillard, 2002)

# <span id="page-19-0"></span>**1.4.2 Κατηγορίες ηλεκτρονικής μάθησης**

Η ολοένα και αυξανόμενη ανάπτυξη των νέων τεχνολογιών και του Διαδικτύου οδήγησε στην αλλαγή της εκπαίδευσης. Σήμερα όπως έχει πλέον διαμορφωθεί, θα μπορούσε να κατηγοριοποιηθεί στις εξής κατηγορίες: (Rosenberg J.,2000)

- *Εκπαίδευση βασισμένη στους υπολογιστές (CBT):* Αναπτύχτηκε πριν την εμφάνιση του Internet και βασίζεται στην τεχνολογία και την χρήση των Η/Υ. Αφορά κυρίως την αυτό-εκπαίδευση και περιλαμβάνει διάφορες τεχνολογίες που υποστηρίζουν την χρήση πολυμέσων στην διδασκαλία του μαθήματος. Ο κάθε μαθητής χρησιμοποιεί ως αποθηκευτικά μέσα κυρίως CD-ROM και DVD-ROM προκειμένου να παρακολουθήσει μια σειρά από μαθήματα μέσω του προσωπικού του υπολογιστή. Επίσης ο μαθητής μαθαίνει κυρίως μέσα από ασκήσεις και τυποποιημένες ερωτήσεις. Ωστόσο το περιβάλλον μάθησης δεν παρέχει στον μαθητή βοήθεια σε πραγματικό χρόνο αλλά μόνο με χρήση email και άλλων συμβατικών τρόπων. Αυτό έχει ως αποτέλεσμα την απουσία αλληλεπίδρασης μεταξύ μαθητή-καθηγητή.
- *Εκπαίδευση βασισμένη στον παγκόσμιο ιστό ή το διαδίκτυο (WBT):* Αποτελεί την εξέλιξη της CBT εκπαίδευσης η οποία προήλθε από την ραγδαία ανάπτυξη του Διαδικτύου και του Παγκόσμιου Ιστού. Ο μαθητής μπορεί να παρακολουθήσει διαδικτυακά μέσω του H/Y του μια σειρά ηλεκτρονικών μαθημάτων με streaming τεχνολογίες που επιτρέπουν την συνεχή ροη πληροφοριών. Επίσης ο μαθητής μπορεί να μαθαίνει μέσα από ένα ευρύ σύνολο ασκήσεων και τυποποιημένων ερωτήσεων. Το περιβάλλον μάθησης είναι φιλικό και παρέχει στον μαθητή βοήθεια και απαντήσεις για τυχόν απορίες σε πραγματικό χρόνο. Αυτό έχει ως αποτέλεσμα να αυξάνεται η δυνατότητα αλληλεπίδρασης μεταξύ μαθητή-καθηγητή.

 *Εκπαίδευση βασισμένη στη τεχνολογία (TBT):* Αποτελεί συνδυασμό των παραπάνω κατηγοριών και βασίζεται στον εμπλουτισμό του μαθήματος με τη χρήση διάφορων ηλεκτρονικών μέσων. Ο μαθητής συνδέεται σε ένα δίκτυο, αλληλεπιδρά ζωντανά με τον διδάσκοντα και τους συμμαθητές και παρακολουθεί ευχάριστα το μάθημα είτε βρίσκεται στην τάξη είτε σε άλλο χώρο. Έχει την ικανότητα να διατυπώνει ελεύθερα τις απορίες του και να συμμετέχει στο μάθημα μέσω εργασιών, αναπτύσσοντας πρωτοβουλίες, βελτιώνοντας τις δεξιότητες επικοινωνίας και τις μαθησιακές του ικανότητες. Για αυτόν τον σκοπό άρχισε από τα τέλη της δεκαετίας του 1990 η ανάπτυξη των κοινοτήτων και των συστημάτων διαχείρισης μάθησης όπως το Moοdle, το e-Class κ.α.

# <span id="page-20-0"></span>**1.4.3 Πλεονεκτήματα ηλεκτρονικής μάθησης**

Η διείσδυση της ηλεκτρονικών μέσων στην εκπαιδευτική διαδικασία έφερε έναν καινοτόμο, εναλλακτικό και ευχάριστο τρόπο μάθησης. Τα πλεονεκτήματα της είναι πολλά. Τα κυριότερα από αυτά αναλύονται παρακάτω:

- *Η ηλεκτρονική μάθηση ελαττώνει τις δαπάνες:* Είναι ο πιο αποτελεσματικός τρόπος μάθησης από άποψη κόστους και χρόνου. Εξυπηρετεί απεριόριστο αριθμό μαθητών-καθηγητών ελαττώνοντας το κόστος των μετακινήσεων τους, μειώνει το χρόνο επιμόρφωσης των μαθητών και περιορίζει την ανάγκη για την δημιουργία τάξης αφού η δικτυακή επικοινωνία επιτρέπει την ελεύθερη διανομή του υλικού χωρίς κάποιο κόστος.
- *Τα μηνύματα είναι κοινά για όλους ή προσωποποιημένα, ανάλογα με τις ανάγκες των μαθητών:* Η ηλεκτρονική μάθηση παρέχει ένα περιβάλλον που κατευθύνεται προς τον μαθητή. O μαθητής μπορεί να καθορίσει το ρυθμό μάθησης και να διαμορφώσει το πρόγραμμα του σε σχέση με τα μαθήματα ανάλογα με τον χρόνο του, έχοντας άμεσα έλεγχο επάνω στη όλη διαδικασία. Η εκπαίδευση είναι αποτελεσματική και απευθύνεται ταυτόχρονα σε μεγάλο αριθμό μαθητών με διαφορετικά στυλ μάθησης, προτιμήσεων και αναγκών.
- *Το περιεχόμενο είναι πάντοτε επίκαιρο και έγκυρο:* O μαθητής χρησιμοποιώντας τις διαδικτυακές υπηρεσίες έχει πρόσβαση σε πλούσιο πληροφοριακό υλικό που προέρχεται από επίσημες πηγές (διεθνή

πανεπιστήμια, ηλεκτρονικές βιβλιοθήκες κ.α). Επίσης μπορεί να αναζητήσει και να ενημερωθεί για οτιδήποτε νέο μέσω διάφορων έγκυρων ιστοσελίδων.

- *Η συνεχής αναδόμηση του διδακτικού περιεχομένου:* Ο καθηγητής ασχολείται αποκλειστικά με την επαναχρησιμοποίηση και την ανανέωση του ηλεκτρονικού εκπαιδευτικού υλικού και όχι με την εκ νέου δημιουργία του. Με αυτόν τον τρόπο το μάθημα γίνεται ενδιαφέρον, κάτι που βοηθά τον μαθητή να αφομοιώνει έννοιες του μαθήματος, αποκτώντας περισσότερη γνώση.
- *Η μάθηση πραγματοποιείται 24 ώρες – 7 ημέρες:* Οι μαθητές μπορούν να έχουν καθημερινά συνεχή πρόσβαση στα ηλεκτρονικά μαθήματα πάντοτε και από παντού. Το εκπαιδευτικό υλικό γίνεται ευέλικτο με αποτέλεσμα να υπάρχει αντικειμενική αξιολόγηση των καθηγητών, των μαθημάτων καθώς και πιστοποίηση των γνώσεων και των δεξιοτήτων των μαθητών.
- *Μείωση του χρόνου εξοικείωσης των μαθητών και καθηγητών με την τεχνολογία:* Σήμερα εκατομμύρια άνθρωποι χρησιμοποιούν το Internet και είναι άνετοι με την τεχνολογία και τις εφαρμογές του, κάτι που σημαίνει ότι η πρόσβαση στην ηλεκτρονική μάθηση δεν αποτελεί πρόβλημα για τον μαθητή και τον καθηγητή.
- *Παρέχει καθολικότητα:* Η ηλεκτρονική μάθηση εκμεταλλεύεται αρκετά τις δυνατότητες του Παγκόσμιου Ιστού, τα πλεονεκτήματα των πρωτοκόλλων επικοινωνίας και των φυλλομετρητών. Για αυτό τον λόγο, οι υπάρχουσες ανησυχίες σχετικά με τις διαφορές στις πλατφόρμες και τα σημερινά λειτουργικά συστήματα συχνά αντικρούονται μεταξύ τους.
- *Ανάπτυξη κοινοτήτων μάθησης:* Το Web βοήθησε τους μαθητές να αναπτύξουν κοινότητες μάθησης όπου διαμοιράζονται και ανταλλάσσουν την νέα γνώση μεταξύ τους σε οποιαδήποτε χρονική στιγμή. Αυτό αποτελεί έναν ισχυρό παράγοντα παρακίνησης για τη διευκόλυνση της συνεργατικής μάθησης μέσω της οποίας όλοι οι μαθητές από παθητικοί θεατές γίνονται πλέον ενεργά μέλη, συμμετέχουν ομαδικά σε νέες δραστηριότητες, αποκτούν αυτοεκτίμηση, ισχυρή κριτική σκέψη, παίρνουν πρωτοβουλίες, συμμετέχουν σε συζητήσεις μαθημάτων (Paranto, 2002) (Learnframe, 2000) (Μηλιου Α., 2004).

# <span id="page-22-0"></span>**1.4.4 Μειονεκτήματα ηλεκτρονικής μάθησης**

Η ηλεκτρονική μάθηση παρουσιάζει αρκετά μειονεκτήματα. Τα κυριότερα από αυτά συνοψίζονται παρακάτω: (Massie E., 2000) (Μηλιου Α., 2004)

- *Η μείωση της προσωπικής επικοινωνίας μεταξύ μαθητή-καθηγητή.* Δυστυχώς ούτε η οθόνη ενός υπολογιστή ούτε η αποστολή SMS και e-mail μπορεί να αντικαταστήσει την φυσική παρουσία του καθηγητή στην αίθουσα. Αυτό έχει ως αποτέλεσμα οι σχέσεις μεταξύ μαθητή-καθηγητή να είναι πολύ τυπικές και αμήχανες.
- *Τα αυξημένα καθήκοντα και υποχρεώσεις του καθηγητή.* O καθηγητής πρέπει να αφιερώνει πολύ χρόνο για τη προετοιμασία του επόμενου μαθήματος, τη δημιουργία και ανανέωση του διδακτικού υλικού καθώς και την επικοινωνία του με τους μαθητές (απαντήσεις σε ομάδα συζητήσεων, επίλυση αποριών και αποστολή e-mail).
- *Το αυξημένο κόστος σε υλικό και λογισμικό.* Η ύπαρξη εξοπλισμού απαιτεί την ύπαρξη τεχνικού. Το κόστος προμήθειας και συντήρησης του είναι υψηλό. Η εμφάνιση τεχνικού προβλήματος εμποδίζει στην μελέτη των μαθητών. Επίσης για την καλή διεξαγωγή του μαθήματος χρειάζεται πρόσβαση σε ένα δίκτυο υψηλών ταχυτήτων, κάτι που κοστίζει.

## <span id="page-22-1"></span>**1.4.5. Τεχνολογίες e-learning**

Μέχρι σήμερα παρατηρείται σημαντική εξέλιξη του e-Learning αφού από την μια πλευρά χρησιμοποιεί μία ποικιλία από τεχνολογίες και μεθόδους και από την άλλη προωθεί την ανάπτυξη νέων τεχνολογιών όπως το m-Learning, το οποίο θα αναλυθεί πλήρως παρακάτω. Να σημειωθεί ωστόσο ότι οι τεχνολογίες που χρησιμοποιεί παρουσιάζουν πολυπλοκότητα και απαιτήσεις σε υπολογιστική ισχύ και ρυθμούς μετάδοσης (Keegan,D., 2003).

Στα πρώτα χρόνια εφαρμογής του e-Learning στην εκπαίδευση, το διδακτικό υλικό (content) ήταν μία συλλογή κειμένων (αρχεία html) την οποία "έτρεχε" όποτε ήθελε ο μαθητής μέσω του Η/Υ του. Τα αρχεία html ήταν δημοφιλή επειδή η εκτέλεση τους δεν απαιτούσε μεγάλη επεξεργαστική ισχύ και ταχύτητα

μετάδοσης. Με το πέρασμα των χρόνων δημιουργήθηκε η ανάγκη για μεγαλύτερη υπολογιστική ισχύ και υψηλούς ρυθμούς μετάδοσης. Αυτό είχε ως αποτέλεσμα να εξελιχθεί η μορφή του διδακτικού υλικού (streaming ή compressed video και audio, πολυμέσα, java applets, shockwave flash plugins κ.α.) (Bates, P. J., 2002).

# <span id="page-23-0"></span>**1.4.6. Πρότυπα E-learning**

Η ύπαρξη προτύπων στην ηλεκτρονική μάθηση χρησιμοποιούνται για την επαναχρησιμοποίηση των μαθησιακών πόρων, την συνεργασία μεταξύ των διάφορων Συστημάτων Διαχείρισης Μάθησης, την διαθεσιμότητα στην πρόσβαση και την εύκολη αναζήτηση του μαθησιακού υλικού. Έτσι δημιουργήθηκαν πρότυπα που σχετίζονται με το περιεχόμενο, την επικοινωνία των πηγών με άλλα συστήματα, τα μεταδεδομένα και την συγκέντρωση σε πακέτα. Υπάρχουν διάφοροι οργανισμοί που παράγουν e-learning πρότυπα (AICC, ISO, IMS, IEEE LTSC, IT-U κ.α.) Γνωστά πρότυπα είναι το ΙΕΕΕ LOM, το SCORM, το SCF κ.α. (Μηλιου Α., 2004)

# <span id="page-23-1"></span>**Επίλογος**

Στο κεφάλαιο αυτό έγινε μια αναλυτική επισκόπηση σε έννοιες και θέματα σχετικά με την τηλεκπαίδευση, την μάθηση και τις διάφορες μορφές της με επίκεντρο την ηλεκτρονική μάθηση. Στο επόμενο κεφάλαιο θα αναπτυχτεί αναλυτικά το υπάρχον θεωρητικό πλαίσιο μιας νέας μορφής μάθησης: την κινητή μάθηση (m-Learning).

# <span id="page-24-1"></span><span id="page-24-0"></span>**ΚΕΦΑΛΑΙΟ 2<sup>ο</sup> : ΜΑΘΗΣΗ ΜΕΣΩ ΚΙΝΗΤΩΝ ΣΥΣΚΕΥΩΝ (M-LEARNING)**

# **Πρόλογος**

Το κεφάλαιο αυτό περιγράφει αναλυτικά το θέμα της τρέχουσας πτυχιακής: την μάθηση μέσω κινητών συσκευών. Αρχικά αναφέρονται οι βασικοί ορισμοί, η εξέλιξη της, η τρέχουσα κατάσταση, οι βασικές προϋποθέσεις και τα κριτήρια ανάπτυξης της κινητής μάθησης. Στην συνέχεια καταγράφονται οι παράγοντες δημιουργίας, τα χαρακτηριστικά γνωρίσματα, τα επίπεδα σχεδιασμού και οι τεχνολογίες της. Επιπλέον επισημαίνονται συνοπτικά τα πλεονεκτήματα, τα μειονεκτήματα και οι κύριες διαφορές της σε σχέση με την ηλεκτρονική μάθηση. Στο τέλος σημειώνεται η σχέση της με την περιρρέουσα νοημοσύνη, η σχέση μεταξύ «κινητών» μαθητών-καθηγητή, οι σημαντικότεροι περιορισμοί της, οι τρόποι υποστήριξης και το μέλλον της όπως αυτό διαγράφεται.

# <span id="page-24-2"></span>**2.1. Η μετάβαση από την ηλεκτρονική μάθηση στην κινητή μάθηση**

Η κινητή μάθηση (m-Learning) αποτελεί επέκταση της ηλεκτρονικής μάθησης (e-Learning) και της μάθησης από απόσταση (d-Learning), κληρονομώντας όλα τα χαρακτηριστικά τους. Η ουσιαστική διαφορά της από τις άλλες μορφές μάθησης είναι ότι βασίζεται στις ασύρματες τεχνολογίες και πραγματοποιείται κυρίως μέσω των κινητών συσκευών. Με κριτήριο την τεχνολογία που χρησιμοποιείται, υπάρχει και η ασύρματη μάθηση (w-Learning) η οποία θεωρείται υποσύνολο της και χωρίζεται σε offline και online μάθηση. (Εικόνα 3) (Georgiev T., 2004)

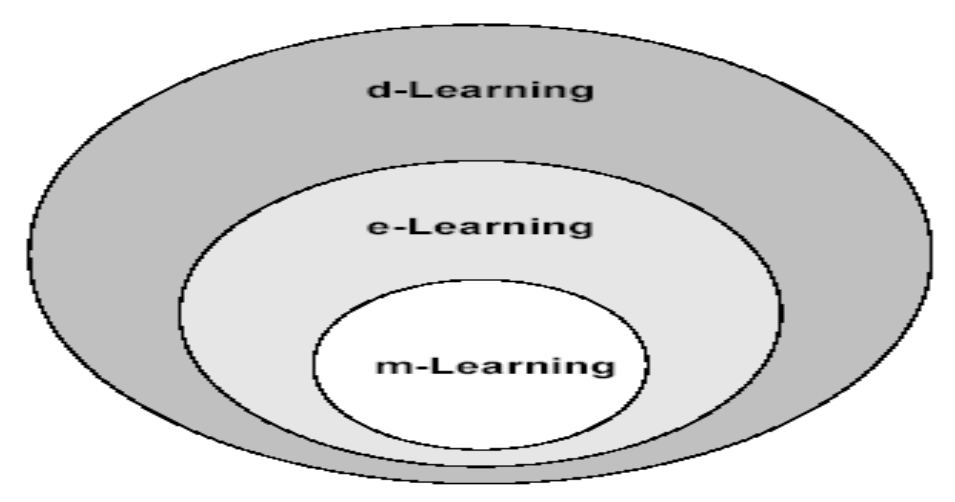

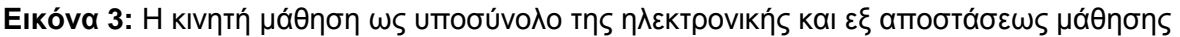

Είναι καθολικά αποδεκτό ότι η μετάβαση από μια εκπαιδευτική μέθοδο σε κάποια άλλη οδηγεί στην εμφάνιση νέων προβλημάτων που πρέπει άμεσα να αντιμετωπιστούν. Αυτό ακριβώς συμβαίνει, με την μετάβαση από την ηλεκτρονική στην κινητή μάθηση. Οι τεχνολογίες των κινητών συσκευών και των επικοινωνιών εξελίσσονται ταχύτατα, με αποτέλεσμα να παρουσιάζονται νέες δυσεπίλυτες προκλήσεις. Αυτές οι προκλήσεις είναι τεχνολογικής, αναπτυξιακής και παιδαγωγικής φύσεως και επηρεάζουν τις τρεις οντότητες της κινητής μάθησης: (Murphy A., 2006), (Vavoula G. and Sharples M., 2009)

 Παραγωγοί (Developers): **Από τεχνολογικής πλευράς**, πρέπει να γνωρίζουν αρκετά καλά τα χαρακτηριστικά, τις δυνατότητες και τα μειονεκτήματα των κινητών συσκευών σε συνδυασμό με τις υποστηριζόμενες τεχνολογίες επικοινωνιών ώστε να γίνει επιτυχώς ο σχεδιασμός και η ανάπτυξη του συστήματος κινητής μάθησης.

**Από πλευράς ανάπτυξης**, πρέπει να αποφασίσουν εάν θα αναπτύξουν online ή offline σύστημα κινητής μάθησης. Στην *πρώτη περίπτωση* μπορούν να βασιστούν σε υπάρχοντα ηλεκτρονικά ΣΔΜ. Ωστόσο λόγω των διαφορετικών δυνατοτήτων των συσκευών πρέπει να επιλέξουν τις κατάλληλες μεθόδους προσαρμογής του εκπαιδευτικού υλικού. Επίσης κατά τον σχεδιασμό πρέπει να γνωρίζουν τις διαφορές μεταξύ των κινητών και ηλεκτρονικών μέσων σχετικά την διάδραση των χρηστών με αυτά και την παρουσίαση των πληροφοριών. Ακόμη είναι απαραίτητο να εξετάσουν τις ταχύτητες μεταφοράς για κάθε ασύρματη τεχνολογία. Επιπλέον πρέπει να επιλέξουν την κατάλληλη τεχνολογία για την αποθήκευση των πληροφοριών στις συσκευές του χρήστη, σε περίπτωση απώλειας σύνδεσης. *Στην δεύτερη περίπτωση,* λόγω απώλειας ασύρματης σύνδεσης το σύστημα πρέπει να είναι ικανό να αποθηκεύει τις πληροφορίες στην αποθηκευτική μνήμη της κινητής συσκευής του χρήστη. Επιπρόσθετα πρέπει να εξετάσουν τους τρόπους δοκιμής του αναπτυσσόμενου κινητού συστήματος μάθησης, αρχικά στον εξομοιωτή και αργότερα στην πραγματική συσκευή.

**Από παιδαγωγικής πλευράς**, πρέπει να συνεργάζονται συχνά με τους καθηγητές επειδή δεν γνωρίζουν καθόλου τις παιδαγωγικές προσεγγίσεις. Επίσης πρέπει να ρυθμίσουν το σύστημα ώστε να διαθέτει δυνατότητες αποθήκευσης προφίλ χρήστη και πρόβλεψης της μαθησιακής διαδρομής από τον μαθητή.

- Εκπαιδευτές (Educators): **Από τεχνολογικής πλευράς**, πρέπει να χειρίζονται με ευχέρεια τις κινητές συσκευές και να γνωρίζουν τα όρια των κινητών συστημάτων μάθησης, για να δημιουργήσουν το κατάλληλο εκπαιδευτικό υλικό και να ανταποκριθούν στις προσδοκίες των μαθητών. **Από πλευράς ανάπτυξης**, πρέπει να γνωρίζουν πολύ καλά τα υπάρχοντα εργαλεία συγγραφής περιεχομένου και τους ισχύοντες περιορισμούς του κινητού συστήματος μάθησης (είδος περιεχομένου, τρόποι επικοινωνίας κ.α). **Από παιδαγωγικής πλευράς**, πρέπει να βoυν τρόπους ώστε να συνδυάσουν τις κινητές τεχνολογίες και τις νέες μορφές επικοινωνίας με τις παλαιότερες παιδαγωγικές απόψεις.
- Εκπαιδευόμενοι (Students): **Από τεχνολογικής πλευράς**, πρέπει να γνωρίζουν τις δυνατότητες και τους περιορισμούς των κινητών συσκευών τους ως προς τον τρόπο παρουσίασης του εκπαιδευτικού υλικού σε αυτές. **Από πλευράς ανάπτυξης**, μπορούν να συμμετέχουν μόνο ως χρήστες του κινητού συστήματος μάθησης. **Από παιδαγωγικής πλευράς**, πρέπει να αυτό-οργανωθούν για να πετύχουν τους απαιτούμενους στόχους.

# <span id="page-26-0"></span>**2.2. Ορισμοί**

Ο όρος της κινητής μάθησης περιγράφει το σύνολο των εκπαιδευτικών δυνατοτήτων που παρέχονται από την σύγκλιση των ασύρματων τεχνολογιών, των κινητών συσκευών και την ανάπτυξη της ηλεκτρονικής μάθησης. Στην διεθνή βιβλιογραφία έχουν προταθεί διάφοροι ορισμοί σχετικά με αυτόν τον όρο. Μερικοί από αυτούς παρατίθενται παρακάτω:

*" Το m-Learning είναι το σημείο τομής των κινητών συσκευών με την ηλεκτρονική μάθηση για την δημιουργία μαθησιακών εμπειριών ανεξάρτητα από χωρικούς και χρονικούς περιορισμούς."* (Quinn C., 2000)

*"To mobile learning είναι μια μορφή e-learning και d-learning"* (Georgiev T., 2004)

*"Η κινητή μάθηση είναι ένα σύνολο υπηρεσιών και διευκολύνσεων που παρέχει το εκπαιδευτικό περιεχόμενο στον μαθητή με στόχο την απόκτηση γνώσης, χωρίς να βρίσκεται την συγκεκριμένη χρονική στιγμή σε συγκεκριμένο χώρο."* (Lehner F. and Nosekabel H., 2002)

*"Η μάθηση μέσω κινητών τηλεφώνων είναι οποιαδήποτε εκπαιδευτική παροχή όπου οι μόνες κυρίαρχες τεχνολογίες είναι οι κινητές συσκευές."* (Traxler J., 2005)

*"Ως κινητή μάθηση ορίζεται η απόκτηση οποιασδήποτε γνώσης και δεξιότητας μέσω των κινητών συσκευών οπουδήποτε και οποτεδήποτε, η οποία οδηγεί σε διαφοροποίηση της συμπεριφοράς και της αντίληψης του χρήστη."* (Dye A., 2006)

*"Η κινητή μάθηση είναι η ηλεκτρονική μάθηση που χρησιμοποιεί ασύρματες κινητές συσκευές"* (Clark D., 2006)

Οι παραπάνω ορισμοί της κινητής μάθησης, τονίζουν τα χαρακτηριστικά και τις δυνατότητες που προσφέρει πάντοτε και από παντού στους αυτοκαθοδηγούμενους μαθητές με διαφοροποιημένη συμπεριφορά, αποκλειστικά μέσω των κινητών συσκευών (PDAs, tablets, smartphones κ.α).

# <span id="page-27-0"></span>**2.3. Η εξέλιξη της κινητής μάθησης**

Η εξέλιξη της κινητής μάθησης χωρίζεται στις παρακάτω αλληλοκαλυπτόμενες φάσεις: (Pachler N., 2010)

- **Φάση εστίασης στις συσκευές:** Στα μέσα της δεκαετίας του 1990 δόθηκε έμφαση στις κινητές συσκευές που θα μπορούσαν να χρησιμοποιηθούν σε εκπαιδευτικά πλαίσια και στα επαναχρησιμοποιήσιμα αντικείμενα μάθησης. Κατά την περίοδο 2002-03 υλοποιήθηκαν πολλά έργα αξιολόγησης της εκπαιδευτικής χρήσης των κινητών συσκευών όπως το «Learning2Go» και το «CETL».
- **Φάση εστίασης στην μάθηση εκτός τάξης:** Η κινητή μάθηση αρχίζει να βρίσκει εφαρμογή σε εκδρομές, επισκέψεις σε μουσεία και σε επαγγελματικές ενημερώσεις. Κατά καιρούς υλοποιήθηκαν πολλά έργα προς αυτήν την κατεύθυνση όπως το «Handler» (2000-2001) και το «MOBIlearn» (2002-2005).

 **Φάση εστίασης στην κινητικότητα του χρήστη:** Κατά την περίοδο (2005- 2010) άρχισαν να υλοποιούνται διάφορα έργα και έρευνες όπως το «MyArtSpace», επάνω σε θέματα επαυξημένης πραγματικότητας και διάχυτης υπολογιστικής, χρησιμοποιωντας τις υπηρεσιες GPS, QR codes και RFID (ραδιοκυματικες τεχνολογίες ηλεκτρονικής ταυτοποίησης).

# <span id="page-28-0"></span>**2.4. Η τρέχουσα κατάσταση της κινητής μάθησης**

Σήμερα, οι κινητές συσκευές ως συσκευές επικοινωνίας και ψυχαγωγίας επηρεάζουν πολλούς τομείς και ειδικότερα την εκπαίδευση. Δεδομένης της σημαντικότητας τους παγκοσμίως, υπάρχει ένας μεγάλος ενθουσιασμός γύρω από την κινητή μάθηση. Οι μαθητές και οι καθηγητές ήδη χρησιμοποιούν τις κινητές τεχνολογίες στα σχολεία και τα πανεπιστήμια για διδακτικούς, μαθησιακούς και εκπαιδευτικούς σκοπούς, υποστηρίζοντας τις καινοτόμες «κινητές» μεθόδους μάθησης στην formal και informal μάθηση.

Στην formal εκπαίδευση εφαρμόζονται τα εξής μοντέλα κινητής μάθησης:

- Τα 1:1 προγράμματα: Οι μαθητές εφοδιάζονται με μια κινητή συσκευή (laptop, tablet ή smartphone) και μαθαίνουν χωρίς κόστος. Έχουν βρει εφαρμογή σε πολλές φτωχές χώρες όπως στην Νότια Αφρική. Βασικά μειονεκτήματα τους είναι το υψηλό κόστος των συσκευών, η κατάρτιση των μαθητών και των καθηγητών σχετικά με την χρήση τους κ.α.
- Τα προγράμματα BYOD (Build Your Own Device): Οι μαθητές χρησιμοποιούν τις ατομικές κινητές συσκευές τους και μαθαίνουν χωρίς κόστος. Ενώ οι κινητές συσκευές παρέχουν πολλές δυνατότητες, οι μαθητές και οι καθηγητές χρησιμοποιούν την λιγότερο εξελιγμένη τεχνολογία SMS. Έχουν εφαρμοστεί σε οικονομικά πλούσιες χώρες όπως η Λατινική Αμερική, οι ΗΠΑ και το Ηνωμένο Βασίλειο. Βασικά μειονεκτήματα τους είναι το χαμηλό εύρος ζώνης, η μικρή ασφάλεια ιδιωτικών δεδομένων κ.α. (Norris and Soloway, 2011) (Warschauer M. and Ames M., 2010)

Η κινητή μάθηση εξελίσσεται και εκτός της formal εκπαίδευσης με τον σχεδιασμό πολλών εκπαιδευτικών έργων κινητής μάθησης για την informal μάθηση. Επίσης επικρατεί και η αδιάκοπη μάθηση σε διαφορετικά περιβάλλοντα όπου ο μαθητής εκμεταλλεύεται τα οφέλη της formal και informal μάθησης,

χρησιμοποιώντας πολλά είδη τεχνολογιών (η ορατότητα του smartphone, το εικονικό keyboard στην επιφάνεια εργασίας του desktop PC κ.α.) και εμπλουτίζει την μαθησιακή του εμπειρία μέσω συσκευών και ρυθμίσεων.

Η κινητή μάθηση συνεχίζει να εμφανίζει μια αυξημένη τάση. Αυτό είναι ορατό από την διεξαγωγή πολλών σχετικών έργων και την επιτυχή εφαρμογή τους σε σχολεία, μουσεία, πόλεις κ.α. Οι τρέχοντες τομείς ανάπτυξης της στην εκπαίδευση περιλαμβάνουν δοκιμές, έρευνες, έγκαιρη μάθηση, μάθηση βασισμένη στον χώρο και την θέση, κοινωνική δικτυωμένη μάθηση, εκπαιδευτικά mobile games, χρήση SMS, podcasts, e-books, πολυμεσικό περιεχόμενο κ.α.

Κατά καιρούς διεξήχθησαν διάφορες έρευνες σχετικές με το m-learning οι οποίες έχουν εξάγει σημαντικά συμπεράσματα. Κάποια από αυτά αναφέρονται παρακάτω: (Quinn C., 2013)

- Με την εξέλιξη των κινητών τεχνολογιών, οι κινητές συσκευές μπορούν να συμβάλουν στην προώθηση της γνώσης, των δεξιοτήτων και των προοπτικών των μαθητών του 21<sup>ου</sup> αιώνα.
- Αναπτύσσονται προγράμματα και σεμινάρια m-learning που στοχεύουν στην εμβάθυνση των μαθητών στη λήψη γνώσης, στην συνεργασία, στην κριτική σκέψη και στην ομαδικότητα εντός και εκτός σχολείου.
- Οι περισσότεροι μαθητές διαθέτουν σύγχρονες κινητές συσκευές και εκμεταλλεύονται καθημερινά όλες τις εκπαιδευτικές δυνατότητες τους.
- Υπάρχουν διάφορες χώρες του εξωτερικού (ΗΠΑ, Αγγλία, Ρωσία κ.α.) στις οποίες υλοποιήθηκαν ισχυρά χρηματοδοτούμενα προγράμματα που ενίσχυσαν την ανάπτυξη και την τελική εφαρμογή της κινητής μάθησης στα σχολεία και τα πανεπιστήμια. Σήμερα το e-learning και το m-learning είναι αρκετά δημοφιλή και κυριαρχούν στο εξωτερικό.
- Σε χώρες του Νότου όπως η Ελλάδα, η έλλειψη οικονομικών πόρων, η δυσπιστία των εκπαιδευτικών οργανισμών και των πολιτικών, η ρητώς απαγορευμένη χρήση των κινητών συσκευών εντος τάξης βάση ισχύουσας νομοθεσίας κ.α., έχουν οδηγήσει στην αδυναμία ανάπτυξης της κινητής μάθησης στην εκπαίδευση.

# <span id="page-29-0"></span>**2.5. Προϋποθέσεις ανάπτυξης της κινητής μάθησης**

Η σημαντικότερη προϋπόθεση είναι να κατέχουν οι μαθητές μια κινητή συσκευή που υποστηρίζει την κινητή μάθηση (συγκεκριμένες εφαρμογές και το λογισμικό για την αλληλεπίδραση δραστηριοτήτων, εφαρμογών και χρήστη). Ο μαθητής-χρήστης πρέπει να επιλέξει μια συσκευή με μεγάλη ισχύ και διάρκεια μπαταρίας, αρκετή εργονομία, μικρό βάρος, εύκολη μεταφορά κ.α. Ωστόσο σημαντικό ρόλο παίζει ο υπεύθυνος τρόπος διαχείρισης των συσκευών σε ατομικό και ομαδικό επίπεδο ανεξαρτήτως τόπου και χρόνου, ώστε να αποφευχθούν τυχόν βλάβες. Τα παραπάνω ισχύουν και για τους καθηγητές.

Άλλη βασική προϋπόθεση είναι η τοποθεσία που βρίσκεται ο κάθε μαθητής. Είναι απαραίτητο ο μαθητής να βρίσκεται σε περιοχή που διαθέτει κεραίες ώστε να μπορεί να συνδεθεί ασύρματα στο Διαδίκτυο. Στα όρια αυτής της περιοχής ο μαθητής μέσω της συσκευής του έχει πρόσβαση στις υπηρεσίες και στις εφαρμογές της κινητής μάθησης. Σημαντικό ρόλο παίζει το ισχυρό σήμα της συσκευής που επιτρέπει την συνεχή απόκριση των εφαρμογών. Άλλοι σημαντικοί παράγοντες είναι ο αριθμός των μαθητών, η παρουσία άλλων κινητών συσκευών που προκαλούν παρεμβολές, οι ανάγκες ασφάλειας κ.α.

Η κυριότερη προϋπόθεση είναι η προσωπική εξέλιξη των μαθητών και των καθηγητών ως πολίτες της σημερινής τεχνολογικής εποχής και η διαρκής ενημέρωση τους για την νέα παραγόμενη γνώση αφού και η κινητή μάθηση εξελίσσεται ραγδαία. (Pachler N., 2010)

## <span id="page-30-0"></span>**2.6. Τα κριτήρια της κινητής μάθησης**

Τα κύρια κριτήρια που λαμβάνονται υπόψη είναι τα εξής: (Lonsdale P., 2004)

- *Δεν κινείται μόνο η τεχνολογία αλλά και ο μαθητής:* Αυτό σημαίνει ότι δίνεται έμφαση στην τεχνολογία και στην αλληλεπίδραση της με τον μαθητή.
- *Η μάθηση αναμιγνύεται και με άλλες καθημερινές δραστηριότητες:* Υπάρχει σε πολλές δραστηριότητες που αποτελούν μαθησιακούς πόρους (συνομιλία, ανάγνωση, shopping κ.α.) και ενεργοποιείται όταν ο άνθρωπος θέλει να επιλύσει ένα πρόβλημα σε κάποια από αυτές.
- *Ο έλεγχος και η μάθηση μπορούν να διανεμηθούν:* Στην κλασική μάθηση, ο καθηγητής, οι μαθητές και η αίθουσα διδασκαλίας συνδέονται σταθερά.

Στην κινητή μάθηση, η μάθηση διανέμεται στους καθηγητές, στους μαθητές, στις τεχνολογίες, στο διαδίκτυο, στα βιβλία κ.τ.λ.

- *Το πλαίσιο μάθησης κατασκευάζεται από την δυναμική αλληλεπίδραση των μαθητών με το περιβάλλον μάθησης:* Οι μαθητές βάζουν στόχους και μαθαίνουν ανάλογα με τις προτιμήσεις και τους πόρους.
- *Η θεωρία της κινητής μάθησης συγκρούεται με την τυπική μάθηση:* Οι μαθητές μελετούν και αναλύουν το διδακτικό υλικό μέσω των κινητών τηλεφώνων, επεκτείνοντας την κλασσική μάθηση.
- *Η κινητή μάθηση θίγει ηθικά ζητήματα (μυστικότητα, ιδιοκτησία κ.α):* Οι μαθητές διαβάζουν ελευθέρα και ευχαρίστα τα "κινητά" μαθήματα.

# <span id="page-31-0"></span>**2.7. Παράγοντες δημιουργίας του m-Learning**

Οι βασικοί παράγοντες που αποτέλεσαν ταυτόχρονα και τα κίνητρα για τη δημιουργία του m-Learning είναι οι παρακάτω: (Trinder J.,2005)

 **Η επικοινωνία (communication):** Στην σημερινή εποχή, η κινητή συσκευή αποτελεί αναπόσπαστο κομμάτι της επικοινωνίας δίνοντας την δυνατότητα στους μαθητές να ανταλλάσσουν μεταξύ τους μηνύματα κάθε μορφής. Η ανάγκη για διαμοιρασμό πληροφοριών αποτελεί ένα ξεχωριστό κίνητρο μάθησης. Να σημειωθεί ότι εξίσου σημαντική είναι τόσο η ύπαρξη τεράστιας ποσότητας εκπαιδευτικού περιεχομένου που κυκλοφορεί στο Διαδίκτυο όσο και η ελεύθερη ασύρματη πρόσβαση σε διάφορες ιστοσελίδες.

Έχουν διατυπωθεί διάφορες απόψεις σχετικά με την αξία της επικοινωνίας των μαθητών μέσω κινητών συσκευών και την μεγάλη συμβολή τους στην μάθηση. Ο μαθητής μέσω της κινητής συσκευής του μπορεί να θέσει ερωτο-απαντήσεις σε μια online συνομιλία οποιαδήποτε στιγμή. Αυτό είναι πολύ χρήσιμο όταν ο μαθητής προσπαθεί να μάθει.

 **Η αυτοπεποίθηση:** Οι κινητές συσκευές βοηθούν τον μαθητή να αναπτύξει περισσότερο το αίσθημα της αυτοπεποίθησης του. Η χρήση τους αποδεικνύεται χρήσιμη στους μαθητές με χαμηλή αυτοεκτίμηση, αφού αλλιώς συμπεριφέρονται και συμμετέχουν σε μια face-to-face συζήτηση

στην τάξη, και αλλιώς όταν η συζήτηση αυτή πραγματοποιείται μέσω της κινητής τους συσκευής στο σπίτι. Επίσης βοήθησε και το Internet, αφού οι χρήστες-μαθητές μέσω των κινητών συσκευών τους μπορούν να συνδεθούν ασύρματα ανεξαρτήτως τοποθεσίας και να αναζητήσουν μέσω του Google, την απάντηση σε οποιοδήποτε ερώτημα τους έθεσε ο καθηγητής στο μάθημα. Αυτό έχει ως αποτέλεσμα οι μαθητές να κερδίζουν πολύτιμο χρόνο στην απάντηση των ερωτημάτων σε σχέση με την αναζήτηση σε βιβλία και βιβλιοθήκες.

- **Δυνατότητα μελέτης σε διάφορα περιβάλλοντα:** Οι κινητές συσκευές χρησιμοποιούνται ευρέως από τους νέους. Αυτό είναι πολύ σημαντικό, αφού ο νέος μαθητής έχοντας εξοικείωση με αυτές, μπορεί να τις χρησιμοποιήσει άνετα και να μελετήσει με αυτόν το νέο τρόπο μάθησης. Επίσης με την χρήση των κινητών συσκευών, ο μαθητής νιώθει λιγότερη πίεση και άγχος όταν διαβάζει ένα e-book παρά ένα σχολικό βιβλίο. Ο μαθητής συμμετέχει ελευθέρα, άτυπα και ενεργά στη διαδικασία της μάθησης χωρίς να την αποφεύγει. Συνεπώς αλλάζει ο τρόπος μελέτης σε διάφορα περιβάλλοντα. Δηλαδή ο μαθητής διαβάζει διαφορετικά όταν κάθεται σε ένα συγκεκριμένο μέρος π.χ. στο γραφείο του και αλλιώς όταν βρίσκεται οπουδήποτε και διαβάζει οποιαδήποτε στιγμή το μάθημα μέσω της κινητής του συσκευής. Στην ουσία επειδή η μάθηση συμβαίνει εκτός του τυπικού σχολικού πλαισίου, το περιβάλλον μάθησης είναι υποστηρικτικό απέναντι στον μαθητή.
- **Το αίσθημα της ιδιοκτησίας:** Είναι γενικά αποδεκτό ότι τόσο το αίσθημα της κατοχής όσο και ο τρόπος χρήσης της φορητής συσκευής διαφέρει από μαθητή σε μαθητή. Οι μαθητές χρησιμοποιούν και προσαρμόζουν τις κινητές τους συσκευές ανάλογα με τις υποχρεώσεις τους σε συνδυασμό με τις δυνατότητες και την βοήθεια που τους προσφέρουν στην ανάγκη τους για παραπάνω γνώση και μάθηση.
- **Η διασκέδαση:** Οι κινητές συσκευές προσφέρουν στους χρήστες τους το αίσθημα της διασκέδασης, το οποίο αποτελεί ένα ευχάριστο κίνητρο μάθησης. Μέσω των πολυμεσικών εφαρμογών τους, ο μαθητής νιώθει χαρούμενος και μαθαίνει πολλές έννοιες στο κάθε μάθημα.

# <span id="page-33-0"></span>**2.8. Τα χαρακτηριστικά γνωρίσματα του m-Learning**

Οι βασικότερες πτυχές του m-Learning θεωρούνται οι εξής: (Traxler J., 2005)

- *Η κινητικότητα στην μάθηση*: Tο μάθημα πραγματοποιείται από τον καθηγητή εκτός της σχολικής τάξης.
- *Το είδος της αλληλεπίδρασης μεταξύ της μάθησης και των ασύρματων τεχνολογιών.*
- *Η διασπορά των συμμετεχόντων:* Ο καθηγητής και οι μαθητές χρειάζεται να βρίσκονται στην αίθουσα κατά την διδασκαλία του μαθήματος. Οι μαθητές είναι διασκορπισμένοι σε διαφορετικούς χώρους και παρακολουθούν το μάθημα μέσω της κινητής τους συσκευής.

Τα κύρια στοιχεία του m-Learning είναι οι κινητές συσκευές, τα ασύρματα πρωτόκολλα π.χ. WAP, η ασύρματη γλώσσα επικοινωνίας π.χ. WML και διάφορες άλλες ασύρματες εφαρμογές (web sites, mobile apps κ.α). Όλα αυτά αλλάζουν τις μορφές των εκπαιδευτικών δραστηριοτήτων και των τεχνολογιών μάθησης βοηθώντας τον μαθητή να οικοδομεί την γνώση σε διαφορετικά πλαίσια μάθησης και να κατανοεί το διαπραγματευόμενο αντικείμενο μάθησης.

# <span id="page-33-1"></span>**2.9. Τα επίπεδα σχεδιασμού της ασύρματης και κινητής μάθησης**

Υπάρχουν διάφορες μελέτες οι οποίες ανέλυσαν τις δραστηριότητες που πραγματοποιούνται μέσω της κινητής ασύρματης μάθησης και κατέδειξαν την ύπαρξη κάποιων επίπεδων για την καλύτερη αξιοποίηση της. Σύμφωνα με αυτές, το m-Learning θα εφαρμοστεί και θα λειτουργήσει επιτυχώς στην εκπαίδευση εάν είναι σχεδιασμένο βάση κάποιων κριτήριων π.χ. εξοπλισμός, ανάγκες των μαθητών, οργάνωση. Τα επίπεδα αυτά ασχολούνται με τα εξής: (Clark D., 2006)

- *Στήριξη των επιδόσεων:* Είναι σημαντικό να σχεδιάζονται συστήματα που θα υποστηρίζουν την κινητή μάθηση και κατ' επέκταση τις επιδόσεις των κινητών συσκευών. Όμως ο σχεδιασμός τέτοιων συστημάτων είναι πολύπλοκος εξαιτίας των διαφορετικών χαρακτηριστικών κάθε συσκευής όπως το μέγεθος, η δυνατότητα πλοήγησης, η τεχνολογία τους κ.α.
- *Έμφαση στο σχεδιασμό με επίκεντρο τον χρήστη:* Ο σχεδιασμός του διδακτικού περιεχομένου και του υλικού που απαιτείται για την ασύρματη πρόσβαση των κινητών συσκευών, προϋποθέτει την διεξαγωγή πολλών

ερευνών ώστε να είναι κατανοητός και εύκολος ο τρόπος σχεδιασμού της κινητής συσκευής που χρησιμοποιεί ο μαθητής. Θεωρούνται σημαντικές οι λειτουργίες που αφορούν την οργάνωση του υλικού από την συσκευή, την αποστολή μηνυμάτων από οπουδήποτε και την αξιοπιστία των παρεχομένων πολυμέσων.

 *Έμφαση στο τεχνολογικό επίπεδο:* Ουσιαστικά η μάθηση εξετάζεται και αναφέρεται ως μια αλληλεπίδραση με την τεχνολογία, όπου οι διάφορες φορητές συσκευές (desktop, laptop, PDA, κινητά τηλέφωνα κ.α.) βοηθούν τον μαθητή-χρήστη στην αναζήτηση των πληροφοριών και στην επικοινωνία μέσω e-mail και μηνυμάτων (SMS-MMS).

#### <span id="page-34-0"></span>**2.10. Οι τεχνολογίες του m-Learning**

Υπάρχουν πολλές τεχνολογίες που εφαρμόζονται στην περιοχή του m-Learning. Οι δυο κυριότερες τεχνολογίες του είναι οι εξής: (Keegan, D., 2003)

- *Middleware:* Πρόκειται για ένα ενδιάμεσο **επίπεδο επικοινωνίας** που επιτρέπει στις εφαρμογές να αλληλεπιδρούν μεταξύ τους μέσω του εξοπλισμού τους και του δικτυακού περιβάλλοντος. Δημιουργήθηκε για να καλύψει την ανάγκη σύνδεσης στο Διαδίκτυο και real-time ανταλλαγής δεδομένων. Επιτρέπει την πρόσβαση σε πολλές πηγές δεδομένων (XHTML, XML) από κάθε τύπο συσκευής και μέσω οποιουδήποτε δικτύου (Wi-Fi, GSM, GPRS). Τα βασικότερα χαρακτηριστικά του είναι η ανεξαρτητοποίηση από πλατφόρμες και η καθολική κάλυψη των δικτύων. Η συγκεκριμένη τεχνολογία προσφέρει υπηρεσίες όπως ταυτοποίηση χρήστη, πιστοποίηση γνησιότητας, δικαιώματα πρόσβασης, ασφάλεια κ.α.
- *Mobile Agent:* Πρόκειται για ένα ευφυές πρόγραμμα (πράκτορας) που κινείται μεταξύ διασυνδεδεμένων Η/Υ, ψάχνει, αλληλεπιδρά και εκτελεί διάφορες ενέργειες εκ μέρους του χρήστη του. Τα βασικά χαρακτηριστικά του είναι η αυτονομία (ενεργεί χωρίς να παρέμβει ο χρήστης), η κοινωνικότητα (επικοινωνεί με τους ανθρώπους και τους πράκτορες), η αντίδραση (αντιδρά στις αλλαγές που συμβαίνουν στο περιβάλλον του), η πρωτοβουλία (αναλαμβάνει πρωτοβουλίες για να πετύχει τους στόχους του), η δυνατότητα μεταφοράς (μετακινείται στο δίκτυο μεταφέροντας

δεδομένα και εκτελώντας εντολές), η προσαρμοστικότητα (προσαρμόζεται στις μεταβολές του περιβάλλοντος και του χρήστη).

# <span id="page-35-0"></span>**2.11. Τα πλεονεκτήματα του m-Learning**

Τα πλεονεκτήματα της κινητής μάθησης πηγάζουν από την φύση των κινητών συσκευών και τα ελκυστικά χαρακτηριστικά που προσφέρουν στην εκπαίδευση. Τα κυριότερα από αυτά αναφέρονται παρακάτω: (Georgiev T., 2004)

- **Κόστος:** Είναι σαφώς πιο φθηνές από τους υπολογιστές.
- **Λειτουργικότητα:** Οι μαθητές διαθέτουν μια εξελιγμένη συσκευή με λειτουργίες που ταιριάζουν σε ένα μαθησιακό περιβάλλον.
- **Εξοικονόμηση χώρου και χρόνου:** Συνήθως έχουν μικρό μέγεθος και βάρος, άρα μπορούν εύκολα να μεταφερθούν. Επίσης δίνουν την δυνατότητα στον μαθητή να μελετά εν κινήσει, κάτι που οδηγεί σε καλύτερη αξιοποίηση του προσωπικού του χρόνου.
- **Συνδεσιμότητα:** Παρέχουν άμεση πρόσβαση στο Διαδίκτυο σε μαθητές και καθηγητές, κάτι που βοηθά να αποκτούν πρόσβαση στην πληροφορία και να αξιοποιούν τις ασύρματες και κινητές τεχνολογίες.
- **Συνεχής λειτουργία:** Διαθέτουν μεγάλης διάρκειας μπαταρία, άρα δεν απαιτούν συνεχή σύνδεση με την τροφοδοσία, παρέχοντας αυτονομία π.χ. κατά την διάρκεια εργασιών σε μαθησιακό περιβάλλον.
- **Αποθήκευση και επεξεργασία πληροφοριών:** Δίνουν στους μαθητές την δυνατότητα να χρησιμοποιούν συνεχώς τους εκπαιδευτικούς και διαδικτυακούς πόρους. Οι μαθητές μπορούν να αποθηκεύσουν την εργασία τους στην κινητή συσκευή ή να την διαμοιραστούν ασύρματα μεταξύ τους και με τον καθηγητή.
- **Συμμετοχή:** Δίνουν την δυνατότητα σε υγιείς μαθητές και μαθητές με ειδικές ανάγκες να παρακολουθούν, να συμμετέχουν και να μαθαίνουν διασκεδαστικά και άμεσα στα διάφορα διαδικτυακά μαθήματα.
- **Κοινωνική διαδραστικότητα:** Δίνουν στους μαθητές την δυνατότητα της εύκολης ανταλλαγής δεδομένων και της face-to-face αυθόρμητης συνεργασίας. Έτσι προωθεί την ανάπτυξη του ψηφιακού αλφαβητισμού.
- **Ευαισθησία στο μαθησιακό πλαίσιο:** Δίνουν την δυνατότητα στους μαθητές να μελετούν, να συγκεντρώνουν και να μαθαίνουν μέσω των κινητών συσκευών τους Επομένως προωθούν την ανεξάρτητη μάθηση χωρίς τοπικούς και χρονικούς περιορισμούς.
- **Ατομικότητα:** Έχουν την δυνατότητα να προσαρμόζονται στις ανάγκες του μαθητή, παρέχοντας την κατάλληλη βοήθεια εφόσον χρειαστεί.

# **2.12. Τα μειονεκτήματα του m-Learning**

Το m-Learning ως νέα μέθοδος μάθησης εμφανίζει μειονεκτήματα. Τα βασικότερα από αυτά είναι τα ακόλουθα: (Georgiev T., 2004)

- **Η δυσκολία στην μάθηση:** Σύμφωνα με την κινητή μάθηση, ο κάθε μαθητής παρακολουθεί το μάθημα μέσω κινητής συσκευής από οποιοδήποτε σημείο και οποιαδήποτε στιγμή. Είναι γνωστό όμως ότι η μάθηση απαιτεί συγκέντρωση και προβληματισμό. Όταν ο μαθητής προσπαθεί να μάθει εν κινήσει δεν είναι απόλυτα συγκεντρωμένος. Το γύρω περιβάλλον μειώνει την προσοχή του. Επομένως η προσπάθεια μελέτης μέσω κινητών συσκευών γίνεται σχεδόν αδύνατη με αποτέλεσμα να εμφανίζεται δυσκολία στην μάθηση.
- **Η δυσκολία ανάπτυξης μεταγνωστικών δεξιοτήτων:** Ένα από τα χαρακτηριστικά της μάθησης είναι η μεταγνώση δηλαδή η ικανότητα του μαθητή να παρακολουθεί το μάθημα, να κατανοεί έννοιες και να τις μεταδίδει σωστά σε άλλους. Μέσω της εκπαιδευτικής δραστηριότητας ο μαθητής αποκτά γνώσεις και διδάσκεται τρόπους μελέτης και οργάνωσης.

Η μεταγνώση αποτελεί πρόκληση για το m-Learning αφού οι μαθητές δεν έχουν μεγάλη εμπειρία σε αυτόν τον τρόπο παράδοσης μαθήματος και μάθησης. Διάφοροι ειδικοί που ασχολήθηκαν με την κινητή μάθηση συμπέραναν ότι κάποιοι μαθητές δεν είναι σίγουροι σχετικά με την αξιολόγηση των μαθησιακών εμπειριών τους. Η έλλειψη επικοινωνίας και

παρότρυνσης από τον διδάσκοντα δυσκολεύει την μετάδοση της γνώσης κατά την διδασκαλία του μαθήματος και δημιουργεί σχέσεις αποξένωσης.

 **Οι μικρές οθόνες και η δυσκολία πρόσβασης της πληροφορίας από το Διαδίκτυο:** Οι μαθητές μέσω των συσκευών τους αναζητούν διαδικτυακά πληροφορίες. Οι κινητές συσκευές όμως έχουν μικρή οθόνη κάτι που μειώνει την δυνατότητα πρόσβασης σε πληροφορίες ιστοσελίδων. Οι περισσότερες συσκευές σχεδιάστηκαν για να εμφανίζουν τις ιστοσελίδες όπως ένας υπολογιστής. Ο μαθητής έρχεται αντιμέτωπος με αυτό το πρόβλημα χωρίς να μπορεί να το λύσει. Αυτό έχει αντίκτυπο και στην προβολή του διδακτικού υλικού.

Υπάρχουν πολλές ιστοσελίδες που δεν παρέχουν έκδοση για κινητές συσκευές με αποτέλεσμα την παραμόρφωση της πληροφορίας. Ωστόσο έχει αρχίσει η προσπάθεια επανασχεδιασμού τους (σύντομα άρθρα, απλή πλοήγηση κ.α.) από τους κατασκευαστές για την ικανοποίηση των κινητών χρηστών. Επίσης έχει δοθεί λύση για την προβολή εκπαιδευτικού υλικού στις κινητές συσκευές. Το υλικό χωρίζεται σε μικρά φιλικά αντικείμενα μάθησης που αποθηκεύονται σε μια ηλεκτρονική αποθήκη για πρόσβαση από τις κινητές συσκευές και βοηθούν τους μαθητές και τους καθηγητές να συναρμολογήσουν το υλικό στα πλαίσια της just-in-time εκπαίδευσης.

- **Το υψηλό κόστος:** Το m-Learning προϋποθέτει την χρήση κινητών ασύρματων συσκευών οι οποίες υποστηρίζουν τις λειτουργίες της mlearning. Ωστόσο αυτές οι συσκευές παρουσιάζουν υψηλό κόστος. Η υποστήριξη αυτού του τρόπου μάθησης απαιτεί την ύπαρξη κινητών συσκευών για κάθε μαθητή, την αντίστοιχη τεχνική υποστήριξη για τους χρήστες και ένα κόστος συντήρησης και αναβάθμισης του λογισμικού τους.
- **Η έλλειψη εκπαιδευτικού λογισμικού:** Ενώ παρατηρείται συνεχής έρευνα στο πεδίο της κινητής μάθησης, δεν έχουν αναπτυχτεί πλήρως mobile εκπαιδευτικές εφαρμογές σχετικά με την συνεργατική μάθηση.
- **Μη καταρτισμένο εκπαιδευτικό προσωπικό:** Η κινητή μάθηση είναι διαδεδομένη στις ανεπτυγμένες και οικονομικά ισχυρές χώρες. Ωστόσο,

ακόμη απουσιάζει η απαιτούμενη εξειδίκευση, κατάρτιση και επιμόρφωση του εκπαιδευτικού προσωπικού θεωρητικά και πρακτικά.

 **Η ασυμβατότητα των εφαρμογών:** H ανάπτυξη εφαρμογών εμποδίζεται λόγω της μη υποστήριξης από τους παρόχους των συσκευών και των διαφορετικών εκδόσεων των mobile Λ/Σ.

#### **2.13. Διαφορές μεταξύ m-Learning και e-Learning**

Η μετακίνηση από την ηλεκτρονική στην κινητή μάθηση χαρακτηρίζεται από προκλήσεις και από σημαντικές διαφορές, μερικές από τις οποίες αναφέρονται παρακάτω: (Traxler J., 2005)

Η *πρώτη διαφορά* τους αφορά την ορολογία τους. Η ηλεκτρονική μάθηση προωθεί την μάθηση μέσω Η/Υ όπου το περιεχόμενο είναι πολυμεσικό, υπέρσυνδεδεμένο και διαδραστικό ενώ η κινητή μάθηση προωθεί την ασύρματη μάθηση μέσω κινητών συσκευών όπου το περιεχόμενο είναι φιλικό, συνδεδεμένο, απλό, ιδιωτικό κ.α.

Η *δεύτερη διαφορά* τους αφορά τις λειτουργίες των συστημάτων μάθησης. Το e-learning σύστημα διαθέτει πολλές λειτουργίες όπως διανομή διδακτικού περιεχομένου πάντοτε με χρήση καλωδίωσης, διαχείριση εκπαιδευτικών πόρων, υποστήριξη διαφορετικών ρόλων των χρηστών κ.α. Το m-learning σύστημα λειτουργεί διαφορετικά. Όταν ο μαθητής αιτείται συνεργασία με το σύστημα μέσω της συσκευής του, το σύστημα προβάλλει τις διαθέσιμες υπηρεσίες του και αυτός επιλέγει να αιτηθεί περισσότερες πληροφορίες. Το εκπαιδευτικό υλικό χρησιμοποιείται εύκολα και αποθηκεύεται στην συσκευή του.

Η *τρίτη διαφορά* τους αφορά το υλικού των συσκευών: Οι κινητές συσκευές μάθησης είναι αυτόνομες ,έχουν μικρό μέγεθος, μικρή οθόνη, και μικρό βάρος. Οι συσκευές ηλεκτρονικής μάθησης που έχουν μεγάλο μέγεθος, μεγάλη οθόνη και μεγάλο βάρος. Οι κινητές συσκευές διαθέτουν οθόνες αφής αντί πληκτρολόγιου, εσωτερική και εξωτερική μνήμη, μπαταρία κ.α., υψηλές δυνατότητες και χαμηλό κόστος. Οι ηλεκτρονικές συσκευές διαθέτουν πληκτρολόγιο, μνήμη, επεξεργαστή κ.α., περιορισμένες δυνατότητες και υψηλό κόστος.

Η *τέταρτη διαφορά* τους αφορά το διαθέσιμο λογισμικό. Η έκδοση μιας κινητής εφαρμογής είναι περιορισμένη ή με μικρή υποστήριξη ενώ οι αντίστοιχες εκδόσεις για τους Η/Υ είναι πάντα διαθέσιμες και υποστηρίξιμες. Επίσης η διαφορετικότητα των Λ/Σ αφού οι ηλεκτρονικές συσκευές υποστηρίζουν Windows, Linux, Mac OS ενώ οι κινητές συσκευές Android, iOS, Windows Phone κ.α).

Η *πέμπτη διαφορά* τους αφορά στην συνδεσιμότητα. Οι ηλεκτρονικές συσκευές υποστηρίζουν ενσύρματη, ασύρματη δικτύωση (WiFi) και υπηρεσίες Bluetooth. Οι κινητές συσκευές υποστηρίζουν μόνο ασύρματη σύνδεση (WiFi, 3G ή 4G δίκτυα) και υπηρεσίες WAP, GPRS, UMTS, Bluetooth κ.α.

Παρακάτω απεικονίζονται οι σημαντικότερες διαφορές τους με εξέταση από διάφορες οπτικές γωνίες: (Watson H.,2006)

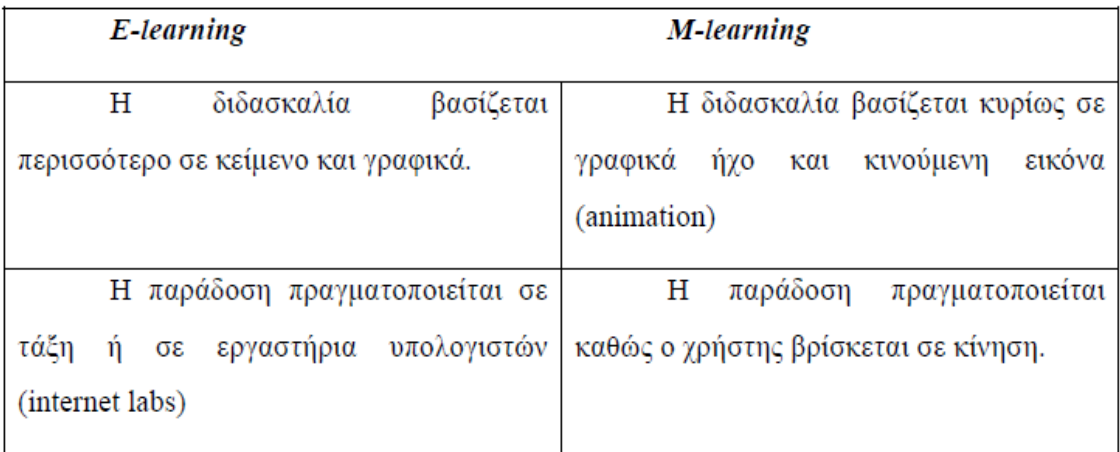

#### **Πίνακας 1:** Διαφορές από παιδαγωγικής πλευράς

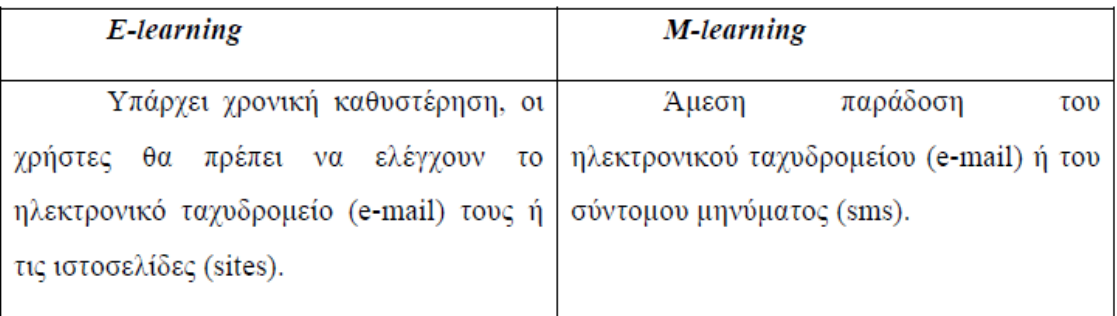

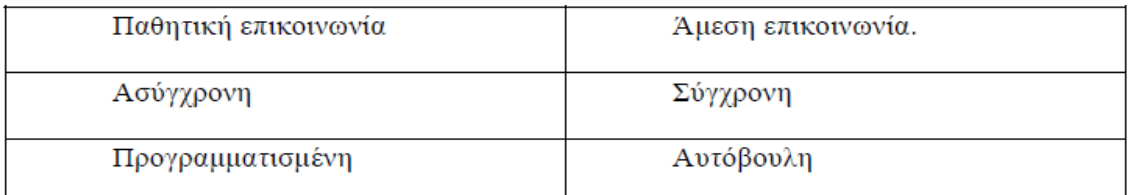

## **Πίνακας 2:** Διαφορές ως προς την επικοινωνία μεταξύ των μαθητών

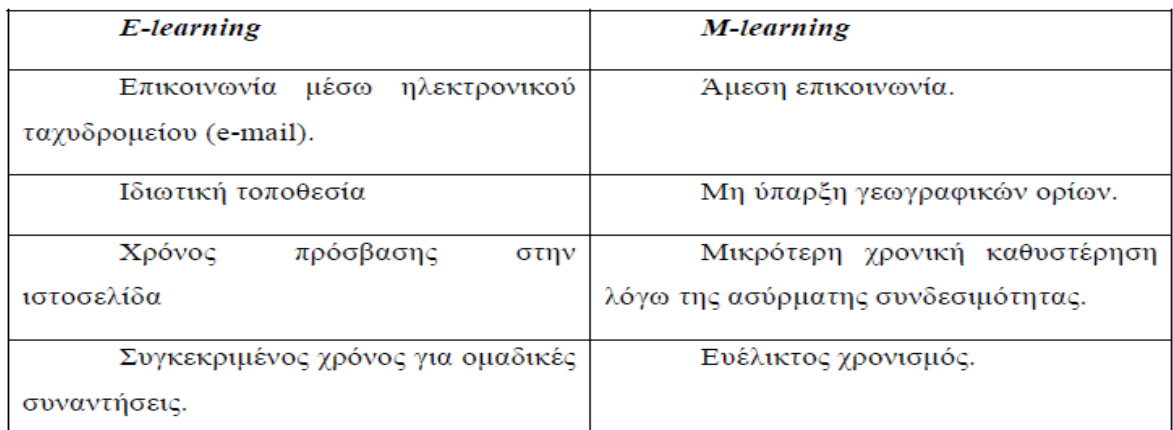

# **Πίνακας 3:** Διαφορές ως προς την επικοινωνία μεταξύ του μαθητή και καθηγητή

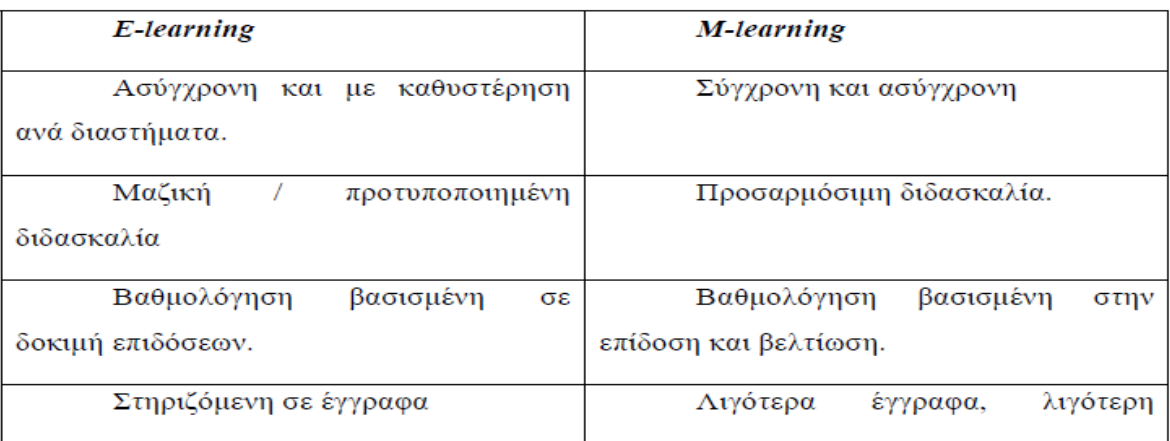

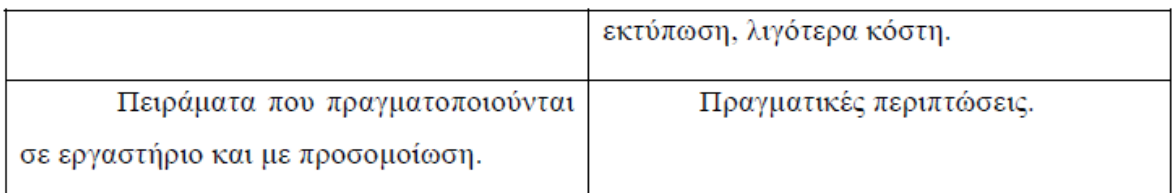

# **Πίνακας 4:** Διαφορές σχετικά με την σύνδεση του συστήματος με τους χρήστες

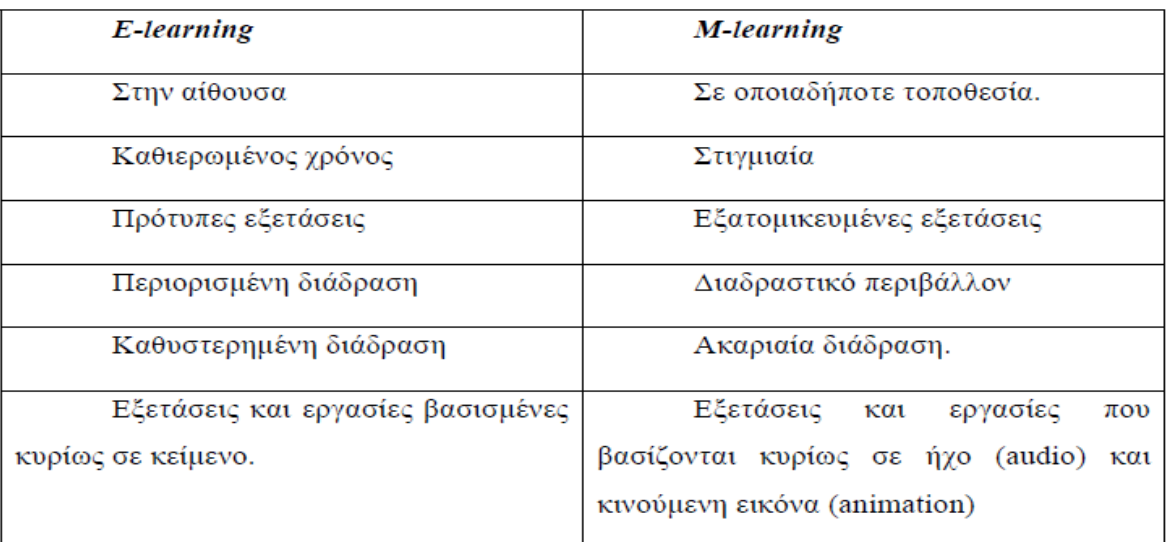

**Πίνακας 5:** Διαφορές ως προς στις ανατεθείσες εργασίες και εξετάσεις.

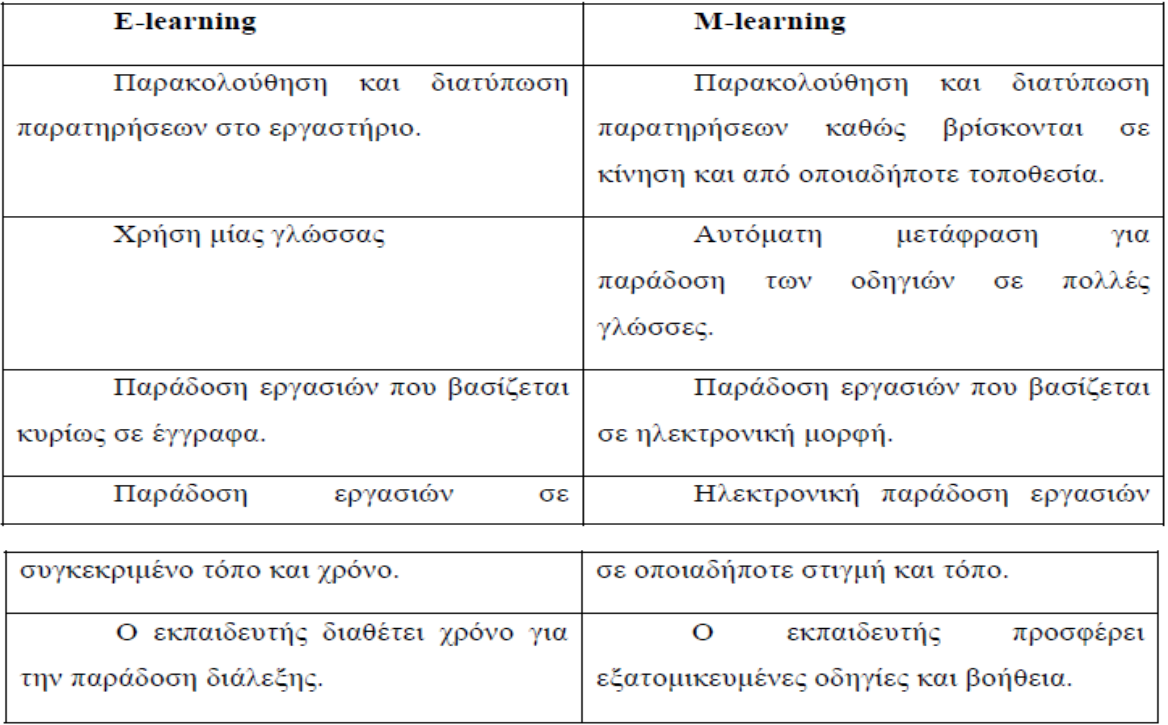

**Πίνακας 6:** Διαφορές σχετικά με τις παρουσιάσεις και τις εργασίες.

# **2.14. H σχέση του m-Learning με την περιρρέουσα νοημοσύνη**

Η πανταχού παρούσα υπολογιστική, η διάχυτη υπολογιστική, η περιρρέουσα νοημοσύνη και η επαυξημένη πραγματικότητα θεωρούνται σημαντικές έννοιες που συνδέονται άμεσα με τo m-Learning.

Η "πανταχού παρoύσα" υπολογιστική (ubiquitous computing) αναφέρεται στη σύγκλιση των ΤΠΕ σε ένα ενιαίο περιβάλλον όπου οι άνθρωποι περιβάλλονται από αντικείμενα και συσκευές με υπολογιστική ικανότητα. Η πρόσβαση στο περιβάλλον αυτό πραγματοποιείται μέσω φυσικών διεπαφών χρήστη, χωρίς ο χρήστης να συνειδητοποιεί την αλληλεπίδραση του με την εφαρμογή. Η υλοποίηση του περιβάλλοντος αυτού άλλαξε ριζικά τον τρόπο επικοινωνίας, εκπαίδευσης, εργασίας, ψυχαγωγίας κ.α. Ωστόσο δεν υφίσταται μόνο σε μια προσωπική συσκευή (laptop, PDA, smartphones, iPads κ.α) αλλά υπάρχει παντού στη φύση. Οι συνήθεις τεχνολογίες είναι το RFID, το barcode, το GPS κ.α. (Winters N.,2005)

Η περιρρέουσα νοημοσύνη (ambient intelligence) οραματίζεται ένα περιβάλλον όπου οι άνθρωποι περιβάλλονται από ευφυείς διεπαφές χρήσης, που είναι ενσωματωμένες σε όλα τα καθημερινά αντικείμενα. Το περιβάλλον είναι σε θέση να αναγνωρίζει την παρουσία κάθε ανθρώπου και να προσαρμόζεται σ' αυτήν. Οι

άνθρωποι μέσω των ευφυών διεπαφών αλληλεπιδρούν με υπηρεσίες και εφαρμογές χωρίς να συνειδητοποιούν ότι βρίσκονται σε ένα υπολογιστικό περιβάλλον επειδή η τεχνολογία είναι αόρατη. Έτσι οι ανθρώπινες δραστηριότητες γίνονται με φυσικό τρόπο. Η έμφαση δίνεται στην ευκολία χρήσης, στην υποστήριξη, στην ενδυνάμωση της αλληλεπίδρασης των ανθρώπων με το περιβάλλον και στην συμβατότητα του περιβάλλοντος με τις κινητές συσκευές και τους διαφόρους τύπους δικτύων επικοινωνίας (WLAN, Bluetooth κ.α).

Η τεχνολογία της περιρρέουσας νοημοσύνης βρήκε ευρεία εφαρμογή στην εκπαίδευση. Στον τομέα αυτό, η ανάπτυξη και η εφαρμογή των προηγμένων κινητών συσκευών και των ασύρματων υποδομών επικοινωνίας, έχουν αρχίσει να μετατρέπουν τα μέσα μάθησης (Hummel and Hlavacs, 2003) (Laroussi, 2004). Τα εργαλεία αυτά μαζί με τις κινητές συσκευές εισχωρούν υποστηρικτικά σε ένα περιβάλλον όπου λειτουργούν οι καθηγητές και οι μαθητές.

Η διάχυτη υπολογιστική (pervasive computing) στηρίζεται στην ευρεία χρήση των ηλεκτρονικών και κινητών συσκευών. Στο περιβάλλον της, η κάθε διαμορφωμένη συσκευή χρησιμοποιείται ως πύλη η οποία περνά τον χρήστη της σε έναν χώρο με χρήσιμες πληροφορίες και εφαρμογές. Η εφαρμογή είναι το μέσο με το οποίο ο χρήστης διεκπεραιώνει μια εργασία, αξιοποιώντας τις δυνατότητες της συσκευής. Οι συσκευές καταγράφουν τα χαρακτηριστικά του περιβάλλοντος που βρίσκεται ο χρήστης, παρέχοντας πληροφορίες σε ubiquitous και pervasive συστήματα. Τα συστήματα αυτά τις αξιοποιούν με σκοπό την ομαλή αλληλεπίδραση με τους χρήστες αλλά και τις υπόλοιπες συνδεδεμένες συσκευές. Σε ένα τέτοιο περιβάλλον ενώ οι χρήστες βρίσκονται σε κίνηση, οι συσκευές αποκτούν περισσότερες λειτουργίες και γίνεται εύκολη η επικοινωνία μεταξύ ανθρώπων-αντικειμένων και αντικειμένων μεταξύ τους (Ark and Selker,1999).

Η επαυξημένη πραγματικότητα (augmented reality) αποτελεί τον τρόπο συγχώνευσης των πληροφοριών του πραγματικού κόσμου με τον εικονικό κόσμο για την καλύτερη συνδυασμένη απεικόνιση τους στην κινητή συσκευή. Η εμφάνιση της γίνεται ορατή όταν ο χρήστης μέσω της συσκευής του παίζει διάφορα παιχνίδια ή ξεναγείται σε κάποιο μουσείο μέσω κάποιας mobile εφαρμογής.

#### **2.15. H σχέση μεταξύ καθηγητή-μαθητών στο περιβάλλον κινητής μάθησης**

Η κινητή τεχνολογία έχει αλλάξει τον τόπο, τον χρόνο και τον τρόπο διεξαγωγής της διδασκαλίας του μαθήματος. Η σχέση μεταξύ του καθηγητή και του μαθητή είναι ένα θέμα ύψιστης σημασίας. Το μοντέλο της κινητής μάθησης χαρακτηρίζεται ως *συνδυασμένη μάθηση* και θεωρείται ο έξυπνος συνδυασμός της ηλεκτρονικής και καθοδηγούμενης μάθησης.

Οι μαθητές έχουν εύκολα πρόσβαση στα διαθέσιμα εργαλεία μάθησης, στο πολυμεσικο περιεχόμενο και σε οποιαδήποτε διαδικτυακή πληροφορία. Ο καθηγητής ως καθοδηγητής, βοηθά τους μαθητές του να χρησιμοποιούν καλά τα εργαλεία μάθησης. Η μέθοδος που χρησιμοποιείται είναι αυτή της εκφραστικής λιτότητας σύμφωνα με την θεωρία του εποικοδομητισμού και υλοποιείται μέσω σύγχρονης ή ασύγχρονης επικοινωνίας.

Η αποτελεσματικότητα της διδασκαλίας σε ένα περιβάλλον κινητής μάθησης εξαρτάται από τις κοινωνικές σχέσεις, την συνεργασία, και την επικοινωνία μεταξύ καθηγητή-μαθητών. Η κινητή μάθηση διαφέρει αρκετά από την παραδοσιακή μάθηση. Η διδασκαλία πραγματοποιείται μέσω διαδικτύου και όχι στατικά, ο χώρος μάθησης δεν είναι πλέον η αίθουσα αλλά ο χώρος των μαθητών ενώ η ώρα διδασκαλίας δεν είναι προκαθορισμένη αλλα αποτελεί επιλογή των μαθητών. Η κύρια πηγή που προσφέρει νέα γνώση δεν είναι ο καθηγητής αλλά ο συνδυασμός πόρων από συμμαθητές και από το διαδίκτυο. (Εικόνες 4 και 5)

Οι μαθητές ως έμπειροι χρήστες των κινητών συσκευών από την μια πλευρά θεωρούν την κινητή μάθηση πιο επικοινωνιακή (χρήση chat, e-mail κ.α.), ευχάριστη (ποικιλία του περιεχομένου, ελευθερία κινήσεων κ.α.) και αποτελεσματική αλλά από την άλλη παραδέχονται ότι ακόμη παρουσιάζει προβλήματα (υπερβολική αυτοπειθαρχία, έλλειψη διαπροσωπικών επαφών, καθυστέρηση για την επίλυση αποριών και ανάθεση εργασιών κ.α).

Επίσης από την μια πλευρά οι καθηγητές παραδέχονται τα πλεονεκτήματα της στην μάθηση (μείωση μετακινήσεων, εξοικονόμηση προσωπικού χρόνου, ποικιλία περιεχομένου, νέα εργαλεία μάθησης κ.α.), ωστόσο από την άλλη πλευρά αναφέρουν ότι είναι προβληματική (απαιτεί περισσότερο χρόνο και χρήμα για την προετοιμασία του μαθήματος και την συντήρηση του δικτύου, απουσία φυσικής επαφής με τους μαθητές, δεν γνωρίζουν αν ο μαθητής κατάλαβε σωστά το θεωρητικό μάθημα ή αν χρειάζεται πρακτική βοήθεια στο εργαστηριακό μάθημα,

δεν μπορούν να τον αξιολογήσουν με ακρίβεια σε τεστ ή εργασίες αφού δεν γνωρίζουν την πραγματική ταυτότητα του, το εργασιακό του περιβάλλον, την συνεργασία του με άλλη ομάδα, τον χρόνο επίτευξης, την συνεισφορά του κ.α). (Sharma S.,2004)

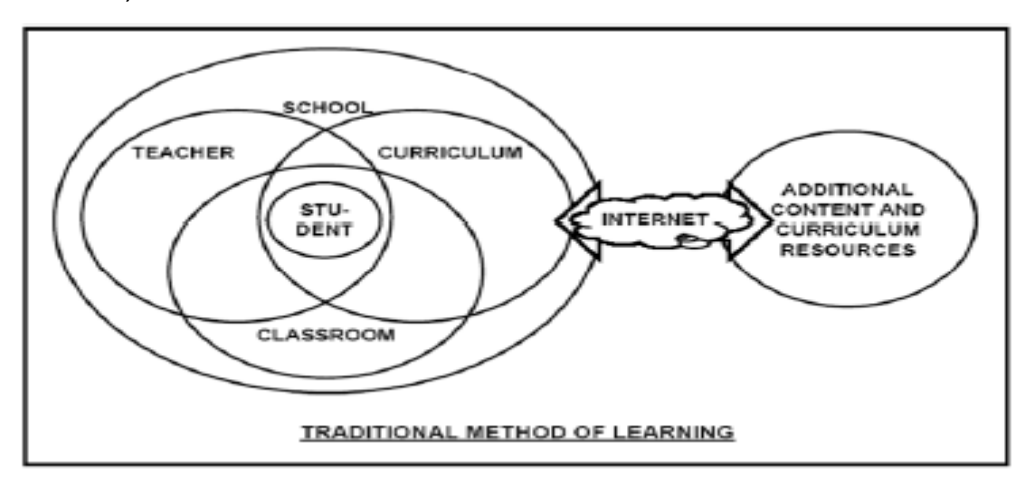

**Εικόνα 4:** Παραδοσιακός τρόπος μάθησης

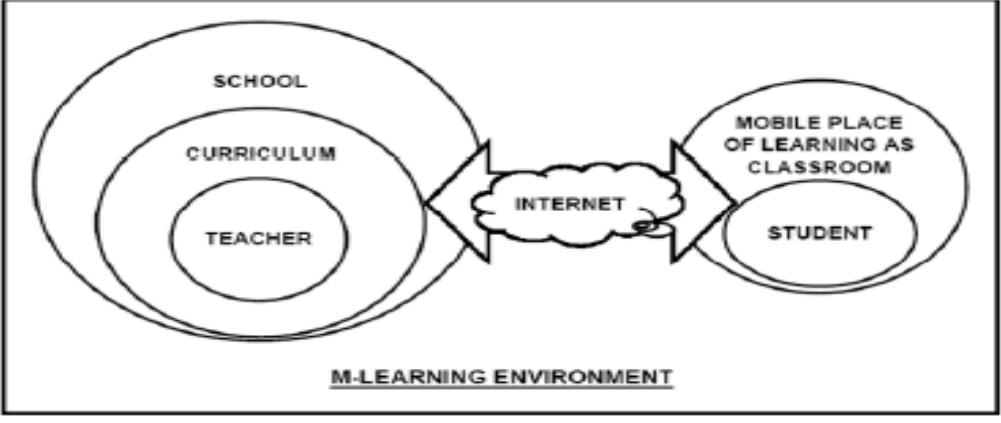

**Εικόνα 5:** Τρόπος κινητής μάθησης

Όπως κάθε νέο περιβάλλον έτσι και το περιβάλλον κινητής μάθησης μπορεί να εμφανίσει προβλήματα. Για αυτόν τον λόγο οι καθηγητές προχώρησαν στις εξής ενέργειες:

- Σχεδιάζουν το εκπαιδευτικό περιεχόμενο σε πολλά formats ώστε να διασφαλίσουν την πρόσβαση σε μαθητές ΑΜΕΑ.
- Δημιουργούν το εκπαιδευτικό περιεχόμενο βάση κανόνων, προτύπων και απαιτήσεων. Επίσης εξετάζουν τόσο τον βαθμό κατανόησης του μαθήματος από τους μαθητές όσο και τις προσδοκίες που έχουν από αυτούς.

 Υποδεικνύουν τους τρόπους βοήθειας των μαθητών καθώς και τους τρόπους πρόσβασης σε αυτές (e-books, πολυμεσικά αρχεία, σημειώσεις, mobile blogging, sms, chat κ.α.)

# **2.16. Οι περιορισμοί της κινητής μάθησης**

Μέχρι σήμερα, η μάθηση μέσω κινητών συσκευών θεωρείται ένας διαδεδομένος τρόπος μάθησης. Ωστόσο η ανάπτυξη της εμποδίζεται από κρίσιμες προκλήσεις. Οι βασικότερες από αυτές περιγράφονται παρακάτω:

- Οι αρνητικές επιδράσεις της κινητής μάθησης: Οι κινητές συσκευές θεωρούνται χρήσιμα εργαλεία μάθησης αλλά η χρήση τους στην τάξη συνεχίζει να ανησυχεί τα διάφορα εκπαιδευτικά ιδρύματα για διαφόρους λόγους όπως η αύξηση του χρόνου οθόνης, η ανταλλαγή ακαταλλήλου περιεχομένου, η μείωση του μαθησιακού ενδιαφέροντος, η αντιγραφή στις εξετάσεις μέσω SMS, η διαδικτυακή δημοσίευση απόρρητων προσωπικών δεδομένων, ο τρόπος γραφής (greeklish, συντομογραφίες) κ.α.
- Πολιτιστικά πρότυπα και συμπεριφορές: Πολλοί ειδικοί παραδέχονται ότι οι κινητές συσκευές έχουν την δυναμική να βελτιώσουν την μάθηση. Οι γονείς και οι καθηγητές δεν έχουν την ίδια εντύπωση, πιστεύοντας ότι το Διαδίκτυο και οι υπολογιστές έχουν εκπαιδευτικές δυνατότητες ενώ οι κινητές συσκευές έχουν περισσότερο ψυχαγωγικές δυνατότητες.
- Ανυπαρξία θεωρίας για την κινητή μάθηση: Μέχρι σήμερα δεν έχει καθιερωθεί επίσημα κάποια θεωρία κινητής μάθησης λόγω απουσίας κάποιου ισχυρού υπόβαθρου με αποτέλεσμα να μην γίνεται εκμετάλλευση των δυνατοτήτων των συσκευών και των κινητών τεχνολογιών σε διαφορετικά περιβάλλοντα και διαφορετικούς πληθυσμούς. Ωστόσο έχουν ήδη ξεκινήσει κάποιες προσπάθειες προς αυτήν την κατεύθυνση.
- Διαφορετική πρόσβαση και τεχνολογία: Στην σημερινή αγορά κυκλοφορούν διάφορες κινητές συσκευές που παρουσιάζουν ποικιλομορφία κινητών τεχνολογιών. Το γεγονός αυτό αποτελεί πρόκληση για μαθητές και καθηγητές. Τα διάφορα σχολεία και πανεπιστήμια προσπαθούν να βρουν τρόπο να ενσωματώσουν αυτήν την ποικιλομορφία στον οδηγό σπουδών

και το σχολικό πρόγραμμα. Ωστόσο οι προσπάθειες τους εμποδίζονται από το γεγονός ότι οι μαθητές είτε έχουν προηγμένα κινητά τηλέφωνα, είτε έχουν απλά κινητά τηλέφωνα είτε δεν έχουν καθόλου. Οι διάφορες προσεγγίσεις κινητής μάθησης πρέπει να προβλέπουν αυτήν την διαφοροποίηση σε αυτές τις προσπάθειες.

 Περιορισμός φυσικών χαρακτηριστικών: Οι κινητές συσκευές διαθέτουν κάποια φυσικά χαρακτηριστικά που μειώνουν την χρηστικότητα τους και την προσοχή των μαθητών από τους μαθησιακούς στόχους όπως περιορισμένη εισαγωγή κειμένου, μικρό μέγεθος οθόνης, περιορισμένη διάρκεια ζωής της μπαταρίας κ.α. (Sharples M., 2005)

# **2.17. Τρόποι υποστήριξης της κινητής μάθησης**

Η κινητή μάθηση ως μια εναλλακτική μέθοδος μάθησης, τείνει να αλλάξει τον παραδοσιακό τρόπο εκπαίδευσης των μαθητών. Μέχρι σήμερα τα σχολεία και τα πανεπιστήμια των τεχνολογικά ανεπτυγμένων χωρών, την έχουν εφαρμόσει επιτυχώς στα προγράμματα σπουδών τους.

Ωστόσο η ανάπτυξη και η εφαρμογή της πρέπει να προχωρήσει και στις υπόλοιπες χώρες του κόσμου ώστε να υπάρξει βελτίωση της εκπαιδευτικής δραστηριότητας. Για αυτόν τον σκοπό χρειάζεται να βρεθούν κάποιοι τρόποι αξιοποίησης της κινητής μάθησης και κατ' επέκταση των δυνατοτήτων των κινητών συσκευών. Οι σημαντικότερες προτεινόμενες λύσεις είναι οι παρακάτω: (Clark D., 2006)

 *Ενθάρρυνση της μάθησης "οπουδήποτε και οποτεδήποτε":* Οι κινητές συσκευές εκτός των άλλων βοηθούν τον μαθητή να ξεπερνά τα εμπόδια της παραδοσιακής μάθησης. Αυτό επιτυγχάνεται με την προώθηση της προσαρμόσιμης μάθησης (ο μαθητής γνωρίζει την αξία της μάθησης, την ευθυγραμμίζει με πραγματικές καταστάσεις και περιβάλλοντα, αποκτά γνώση, απομνημονεύει καλύτερα έννοιες και μπορεί τις εφαρμόσει) και την αντιστοιχία των δραστηριοτήτων του σχολείου και του σπιτιού (οι εμπειρίες μάθησης πρέπει να ταυτίζονται με εκείνες στο σπίτι).

- *Η εξυπηρέτηση των υποεξυπηρετούμενων μαθητών:* Οι κινητές συσκευές μπορούν να βοηθήσουν στην ενίσχυση της μάθησης είτε των μαθητών με χαμηλό εισόδημα είτε των μαθητών αναπτυσσομένων ή υποανάπτυκτων χωρών. Στην πρώτη περίπτωση, οι κινητές συσκευές είναι δημοφιλή μέσα μάθησης κυρίως λόγω χαμηλού κόστους και βοηθούν τους μαθητές στον τρόπο γραφής και ανάγνωσης μέσω αλληλεπίδρασης με τον καθηγητή. Στην δεύτερη περίπτωση, οι κινητές συσκευές ως φθηνά μέσα έχουν αξιοποιηθεί στην εκπαίδευση των χωρών που δεν διαθέτουν μεγάλη τηλεπικοινωνιακή υποδομή αλλά έχουν πρόσβαση σε δίκτυα κινητής τηλεφωνίας, αλλά και στις υποανάπτυκτες χώρες π.χ. της Αφρικής όπου η χρήση των υπολογιστών είναι περιορισμένη.
- *Η βελτίωση της κοινωνικής αλληλεπίδρασης στον 21<sup>ο</sup> αιώνα:* Οι κινητές τεχνολογίες μπορούν να βοηθήσουν στην εξασφάλιση της ψηφιακής ισότητας των μαθητών σχετικά με την απόκτηση γνώσεων και δεξιοτήτων (αναγνωση, γραφη, αριθμητική).
- *Προσαρμογή σε μαθησιακά περιβάλλοντα:* Οι κινητές συσκευές έχουν την ικανότητα να μειώσουν τις τεχνολογικές προκλήσεις και να προσαρμοστούν σε διάφορα περιβάλλοντα μάθησης. Στην μια περίπτωση εννοείται η μάθηση στην τάξη όπου η χρήση των κινητών συσκευών είναι ελκυστική λόγω φορητότητας, χαμηλού κόστους και καλής αλληλεπίδρασης με τον καθηγητή. Στην άλλη περίπτωση εννοείται η άτυπη μάθηση όπου οι κινητές συσκευές παρέχουν στον χρήστη ένα ευρύ διαδικτυακό περιβάλλον εξερεύνησης πληροφοριών και mobile εφαρμογών.
- *Ενεργοποίηση της εξατομικευμένης εμπειρίας μάθησης:* Οι κινητές συσκευές γνωρίζοντας τα στυλ μάθησης, τις γνώσεις και τα ενδιαφέροντα των μαθητών, παρέχουν μια διαφοροποιημένη, ανεξάρτητη και εξατομικευμένη μάθηση. Για αυτό τον σκοπό δημιουργήθηκαν πολλά έργα όπως το iREAD.
- *Επένδυση στην ανάπτυξη των «κινητών» παιδιών:* Οι ερευνητές, οι καθηγητές και οι γονείς βλέπουν την ευρεία χρήση των κινητών τηλεφώνων από τους μαθητές. Για αυτό κρίνεται απαραίτητο να ερευνήσουν κατά πόσο επηρεάζεται η υγεία των μαθητών από αυτές π.χ. η επίδραση τους στην

λειτουργία του εγκέφαλου, της μνήμης, της συμπεριφοράς, στην ικανότητα ευχρηστίας ανά ηλικία κ.α.

- *Ανάπτυξη θεωριών και μοντέλων ενσωμάτωσης των κινητών τεχνολογιών:*  Οι τρέχουσες κινητές εφαρμογές βασίζονται στις θεωρίες του e-learning άρα δεν μπορούν να εκμεταλλευτούν τα χαρακτηριστικά των κινητών τεχνολογιών. Η θεμελίωση της «κινητής» θεωρίας απαιτεί την εξέταση διαφόρων θεμάτων όπως η ύπαρξη διδακτικών πρακτικών για κινητές συσκευές, η ύπαρξη αρχών σχεδιασμού που οδηγούν στην κινητή μάθηση, το είδος και η λειτουργικότητα των συσκευών κ.α.
- *Ο συνυπολογισμός των φυσικών χαρακτηριστικών και των μειονεκτημάτων των κινητών συσκευών στην σχεδίαση δραστηριοτήτων και εφαρμογών.*
- *Μάθηση από παραδείγματα χωρών όπου εφαρμόζεται η κινητή μάθηση.*
- *Εύρεση νέων τρόπων αξιολόγησης της κινητής μάθησης:* Είναι σαφές ότι η κινητή μάθηση άλλαξε τον τρόπο μάθησης και πρόσβασης των μαθητών στο εκπαιδευτικό περιεχόμενο καθώς και τον έλεγχο των δραστηριοτήτων τους από τον καθηγητή. Οι μαθητές μέσω των συσκευών τους έχουν ελευθερία κινήσεων για οτιδήποτε (χρήση διαδικτύου, διαφορετικές τεχνολογίες και εργαλεία μάθησης κ.α). Μερικοί τρόποι αξιολόγησης τους από τον καθηγητή είναι η ανάλυση της συνεισφοράς τους σε εργασίες και τεστ, των τεχνολογικών μέσων και των κειμένων που χρησιμοποιούν κ.α.
- *Δημιουργία εκπαιδευτικών καινοτομιών βάση των χαρακτηριστικών των κινητών συσκευών:* Οι προγραμματιστές εφαρμογών διακρίνοντας τα χαρακτηριστικά των κινητών συσκευών, προσχωρούν σε παρεμβάσεις όπως η απόπειρα προσαρμογής του περιεχομένου των εκπαιδευτικών εφαρμογών για καλή προβολή στις μικρές οθόνες των συσκευών.
- *Η αποφυγή παραλείψεων στην σύγχρονη τεχνολογία:* H εξέλιξη της τεχνολογίας απαιτεί την χρήση των νέων κινητών τεχνολογιών στην εκπαίδευση (GPS, QR κώδικες κ.α.) με σκοπό την μείωση του ψηφιακού χάσματος.
- *Δημιουργία εργαλείων ανάπτυξης ειδικά για καθηγητές:* Είναι πολύ σημαντικό να δημιουργηθούν mobile εργαλεία ανάπτυξης τα οποία προσεγγίζουν τον τρόπο σκέψης των καθηγητών κατά τον σχεδιασμό του εκπαιδευτικού υλικού.
- *Παροχή κινήτρων για νέες υποδομές κινητής μάθησης:* Η υιοθέτηση της χρήσης των κινητών συσκευών στην εκπαίδευση προϋποθέτει την συμμετοχή των εκπαιδευτικών ιδρυμάτων. Τα σχολεία και τα πανεπιστήμια πρέπει να παρέχουν το εκπαιδευτικό υλικό αλλά και να διδάσκουν στους μαθητές τον τρόπο χρήσης των κινητών συσκευών τους στο μάθημα.
- *Δημιουργία «ψηφιακών» σεμιναρίων για τους καθηγητές:* Η υλοποίηση της κινητής μάθησης ξεκινά από τους καθηγητές. Υπάρχουν καθηγητές που δεν ξέρουν πώς να χρησιμοποιήσουν τις νέες κινητές συσκευές και τεχνολογίες κατά την διδασκαλία του μαθήματος. Για αυτόν το λόγο είναι επιτακτική η ανάγκη διεξαγωγής σεμιναρίων κατάρτισης για καθηγητές που θα παρουσιάσουν τρόπους χρήσης και ενσωμάτωσης των κινητών συσκευών στο πρόγραμμα σπουδών. Έτσι θα μπορούν να λύσουν συνεργατικά τα «κινητά» εκπαιδευτικά προβλήματα των μαθητών.
- *Τροποποίηση και σταδιακή εξάλειψη της απαγορευμένης χρήσης των κινητών συσκευών στην αίθουσα:* Πολλά εκπαιδευτικά ιδρύματα διαφόρων χωρών (π.χ. Ελλάδα) περιορίζουν ή απαγορεύουν την χρήση των κινητών συσκευών στην τάξη. Ωστόσο θεωρείται καλό να αλλάξουν οι πολιτικές των σχολείων και των πανεπιστήμιων, επιτρέποντας την χρήση τους στην αίθουσα ως εργαλεία μάθησης, καθιερώνοντας κανόνες συμπεριφοράς.
- *Ενσωμάτωση της «κινητής παιδείας» στον οδηγό σπουδών:* Οι μαθητές πρέπει να διδάσκονται κατά την διάρκεια των μαθημάτων τις δυνατότητες των κινητών συσκευών και την χρήση των ΤΠΕ. Με αυτόν τον τρόπο θα εξελίξουν τις γνώσεις, τις δεξιότητες τους και θα επεκτείνουν την παραδοσιακή εκπαίδευση τους με τον νέο «κινητό» τρόπο μάθησης.

Κατά καιρούς έγιναν αξιολογήσεις της κινητής μάθησης από τους εκπαιδευτικούς φορείς. Το γενικό συμπέρασμα είναι ότι οι κινητές συσκευές μπορούν να εφαρμοστούν σε διαφορετικά επίπεδα (Εικόνα 6). Τα βήματα που έγιναν προς αυτή την κατεύθυνση βρίσκονται σε αρχικό στάδιο. Σήμερα όμως δεν είναι εφικτή ηαξιοποίηση τους στην μάθηση λόγω των εμποδίων που προαναφέρθηκαν. Ωστόσο μελλοντικά θα γίνουν προσπάθειες για να καλύψει σε μέγιστο βαθμό την ηλεκτρονική μάθηση, παρόλο που το εύρος εφαρμογών της είναι ακόμη μικρό.

| επίπεδο 1                                                                                   | επίπεδο 2                                                                                     | επίπεδο 3                                                                                                    | επίπεδο 4                                                                                                   |
|---------------------------------------------------------------------------------------------|-----------------------------------------------------------------------------------------------|----------------------------------------------------------------------------------------------------|----------------------------------------------------------------------------------------------------|
| παραγωγικότητα                                                                              | ευέλικτη πρόσβαση                                                                             | συλλογή<br>δεδομένων                                                                                          | επικοινωνία και<br>συνεργασία                                                                               |
| τυπικές εφαρμογές                                                                           |                                                                                               |                                                                                                    |                                                                                                    |
| • ημερολόγια<br>$\bullet$ $\chi$ povo-<br>προγραμματισμός<br>• επικοινωνία<br>• βαθμολόγηση | • τοπικές βάσεις<br>δεδομένων<br>• διαδραστικές<br>εφαρμογές<br>• εκπαίδευση just-<br>in-time | • δικτυακές βάσεις<br>δεδομένων<br>• συλλογή<br>δεδομένων<br>• σύνθεση<br>δεδομένων<br>κινητές<br>βιβλιοθήκες | · συζήτηση (real-<br>time chat)<br>• σημειώσεις<br>• διαμοιρασμός<br>δεδομένων<br>• ασύρματη<br>επικοινωνία |
| η έμφαση είναι στο περιεχόμενο                                                              |                                                                                               | η έμφαση είναι στην επικοινωνία                                                                               |                                                                                                    |
| χρήστης: άτομο                                                                              |                                                                                               | χρήστης: ομάδα                                                                                                |                                                                                                    |
| κυρίως ασύγχρονα                                                                            |                                                                                               | κυρίως σύγχρονα                                                                                               |                                                                                                    |
| αποθήκευση πληροφοριών                                                                      |                                                                                               | δημιουργία γνώσης                                                                                             |                                                                                                    |
| βασίζεται σε συγκεκριμένο υλικό                                                             |                                                                                               | βασίζεται σε συγκεκριμένα δίκτυα                                                                              |                                                                                                    |
| απομόνωση                                                                                   |                                                                                               | διασύνδεση                                                                                                    |                                                                                                    |

**Εικόνα 6:** Επίπεδα εφαρμογής της χρήσης των κινητών συσκευών

# **2.18. Σχεδιασμός δραστηριοτήτων κινητής μάθησης**

Η διείσδυση της κινητής μάθησης στην εκπαίδευση προϋποθέτει τον σωστό σχεδιασμό των δραστηριοτήτων μάθησης που στηρίζονται από τις κινητές τεχνολογίες. Είναι πλέον γεγονός ότι η ανάπτυξη του Διαδικτύου και των κινητών συσκευών οδήγησε σε νέες υπηρεσίες, σε νέους τρόπους επικοινωνίας και σε δημιουργία ενός πλούσιου ψηφιακού υλικού. Επομένως μπορεί να ειπωθεί ότι στον εκπαιδευτικό χώρο έχει γίνει η σταδιακή μετάβαση απo την ηλεκτρονική μάθηση (e-learning) στην κινητή μάθηση (m-learning) και μελλοντικά στην πανταχού παρούσα μάθηση (u-learning).

Το ουσιαστικό θέμα είναι η δημιουργία νέων σεναρίων μάθησης και εφαρμογές που θα αποτελούνται από εκπαιδευτικές δραστηριότητες που μπορούν να υποστηρίξουν κατάλληλα διαμορφωμένες κινητές συσκευές και εργαλεία εντός και εκτός τάξης. Ένα σενάριο μάθησης ειδικά σχεδιασμένο για κινητές συσκευές πρέπει να διαθέτει τα παρακάτω χαρακτηριστικά: (Sharples M., 2005)

- Εύκολη ρύθμιση των παραμέτρων του για την διευκόλυνση γρήγορης αλληλεπίδρασης, δημιουργίας και προβολής «κινητού» περιεχομένου.
- Μεγάλη υποστήριξη των χρηστών-μαθητών και κατάλληλη προσαρμογή στις ανάγκες τους.
- Σαφής ανάθεση και υποστήριξη σκοπών και στόχων
- Σαφής ανάθεση ενεργειών και συγκεκριμένων δραστηριοτήτων.
- Υποστήριξη του υλικού που ψάχνουν, συγκεντρώνουν και αποθηκεύουν οι μαθητές στην κινητή συσκευή τους.
- Υποστήριξη της επεξεργασίας του περιεχομένου που έλαβε ο μαθητής μέσω Διαδικτύου.
- Υποστήριξη των μαθητικών δραστηριοτήτων και υπηρεσιών (παρατήρηση διδακτικού υλικού, συζήτηση, ανταλλαγή ιδεών και απόψεων, σύνδεση με τα κοινωνικά δίκτυα, ηχητική καταγραφή κ.α.)

Όλα αυτά τα χαρακτηριστικά πρέπει να λαμβάνουν υπόψη την θεωρία μάθησης που βρίσκεται πίσω από το σενάριο και όχι αποκλειστικά τις κινητές τεχνολογίες, αφού τελικά αυτό είναι που μετράει περισσότερο.

# **2.19. Το μέλλον της κινητής μάθησης**

Είναι γεγονός ότι οι κινητές συσκευές έχουν ήδη αλλάξει τον τρόπο ζωής των ανθρώπων. Ενώ πολλοί άνθρωποι βασίζονται στις κινητές τεχνολογίες, οι καθηγητές δεν την έχουν αξιοποιήσει για τη βελτίωση της μάθησης. Η επόμενη δεκαετία θα είναι μια εποχή ενσωμάτωσης των κινητών τεχνολογιών στην εκπαίδευση με σκοπό την ικανοποίηση των μαθητών και των καθηγητών. Στα επόμενα χρόνια, η τεχνολογία θα αλλάξει προοδευτικά τους τρόπους αξιοποίησης των κινητών συσκευών στην εκπαίδευση. Οι μελλοντικές τεχνολογικές πρόοδοι που θα υπάρξουν αναφέρονται παρακάτω: (Quinn C., 2013)

 **Η τεχνολογία θα είναι πιο προσβάσιμη, προσιτή και λειτουργική:** Οι τεχνολογικές καινοτομίες στην εκπαίδευση θα προέλθουν πιθανότατα από τη συνέχιση της εξέλιξης των κινητών συσκευών με βελτίωση της λειτουργικότητας, συνδεσιμότητας και μνήμης τους. Η διείσδυση των

προηγμένων smartphones και cloud-based υπηρεσιών θα ανοίξει έναν κόσμο με νέες δυνατότητες για φορητές λύσεις μάθησης.

- **Οι συσκευές θα είναι σε θέση να συλλέγουν, να συνθέτουν και να αναλύουν τεράστιες ποσότητες δεδομένων:** Σήμερα συλλέγονται ολοένα και περισσότερα δεδομένα σε διάφορες μορφές: από προσωπικά μέχρι θεσμικά δεδομένα. Αυτή η τεράστια συλλογή δεδομένων αναφέρεται παγκόσμια ως «big data». Στην εκπαίδευση, τα big data προέρχονται από τα προφίλ των εργασιών των φοιτητών, τα αποτελέσματα της αξιολόγησης, ο χρόνος που δαπανάται για εργασίες ή αναθέσεις κ.α. Οι κινητές συσκευές συνδεδεμένες με το cloud computing θα είναι ικανές να διαχειριστούν, να επεξεργαστούν και να αναλύσουν τεράστιας ποσότητας δεδομένα.
- **Θα είναι διαθέσιμοι νέοι τύποι δεδομένων:** Πολλές κινητές συσκευές έχουν ήδη διαφόρους τύπους αισθητήρων ως mobile apps για διάφορες λειτουργίες π.χ. για ρύθμιση του ήχου μέσω ενός μικροφώνου, ρύθμιση τοποθεσίας μέσω GPS, την ένδειξη της επιτάχυνσης του συστήματος κ.α. Ωστόσο στο μέλλον οι αισθητήρες αυτοί θα μπορούν να γνωρίζουν τον χρήστη, να αναλύουν τις συνήθειες του, την διάθεση του, να «νιώθουν» και να «μυρίζουν», να του παρέχουν εξατομικευμένη βοήθεια στην μάθηση κ.α. Οι νέοι τύποι δεδομένων, σε συνδυασμό με την αυξανόμενη ποσότητα των δεδομένων που συλλέγονται μέσω της κινητής τεχνολογίας, θα επιτρέψουν την έξυπνη και στενή σχέση μεταξύ των μαθητών και των συσκευών τους.
- **Οι γλωσσικοί φραγμοί θα καταργηθούν:** Οι κινητές συσκευές σύντομα θα είναι σε θέση να μεταφράζουν αδιάλειπτα τον προφορικό λόγο του χρήστη και κείμενα με υψηλό βαθμό ακρίβειας σε οποιαδήποτε γλώσσα. Επίσης εάν οι εφαρμογές μετάφρασης των κινητών συσκευών βελτιωθούν σημαντικά, τότε οι μαθητές θα έχουν πρόσβαση σε ένα ευρύτερο φάσμα εκπαιδευτικού περιεχόμενου σε μειονοτικές (Αρμενικά, Ουγγρικά κ.α.) και πλειοψηφικές γλώσσες (Αγγλικά, Γερμανικά, Γαλλικά κ.α). Αυτό θα διευκολύνει αρκετά τον τρόπο μάθησης τους.
- **Οι περιορισμοί στο μέγεθος της οθόνης θα εξαφανιστούν:** Σήμερα οι οθόνες των κινητών συσκευών είναι μικρές. Αυτό έχει ως αποτέλεσμα να

μην φαίνεται σωστά το περιεχόμενο, κάτι που προκαλεί κούραση των ματιών και απαιτεί συνεχή κύλιση και zoom. Το μέγεθος της οθόνης αποτελεί περιοριστικό παράγοντα για την κινητή μάθηση. Στο εγγύς μέλλον, θα αλλάξει το μέγεθος της συσκευής, θα αναπτυχτούν ευέλικτες τεχνολογίες απεικόνισης και εργαλεία προβολής όπως γυαλιά επαυξημένης πραγματικότητας που θα παρέχουν άριστη ανάλυση για οποιοδήποτε μέγεθος οθόνης καθώς και δυνατότητες 3D. Ετσι ο μαθητής-χρήστης θα μπορεί να διαβάζει καλύτερα και άνετα μέσω της συσκευής του.

- **Θα ανανεωθούν οι πηγές ενέργειας και θα βελτιωθεί η ισχύς:** Οι περιορισμοί ενέργειας και ισχύος των μπαταριών στις κινητές συσκευές αποτελούν εμπόδια για τα προγράμματα κινητής μάθησης. Στον μέλλον θα υπάρξουν δραστικές βελτιώσεις στον τομέα αυτό με την δημιουργία μικρών, φθηνών και μεγάλης διάρκειας μπαταριών με μικρή φόρτιση. Επιπλέον η χρησιμοποιούμενη πηγή ενέργειας στις μπαταρίες δεν θα είναι πλέον η ηλεκτρική αλλά η ηλιακή. Αυτό θα έχει ως αποτέλεσμα την αύξηση της ισχύος και της παραγωγής των μπαταριών. Συνεπώς ο μαθητής θα μελετά απροβλημάτιστα για μεγάλο χρονικό διάστημα.
- **H κινητή υποστήριξη των Massive Open Online Courses (MOOCs),** δηλαδή διαδικτυακών μαθημάτων που στοχεύουν στην απεριόριστη συμμέτοχη και την ανοικτή πρόσβαση των φοιτητών στο περιεχόμενο του μαθήματος. Η εφαρμογή τους σε πανεπιστήμια οδήγησε σε αύξηση του αριθμού των φοιτητών στα μαθήματα. Στα επόμενα χρόνια, οι κινητές τεχνολογίες θα επιτρέψουν στα MOOCs να προσφέρουν περισσότερη εξατομικευμένη αξιολόγηση και καθοδήγηση. Οι φοιτητές μέσω των κινητών συσκευών τους θα είναι σε θέση να συλλέγουν, να μοιράζονται πληροφορίες και να συζητούν με τους καθηγητές και τους συναδέλφους.
- **Gamification**, δηλαδή η χρήση mobile παιχνιδιών μέσω των οποίων οι μαθητές θα αποκτούν κίνητρα, θα εμπλουτίζουν τις σκέψεις, τις γνώσεις και τις ικανότητες τους και θα μαθαίνουν διασκεδαστικά το περιεχόμενο του μαθήματος αυξάνοντας έτσι την συνολική απόδοση τους.
- **Mobile Programming:** Στο μέλλον, οι μαθητές δεν θα χρησιμοποιούν τα κινητά τηλέφωνα μόνο για την εκπαίδευσή τους αλλά θα μάθουν να

προγραμματίζουν τις συσκευές τους, να αναπτύσσουν, να κατασκευάζουν και να προσαρμόζουν τις κινητές εφαρμογές ανάλογα με τις επιθυμίες και τις ανάγκες τους. Έτσι θα αποκτήσουν γνώσεις υπολογιστικής σκέψης και δεξιότητες στην τεχνολογικά αναπτυσσομένη κοινωνία του 21<sup>ου</sup> αιώνα.

 **Wearable devices:** Έχουν ήδη δημιουργηθεί νέες wearable κινητές συσκευές οι οποίες μελλοντικά θα αντικαταστήσουν τις ήδη υπάρχουσες. Παραδείγματα wearable συσκευών είναι τα έξυπνα ρολόγια, τα έξυπνα γυαλιά, τα έξυπνα βραχιόλια, τα έξυπνα γάντια κ.α. Πιο συγκεκριμένα θα διαθέτουν πολλά χαρακτηριστικά και δυνατότητες των σημερινών κινητών συσκευών, θα συνδέονται σε μια περιοχή δικτύου του σώματος (BAN) όπου θα επικοινωνούν με άλλες κινητές συσκευές και θα αποθηκεύουν τα δεδομένα του χρήστη, θα μπορεί να τις φοράει πάντοτε ο χρήστης οπουδήποτε και οποιαδήποτε στιγμή σε οποιοδήποτε μέρος του σώματος (μάτι, αυτί, χέρι, ρούχα κ.α.) Διάφορες εταιρίες όπως η Samsung, η Apple, η Google έχουν αρχίσει να κατασκευάζουν τέτοιες συσκευές και να τις κυκλοφορούν στην αγορά π.χ. Google Glass, Samsung Galaxy Gear κ.α.

Οι wearable συσκευές θα φέρουν αλλαγές στην εκπαίδευση, στην μάθηση και την διδασκαλία. Η κινητή μάθηση θα γίνει πανταχού παρούσα. Οι μαθητές μέσω αυτών των συσκευών θα παρακολουθούν το μάθημα εντός ή εκτός τάξης, θα καταγράφουν και θα αποθηκεύουν την ομιλία του καθηγητή στο μάθημα, θα ενημερώνονται για το διδακτικό υλικό και την πορεία του μαθήματος, θα διαβάζουν e-books κ.α. Από την άλλη ο καθηγητής μέσω της συσκευής του θα γνωρίζει την απόδοση του μαθητή σε πραγματικό χρόνο και αν χρειάζεται κάποια περαιτέρω βοήθεια, θα στέλνει μηνύματα στους μαθητές του για το μάθημα, θα αναγνωρίζει τα πρόσωπα τους κ.α.

#### **Επίλογος**

Στο κεφάλαιο αυτό έγινε μια αναλυτική επισκόπηση της μάθησης μέσω κινητών συσκευών, μιας νέας και πολλά υποσχόμενης μεθόδου μάθησης η οποία έχει αναγνωριστεί και εφαρμοστεί στον εκπαιδευτικό τομέα των τεχνολογικά ανεπτυγμένων χωρών. Στο επόμενο κεφάλαιο θα γίνει αναφορά στα σημαντικότερα χαρακτηριστικά και υπηρεσίες των σημερινών κινητών συσκευών.

## **ΚΕΦΑΛΑΙΟ 3<sup>ο</sup> : ΧΑΡΑΚΤΗΡΙΣΤΙΚΑ ΚΑΙ ΥΠΗΡΕΣΙΕΣ ΚΙΝΗΤΩΝ ΣΥΣΚΕΥΩΝ**

#### **Πρόλογος**

Το κεφάλαιο αυτό εστιάζει στις διάφορες υπηρεσίες επικοινωνιών και στα βασικότερα χαρακτηριστικά των σημερινών κινητών συσκευών. Αρχικά γίνεται λόγος για τις ασύρματες τεχνολογίες δικτύωσης (3G, 4G, WiFi, Bluetooth κ.α). Στην συνέχεια εξετάζονται τα κυριότερα χαρακτηριστικά των κινητών συσκευών όπως το είδος της μπαταρίας, το είδος της οθόνης, η διεπαφή χρήστη κ.α. Στο τέλος γίνεται μια μικρή αναφορά στις ιδιότητες των κινητών συσκευών και καταγράφονται τα κυριότερα πλεονεκτήματα και μειονεκτήματα που πρoέκυψαν από την χρήση τους στον εκπαιδευτικό χώρο.

#### **3.1 Υπηρεσίες κινητών συσκευών**

## **3.1.1 Περιγραφή**

Είναι καθολικά αποδεκτό ότι οι κινητές συσκευές ήρθαν και έφεραν επανάσταση στον τομέα της επικοινωνίας και των δικτύων. Μέχρι σήμερα παρατηρείται αυξημένη χρήση τους, κάτι που φαίνεται αρκετά αφού σχεδόν όλοι διαθέτουν μια τουλάχιστον κινητή συσκευή.

Υπάρχει μεγάλη πληθώρα απόψεων σχετικά με τους λόγους που οδηγούν στην ευρεία χρήση τους. Ένας βασικός λόγος είναι το μικρό τους μέγεθος. Ανεξάρτητα από τον τύπο της συσκευής, όλες έχουν δημιουργηθεί για να χωρούν παντού π.χ. σε μια τσέπη και να λειτουργούν συνεχώς. Άλλος βασικός λόγος θεωρείται το μικρό βάρος τους κάτι που διευκολύνει τον χρήστη στην μεταφορά τους. Άλλος λόγος είναι ότι οι κινητές συσκευές που κυκλοφορούν σήμερα στην αγορά, έχουν ήδη διάφορες προεγκατεστημένες εφαρμογές π.χ. ημερολόγιο, βιβλίο διευθύνσεων, ρολόι, αριθμομηχανή, σημειωματάριο, ραδιόφωνο κ.α. Το γεγονός αυτό βοηθά τον χρήστη στις καθημερινές εργασίες του. Επίσης ένας άλλος λόγος είναι η εξωτερική μνήμη που παρέχεται με τις συσκευές, κάτι που χρησιμεύει στην αποθήκευση ενός μεγάλου όγκου δεδομένων. Επιπλέον, άλλος βασικός λόγος αποτελεί η προσωποποίηση της συσκευής από τον χρήστη με πολλούς τρόπους π.χ. ορισμός ήχου κλήσης, φόντου, θέματος κ.α. (Εικόνα 6) (Traxler J.,2005)

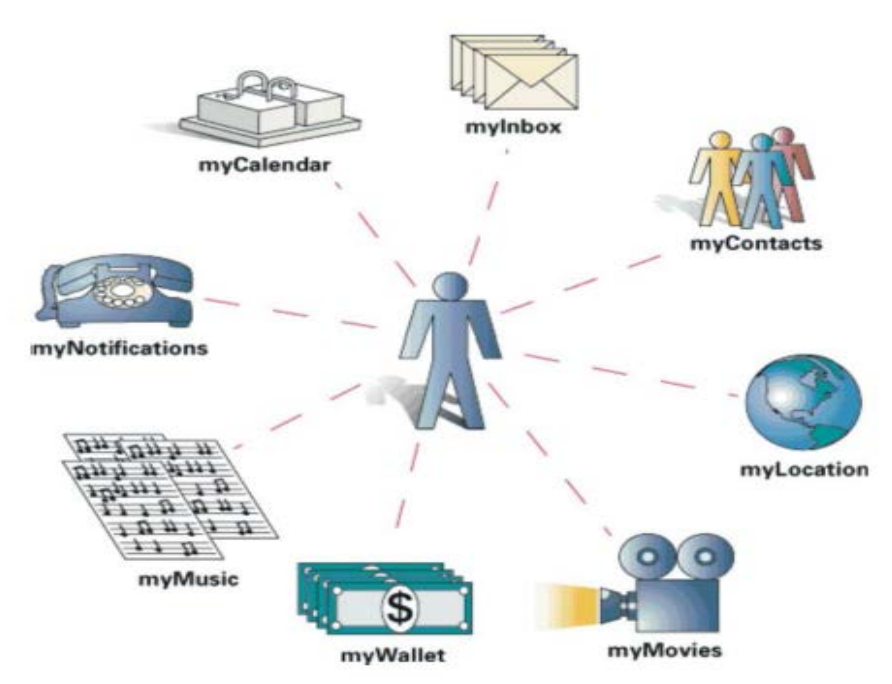

**Εικόνα 6:** Οι βασικές λειτουργίες των φορητών συσκευών

Τα τελευταία χρόνια, οι ραγδαίες εξελίξεις στον χώρο των κινητών συσκευών επέτρεψαν την ικανοποίηση αναγκών των χρηστών που παλαιότερα θεωρούνταν ανέφικτες. Ο χρήστης μπορεί να συνδεθεί απλά και γρήγορα στο Internet μέσω της φορητής ή κινητής συσκευής του εκτελώντας διάφορες ενέργειες π.χ. γρήγορη πλοήγηση σε ιστοσελίδες, κατέβασμα και αποθήκευση βίντεο, μουσικής κ.ά. Με αυτό τον τρόπο τόσο ο αρχάριος απλός χρήστης όσο και ο έμπειρος επαγγελματίας χρήστης ελευθερώνονται από την στατική πρόσβαση στο Internet σε σταθερά σημεία όπως το σπίτι, το γραφείο.

Ωστόσο, η ασύρματη πρόσβαση από σταθερό ή κινητό σημείο μπορεί να πραγματοποιηθεί με την ικανοποίηση δυο βασικών προϋποθέσεων σχετικών με τις υποδομές και τις συσκευές. Στην πρώτη περίπτωση, υπάρχουν δύο βασικοί τρόποι για την ασύρματη σύνδεση της κινητής συσκευής στο Διαδίκτυο: είτε να χρησιμοποιεί τα δίκτυα κινητής τηλεφωνίας είτε να χρησιμοποιεί την ασύρματη δικτύωση ή αλλιώς Wi-Fi. Στην δεύτερη περίπτωση, για να μπορέσουν οι κινητές συσκευές να συνδεθούν με κάποιον από τους παραπάνω τρόπους στο Internet πρέπει να διαθέτουν την απαιτουμένη τεχνολογία όπως κάρτες ασύρματης δικτύωσης και εφαρμογές λογισμικού. Συνεπώς, εξασφαλίζεται ότι θα υπάρχει από παντού ασύρματη πρόσβαση. (Peters K., 2005)

## **3.1.2. Δίκτυα κινητής τηλεφωνίας**

Τα ασύρματα συστήματα κινητής τηλεφωνίας κινούνται βαθμιαία για υψηλότερες ταχύτητες. Η εξέλιξη του Διαδικτύου, της τηλεφωνίας και των τηλεπικοινωνιών οδήγησε στην δημιουργία δικτύων κινητής τηλεφωνίας. Τα κυριότερα δίκτυα κινητής τηλεφωνίας είναι: (Kukulska-Hulme A., 2005 )

- *Τα δίκτυα 3ης γενιάς (3G):* Παρέχουν συμβατότητα με τα παλαιότερης γενιάς δίκτυα (2G, 2.5G). Ενσωματώνουν δημοφιλή πρότυπα όπως το WCDMA και το UMTS. Προσφέρουν υπηρεσίες πολυμέσων, βιντεοκλήσης, τηλεδιάσκεψης, τυχερών παιχνιδιών καθώς και συνεχή πρόσβαση στο Διαδίκτυο με υψηλούς ρυθμούς μετάδοσης δεδομένων (έως και 2 Μbps).
- *Τα δίκτυα 4ης γενιάς (4G):* Είναι συμβατά με τα παλαιότερης γενιάς δίκτυα και ενσωματώνουν δημοφιλή πρότυπα όπως το LTE και το WiMAX. Χρησιμοποιούνται κυρίως από χρήστες που διαθέτουν smartphone, tablet και laptop. Προσφέρουν συνεχή πρόσβαση στο Διαδίκτυο με υψηλότερους μετάδοσης έναντι των WiFi δικτύων (έως και 10 Mbps), υπηρεσίες υψηλής ποιότητας πολυμέσων, προηγμένη αποστολή και λήψη μεγάλων αρχείων.
- *Τα δίκτυα 5ης γενιάς (5G):* Είναι συμβατά με όλα τα προηγούμενης γενιάς δίκτυα. Χρησιμοποιούνται από τους χρήστες των φορητών συσκευών. Προσφέρουν συνεχή σύνδεση στο Διαδίκτυο με υπερβολικά υψηλούς ρυθμούς μετάδοσης (1 Gbps), υψηλής ποιότητας υπηρεσίες πολυμέσων, αποστολής και λήψης αρχείων κ.α.

## **3.1.3. Ασύρματη δικτύωση κινητών συσκευών (Wi-Fi)**

Η ασύρματη δικτύωση (**Wi-Fi**) είναι μια διαδεδομένη τεχνολογία σύνδεσης που επιτρέπει σε τεχνολογικά ανεπτυγμένες κινητές και ηλεκτρονικές συσκευές να χρησιμοποιούν κάποια πρότυπα επικοινωνίας μέσω των οποίων μπορούν να συνδέονται μεταξύ τους ασύρματα, αξιοποιώντας το φάσμα των ραδιοκυμάτων.

Το βασικό χαρακτηριστικό της είναι ότι παρακάμπτει την ανάγκη για καλωδίωση και προσφέρει κάλυψη σήματος σε οποιοδήποτε χώρο. Αυτό επιτυγχάνεται επειδή πλέον οι κινητές συσκευές διαθέτουν εσωτερικά ασύρματη κάρτα δικτύου και προσαρμογείς καθώς και λογισμικό που υποστηρίζει διάφορα πρότυπα ασύρματης δικτύωσης όπως το ευρέως γνωστό **802.11x** και οι επεκτάσεις του (802.11a, 802.11b, 802.11g κ.α.). Τα σημερινά ασύρματα δίκτυα

χρησιμοποιούν ως πρότυπο το 802.11 προσφέροντας στους χρήστες ασύλληπτους ρυθμούς μετάδοσης (2Mbps - 50Mbps).

Για να συνδεθεί μια κινητή συσκευή στο Internet μέσω του Wi-Fi πρέπει να βρεθεί στην ακτίνα κάλυψης κάποιου σημείου πρόσβασης είτε είναι hotspot είτε ιδιωτικό. Το σημείο πρόσβασης είναι ένας πομποδέκτης με κεραία που χρησιμοποιεί το εύρος συχνοτήτων των ραδιοκυμάτων. Μέσω της κεραίας μεταφέρει μεγάλο όγκο δεδομένων με υψηλή ταχύτητα και επικοινωνεί με τις κινητές συσκευές.

Κάθε ασύρματο δίκτυο Wi-Fi αποτελείται από δυο δομικά στοιχεία: τον σταθμό και το σημείο πρόσβασης (ΑΡ). Ο σταθμός είναι ο υπολογιστής του τελικού χρήστη που διαθέτει μια μονάδα που υλοποιεί το 802.11. Το ΑΡ είναι μια συσκευή που περιλαμβάνει ένα πομποδέκτη 802.11 και μια ασύρματη κάρτα δικτύου που υλοποιεί το πρότυπο 802.3 Ethernet. Τα δίκτυα Wi-Fi είναι τύπου:

- *Infrastructure:* Tο ασύρματο δίκτυο αποτελείται από πολλές κυψέλες καθεμία από τις οποίες διαθέτει ένα AP και έναν αριθμό από ασύρματους σταθμούς. Όλοι οι σταθμοί-πελάτες εξυπηρετούνται από το AP.
- *Ad-hoc:* Οι σταθμοί σχηματίζουν μεταξύ τους ασύρματο δίκτυο, χωρίς να υπάρχει κάποιο ΑP. O κάθε σταθμός επικοινωνεί με οποιονδήποτε άλλον σταθμό που ανήκει στο ίδιο δίκτυο.

#### **3.1.4. Bluetooth**

Το **Bluetooth** είναι ένα τεχνολογία ασύρματης δικτύωσης που επιτρέπει στις κινητές συσκευές να χρησιμοποιούν κάποια πρότυπα επικοινωνίας μέσω των οποίων συνδέονται και επικοινωνούν μεταξύ τους, αξιοποιώντας το φάσμα των μικροκυμάτων. Έτσι επιτράπηκε η σύνδεση του κινητού με τον Η/Υ για τη μεταφορά δεδομένων όπως επαφές, φωτογραφίες κ.α. (Kukulska-Hulme A., 2005)

#### **3.1.5 GSM**

Το Παγκόσμιο Σύστημα Κινητών Επικοινωνιών (**GSM**)**,** είναι ένα ψηφιακό σύστημα κινητής επικοινωνίας που έγινε ευρέως γνωστό και χρησιμοποιείται σε πολλές χώρες. Προσφέρει ολοκληρωμένο φωνητικό ταχυδρομείο, υψηλής

ταχύτητας δεδομένα, φαξ, SMS καθώς και ασφαλείς επικοινωνίες. Παρέχει την καλύτερη ποιότητα φωνής από οποιοδήποτε άλλο ψηφιακό ασύρματο πρότυπο.

## **3.1.6 WAP**

To Πρωτόκολλο Ασύρματων Εφαρμογών (**WAP**) είναι ένα πρωτόκολλο για ασύρματες τεχνολογίες. Παρέχει προηγμένες υπηρεσίες επικοινωνιών και πρόσβαση σε διαδικτυακές ιστοσελίδες από κινητά τηλέφωνα. Ως πρότυπο υποστηρίζεται από μεγάλο αριθμό υπηρεσιών. Ένας φυλλομετρητής WAP παρέχει όλες τις βασικές υπηρεσίες που παρέχει ο φυλλομετρητής σε υπολογιστή, αλλά είναι πιο απλός για να λειτουργεί εντός των περιορισμών που επιβάλουν τα κινητά τηλέφωνα. Οι συσκευές που υποστηρίζουν WAP «κατανοούν» την γλώσσα WML η οποία είναι βέλτιστη για μικρές οθόνες και πλοήγηση χωρίς πληκτρολόγιο.

## **3.1.7 GPRS**

Το **GPRS** είναι μια υπηρεσία δεδομένων για κινητή τηλεφωνία διαθέσιμη για τους χρήστες του GSM. Μπορεί να χρησιμοποιηθεί για υπηρεσίες όπως η πρόσβαση στο WAP, η αποστολή SMS και MMS καθώς και σε υπηρεσίες διαδικτύου όπως το e-mail και πρόσβαση στο διαδίκτυο.

## **3.1.8 QR κώδικας**

Ο QR κώδικας είναι ένα 2D ή 3D barcode που περιέχει διαφόρους τύπους δεδομένων συνήθως URL διευθύνσεις. Ο χρήστης μπορεί να έχει πρόσβαση στις πληροφορίες του μόνο με μια φωτογραφία. Η υπηρεσία αυτή υποστηρίζεται από smartphones, tablets κ.α και χρησιμοποιείται και για εκπαιδευτικούς σκοπούς.

## **3.1.9. SMS-MMS-Email**

To SMS είναι υπηρεσία κινητής τηλεφωνίας μέσω της οποίας ο χρήστης στέλνει ή λαμβάνει σύντομο γραπτό μήνυμα από άλλους χρήστες. To MMS είναι εξέλιξη του SMS μέσω της οποίας ο χρήστης στέλνει ή λαμβάνει πολυμεσικά μηνύματα. Το e-mail εκμεταλλεύεται τις υπηρεσίες του Διαδικτύου και των κινητών συσκευών, επιτρέποντας στον χρήστη να συνθέτει, να αποστέλλει και να παραλαμβάνει μηνύματα, ενσωματώνοντας διαφόρων μορφών περιεχόμενο. (Attewell J.,2005)

## **3.2 Χαρακτηριστικά κινητών συσκευών**

# **3.2.1 Περιγραφή**

Οι σημερινές κινητές συσκευές και οι πολυάριθμες δυνατότητες τους έχουν αρχίσει να αξιοποιούνται στο εκπαιδευτικό σύστημα. Αυτό έχει γίνει πλέον ορατό αφού τα κλασσικά σχολικά βιβλία άρχισαν να αντικαθιστώνται από τα ηλεκτρονικά βιβλία (e-books). Αυτό έχει ως αποτέλεσμα την ύπαρξη μιας σειράς από οφέλη όπως η μειωμένη ανάγκη για χαρτί η οποία οδηγεί στην καλύτερη προστασία του περιβάλλοντος, το οικονομικό κέρδος του Δημόσιου αφού μειώνεται το κόστος για την αγορά χαρτιού, εκτύπωσης, αποθήκευσης και διακίνησης των σχολικών βιβλίων κ.α. Συνεπώς ελαττώνεται το βάρος της σχολικής τσάντας αλλά αυξάνεται ο ρυθμός μελέτης και η γνώση των μαθητών.

Σε κάθε περίπτωση τίθεται το εξής ερώτημα: Μπορεί να ανταποκριθεί μια κινητή συσκευή στις απαιτήσεις της σύγχρονης εκπαίδευσης; Η απάντηση είναι θετική αφού οι κινητές συσκευές διαθέτουν χαρακτηριστικά που διευκολύνουν την όλη εκπαιδευτική διαδικασία όπως το μικρό μέγεθος της οθόνης, η μεγάλη διάρκεια μπαταρίας, η διεπαφή χρήσης (εισαγωγή κειμένου), το μικρό βάρος, οι αποθηκευτικές ικανότητες, η χαμηλή τιμή και η ευκολία συγχρονισμού δεδομένων με άλλες συσκευές. Μερικά από αυτά τα χαρακτηριστικά αναλύονται παρακάτω.

## **3.2.2 Ο εξωτερικός σχεδιασμός**

Ο εξωτερικός σχεδιασμός αποτελεί ένα σημαντικό χαρακτηριστικό των κινητών συσκευών. Οι συσκευές που ικανοποιούν αυτό το κριτήριο είναι αυτές που ανήκουν στην κατηγορία των Tablet. Πρόκειται για λεπτές και ελαφριές συσκευές που δημιουργήθηκαν για να καλύψουν το κενό ανάμεσα στους e-book readers και στους φορητούς υπολογιστές. (Peters K., 2005)

## **3.2.3 Η μπαταρία**

Σήμερα στην αγορά κυκλοφορούν διάφορες κινητές συσκευές. Κάθε χρήστης επιλέγει και τελικά αγοράζει την κινητή συσκευή που ικανοποιεί τα δικά του κριτήρια όπως μεγάλη υπολογιστική δύναμη, μεγάλη διάρκεια μπαταρίας, ανθεκτικότητα, εργονομία. Όλες οι κινητές συσκευές διαχωρίζονται μεταξύ τους με βάση την απόδοση και την λειτουργικότητα που παρέχουν στον χρήστη. Σε αυτό συμβάλλει το είδος και η διάρκεια των μπαταριών τους. Οι βασικότεροι τύποι μπαταριών που χρησιμοποιούνται στις σημερινές κινητές συσκευές είναι οι εξής:

- **Ψευδαργύρου / Άνθρακα:** Χρησιμοποιούνται καθημερινά σε απλές περιπτώσεις και έχουν μικρή διάρκεια ζωής.
- **Ψευδαργύρου / Χλωριδίου:** Χρησιμοποιούνται όταν υπάρχει μεγάλη απαίτηση σε ενέργεια και έχουν μεγάλη διάρκεια ζωής
- **Αλκαλικές Μαγγανίου:** Έχουν μεγάλη διάρκεια ζωής και είναι φιλικές προς το περιβάλλον.
- **Λιθίου:** Έχουν μεγάλη διάρκεια ζωής και χρησιμοποιούνται αρκετά στον φωτογραφικό εξοπλισμό και στα κινητά τηλέφωνα.

Ωστόσο εκτός των άλλων υπάρχουν και οι επαναφορτιζόμενες μπαταρίες που παρουσιάζουν πλεονεκτήματα όπως επαναχρησιμοποίηση, υψηλή απόδοση, λειτουργία σε υψηλές και χαμηλές θερμοκρασίες. Οι βασικότεροι τύποι τους αναφέρονται παρακάτω:

- **Νικελίου - καδμίου:** Χρησιμοποιούνται σε ηλεκτρικά εργαλεία, κινητά τηλέφωνα, φορητούς υπολογιστές κ.α. έχοντας διάρκεια ζωής 4-5 χρόνια.
- **Νικελίου - μετάλλου υδριδίου:** Έχουν μεγάλη διάρκεια ζωής και είναι φιλικές προς το περιβάλλον. (Peters K., 2005)

# **3.2.4 Η διεπαφη χρήστη (εισαγωγή κειμένου)**

Το πληκτρολόγιο είναι μια ευρέως χρησιμοποιούμενη συσκευή εισόδου. Σήμερα κυκλοφορούν στην αγορά δυο τύποι πληκτρολογίων: τα ενσύρματα και τα ασύρματα τα οποία έχουν είτε την ιδία είτε διαφορετική διάταξη πλήκτρων. Τα βασικότερα είδη τους είναι τα παρακάτω:

 **Πληκτρολόγιο QWERTY:** Πρόκειται για ένα πληκτρολόγιο στο οποίο κάθε αλφαβητικό γράμμα είναι ένα ξεχωριστό πλήκτρο. Συναντάται συνήθως στις γραφομηχανές, στα desktop, στα laptop, στα συμβατικά και έξυπνα κινητά τηλέφωνα, στα PDAs κ.α. Το 'QWERTY' είναι η διάταξη των πρώτων 6 γραμμάτων σε αυτά τα πληκτρολόγια. Παρατηρείται ότι τα συχνά χρησιμοποιούμενα πλήκτρα βρίσκονται σε απόσταση δυσκολεύοντας τον χρήστη στην πληκτρολόγηση, ενώ τα αλφαριθμητικά πλήκτρα βρίσκονται σε προκαθορισμένες θέσεις. (Εικόνα 7)

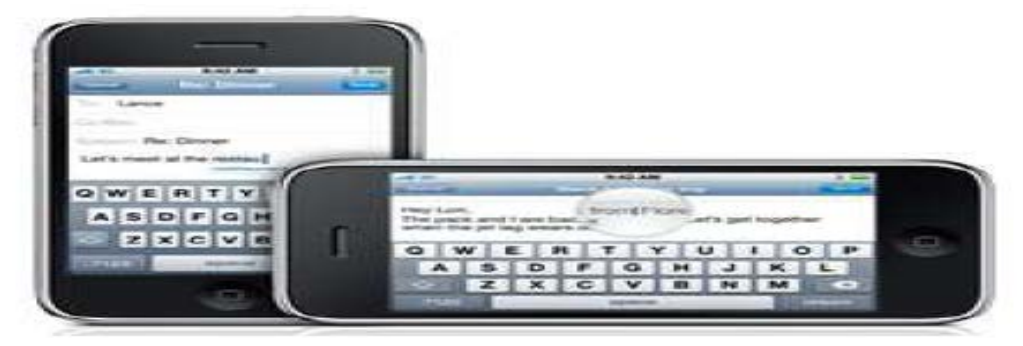

**Εικόνα 7:** Πληκτρολόγιο QWERTY

 **Τηλεφωνικό πληκτρολόγιο (Τ9):** Συναντάται κυρίως στα συμβατικά κινητά τηλέφωνα. Περιλαμβάνει αριθμητικά πλήκτρα που συχνά απαιτείται να πατηθούν αρκετές φορές για την εισαγωγή κειμένου. Σημαντικό πλεονέκτημα στην εισαγωγή κειμένου είναι ότι οι χρήστες αναπτύσσουν μεγάλη ταχύτητα πληκτρολόγησης αφού κρατούν το κινητό με ένα χέρι και πληκτρολογούν με τον αντίχειρα τους.

Ωστόσο η επανάσταση στον τρόπο εισαγωγής κειμένου ήλθε από τα κινητά τηλέφωνα προηγμένης τεχνολογίας, τα οποία διαθέτουν πληκτρολόγιο QWERTΥ. Αυτό διευκολύνει τους χρήστες στην πληκτρολόγηση αφού είναι ήδη εξοικειωμένοι σε αυτόν τον τρόπο γραφής.

Το **Τ9** θεωρείται το λογισμικό ταχείας πληκτρολόγησης και είναι εγκατεστημένο σε όλα τα κινητά τηλέφωνα. Με την βοήθεια του, τα αλφαβητικά γράμματα αντιστοιχούν ανά ομάδες στα 9 αριθμητικά πλήκτρα του τηλεφώνου (π.χ. τα γράμματα α, β και γ βρίσκονται στο πλήκτρο 2) και δημιουργείται ένα λεξικό λέξεων που περιέχει συνήθεις λέξεις που πληκτρολογεί ο χρήστης κατά την αποστολή μηνυμάτων. (Quinn C, 2000)

# **3.2.5 Οι αποθηκευτικές ικανότητες**

Ένα σημαντικό στοιχείο των κινητών συσκευών είναι οι αποθηκευτικές τους ικανότητες. Οι τεχνολογίες συγκλίνουν ταχύτατα, τα κινητά τηλέφωνα προσφέρουν φωτογραφίες υψηλής ποιότητας, εύκολη και αξιόπιστη αποθήκευση αρχείων και ασύρματη διαδικτυακή σύνδεση. Άρα είναι αναγκαία η επέκταση της μνήμης και η χρήση μεγάλων σε χώρο μέσων αποθήκευσης στις κινητές συσκευές.

Για αυτό δημιουργήθηκαν τα αποθηκευτικά μέσα στερεής κατάστασης. Πρόκειται για αποθηκευτικές συσκευές κλειστού τύπου στις οποίες τα δεδομένα αποθηκεύονται ηλεκτρονικά σε κυκλώματα μνήμης. Ο τρόπος λειτουργίας τους μοιάζει με αυτόν της μνήμης RAM και των συμβατικών αποθηκευτικών μέσων (σκληροί και οι οπτικοί δίσκοι, usb sticks κ.α.) Γνωστό παράδειγμα αποτελεί η μνήμη flash σε διάφορες μορφές της όπως η κάρτα SD κ.α. Τα πλεονεκτήματα που παρουσιάζουν είναι πολλά. Μερικά από αυτά είναι η ανθεκτικότητα τους σε ισχυρά χτυπήματα, δονήσεις και πτώσεις, οι χαμηλές ενεργειακές απαιτήσεις λειτουργίας, το μικρό τους μέγεθος και βάρος, η υψηλή ταχύτητα πρόσβασης στα δεδομένα τους, η αθόρυβη λειτουργία τους κ.α. Ωστόσο παρουσιάζουν και σημαντικά μειονεκτήματα όπως είναι η μικρή χωρητικότητα αποθήκευσης, το υψηλό κόστος κ.α., τα οποία περιορίζουν την χρήση τους σε ειδικές εφαρμογές.

#### **3.2.6 Το μέγεθος οθόνης**

Ένα από τα βασικά χαρακτηριστικά των κινητών συσκευών είναι το μέγεθος οθόνης. Παρατηρείται ότι πολλές κινητές συσκευές έχουν μικρό μέγεθος οθόνης με αποτέλεσμα το περιεχόμενο των διάφορων ιστοσελίδων να εμφανίζεται ιεραρχικά σε σχήμα δέντρου. Οι τυποποιημένες ιστοσελίδες και οι ιστοσελίδες ειδικά σχεδιασμένες για κινητές συσκευές προβάλλονται σωστά σε κινητές συσκευές.

Στις *τυποποιημένες ιστοσελίδες*, το περιεχόμενο και η ιεραρχική δομή μετατρέπονται αυτόματα σε σχήμα δέντρου. Δηλαδή εμφανίζονται μόνο τα στοιχεία που μπορούν να εμφανιστούν σε κινητές συσκευές. Αν αυτές οι ιστοσελίδες περιέχουν καρτέλες, αυτές εμφανίζονται ως επίπεδα στην προβολή της κινητής συσκευής. Στις *σελίδες για κινητές συσκευές*, ο δημιουργός πραγματοποιεί έναν ειδικό σχεδιασμό ώστε το περιεχόμενο και η δομή να προβάλλονται σε σχήμα δέντρου. Ουσιαστικά περιορίζει το περιεχόμενο της ιστοσελίδας, αφήνοντας μόνο τα στοιχεία που μπορούν να προβληθούν στις κινητές συσκευές. (Quinn C.,2000)

## **3.2.7 Οθόνες αφής**

Η οθόνη αφής μιας κινητής συσκευής είναι μια ηλεκτρονική συσκευή που ανιχνεύει και αναγνωρίζει την παρουσία και την ακριβή θέση της επαφής που δημιουργείται από το άγγιγμα με το δάχτυλο ή με άλλο αντικείμενο π.χ. γραφίδα, στην περιοχή προβολής της συσκευής. Επιτρέπει στον χρήστη να αλληλεπιδρά

άμεσα με τα αντικείμενα που προβάλλει, παρέχει την δυνατότητα της απευθείας χρήσης χωρίς την χρήση συσκευής και μπορεί να συνδέεται με Η/Υ. Οι οθόνες αφης συναντωται στα PDAs, στα κινητά τηλέφωνα, στα συστήματα GPS κ.α.

Κάθε οθόνη αφής έχει την δική της τεχνολογία. Σήμερα υπάρχουν πολλοί τύποι τεχνολογιών για τις οθόνες αφής. Οι κυριότερες τεχνολογίες τους περιγράφονται παρακάτω: (Peters K., 2005)

- **Αντιστασιακή:** Η επιφάνεια αυτής της οθόνης αποτελείται από πολλά στρώματα καθένα από τα οποία είναι κατασκευασμένα από λεπτό μεταλλικό ηλεκτραγώγιμο υλικό και χωρίζονται από λεπτό διάστημα. Όταν κάποιο αντικείμενο αγγίζει την επιφάνεια αφής, τα στρώματα της εσωτερικά έρχονται σε επαφή σε ένα ορισμένο σημείο και τελικά η επιφάνεια παράγει το κατάλληλο ηλεκτρικό σήμα.
- **Χωρητική:** Η επιφάνεια αυτής της οθόνης αφής είναι καλυμμένη συνήθως από οξείδιο ινδίου – κασσίτερου, αποτελώντας τον έναν από τους δύο οπλισμούς ενός πυκνωτή που βρίσκεται στον εσωτερικό μηχανισμό της οθόνης. Ο άλλος οπλισμός είναι το δάχτυλο του χρήστη. Η μεταβολή της χωρητικότητας του πυκνωτή, προκαλεί ένα κατάλληλο ηλεκτρικό σήμα. Οι αισθητήρες χωρητικότητας της οθόνης δουλεύουν βασισμένοι στην επαφή, και δεν χρειάζεται να αγγιχθούν άμεσα για να ενεργοποιηθούν.

Οι χωρητικές οθόνες αφής θεωρούνται αξιόπιστες και χρησιμοποιούνται σε πολλές εφαρμογές όπως σημεία πώλησης, περίπτερα ενημέρωσης κ.α. Το μεγάλο πλεονέκτημα τους είναι ότι υποστηρίζουν την πολυαφή και προσφέρουν ακριβή απεικόνιση σε σχέση με τις αντιστασιακές οθόνες. Το μεγάλο μειονέκτημα τους είναι ότι ανταποκρίνονται μόνο σε επαφή με το γυμνό χέρι. Σε αντίθετη περίπτωση (π.χ. το χέρι του χρήστη καλύπτεται από γάντι, χρησιμοποιείται στυλό ή γραφίδα κ.α.) δεν λειτουργούν. Τέτοιες οθόνες συναντώνται σε iPhones και iPod Touch.

## **3.3. Ιδιότητες των κινητών συσκευών**

Κάθε κινητή συσκευή χαρακτηρίζεται από μια σειρά ιδιοτήτων. Οι βασικότερες από αυτές αναφέρονται παρακάτω: (Klopfer, 2002) (Trinder J.,2005)

- **Ατομικότητα:** Η κινητή συσκευή αποτελεί το ατομικό εργαλείο του χρήστη μέσω του οποίου επικοινωνεί και αλληλεπιδρά με τις διάφορες εφαρμογές. Ο χρήστης ως χειριστής της συσκευής την χρησιμοποιεί όπως και όποτε επιθυμεί, καλύπτοντας έτσι τις προσωπικές ανάγκες του.
- **Προσαρμοστικότητα:** Η κινητή συσκευή μπορεί να προσαρμοστεί στις προτιμήσεις του χρήστη της. Ο χρήστης μπορεί να κάνει διάφορες ρυθμίσεις που αφορούν την αλληλεπίδρασή του με τη συσκευή όπως εισαγωγή PIN, επιλογή θέματος, καθορισμός αρχικής σελίδας του browser.
- **Φορητότητα:** Βασικό στοιχείο της κινητής συσκευής είναι το μέγεθος της. Όσο πιο μικρό το μέγεθος της τόσο πιο εύκολη η μεταφορά της. Αυτό σημαίνει ότι ο χρήστης μπορεί να εκμεταλλεύεται τις λειτουργίες της συσκευής του από οπουδήποτε και οποιαδήποτε στιγμή.
- **Συνδεσιμότητα:** Η κινητή συσκευή παρέχει στον χρήστη την δυνατότητα ασύρματης σύνδεσης και πλοήγησης στο Διαδίκτυο χωρίς να υπάρχει Η/Υ και τηλεφωνική γραμμή, κάτι που σημαίνει αποδέσμευση από χωρικούς και χρονικούς περιορισμούς.
- **Χειρισμός με το ένα χέρι:** Ο χρήστης της συσκευής μπορεί να πλοηγηθεί σε πολλές ιστοσελίδες χρησιμοποιώντας μόνο το ένα του χέρι, αφού η συσκευή συνδυάζει την δυνατότητα πλοήγησης και πληκτρολόγησης.
- **Συνεχής λειτουργία:** Μια κινητή συσκευή μπορεί να λειτουργεί κάθε χρονική στιγμή ανεξάρτητα από την τοποθεσία του χρήστη. Βασικοί λόγοι είναι η μικρή κατανάλωση ισχύος, η εύκολη επαναφόρτιση κ.α.

# **3.4. Η χρήση των κινητών συσκευών στην μάθηση**

Στην σημερινή εποχή, οι κινητές συσκευές λόγω της τεράστιας αποδοχής και χρήσης τους από τους χρήστες έχουν αλλάξει αρκετά διάφορους τομείς. Ένας από αυτούς τους τομείς είναι η εκπαίδευση και κατ' επέκταση η μάθηση.

Τα βασικότερα *πλεονεκτήματα* από την χρήση τους στην εκπαιδευτική και μαθησιακή διαδικασία είναι τα εξής: (Trinder J.,2005)

Η ευκολία στη χρήση και η μεταφορά τους από τους μαθητές.

- Η ευκολία και βελτίωση των γραπτών εργασιών που αναθέτονται από τον καθηγητή στους μαθητές κατά την διάρκεια του μαθήματος.
- Η διαθεσιμότητα και η ευέλικτη χρήση τους ακόμα και εκτός τάξης.
- Η κατοχή η οποία βοηθά τον μαθητή να εκτελεί ανεξάρτητα τις εργασίες του, ικανοποιώντας παράλληλα και την προσωπική του διασκέδαση.
- Η καλή και γρήγορη πρόσβαση στην πληροφορία σε σχέση με τους Η/Υ.
- Το ερέθισμα και το ενδιαφέρον τους για μάθηση σε σχέση με τους Η/Υ.

Η χρήση τους στην μάθηση αναδεικνύει πολλά *μειονεκτήματα*. Τα βασικότερα από αυτά είναι τα εξής: (Trinder J.,2005)

- Το μεγάλο κόστος αγοράς, αφού η συνεχής εξέλιξη τους απαξιώνει την παλιά τεχνολογία.
- Το περιορισμένο εύρος ζώνης για την ασύρματη επικοινωνία και η αδυναμία συνεχούς σύνδεσης σε αυτά.
- Η ευαισθησία και η έκθεση τους σε πολλούς κινδύνους στα σχολικά περιβάλλοντα π.χ. οι πτώσεις.
- Η ύπαρξη τεχνικών προβλημάτων που αφορούν συνήθως τις μπαταρίες, τη σύνδεση και τη συμβατότητα του λογισμικού.
- Η επιλογή και σύνδεση με κάποιο κινητό ΣΔΜ είναι ακόμη υπό ανάπτυξη.
- Η εύθραυστη ασφάλεια τους λόγω επίθεσης hackers, ιών, υποκλοπής δεδομένων κ.α.
- Η διαβίβαση πληροφοριών σε κινητές πλατφόρμες είναι δύσκολη.
- Η δυσκολία στην επέκταση και την αναβάθμιση
- H ευκολία κλοπής ή απώλειας τους.

# **Επίλογος**

Στο κεφάλαιο αυτό έγινε περιγραφή των κυριοτέρων τεχνολογιών επικοινωνιών (Wi-Fi, 4G δίκτυα, GSM κ.α.) και των χαρακτηριστικών των κινητών συσκευών (οθόνη, διεπαφή χρήστη κ.α. Στο επόμενο κεφάλαιο θα αναφερθούν οι σημαντικότερες κατηγορίες των σημερινών κινητών συσκευών και θα εξεταστούν ως προς τις εκπαιδευτικές τους χρήσεις.

# **ΚΕΦΑΛΑΙΟ 4<sup>ο</sup> : ΚΑΤΗΓΟΡΙΕΣ ΚΙΝΗΤΩΝ ΣΥΣΚΕΥΩΝ**

## **Πρόλογος**

Στο κεφάλαιο αυτό γίνεται εκτενής αναφορά των βασικών κατηγοριών των σημερινών κινητών συσκευών. Αρχικά αναφέρονται οι βασικότερες δυνατότητες τους ενώ στην συνέχεια εξετάζονται ως προς την εκπαιδευτική τους χρήση.

## **4.1. Έξυπνα τηλέφωνα (Smartphones)**

## **4.1.1. Περιγραφή**

Το έξυπνο τηλέφωνο (smartphone) είναι μια σχετικά μικρή συσκευή που προσφέρει τις κλασικές λειτουργίες του απλού κινητού τηλέφωνου (κάμερα, βίντεο, πολυμέσα κ.α.), επιτρέποντας παράλληλα στον χρήστη να επιλέγει αυτός το εύρος των εφαρμογών που θα εγκαταστήσει και θα χρησιμοποιήσει. Με αυτόν τον τρόπο ο χρήστης αποκτά μια προσωποποιημένη κινητή συσκευή η οποία προσαρμόζεται στις προσωπικές και επαγγελματικές ανάγκες του. Τα κλασικά κινητά τηλέφωνα βάζουν ένα όριο στις εφαρμογές που μπορεί να χρησιμοποιήσει ο χρήστης λόγω της κλειστής αρχιτεκτονικής τους. Δηλαδή διαθέτουν δικό τους λογισμικό στο οποίο δεν μπορεί να παρέμβει ο χρήστης. Αντίθετα τα smartphones έχουν ανοικτή αρχιτεκτονική επιτρέποντας στον χρήστη να χρησιμοποιεί τις προεγκατεστημένες εφαρμογές και να εγκαθιστά εφαρμογές που τον βοηθούν στις δραστηριότητες του. (Εικόνα 8) (Herrington J. ,2009)

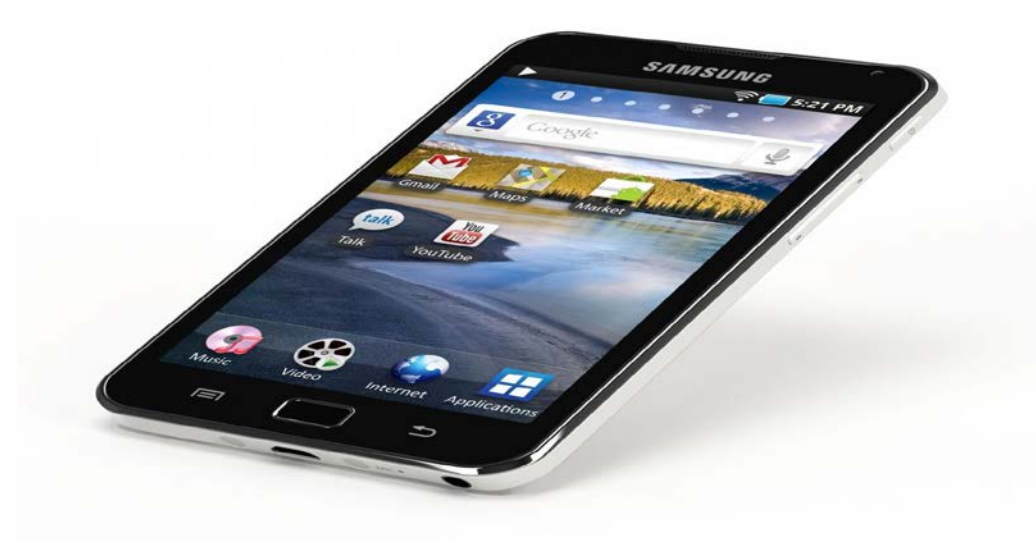

**Εικόνα 8:** Smartphone (έξυπνο κινητό)

**68 από 224**

Τα smartphones είναι τα δημοφιλέστερα κινητά τηλέφωνα αφού προσφέρουν διάφορες λειτουργίες στους χρήστες. Τα βασικότερα χαρακτηριστικά τους είναι οι εξής: (1)

- Διαθέτουν μεγάλη οθόνη αφής (έως 5" ιντσών) με εικονικό πληκτρολόγιο QWERTY και χαμηλό βάρος, διευκολύνοντας την μεταφορά τους.
- Διαθέτουν ως αποθηκευτικά μέσα κυρίως microSD κάρτες μνήμης με μεγάλο χώρο (έως 16 GB).
- Υποστηρίζουν την αναπαραγωγή αρχείων ήχου (aac, amr, midi, mp3 κ.α), βίντεο (H.264, 3gp, mp4 κ.α.), εικόνων (bmp, gif, jpeg, png κ.α.) και λοιπών αρχείων (zip, apk, pdf, doc, xls, ppt κ.α).
- Δέχονται και εκτελούν τηλεφωνικές κλήσεις και βιντεοκλήσεις.
- Παρέχουν συγχρονισμό και αποστολή δεδομένων με δικτυακές συσκευές.
- Έχουν δικό τους λειτουργικό σύστημα (Android, Windows Phone κ.α.) και επεξεργαστή ARM επιτρέποντας την ταυτόχρονη εκτέλεση εφαρμογών.
- Παρέχουν δυνατότητα ασύρματης διαδικυακής σύνδεσης είτε μέσω 3G ή 4G δικτύων είτε μέσω Wi-Fi, παρέχοντας εύκολη περιήγηση και αναζήτηση πληροφοριών, προβολή τυποποιημένων και φορητών ιστοσελίδων, εγκατάσταση νέων εφαρμογών (apps) κ.α.
- Δίνουν στον χρήστη την δυνατότητα δημιουργίας, αποστολής και λήψης SMS, MMS και email.
- Παρέχουν την δυνατότητα χρήσης προεγκατεστημένων εφαρμογών (κάμερα, βίντεο, ημερολόγιο, ραδιόφωνο, αριθμομηχανή κ.α.) και εγκατάστασης νέων εφαρμογών που διευκολύνουν την εκτέλεση ενεργειών.
- Προστατεύουν τον χρήστη από επιθέσεις ιών και κακόβουλων λογισμικών.
- Υποστηρίζουν διάφορες υπηρεσίες όπως Java, Bluetooth, GPRS,WAP κ.α.
- Παρουσιάζουν υψηλό κόστος αγοράς
- Διαθέτουν ανθεκτικές μπαταρίες με μεγάλη διάρκεια λειτουργίας.

#### **4.1.2. Η χρήση των smartphones στην εκπαίδευση**

Αρχικά τα smartphones χρησιμοποιούνταν από τον χρήστη ως εργαλεία ψυχαγωγίας, επικοινωνίας και ενημέρωσης, κάτι που δικαιολογείται απόλυτα λόγω των πολλαπλών δυνατοτήτων που προσφέρουν. Τα τελευταία χρόνια γίνονται βήματα για την χρήση τους και στην εκπαίδευση ως ένα ευχάριστο εργαλείο

μάθησης. Ωστόσο πολλοί καθηγητές είναι επιφυλακτικοί και αναρωτιούνται εάν θα ήταν καλή η παρουσία τους στην τάξη, κατά πόσο έγκυρα θεωρούνται ως εργαλεία μάθησης, εάν θα απομακρύνουν τους μαθητές από την μάθηση κατά την παράδοση του μαθήματος κ.α. (Herrington J. ,2009)

Πολλά σχολεία και πανεπιστήμια του εξωτερικού επιτρέπουν και ενισχύουν την χρήση των smartphones στην τάξη. Σήμερα υπάρχουν διάφορα εκπαιδευτικά apps τα οποία μπορεί να κατεβάσει ο μαθητής στην συσκευή του για την αποθήκευση και τον διαμοιρασμό αρχείων του μαθήματος (Google Drive, Dropbox κ.α.) Επίσης ο μαθητής μπορεί να εκμεταλλευτεί τις προεγκατεστημένες εφαρμογές (λεξικά, μετατροπείς μονάδων, αριθμομηχανή, κάμερα, βίντεο κ.α.) Ακόμη μπορεί να παρακολουθήσει εκπαιδευτικά βίντεο, να δημιουργήσει, να κατεβάσει και να αποθηκεύσει αρχεία Podcasts για κάποια μαθήματα, να διαβάσει ή να κατεβάσει e-books, να κρατήσει σημειώσεις και να τις μεταφέρει στον Η/Υ του. Επιπλέον χρησιμοποιώντας έναν browser μπορεί να έχει άμεση πρόσβαση στο Διαδίκτυο και σε όλες τις πληροφορίες για οποιονδήποτε σκοπό π.χ. σε κουΐζ ή project, χρησιμοποιώντας διάφορες υπηρεσίες όπως QR κωδικούς κ.α.

## **4.2. Υπέρ-Φορητά PC (UMPCs)**

## **4.2.1. Περιγραφή**

Τα Υπέρ-Φορητά PC (UMPCs) είναι το ενδιάμεσο στάδιο μεταξύ smartphone και notebook. Σήμερα χρησιμοποιούνται από μεγάλο αριθμό χρηστών. Ο κάθε χρήστης μπορεί να βρει ένα UMPC με ωραίο σχεδιασμό και τεχνικά χαρακτηριστικά, που θα ικανοποιεί τις ανάγκες του. (Εικόνα 9)

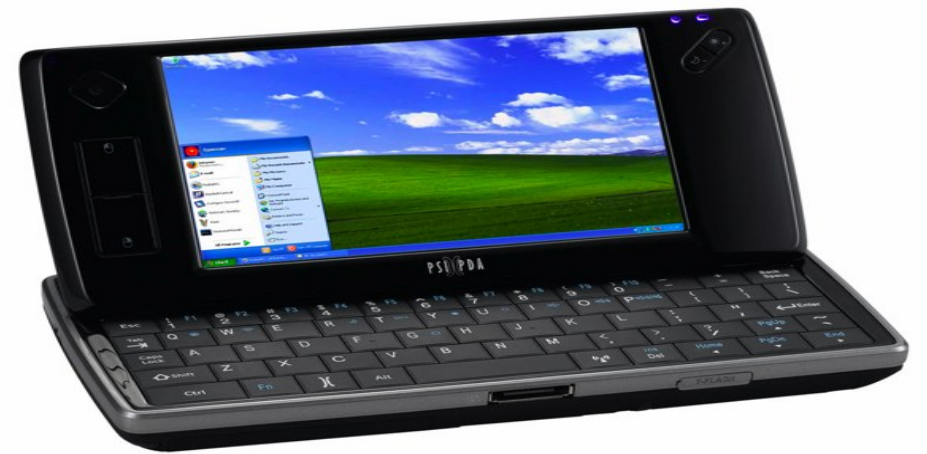

**Εικόνα 9:** Υπέρ-Φορητό PC

**70 από 224**

Τα βασικά χαρακτηριστικά τους είναι τα εξής: (Lehner F. & Nosekabel H. 2002)

- Έχουν μικρό μέγεθος και βάρος.
- Έχουν την ικανότητα ανάγνωσης και αποθήκευσης αρχείων Office και pdf.
- Έχουν την ικανότητα να συνδεθούν ασύρματα στο Internet, προσφέροντας εύκολη και ασφαλή περιήγηση.
- Διαθέτουν ενσωματωμένο λειτουργικό σύστημα, παρόμοιο με αυτό των desktop και των laptop, προσφέροντας εύκολο χειρισμό με το ένα χέρι.
- Διαθέτουν οθόνη αφής (συνήθως 5 έως 7 ιντσών), πένα και εικονικό πληκτρολόγιο.
- Έχουν μεγάλη διάρκεια ζωής μπαταρίας
- Έχουν αυξημένο κόστος αγοράς
- Υποστηρίζουν διάφορες υπηρεσίες όπως GPS,Java,Bluetooth κ.α.

## **4.2.2. Η χρήση των UMPCs στην εκπαιδευτική διαδικασία**

Στην σημερινή εποχή, τα UMPCs χρησιμοποιούνται σε πολλούς τομείς. Ωστόσο έχουν βρει μεγάλη εφαρμογή στις περιηγήσεις σε ιστορικούς και αρχαιολογικούς χώρους. Η περιήγηση γίνεται ελκυστική και ενδιαφέρουσα για τον επισκέπτη και πιο συγκεκριμένα τον μαθητή ο οποίος έχει την ευκαιρία να αποκτήσει γνώση με έναν ευχάριστο και ευέλικτο τρόπο.

Μέσω ενός UMPC, ο μαθητής αποκτά μια αξέχαστη εμπειρία κατά την επίσκεψη σε αρχαιολογικό χώρο ή μουσείο ταξιδεύοντας κυριολεκτικά πίσω στον χρόνο. Ουσιαστικά θέτει την συσκευή του στη λειτουργία της κάμερας ή του βίντεο, εστιάζοντας στο έκθεμα ή στο κτίριο που τον εντυπωσίασε. Η συσκευή χρησιμοποιώντας μια εφαρμογή εικονικής πραγματικότητας π.χ. iTacitus εστιάζει στην εικόνα προβάλλοντας επάνω της εικονικά αντικείμενα ή πληροφορίες για το έκθεμα. (Lehner F. & Nosekabel, H. 2002)

Η εφαρμογή εικονικής πραγματικότητας αναγνωρίζει αυτόματα την κατεύθυνση της κάμερας και τον τόπο που βρίσκεται ο χρήστης, παρέχοντας τις απαιτούμενες πληροφορίες για το έκθεμα. Αυτό επιτυγχάνεται επειδή το UMPC υποστηρίζει την τεχνολογία GPS. Ωστόσο σημαντικό ρόλο παίζει και το λογισμικό αναγνώρισης οπτικών δεδομένων της συσκευής που αναλύει την εικόνα, εντοπίζει την αναπαράσταση του εκθέματος και επιστρέφει πληροφορίες για αυτό π.χ. ο μαθητής βλέπει την αρχική μορφή του εκθέματος σε συνδυασμό με διάφορα εικονικά αντικείμενα ανεξαρτήτως απόστασης.

## **4.3. E-book readers**

Τα τελευταία χρόνια οι συσκευές ανάγνωσης ηλεκτρονικών βιβλίων (e-book readers) εισήλθαν δυναμικά στον χώρο του βιβλίου και της εκπαίδευσης αφού πλέον χρησιμοποιούνται από μεγάλο μέρος του αναγνωστικού κοινού. Πρόκειται για φορητές συσκευές-βιβλιοθήκες που επιτρέπουν στον χρήστη να διαβάσει την ηλεκτρονική έκδοση ενός βιβλίου, αντικαθιστώντας με αυτόν τον τρόπο την κλασική έντυπη μορφή του. (Εικόνα 10) (Lonsdale P., 2004)

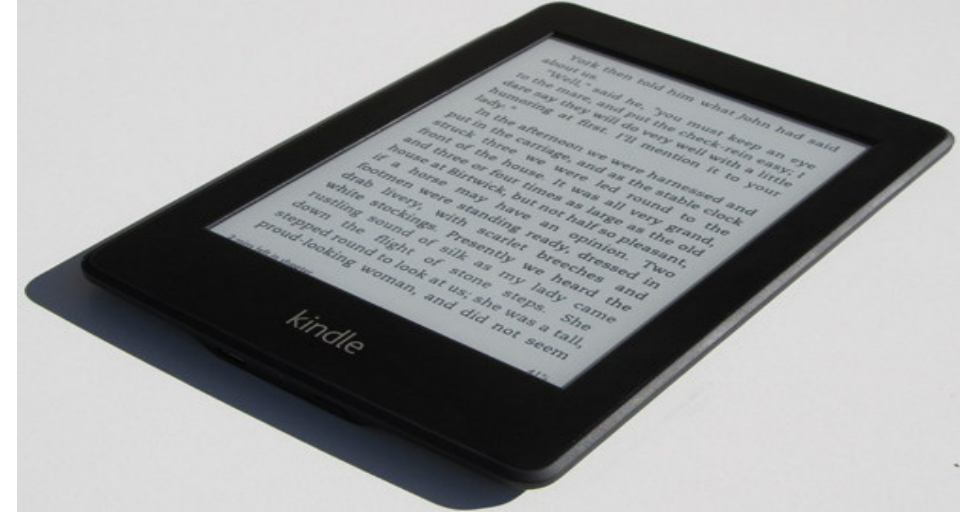

**Εικόνα 10:** E-book reader

Τα βασικότερα χαρακτηριστικά τους είναι τα εξής: (Lonsdale P., 2004)

- Διαθέτουν μεγάλη ασπρόμαυρη οθόνη (5'' έως 7'' ιντσών) και μικρό βάρος.
- Προσφέρουν εύκολη και ξεκούραστη ανάγνωση σε κάθε περιβάλλον για πολλές ώρες, ακόμα και με έντονο φωτισμό.
- Προσαρμόζουν το μέγεθος του κειμένου στις ανάγκες του χρήστη.
- Προσφέρουν στον χρήστη την δυνατότητα να υπογραμμίζει, να επισημαίνει αποσπάσματα βιβλίων και να προσθέτει σημειώσεις που αποθηκεύονται μαζί με το αυθεντικό κείμενο του e-book.
- Παρέχουν την δυνατότητα ασύρματης επικοινωνίας και σύνδεσης στο Διαδίκτυο, για κατέβασμα e-books, e-magazines κ.α.
- Μπορούν να αποθηκεύσουν αρκετά μεγάλο όγκο ηλεκτρονικών βιβλίων με χρήση εσωτερικής ή εξωτερικής μνήμης.
Οι e-book readers αξιοποιήθηκαν στην εκπαίδευση αντικαθιστώντας τα συμβατικά βιβλία με τα αντίστοιχα ηλεκτρονικά βιβλία, αποφέροντας πολλά οφέλη. Το e-book θεωρείται ένα εργαλείο μάθησης εμπλουτισμένο με πολυμεσικό και διαδραστικό περιεχόμενο, το οποίο συνδυάζεται με ένα Σύστημα Διαχείρισης Μάθησης. Έτσι ενισχύθηκε η συνεργατική και εξατομικευμένη μάθηση, άλλαξε ο τρόπος διδασκαλίας και η μελέτη έγινε ενδιαφέρουσα.

### **4.4. Υπολογιστές τσέπης (Pocket PCs)**

### **4.4.1. Περιγραφή**

Οι υπολογιστές τσέπης (Pocket PCs) είναι ψηφιακοί προσωπικοί βοηθοί με λειτουργικό σύστημα Windows CΕ και τροποποιημένο κέλυφος το οποίο διαθέτει ένα σύνολο από εφαρμογές της Microsoft. Δημιουργήθηκαν για να προσφέρουν ένα εύκολο, έξυπνο και προσαρμόσιμο περιβάλλον στο χρήστη, δυνατή επεξεργασία και διαχείριση πληροφορίας καθώς και μια πλήρη πλατφόρμα ασύρματων επικοινωνιών. Κατασκευάζονται από πολλούς κατασκευαστές διαθέτοντας ένα πλήθος διαφορετικών χαρακτηριστικών. Έχουν πιστοποίηση από τη Microsoft σχετικά με την πληρότητα των προτύπων στα οποία βασίζεται το υλικό και το λογισμικό τους. Το βασικό χαρακτηριστικό τους είναι ότι παρέχουν μεγάλη υπολογιστική ισχύ.

### **4.4.2. Η χρήση των Pocket PCs στην εκπαιδευτική διαδικασία**

Τα τελευταία χρόνια οι υπολογιστές τσέπης έχουν βρει εφαρμογή σε διαφόρους τομείς και ειδικότερα στην εκπαίδευση. Μερικές από τις βασικότερες εφαρμογές της είναι η τηλεδιάσκεψη και η τηλεκπαίδευση.

Στη σημερινή εποχή, το Διαδίκτυο δίνει στους χρήστες την δυνατότητα «κινητής» επικοινωνίας. Για αυτόν τον λόγο οι τηλεφωνικές εταιρίες δημιούργησαν προσωπικές open source εφαρμογές (Google Talk, Skype, Yahoo Messenger κ.α.) οι οποίες παρέχουν streaming υπηρεσίες στους χρήστες και υποστηρίζονται από τα desktop, τα laptop, τα smartphones, τα Pocket PCs κ.α. Επομένως ήταν πλέον εφικτή η τηλεδιάσκεψη.

Η τηλεδιάσκεψη πραγματοποιείται μέσω τηλεφωνικής κλήσης ή βιντεοκλήσης. Για να γίνει όμως αυτό με ποιοτικά χρειάζεται να υπάρχει ο

απαραίτητος εξοπλισμός. Τα Pocket PCs πληρούν όλες τις προδιαγραφές (HD οθόνες, λήψη βίντεο, ανεπτυγμένα οπτικοακουστικά μέσα). Ωστόσο για να πραγματοποιηθεί η τηλεδιάσκεψη μέσω των Pocket PCs πρέπει να έχουν εγκατασταθεί open source apps π.χ. Skype και στις δυο πλευρές, να υπάρχει εσωτερική ή εξωτερική κάμερα και ασύρματη σύνδεση Wi-Fi. (Lonsdale P., 2004)

Η τηλεδιάσκεψη μέσω των υπολογιστών τσέπης βελτιώνει την επικοινωνία μεταξύ μαθητών-καθηγητών και προωθεί την συνεργατική μάθηση. Ο μαθητής παρακολουθεί μέσω της συσκευής το μάθημα, συμμετέχει και επικοινωνεί άμεσα με τους συμμαθητές του και τον καθηγητή για επίλυση αποριών. (Klopfer, 2002)

Πραγματοποιήθηκαν διάφορες έρευνες σχετικά με την χρήση των υπολογιστών τσέπης ως φθηνό εργαλείο μάθησης στην τάξη και το άμεσο μέλλον τους στην εκπαίδευση. Οι περισσότερες από αυτές καταλήγουν ότι τα Pocket PCs θα αξιοποιηθούν σωστά μόνο εάν υπάρξει σωστός χειρισμός τους από πλευράς καθηγητών και μαθητών. Ειδικότερα οι μαθητές δεν πρέπει να αντιμετωπίζουν τα Pocket PCs ως υποκατάστατο των desktop και των laptop αλλά ως ένα διαφορετικό εργαλείο μέσω του οποίου θα αξιολογούν ηλεκτρονικά το διδακτικό υλικό του μαθήματος και θα πραγματοποιούν πολυμεσικές ασκήσεις. Οι καθηγητές πρέπει να κατανοήσουν την σημαντικότητα των υπολογιστών τσέπης και των δυνατοτήτων τους και να αρχίσουν να χρησιμοποιούν πρόθυμα αυτήν την τεχνολογία στην διδασκαλία του μαθήματος. (Lehner F. & Nosekabel, H. 2002)

Σήμερα είναι αποδεκτό ότι τα Pocket PC μπορούν να υποστηρίξουν την διδασκαλία και τις μαθησιακές δραστηριότητες με διαφόρους τρόπους. Ο πιο γνωστός είναι η μέθοδος της συμμετοχικής προσομοίωσης. Οι συμμετοχικές προσομοιώσεις εκμεταλλευόμενες τις δυνατότητες των Pocket PCs, αλλάζουν τον τρόπο μάθησης, βοηθούν τον μαθητή να συμμετέχει ενεργά και παραγωγικά στο μάθημα, να συνεργάζεται με τους υπόλοιπους συμμαθητές και προσφέρουν ένα αποτελεσματικό περιβάλλον μάθησης. Για την υποστήριξη τους, έχουν αναπτυχτεί προγράμματα συνεργατικής μάθησης όπου οι μαθητές εργάζονται συγχρονισμένα μέσω των υπολογιστών τσέπης στα πλαίσια μιας ομαδικής εργασίας. Έτσι οι ομάδες μαθητών πλέον δεν εργάζονται στον πινάκα της τάξης αλλά οι μαθητές κάθε ομάδας έχουν αντίγραφο της εργασίας στα Pocket PCs και κάνουν ταυτόχρονα αλλαγές σε αυτό.

# **4.5. Portable media players (PMPs)**

# **4.5.1. Περιγραφή**

Οι φορητές συσκευές αναπαραγωγής πολυμέσων (PMPs) είναι ηλεκτρονικές συσκευές οι οποίες έχουν την ικανότητα να αποθηκεύουν, να αναπαράγουν και να ηχογραφούν ψηφιακά πολυμεσικα αρχεία. Τα αρχεία αυτά αποθηκεύονται στον σκληρό δίσκο της συσκευής. Παραδείγματα τέτοιων συσκευών είναι τα MP3 players και τα προηγμένης τεχνολογίας κινητά τηλέφωνα.

Τα βασικότερα χαρακτηριστικά των PMPs αναφέρονται παρακάτω: (Klopfer,2002)

- Έχουν μικρό μέγεθος και βάρος, άρα και εύκολη μεταφορά.
- Διαθέτουν σκληρό δίσκο με αποθηκευτικό χώρο που φθάνει τα 60 GB. Σε περίπτωση που δεν υπάρχει άλλος χώρος προσφέρουν στον χρήστη την δυνατότητα αντικατάστασης και αφαίρεσης πολυμεσικων αρχείων.
- Δεν παρουσιάζουν μεγάλη αντοχή αφού σε περίπτωση κακής διαχείρισης κάποια τμήματα μπορεί εύκολα να χαλάσουν ή να σπάσουν.
- Παρουσιάζουν μεγάλη διαθεσιμότητα και χαμηλό κόστος.

# **4.5.2. Η χρήση των PMPs στην εκπαιδευτική διαδικασία**

Οι φορητές συσκευές αναπαραγωγής πολυμέσων χρησιμοποιούνται ευρέως στην ανώτατη εκπαίδευση υποστηρίζοντας την διδασκαλίας και την κάλυψη των μαθητικών αναγκών. Σε αυτό βοήθησαν διάφοροι παράγοντες όπως οι δυνατότητες του Podcasting, το μικρό κόστος των PMPs, η δημιουργία σύγχρονων περιβαλλόντων μάθησης και παράδοσης μαθημάτων κ.α. Η πιο δημοφιλής χρήση των PMPs στην εκπαιδευτική δραστηριότητα είναι η ηχογράφηση των διαλέξεων ενός μαθήματος. Οι μαθητές μέσω των PMPs τους έχουν την ικανότητα να καταγράφουν, να αποθηκεύουν και να αναπαράγουν την ομιλία του καθηγητή κατά την διάρκεια της διάλεξης. Έτσι οι διαλέξεις γίνονται προσιτές και ενδιαφέρουσες για τους μαθητές. Αυτό έχει ως αποτέλεσμα την άμεση υποστήριξη της κινητής μάθησης. (Lehner F. & Nosekabel, H. 2002)

# **4.6. Προσωπικοί Ψηφιακοί Βοηθοί (PDAs)**

# **4.6.1. Περιγραφή**

Οι προσωπικοί ψηφιακοί βοηθοί (PDAs) είναι φορητές υπολογιστικές συσκευές οι οποίες σχεδιάστηκαν με απλό τρόπο για να βοηθήσουν τον χρήστη στην πραγματοποίηση διάφορων ενεργειών, προσφέροντας τις δυνατότητες των desktop, των laptop και των κινητών τηλεφώνων. (Εικόνα 11)

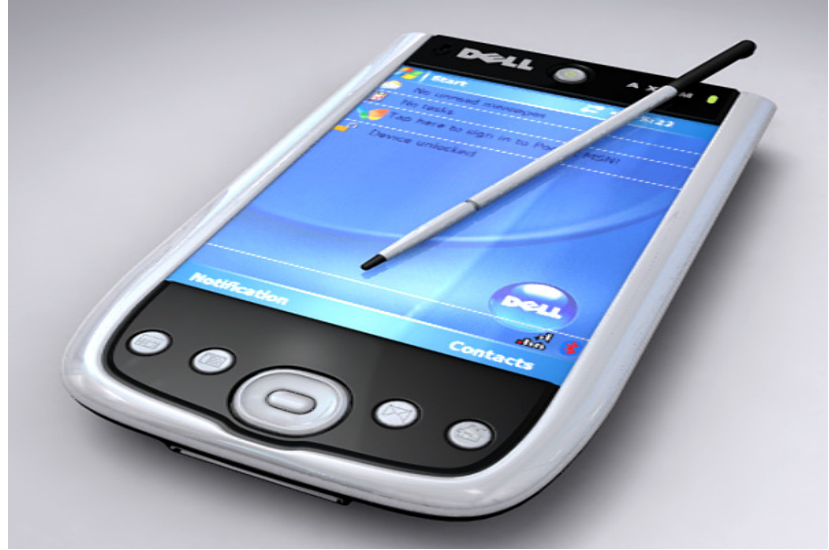

**Εικόνα 11:** PDA με οθόνης αφής

Τα βασικότερα χαρακτηριστικά τους είναι τα εξής: (Klopfer,2002)

- Έχουν μικρή οθόνη αφής και μικρό βάρος, κάτι που διευκολύνει την μεταφορά τους από τον χρήστη.
- Διευκολύνουν την οργάνωση του χρήστη παρέχοντας δυνατότητες τηλεφωνικού καταλόγου, ημερολογίου κ.α.
- Επιτρέπουν τη συνεχή επαφή και ανταλλαγή δεδομένων μεταξύ των χρηστών, ανεξαρτήτως απόστασης.
- Παρέχουν πρόσθετες υπηρεσίες όπως κάμερα, GPS, ραδιόφωνο, παιχνίδια, πολυμέσα κ.α.
- Διαθέτουν ασύρματη κάρτα δικτύου, παρέχοντας στον χρήστη την δυνατότητα σύνδεσης στο Διαδίκτυο, πάντοτε και από παντού.
- Παρέχουν την δυνατότητα συγχρονισμού δεδομένων με την ΒΔ ενός Η/Υ αφού διαθέτουν το κατάλληλο λογισμικό συγχρονισμού π.χ. Microsoft ActiveSync. Έτσι ο χρήστης έχει στην διάθεση του την λίστα των επαφών, τα e-mail του και άλλες πληροφορίες του υπολογιστή.

 Έχουν το δικό τους λειτουργικό σύστημα (PalmOS, Mobile Windows OS), παρέχοντας αυξημένη λειτουργικότητα. Διαθέτουν πολλές εφαρμογές οι οποίες είναι κατασκευασμένες μόνο για συγκεκριμένο Λ/Σ και διευκολύνουν στην εκτέλεση διάφορων λειτουργιών.

# **4.6.2. Η χρήση των PDAs στην εκπαίδευση**

Τα τελευταία χρόνια παρατηρήθηκε μια αυξανόμενη ανάπτυξη της φορητής τεχνολογίας σε πολλούς τομείς. Αυτό σημαίνει ότι τα PDAs και οι υπόλοιπες συσκευές χειρός μπορούν να αποτελέσουν χρήσιμα εκπαιδευτικά εργαλεία.

Πολλά εκπαιδευτικά ιδρύματα κατανοώντας τις δυνατότητες τους, τα ενσωμάτωσαν στην εκπαιδευτική διαδικασία. Έτσι οι καθηγητές μπορούν να προσφέρουν πλέον μια ευχάριστη και διαδραστική διδασκαλία. Πιο συγκεκριμένα ο καθηγητής δημιουργεί μια εικονική αίθουσα και εκπέμπει ζωντανά το μάθημα μέσω Broadcasting. Οι μαθητές παρακολουθούν on demand είτε τη συγκεκριμένη διάλεξη είτε παλιές διαλέξεις, λαμβάνοντας real time τηλεοπτική και ακουστική ροή μέσω των PDAs τους. Αυτό έχει ως αποτέλεσμα οι εικονικές αίθουσες διδασκαλίας να ξεπερνούν τα γεωγραφικά όρια και να είναι διαθέσιμες πάντα και από παντού.

Οι στόχοι των μαθητών είναι η κατανόηση, η διατήρηση και η αξιολόγηση του διδακτικού υλικού των μαθημάτων. Η εκπλήρωση τους επιτυγχάνεται με τις δυνατότητες που παρέχουν τα PDAs στην διδασκαλία. Ειδικότερα:

- Η αυξημένη διαθεσιμότητα του διδακτικού υλικού στους μαθητές λόγω της εύκολης μεταφοράς των PDAs. Oι μαθητές δεν ανησυχούν για το αν έχουν φέρει μαζί τις σημειώσεις τους, αφού αυτές είναι αποθηκευμένες πλέον μέσα στο PDA.
- H συνεχής επικαιροποιημένη έκδοση των πληροφοριών και των διδακτικών σημειώσεων που αποθηκεύτηκαν στο PDA. Τα PDAs διαθέτουν ένα αρχείο datebook το οποίο περιέχει τις έγκυρες ημερομηνίες των διαλέξεων των μαθημάτων. Οι μαθητές το κατεβάζουν και το αποθηκεύσουν στο PDA τους. Έτσι διαθέτουν ένα ημερήσιο ημερολόγιο που περιλαμβάνει παραδόσεις, σημειώσεις του μαθήματος και ηχητικές υπενθυμίσεις για σημαντικά γεγονότα π.χ. οι εξετάσεις.
- Η εύκολη μετατροπή του κειμένου του διδακτικού υλικού σε διάφορες διαθέσιμες μορφές. Συνήθως οι μαθητές αποθηκεύουν τα αρχεία σε μορφή pdf ή doc, με σκοπό την επιτυχή ανάγνωση και επεξεργασία τους.
- Η χρήση εφαρμογών εγγραφής κειμένου μέσω των οποίων οι μαθητές κρατούν και μεταβάλλουν τις σημειώσεις τους στο μάθημα.
- Η χρήση εκπαιδευτικών εφαρμογών (λεξικά, εγκυκλοπαίδειες, βοηθήματα) που είναι πάντοτε διαθέσιμα και βελτιώνουν την γνώση των μαθητών.
- Η χρήση της τεχνολογίας Bluetooth μέσω της οποίας οι καθηγητές μπορούν να αποστέλλουν μαζικά τις σημειώσεις των μαθημάτων σε κάθε μαθητή, κερδίζοντας έτσι χρόνο και χρήμα (Klopfer, 2002). (Lonsdale P., 2004)

# **4.7. iPods**

# **4.7.1. Περιγραφή**

Τα **iPods** είναι φορητές συσκευές που κατασκευάστηκαν από την εταιρεία Apple. Η ανάπτυξη της τεχνολογίας και οι αυξημένες ανάγκες επικοινωνίας οδήγησαν στη βελτίωση της μορφής και των χαρακτηριστικών τους. Τα πρώτα iPods χρησιμοποιούνταν αποκλειστικά για την αναπαραγωγή μουσικής και βίντεο ενώ τα τελευταία χρόνια τα προηγμένα iPods παρέχουν παρόμοιες δυνατότητες με τα smartphones και τα iPhones. Τα πιο δημοφιλή iPods είναι τα iPod Touch τα οποια διεκδικούν μεγάλο μερίδιο αγοράς στο πεδίο της διασκέδασης (Εικόνα 12).

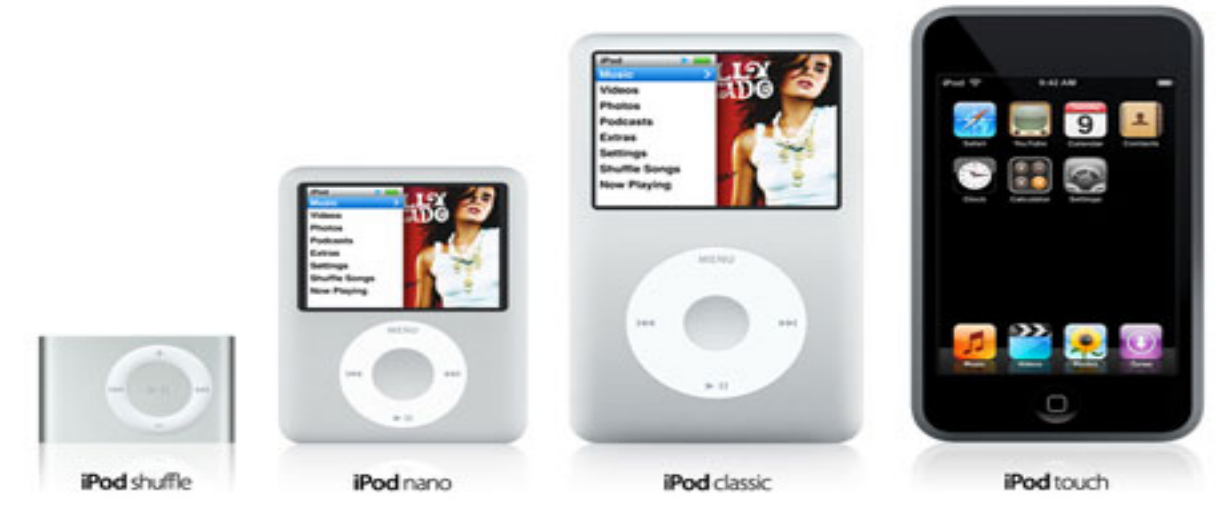

**Εικόνα 12:** Οι γενιές των iPods

Τα βασικότερα χαρακτηριστικά τους αναφέρονται παρακάτω: (Herrington J. ,2009)

- Έχουν μεγάλη οθόνη πολυαφης (έως και 4'' ιντσών), μικρό βάρος άρα και εύκολη μεταφορά.
- Διαθέτουν ως αποθηκευτικά μέσα είτε σκληρό δίσκο είτε μνήμη flash μεγάλης χωρητικότητας (έως και 160 GB).
- Υποστηρίζουν την αναπαραγωγή αρχείων ήχου (mp3, aac, aiff, wav κ.α.)
- Υποστηρίζουν την αναπαραγωγή αρχείων βίντεο (mp4, mov, avi κ.α.)
- Υποστηρίζουν την προβολή αρχείων εικόνας (jpg, gif, png, tiff, bmp κ.α.)
- Χρησιμοποιούνται ως αποθηκευτικοί χώροι όταν συνδεθούν με Η/Υ παρέχοντας συγχρονισμό δεδομένων.
- Διαθέτουν δικό τους λειτουργικό σύστημα iOS παρέχοντας αξιοπιστία και απλότητα στην χρήση μέσω ενός εύχρηστου και κομψού περιβάλλοντος.
- Διαθέτουν ενσωματωμένες εφαρμογές όπως ημερολόγιο, επαφές, ρολόι, σημειώσεις, ραδιόφωνο, κάμερα, βίντεο κ.α.
- Διαθέτουν εφαρμογές για την αναπαραγωγή βίντεο ή μουσικής, την ανάγνωση pdf αρχείων και αρχείων Word, Excel κ.α.
- Παρέχουν την δυνατότητα ασύρματης διαδικτυακής σύνδεσης μέσω Wi-Fi, προσφέροντας στον χρήστη πολλές δυνατότητες π.χ. πλοήγηση και αναζήτηση πληροφοριών, κατέβασμα νέων εφαρμογών (apps) κ.α.
- Παρέχουν εγγυημένη προστασία από ιούς και κακόβουλο λογισμικό.

# **4.7.2. Η χρήση των iPods στην εκπαίδευση**

Όπως οι διάφορες σημερινές κινητές συσκευές έτσι και τα iPods έχουν αλλάξει αρκετά τον τρόπο μάθησης ενισχύοντας το m-Learning. Οι μαθητές δεν περιορίζονται στον χώρο μιας σχολικής τάξης. Αντίθετα μελετούν το μάθημα μέσω των iPods και μαθαίνουν με τον δικό τους ρυθμό. Μέχρι σήμερα τα iPods χρησιμοποιούνταν κυρίως στον χώρο της ψυχαγωγίας και της επικοινωνίας. Ωστόσο με την πάροδο του χρόνου αποδείχθηκε ότι πολλά από τα χαρακτηριστικά τους μπορούν να χρησιμοποιηθούν με συναρπαστικό τρόπο στην εκπαίδευση.

Οι καθηγητές και μαθητές εκμεταλλεύονται τα χαρακτηριστικά τους και τα αξιοποιούν με πολλούς τρόπους. Οι βασικότεροι τρόποι είναι οι παρακάτω: (Herrington J. , 2009)

 *Podcasts:* Θεωρούνται ως η πιο δημοφιλής αξιοποίηση των iPods στην εκπαίδευση. Δημιουργήθηκαν για να βοηθήσουν τον μαθητή στην μελέτη και στην καταγραφή των μαθημάτων ακόμα και όταν τύχει να απουσιάσει.

Οι iPod συσκευές έχουν την ικανότητα να αποθηκεύουν τα Podcast αρχεία του μαθήματος και να τα εισάγουν στην προσωπική βιβλιοθήκη του χρήστημαθητή. Τα Podcasts δημιουργούνται από καθηγητές ή μαθητές και διαμοιράζονται σε ένα ευρύ κοινό μέσω της εφαρμογής iTunes, με σκοπό την διευκόλυνση της μάθησης.

Ειδικότερα ο καθηγητής ηχογραφεί την διάλεξη, εισάγει τις παρατηρήσεις του, συγχρονίζει τις iPod συσκευές των μαθητών του με την ψηφιακή βιβλιοθήκη του μαθήματος και ανεβάζει εκεί το αρχείο Podcast σε μορφή mp3. Οι μαθητές κατεβάζουν και αποθηκεύουν το αρχείο στην συσκευή τους. Ωστόσο μπορούν να ηχογραφούν το μάθημα και να αναπαράγουν τα δικά τους Podcasts, κάτι που βελτιώνει αρκετά τον τρόπο ομιλίας τους.

- *Slideshow:* Όλα τα iPods (Nano, Classic και Touch) έχουν την ικανότητα προβολής παρουσίασης. Με το slideshow οι μαθητές μαθαίνουν την ετυμολογία μιας ξένης λέξης και την παρουσιάζουν με τη μορφή ήχου. Xρησιμοποιείται αρκετά στην ηχογράφηση της διδασκαλίας του μαθήματος.
- *Βίντεο:* Οι iPod συσκευές μπορούν να αναπαράγουν βίντεο. Τα βίντεο μπορούν να χρησιμοποιηθούν σε όλα τα μαθήματα. Η απεικόνιση των μαθημάτων μπορεί να γίνει μέσα από αυτά, συνοδεύοντας πάντοτε την διδασκαλία. Η χρήση εκπαιδευτικών βίντεο θεωρείται αρκετά χρήσιμη ειδικά για μαθητές ΑΜΕΑ, οι οποίοι μέσω αυτών κατανοούν κάποιες δύσκολες έννοιες του μαθήματος. Ευτυχώς υπάρχει τεράστιος αριθμός εκπαιδευτικών βίντεο που μπορεί να κατεβάσει ο μαθητής από το YouTube!
- *Αρχεία κειμένου και ηλεκτρονικά βιβλία:* Όλα τα iPods (Nano, Classic και Touch) μπορούν να εμφανίσουν αρχεία κειμένου και e-books. Τα e-books είναι πάντοτε διαθέσιμα και αποθηκεύονται στην συσκευή του μαθητή. Από την μια πλευρά οι σημερινοί e-book readers παρέχουν στον χρήστη-μαθητή δυνατότητες προσαρμοσμένης προβολής, καταγραφής σχολίων και χρήσης

λεξικών. Από την άλλη πλευρά τα iPods επιτρέπουν στον μαθητή να διαβάσει το e-book με χαμηλό φωτισμό ή και στο σκοτάδι.

- *Internet:* Το iPod παρέχει την δυνατότητα αυτόματης ασύρματης σύνδεσης στο Internet. Σήμερα οι περισσότεροι δημιουργοί φροντίζουν ώστε η ιστοσελίδα τους να διαθέτει και mobile έκδοση για τους κατόχους iPod. Έτσι, οι μαθητές συνδέονται ασύρματα μέσω του iPod, πλοηγούνται σε διάφορες ιστοσελίδες, αναζητούν εύκολα πληροφορίες και ενημερώνονται συνεχώς για οτιδήποτε νέο, οπουδήποτε και αν βρίσκονται.
- *Εφαρμογές:* Ο μαθητής μπορεί να κατεβάσει είτε δωρεάν είτε επί πληρωμή πολλές εκπαιδευτικές εφαρμογές (έξυπνα κουΐζ, διαδραστικά παιχνίδια κ.α.) οι οποίες διεγείρουν το ενδιαφέρον του, βελτιώνουν την κριτική του ικανότητα και κάνουν ελκυστική την μάθηση.

### **4.8. iPhones**

# **4.8.1. Περιγραφή**

Tα iPhones είναι κινητές συσκευές που κατασκευάστηκαν από την εταιρεία Apple. Ανήκουν στην κατηγορία των smartphones και αποτελούν την εξέλιξη των iPods, συγκεντρώνοντας πολλά χαρακτηριστικά τους. Χρησιμοποιούνται αρκετά στον χώρο της διασκέδασης και της επικοινωνίας. Η ανάπτυξη της κινητής τεχνολογίας οδήγησε στην εξέλιξη της μορφής και των δυνατοτήτων τους. Σήμερα το πρώτο σε πώληση μοντέλο iPhone θεωρείται το iPhone 8 (Εικόνα 13)

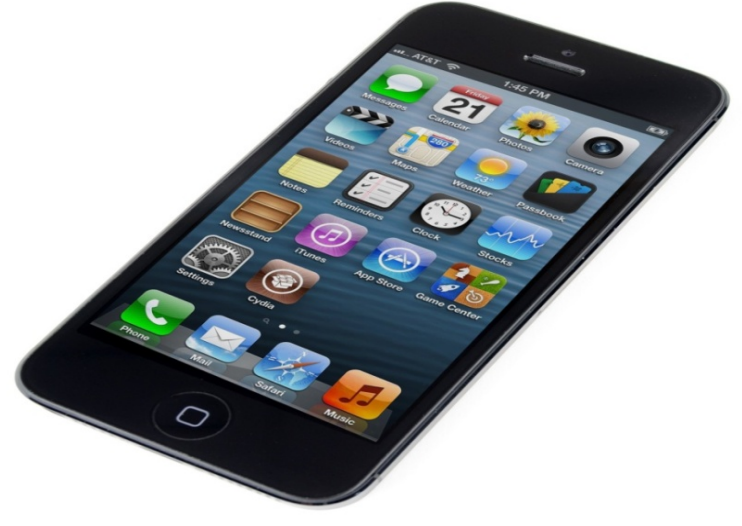

**Εικόνα 13:** iPhone

**81 από 224**

Τα βασικότερα χαρακτηριστικά τους είναι τα παρακάτω: (2)

- Διαθέτουν χωρητική οθόνη πολυαφής (έως και 4'' ιντσών) με εικονικό πληκτρολόγιο QUERTY, χαμηλό βάρος άρα και εύκολη μεταφορά.
- Διαθέτουν δικό τους λειτουργικό σύστημα iOS με κομψό σχεδιασμό και ενσωματωμένο επεξεργαστή ARM για ταυτόχρονη εκτέλεση εφαρμογών.
- Διαθέτουν ενσωματωμένη κάρτα μνήμης flash με μεγάλο αποθηκευτικό χώρο (έως και 64 GB) για αποθήκευση μεγάλου όγκου αρχείων.
- Περιλαμβάνουν τις λειτουργίες των απλών κινητών τηλεφώνων όπως φωνητικές κλήσεις, βιντεοκλήσεις, αποστολή-λήψη μηνυμάτων, e-mail κ.α.
- Διαθέτουν προεγκατεστημένες εφαρμογές όπως κάμερα, βίντεο, επαφές, ημερολόγιο, ραδιόφωνο, σημειώσεις, αριθμομηχανή κ.α. Επίσης παρέχουν apps όπως iTunes, iMovies, iPhoto, iCloud που αποτελούν τις ψηφιακές βιβλιοθήκες των πολυμεσικων αρχείων του χρήστη κ.α.
- Παρέχουν δυνατότητες ανάγνωσης pdf αρχείων, αρχείων Office και zip αρχείων.
- Υποστηρίζουν την αναπαραγωγή αρχείων ήχου (mp3, aac, aiff, wav,aax κ.α.), αρχείων βίντεο ( mp4, mov, avi,H2.64 κ.α.) και αρχείων εικόνας (jpeg, gif, tiff κ.α).
- Παρέχουν συγχρονισμό δεδομένων (φωτογραφίες, e-mail κ.α.) όταν συνδέονται με κάποιον υπολογιστή ή τηλεόραση.
- Παρέχουν την δυνατότητα ασύρματης διαδικτυακής σύνδεσης μέσω WiFi ή μέσω 3G και 4G δικτύων με τεχνολογία LTE, HSPA+, EDGE κ.α. προσφέροντας στον χρήστη γρήγορη περιήγηση και πλήρη προβολή ιστοσελίδων, κατέβασμα νέων εφαρμογών κ.α.
- Παρέχουν εγγυημένη προστασία από κακόβουλο λογισμικό και ιούς.
- Υποστηρίζουν διάφορες υπηρεσίες όπως Bluetooth, Google Maps,GPS κ.α.
- Διαθέτουν ενσωματωμένη ανθεκτική μπαταρία και αισθητήρες κίνησης για τον προσανατολισμό και την εξοικονόμηση ενέργειας της συσκευής.
- Παρουσιάζουν υψηλό κόστος αγοράς.

# **4.8.2. Η χρήση των iPhones στην εκπαίδευση**

Μέχρι σήμερα τα iPhones χρησιμοποιούνταν κυρίως στον χώρο της ψυχαγωγίας, της επικοινωνίας και της ενημέρωσης. Ωστόσο έγιναν προσπάθειες

για να χρησιμοποιηθούν και στον εκπαιδευτικό χώρο. Οι καθηγητές και μαθητές στις περισσότερες χώρες του εξωτερικού εκμεταλλεύονται τα χαρακτηριστικά τους και τα αξιοποιούν με πολλούς τρόπους στην διδασκαλία των μαθημάτων. Αυτό είχε ως αποτέλεσμα να αναπτυχτεί το μαθησιακό επίπεδο των μαθητών.

Πολλοί θεωρούν ότι το iPhone διευκολύνει την διεκπεραίωση του μαθήματος αποτελώντας ένα χρήσιμο διδακτικό εργαλείο για μαθητές και καθηγητές. Ειδικότερα οι μαθητές συνδέονται ασύρματα στο διαδίκτυο, πλοηγούνται και αναζητούν γρήγορα πληροφορίες. Επίσης μπορούν να λαμβάνουν μηνύματα, να αποστέλλουν ασκήσεις και εργασίες στον καθηγητή τους, να συμμετέχουν σε online συζητήσεις. Επιπλέον έχουν την δυνατότητα να ανεβάζουν, να κατεβάζουν και να αποθηκεύουν στη ψηφιακή βιβλιοθήκη της συσκευής τους κάποια αρχεία Podcast. Σε αυτό βοηθούν αρκετά οι προεγκατεστημένες εφαρμογές iTunes και Podcast. Επίσης μπορούν να παρακολουθήσουν εκπαιδευτικά βίντεο, να κατεβάσουν κάποιο e-book ή εκπαιδευτικό παιχνίδι. Ωστόσο η χρήση τους στις βαθμίδες της εκπαίδευσης εμποδίζεται από πολλούς παράγοντες όπως το αυξημένο κόστος αγοράς τους από τους μαθητές, η δομή του κάθε μαθήματος κ.α. (Herrington J.,2009)

#### **4.9. iPads και Tablets**

#### **4.9.1. Περιγραφή**

Οι υπολογιστές-ταμπλέτες (tablet PCs) είναι έξυπνες συσκευές που δεν διαθέτουν ποντίκι ή πληκτρολόγιο αλλά μόνο μια επίπεδη οθόνης αφής. Συνδυάζουν τα χαρακτηριστικά ενός φορητού υπολογιστή και ενός κινητού τηλέφωνου, προσφέροντας απεριόριστες δυνατότητες στον χρήστη. Για αυτό τον λόγο τείνουν να αντικαταστήσουν τα netbooks και τα laptops, φέρνοντας επανάσταση στο πεδίο των υπολογιστών.

Εμφανιστήκαν την τελευταία δεκαετία αλλά έγιναν δημοφιλή με την έλευση των iPads τα οποία κατασκευάστηκαν από την εταιρεία Apple. Κέρδισαν μεγάλο μερίδιο πωλήσεων αλλά και ενδιαφέροντος από το αυξημένο αγοραστικό κοινό μπαίνοντας για τα καλά στην καθημερινότητα του. Η βασική διαφορά μεταξύ των iPads και των tablets έγκειται στο μέγεθος της οθόνης τους (Εικόνα 14). Έχουν βρει εφαρμογή σε πολλούς τομείς (ψυχαγωγία, εργασία, εκπαίδευση κ.α.) Η

ανάπτυξη της κινητής τεχνολογίας οδήγησε στην δημιουργία tablets και iPads με νέες μορφές και δυνατότητες που θα καλύψουν τις ανάγκες των αρχάριων και έμπειρων χρηστών. Σήμερα οι πιο επιτυχημένες ταμπλέτες είναι τα iPad Air, τα iPad Mini και τα Samsung Galaxy Tab 3.

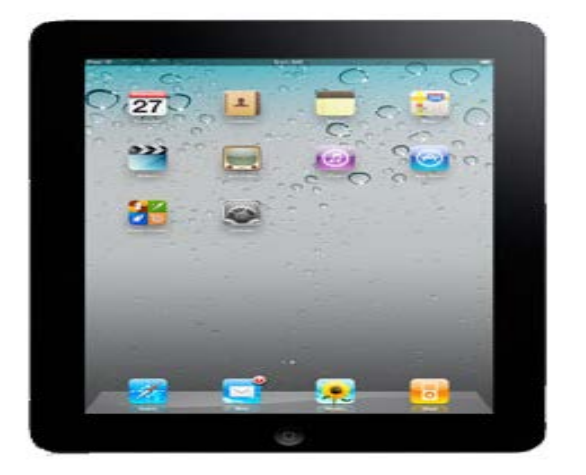

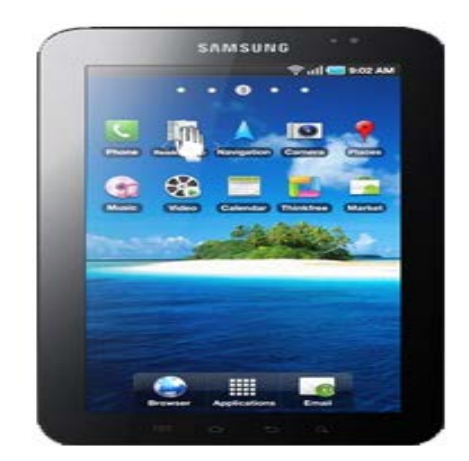

**Εικόνα 14:** Tablet PC vs iPad

Τα κυριότερα χαρακτηριστικά των tablets και των iPads είναι τα παρακάτω: (3)

- Διαθέτουν χωρητική οθόνη πολυαφής (έως 10" ίντσες) με εικονικό πληκτρολόγιο QWERΤY, μικρό μέγεθος άρα και εύκολη μεταφορά. Επίσης επιτρέπουν την χρήση συσκευών εισόδου για τον χειρισμό τους π.χ. ψηφιακή γραφίδα.
- Διαθέτουν δικό τους κομψό λειτουργικό σύστημα (Android, iOS, Windows Phone), εσωτερική μνήμη (έως 1 GB) και διπύρηνο ή τετραπύρηνο επεξεργαστή ARM που επιτρέπει την ταυτόχρονη εκτέλεση εφαρμογών, προσφέροντας παράλληλα μεγάλη ευχρηστία και σταθερότητα.
- Παρέχουν προεγκατεστημένες εφαρμογές όπως κάμερα, βίντεο, ημερολόγιο, ρολόι, Gmail, Maps,YouTube, Facebook, Dropbox, Skype κ.α.
- Παρέχουν πολλές κλασικές λειτουργίες όπως αποστολή-λήψη μηνυμάτων και e-mail, εγγραφή και αναγνώριση φωνής, φωνητική αναζήτηση κ.α.
- Υποστηρίζουν υπηρεσίες όπως Bluetooth, GPS, Sensors, USB, Flash κ.α.
- Υποστηρίζουν την αναπαραγωγή αρχείων ήχου (.acc, .mp3, .wma, .ogg, .flac, .ape κ.α.), βίντεο (.avi, .3gp, .mp4, .acc, .mov,.flv), εικόνων (.jpg, .gif, .png,  $bmp$  κ.α.)
- Υποστηρίζουν την ανάγνωση και επεξεργασία αρχείων Office, pdf, zip, apk txt, html, ePub κ.α.
- Παρέχουν ασύρματη σύνδεση μέσω Wi-Fi ή μέσω 3G (HSPA+) και 4G δικτύων (LTE, WiMax) προσφέροντας πολλές δυνατότητες όπως web browsing, download εφαρμογών, online chat,videos, games κ.α.
- Υποστηρίζουν την ανάγνωση ηλεκτρονικών βιβλίων και περιοδικών με δυνατότητες zoom, αλλαγής φωτεινότητας, γραμματοσειράς κ.α.
- Διαθέτουν εξωτερικό αποθηκευτικό χώρο (έως 8 GB) αλλά υποστηρίζουν και επεκτάσεις μνήμης μέσω SD ή microSD καρτών μνήμης (έως 32 GB).
- Παρέχουν την δυνατότητα σύνδεσης mouse ή keyboard και συγχρονισμού των δεδομένων του χρήστη με υπολογιστή, τηλεόραση κ.α.
- Διαθέτουν επαναφορτιζόμενες μπαταρίες με μεγάλη διάρκεια και αυτονομία.
- Παρέχουν προστασία από επιθέσεις κακόβουλου λογισμικού και ιων.
- Παρουσιάζουν χαμηλό κόστος αγοράς

# **4.9.2. Η χρήση των iPads και των tablets στην εκπαίδευση**

 Αναμφίβολα τα tablets και η ναυαρχίδα τους, τα iPads έχουν εισχωρήσει στην καθημερινότητα των χρηστών αλλάζοντας τον τρόπο επικοινωνίας, εργασίας και ψυχαγωγίας τους. Σε αυτό συνέβαλε καθαρά η πληθώρα των χαρακτηριστικών τους με έμφαση στην φορητότητα και στην ευκολία χρήσης τους. Η τεχνολογία προχωρεί με ραγδαίους ρυθμούς, επομένως ήταν αδύνατο η χρήση τους να μην απασχολήσει και τον εκπαιδευτικό χώρο. Τα τελευταία χρόνια πολλοί καθηγητές έχοντας αναγνωρίσει τις δυνατότητες τους προωθούν την χρήση τους από μαθητές νηπιαγωγείου μέχρι πανεπιστήμιου. Με την βοήθεια των tablets αναδιαμορφώνεται ο τρόπος μάθησης και η διδασκαλία του μαθήματος αφού από δασκαλοκεντρική γίνεται εξατομικευμένη και μαθητοκεντρική.

Οι δυνατότητες που προσφέρουν στον καθηγητή συνοψίζονται παρακάτω: (Herrington J. ,2009)

 Ο καθηγητής μπορεί να προετοιμάσει οργανωμένα το διδακτικό υλικό του μαθήματος και να το παρουσιάσει στο tablet. Έχει την δυνατότητα να το συνδέσει με ένα προβολικό δημιουργώντας έναν διαδραστικό πινάκα. Κατά την διάρκεια του μαθήματος μπορεί μέσω της γραφίδας να σχεδιάζει με ψηφιακή μελάνη διάφορα σχήματα και διαγράμματα και να μεταβάλλει το περιεχόμενο της παρουσίασης επιτόπου με δικές του χειρόγραφες

σημειώσεις. Επίσης μπορεί να βρίσκεται οπουδήποτε π.χ. ανάμεσα στους μαθητές και να προβάλλει το περιεχόμενο.

- Ο καθηγητής μέσω κάποιων εφαρμογών μπορεί να αποθηκεύσει και να επεξεργαστεί τις ηλεκτρονικές σημειώσεις του οποιαδήποτε στιγμή. Κατά την διάρκεια του μαθήματος μπορεί να αλλάξει το χρώμα της ψηφιακής μελάνης της γραφίδας σε περίπτωση που θέλει να επισημάνει κάποια βασική έννοια ή να σχεδιάσει κάτι. Επίσης η οποιαδήποτε μεταβολή περιεχομένου από τον καθηγητή γίνεται στο tablet του ήσυχα και αθόρυβα χωρίς να εμποδίζει την παρακολούθηση και την επικοινωνία των μαθητών.
- Ο καθηγητής έχει την δυνατότητα να προετοιμάζει, να διορθώνει και να βαθμολογεί αυτόματα ανά πάσα στιγμή με την γραφίδα του τις αποθηκευμένες ψηφιακές εργασίες και διαγωνίσματα των μαθητών κατευθείαν στο tablet του. Επίσης μπορεί στα πλαίσια του μαθήματος να προετοιμάζει βίντεο, έρευνες και διάφορα αρχεία και να τα στέλνει στις ταμπλέτες των μαθητών. Επιπλέον μπορεί να επικοινωνεί ασύρματα (Wi-Fi) με τους μαθητές για τυχόν απορίες μέσω e-mail ή chat.
- Ο καθηγητής μπορεί να εξοπλίσει το tablet του με ένα ειδικό λογισμικό έλεγχου ώστε να μπορεί να έχει σε πραγματικό χρόνο την επίβλεψη της τάξης. Έτσι μπορεί να διαχειρίζεται τις επιφάνειες εργασίας των tablet των μαθητών, να ελέγχει και να τερματίζει εφαρμογές κατά τη διάρκεια του μαθήματος, να επιλέγει ποια επιφάνεια εργασίας μαθητή θα προβληθεί στον διαδραστικό πινάκα κ.α. Επίσης μπορεί να διαθέτει εφαρμογές μέσω των οποίων θα χειρίζεται τα μαθητολόγια, τα βαθμολόγια και τα απουσιολόγια των τάξεων.

Οι δυνατότητες που προσφέρουν ως εκπαιδευτικά εργαλεία στον μαθητή συνοψίζονται παρακάτω:

 Ο μαθητής έχει την δυνατότητα να συνδέεται ασύρματα μέσω Wi-Fi και να αναζητά μέσω της εφαρμογής Safari ή Google Chrome εύκολα και άμεσα μεγάλο όγκο πληροφοριών, να περιηγείται σε πολλές ιστοσελίδες και να κατεβάζει πολλές εφαρμογές (apps).

- Ο μαθητής μπορεί να διαβάζει, να κατεβάζει και να αποθηκεύει διάφορα ebooks κατευθείαν στo tablet ή στο iPad του. Ειδικά οι μαθητές που διαθέτουν iPad μπορούν να χρησιμοποιήσουν την εφαρμογή iBooks. Σε περίπτωση δεν γνωρίζουν κάποια λέξη μπορεί να την βρουν στο λεξικό.
- Ο μαθητής κατά την διάρκεια του μαθήματος μπορει να κρατάει σημειώσεις, να στείλει e-mail σε συμμαθητές του ή στον καθηγητή για να ζητήσει κάποια βοήθεια, να υποβάλλει τις εργασίες του στον καθηγητή, να επεξεργαστεί αρχεία που του στέλνει ο καθηγητής (μέσω της εφαρμογής iWork), να συμμετέχει σε διαγωνίσματα και σε έρευνες μέσω του tablet ή του iPad του.
- Ο μαθητής μπορεί να κατεβάσει μέσω του Google Play ή του App Store διάφορα εκπαιδευτικά βίντεο αλλά και εκπαιδευτικές εφαρμογές για διάφορα μαθήματα. Επίσης μπορεί μέσω της εφαρμογής iTunes U να κατεβάσει και να αποθηκεύσει στο tablet ή στο iPad του το διδακτικό υλικό του μαθήματος (e-books, σημειώσεις, αρχεία Podcast, συνδέσμους κ.α.)
- Ο μαθητής με ειδικές ανάγκες (κινητικά ή μαθησιακά προβλήματα, προβλήματα όρασης ή ακοής) μπορεί να παρακολουθήσει κανονικά το μάθημα και να μάθει μέσω του tablet ή του iPad αφού και τα δυο υποστηρίζουν διάφορες υπηρεσίες π.χ. φωνητική ανάγνωση οθόνης, αναπαραγωγή υποτίτλων κ.α.

# **4.10. Συσκευές παιχνιδιών**

# **4.10.1. Περιγραφή**

Οι συσκευές παιχνιδιών είναι υπολογιστές διαδραστικής ψυχαγωγίας που παράγουν ένα σήμα οθόνης βίντεο το οποίο χρησιμοποιείται με μια συσκευή απεικόνισης (τηλεόραση, οθόνη κ.α.) για να εμφανίσουν ένα βιντεοπαιχνίδι (Εικόνα 15). Χωρίζονται σε δυο κατηγορίες: (Lonsdale P., 2004)

 Oικιακές παιχνιδομηχανές: Είναι τοποθετημένες σε οικιακούς χώρους όπως το καθιστικό ή το δωμάτιο του χρήστη. Είναι σχεδιασμένες έτσι ώστε το παιχνίδι να εκτελείται στην τηλεόραση και να ελέγχεται μέσω ενός χειριστηρίου joystick. Ανάλογα με το βιντεοπαιχνίδι, υποστηρίζουν μέχρι και

4 παίκτες, μέσω διαφορετικών χειριστηρίων στην ιδία τηλεόραση. Επίσης υποστηρίζουν σύνδεση στο Διαδίκτυο επιτρέποντας στον χρήστη να επικοινωνεί και να παίζει με πολλούς παίκτες παγκόσμια. Τα τελευταία χρόνια εξελιχτήκαν αρκετά επιτρέποντας στον χρήστη να αναπαράγει HD ταινίες, μουσική, φωτογραφίες κ.α.

 Φορητές παιχνιδομηχανές: Τα κυριότερα χαρακτηριστικά τους είναι το μικρό ή μεγάλο μέγεθος τους, η μεγάλη ή μικρή οθόνη αφής τους που χειρίζεται μέσω χειριστηρίου συνήθως joystick ή γραφίδα. Είναι αυτόνομες, προσφέρουν ψυχαγωγία στο χρήστη εντός ή εκτός σπιτιού και υποστηρίζουν βιντεοπαιχνίδια με 3D γραφικά.

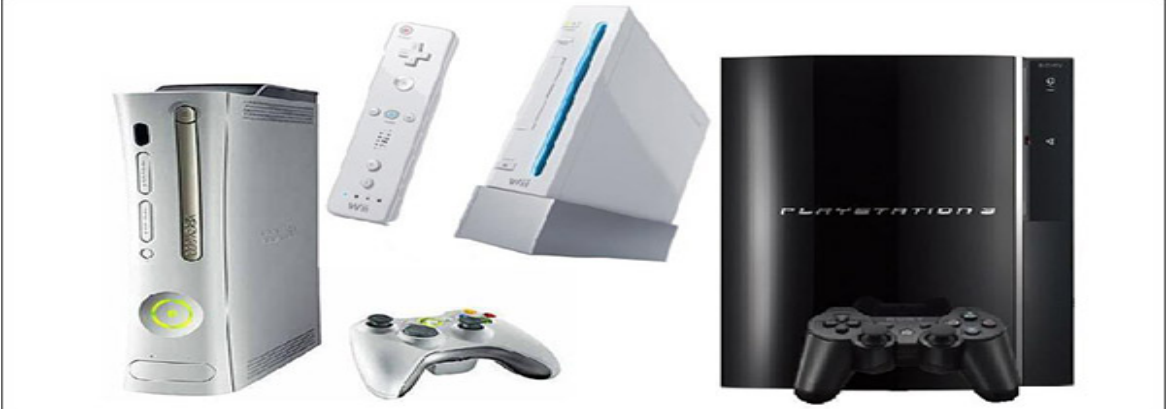

**Εικόνα 15:** Συσκευές παιχνιδιών

# **4.10.2. Η χρήση των συσκευών παιχνιδιών στην εκπαίδευση**

Οι παιχνιδομηχανές έχουν αναπτυχθεί αρκετά βρίσκοντας εφαρμογή κυρίως στον ψυχαγωγικό τομέα. Ωστόσο τα τελευταία χρόνια χρησιμοποιούνται και στο εκπαιδευτικό περιβάλλον βοηθώντας στην διασκεδαστική παρουσίαση του διδακτικού περιεχομένου. Μια παιχνιδομηχανή θεωρείται μια αυτόνομη μαθησιακή πλατφόρμα. Για να λειτουργήσει με εκπαιδευτικό τρόπο χρειάζεται να επιλεγεί ένα κατάλληλο βιντεοπαιχνίδι το οποίο θα προάγει την απόκτηση γνώσεων ή την εξάσκηση οποιονδήποτε φυσικών ή νοητικών ικανοτήτων του χρήστη-μαθητή. Ωστόσο τα βιντεοπαιχνίδια παρουσιάζουν τα εξής μειονεκτήματα:

- Μειωμένη ορατότητα**:** Το video game αναπτύσσεται για μια συγκεκριμένη παιχνιδομηχανή και δεν μπορεί να χρησιμοποιηθεί σε άλλη.
- Περιορισμένος αριθμός προφίλ χρηστών: Το video game επιτρέπει την δημιουργία μόνο 5 διαφορετικών προφίλ παικτών-μαθητών.
- Μικρή δυνατότητα επέκτασης: Για την ανάπτυξη νέων μαθησιακών δραστηριοτήτων απαιτείται η αγορά ή η ανάπτυξη ενός νέου προϊόντος.
- Στατιστική πληροφόρηση: Η πληροφορία για να είναι προσιτή πρέπει να γίνει από τον κάθε χρήστη ξεχωριστά.

Η λύση στο πρόβλημα έχει δοθεί με την δημιουργία βιντεοπαιχνιδιών που καταγράφουν τα αποτελέσματα των μαθητικών δραστηριοτήτων σε επίπεδο χρήστη και τα στέλνουν συνήθως στο ePortofolio, λογισμικό το οποίο χειρίζονται κυρίως οι ασύρματες παιχνιδομηχανες (Wii). Μέσω των Wii, η πρόσβαση των χρηστών-μαθητών στο ePortfolio οδηγεί στην φόρτωση του συγκεκριμένου προφίλ στην μνήμη της παιχνιδομηχανης. Στη συνέχεια, το βιντεοπαιχνίδι έχει ρυθμιστεί ανάλογα με το προφίλ και ο χρήστης-μαθητής μπορεί να αλληλεπιδράσει με αυτό.

Για να γίνει δυνατή η φορητότητα και η μάθηση μέσω των βιντεοπαιχνιδιών, είναι απαραίτητη η εγγραφή του προφίλ χρήστη και του εκπαιδευτικού βιντεοπαιχνιδιού στην Wii. Η παιχνιδομηχανη συνδέεται ασύρματα μέσω Wi-Fi στην εκπαιδευτική πλατφόρμα διαχείρισης, όπου ο χρήστης κάνει την εγγραφή του, επικυρώνει την ταυτότητα του και αποκτά πρόσβαση σε εκπαιδευτικές δραστηριότητες και σε εκπαιδευτικό περιεχόμενο. (Lonsdale P., 2004)

# **Επίλογος**

Σε αυτό το κεφάλαιο αναφέρθηκαν οι κυριότερες κατηγορίες κινητών συσκευών, αναφέρθηκαν οι δυνατότητες τους και εξεταστήκαν ως προς την εκπαιδευτική τους χρήση. Στο επόμενο κεφάλαιο θα γίνει αναφορά στην διείσδυση των ΤΠΕ στην εκπαιδευτική διαδικασία καθώς και στις διάφορες μελέτες που έχουν αναπτυχτεί σχετικά με την κινητή μάθηση.

## **ΚΕΦΑΛΑΙΟ 5<sup>ο</sup> : Η ΧΡΗΣΗ ΤΩΝ ΤΠΕ ΣΤΗΝ ΕΚΠΑΙΔΕΥΤΙΚΗ ΔΙΑΔΙΚΑΣΙΑ**

### **Πρόλογος**

Στο κεφάλαιο αυτό γίνεται λόγος σχετικά με την χρήση των ΤΠΕ στον χώρο της εκπαίδευσης και τις διάφορες μελέτες μάθησης μέσω κινητών συσκευών. Αρχικά γίνεται αναφορά στην ένταξη των ΤΠΕ στην εκπαιδευτική δραστηριότητα. Στην συνέχεια γίνεται εκτενής αναφορά των βασικότερων μεθόδων μάθησης μέσω κινητών συσκευών εστιάζοντας στις διάφορες μελέτες και τα ερευνητικά προγράμματα που αναπτύχτηκαν χρονικά. Στο τέλος γίνεται αναφορά στις βασικότερες μέθοδοι προσαρμογής του εκπαιδευτικού διαδικτυακού περιεχομένου, στον σχεδιασμό και στα είδη εφαρμογών στην κινητή μάθηση.

#### **5.1. Εισαγωγή**

Η αλματώδης ανάπτυξη των Τεχνολογιών Πληροφορίας και Επικοινωνιών (ΤΠΕ), έφερε μεταβολές σε πολλούς τομείς (εργασία, ψυχαγωγία, υγεία, εκπαίδευση κ.α). Η χρήση τους στην εκπαιδευτική διαδικασία αρχικά δεν ήταν εύκολη υπόθεση. Ωστόσο με την πάροδο του χρόνου άρχισε η ομαλή ένταξη τους σε κάθε βαθμίδα. Για αυτόν τον σκοπό τα τελευταία χρόνια πραγματοποιούνται πολλά επιμορφωτικά προγράμματα που απευθύνονται κυρίως στους καθηγητές και στοχεύουν στην εφαρμογή και την αξιοποίηση της τεχνολογίας στα σχολεία κατά την διάρκεια της διδασκαλίας, ανάλογα με τα γνωστικά αντικείμενα του προγράμματος σπουδών.

Στα πλαίσια της ενσωμάτωσης των ΤΠΕ στην εκπαίδευση, να αναφερθεί ότι οι καθηγητές δεν μπορούν να αλλάξουν τελείως τον τρόπο διδασκαλίας και τις παιδαγωγικές τους συνήθειες. Μέχρι και σήμερα γίνονται χρονοβόρες αλλαγές στον εκπαιδευτικό τομέα αφού οι διδάσκοντες πρέπει να δουν πρακτικά την αποτελεσματικότητα των ΤΠΕ και να εφαρμόσουν τους νέους τρόπους διδασκαλίας. (Γιακουμάτου T., 2003)

### **5.2. Μάθηση, διδασκαλία και τεχνολογία**

Είναι καθολικά αποδεκτό ότι η μάθηση εξελίσσεται μέσα από την διδασκαλία και το αντίστροφο. Στην σημερινή εποχή ο μαθητής δεν βασίζεται μόνο

στην γνώση που μεταδίδει ο καθηγητής αλλά μπορεί να την αναζητά αυτόνομα. Σε κάθε περίπτωση στηρίζεται σε παλιές και νέες έννοιες και ιδέες, κάνει τις επιλογές και τις υποθέσεις του και καταλήγει σε έγκυρα και ορθώς ελεγχόμενα συμπεράσματα. Αυτό ευνοεί την συνεργατική μάθηση κατά την οποία ο μαθητής μαθαίνει, συμμετέχει και συνεργάζεται μέσω δραστηριοτήτων και εργασιών.

Με το πέρασμα των χρόνων παρατηρήθηκε ότι υπάρχει αμφίδρομη σχέση μεταξύ τεχνολογίας και μάθησης. Η τεχνολογία αλλάζει το εκπαιδευτικό σύστημα και το πρόγραμμα σπουδών. Όμως και το κατάλληλα διαμορφωμένο εκπαιδευτικό σύστημα, υποστηρίζει την τεχνολογία. Αυτό είναι εμφανές από την αγορά Η/Υ και λογισμικού και την απαραίτητη επιμόρφωση των καθηγητών.

Σήμερα σε πολλά σχολεία, η διδασκαλία γίνεται με την χρήση των ΤΠΕ, με τους μαθητές να παρακολουθούν και να μαθαίνουν ευχάριστα έννοιες του μαθήματος είτε εντός είτε εκτός τάξης. Αυτό όμως έχει ως αποτέλεσμα την προσκόλληση των μαθητών στην οθόνη του Η/Υ τους και την μείωση των ικανοτήτων τους. Για αυτό αναπτύχτηκε η κινητή μάθηση κατά την οποία ο μαθητής συνδέεται ασύρματα στο Διαδίκτυο μέσω της ελαφριάς κινητής συσκευής του, αναζητά πληροφορίες που καλύπτουν τις μαθησιακές του ανάγκες και αποθηκεύει το διδακτικό υλικό σε αυτήν, ανεξαρτήτως τόπου και χρόνου. Ωστόσο ότι η κινητή μάθηση εφαρμόζεται παγκόσμια! (Means, 1994) (Cuban,1986)

# **5.3. Προϋποθέσεις για την χρήση των ΤΠΕ στον εκπαιδευτικό χώρο**

Η επιτυχής ένταξη των ΤΠΕ στο πρόγραμμα σπουδών αποτελεί ένα φλέγον ζήτημα που απασχολεί την σύγχρονη εκπαίδευση. Για να γίνει όμως κάτι τέτοιο πρέπει να πληρούνται κάποιες απαραίτητες προϋποθέσεις. Μερικές από αυτές είναι οι παρακάτω:

 *Η χρήση των κινητών συσκευών ως εργαλεία σκέψης, αντίληψης, μάθησης:* Η γνώση εξάγεται μεσω κάποιων ιδεών, υποθέσεων, προτύπων και εργαλείων που χρησιμοποιεί η εκπαιδευτική κοινότητα. Επομένως η τεχνολογία και οι διάφορες συσκευές της (laptops, smartphones, tablets κ.α.) πρέπει να χρησιμοποιηθούν ως εργαλεία μέσω των οποίων οι μαθητές λαμβάνουν την γνώση και αλλάζουν τρόπο σκέψης, αντίληψης και μάθησης.

- *Η αναπροσαρμογή του προγράμματος σπουδών:* Έχει παρατηρηθεί ότι η μορφή των σημερινών προγραμμάτων σπουδών εμποδίζει την χρήση της τεχνολογίας σε αυτά. Υπάρχουν διάφορα μέλη της εκπαιδευτικής κοινότητας και ερευνητές που υποστηρίζουν ότι θα πρέπει να γίνει κάποια αναπροσαρμογή στα ισχύοντα προγράμματα σπουδών βάση των δυνατοτήτων και των χαρακτηριστικών των ΤΠΕ.
- *H επιμόρφωση των καθηγητών:* Μέχρι σήμερα αναπτύχθηκαν διάφορα επιμορφωτικά προγράμματα που στοχεύουν στην κατάρτιση των καθηγητών και στην μέγιστη αξιοποίηση των δυνατοτήτων των νέων τεχνολογιών. Με την βοήθεια τους οι καθηγητές αλλάζουν παιδαγωγικές συνήθειες και εφαρμόζουν σύγχρονα μοντέλα διδασκαλίας και μάθησης.
- *Η επένδυση στην υλικοτεχνική υποδομή των σχολείων:* Τα σχολεία αποτελούν κέντρα μάθησης και μετάδοσης γνώσης. Για αυτό πρέπει να συμβαδίζουν με τις νέες τεχνολογίες. Αυτό σημαίνει ότι πρέπει να επενδύσουν χρήματα για αγορά και υποστήριξη υλικοτεχνικού εξοπλισμού.
- *Η συμμετοχή των καθηγητών στην οργάνωση, εφαρμογή και αξιολόγηση των ΤΠΕ:* Για να γίνει επιτυχώς η εισαγωγή των νέων τεχνολογιών στην εκπαίδευση πρέπει να πραγματοποιηθούν έλεγχοι ως προς τον σχεδιασμό, την εφαρμογή και την αξιολόγηση τους. Σε αυτούς τους έλεγχους πρέπει να συμμετέχουν τα εκπαιδευτικά μέλη και κυρίως οι καθηγητές.
- *Η εξάρτηση της μάθησης από το εκπαιδευτικό περιβάλλον:* Η μάθηση είναι εξαρτημένη από το περιβάλλον γνώσης. Για αυτό πρέπει να δημιουργηθούν αυθεντικά περιβάλλοντα μέσω των οποίων ο μαθητής θα λαμβάνει γνώση και θα την χρησιμοποιεί συνδυαστικά με τις ΤΠΕ για οποιαδήποτε δραστηριότητα. Σε αυτό βοηθούν αρκετά οι εκπαιδευτικές ιστοσελίδες, τα εκπαιδευτικά εικονικά περιβάλλοντα και οι εκπαιδευτικές ηλεκτρονικές προσομοιώσεις. (Means, 1994) (Vrasidas & Glass, 2002)

### **5.4. Μέθοδοι και μελέτες μάθησης μέσω κινητών συσκευών**

Μέχρι σήμερα οι κινητές συσκευές είναι τα ευρέως χρησιμοποιούμενα εργαλεία σε διαφόρους τομείς. Σε αυτό έχουν παίξει σημαντικό ρόλο τα

χαρακτηριστικά και οι δυνατότητες που παρέχουν μέσω των ελκυστικών εφαρμογών (apps) τους στους χρήστες. Ωστόσο οι εφαρμογές τους στο πεδίο της μάθησης βρίσκονται ακόμη σε ερευνητικό στάδιο. Κατά καιρούς αναπτύχτηκαν διάφορες μέθοδοι μάθησης μέσω των κινητών συσκευών όπως προκύπτουν από πολλές ερευνητικές προσπάθειες και μελέτες. Οι σημαντικότερες μέθοδοι κινητής μάθησης κατηγοριοποιούνται σε *μαθησιακά παιχνίδια*, *πειραματικές ασκήσεις*, *συστήματα επικοινωνίας και απόκρισης στην τάξη*, *επιμορφωτικά σεμινάρια*, *συστάσεις σε "κινητούς" μαθητές και παράδοση εκπαιδευτικού υλικού.* (Luckin, 2005), (Sharpies M.,2000)

### **5.4.1. Μαθησιακά παιχνίδια**

Τα μαθησιακά παιχνίδια αποτελούν την πιο δημοφιλή μαθητική δραστηριότητα στα πλαίσια της κινητής μάθησης. Συνδυαστικά με τις κινητές συσκευές, ενδυναμώνουν την μάθηση μέσω παιχνιδιών (game learning) συμβάλλοντας στην ενίσχυση του ενδιαφέροντος και της συμμετοχής των μαθητών καθώς και στην συνεργασία τους με τους καθηγητές.

Το ερευνητικό έργο **Savannah** αποσκοπεί στην πλούσια διαδραστική μαθησιακή εμπειρία και στην ευχάριστη προσομοίωση της γνώσης, μέσω ενός παιχνιδιού που τοποθετεί τον μαθητή στο ρόλο του λιονταριού που περιφέρεται στη ζούγκλα. Οι μαθητές-λιοντάρια κατέχουν ένα PDA μέσω του οποίου συμμετέχουν στο παιχνίδι. Η οθόνη του PDA παρουσιάζει το οπτικό περιεχόμενο και τις ενέργειες που πρέπει να κάνουν ανάλογα την θέση τους καθώς και την εξέλιξη του παιχνιδιού κάθε χρονική στιγμή. Κάθε PDA μαθητή εντοπίζεται από τους άλλους μέσω GPS και τους επιτρέπει να δουν, να ακούσουν και να μυρίσουν την εικονική σαβάνα που εξερευνούν. Οι μαθητές συνδέοντας τα ακουστικά τους στο PDA παίρνουν ηχητικές πληροφορίες. Επίσης το PDA επιδεικνύει μηνύματα όπως "είσαι πεινασμένος", "ζεσταίνεσαι πολύ" κ.α. Στο τέλος του παιχνιδιού οι μαθητές-λιοντάρια συγκεντρώνονται στον καταυλισμό τους. (Facer, 2004)

Το ερευνητικό πρόγραμμα **GENEY** έχει ως θέμα την διδασκαλία της εξέλιξης των ειδών. Ο κάθε μαθητής έχει ένα PDA που αποτελεί ένα ενυδρείο στο οποίο γεννιούνται, μεγαλώνουν, αναπαράγονται και πεθαίνουν συγκεκριμένου τύπου ψάρια. Ο σκοπός του παιχνιδιού είναι η συνεργασία και η ανταλλαγή

ψαριών μεταξύ των μαθητών με στόχο την παραγωγή ενός είδους ψαριών με συγκεκριμένα χαρακτηριστικά. (InkPen, 2000)

Το **Skills Arena** είναι ένα μαθηματικό βιντεοπαιχνίδι το οποίο υλοποιήθηκε με χρήση της παιχνιδομηχανής Nintendo Game Boy. Το παιχνίδι εμφανίζει ασκήσεις προσθαφαίρεσης αριθμών με δυνατότητες βαθμολόγησης, καταχώρισης των μαθητικών επιδόσεων, δημιουργίας χαρακτήρων και μεταβλητού επίπεδου δυσκολίας. Ο μαθητής επιλέγει το όνομα του χαρακτήρα του, τα φυσικά χαρακτηριστικά του και συναγωνίζεται σε αγώνες εικονικούς αντιπάλους που εμφανίζονται κατά σειρά δυσκολίας. Η δυσκολία αυξάνει όσο αυξάνει η ταχύτητα εμφάνισης προβλημάτων στην οθόνη. Σκοπός του παιχνιδιού είναι η γρήγορη ανάδραση και η απόκτηση κίνητρου μελέτης των μαθηματικών. Σύμφωνα με έρευνες, οι μαθητές έλυσαν μέσω του παιχνιδιού τριπλό αριθμό προβλημάτων από ότι με τις παραδοσιακές μεθόδους. (Lee et all, 2004)

Το ερευνητικό πρόγραμμα **COOTIES Game** προσομοιώνει την εξάπλωση των μεταδιδόμενων νόσων. Ο δάσκαλος μεταδίδει τυχαία τη "νόσο", ορίζοντας ως φορέα ένα από τα PDAs των μαθητών. Οι μαθητές ανταλλάσσουν μηνύματα με αποτέλεσμα να μεταδίδεται η ασθένεια από την μολυσμένη συσκευή ενώ οι συσκευές κάποιων άλλων μαθητών θεραπεύονται με μια συγκεκριμένη πιθανότητα. Όταν η συσκευή ενός μαθητή κολλήσει την νόσο, ο μαθητής κάθεται κάτω. Έτσι οι μαθητές διερευνούν τη μετάδοση μιας μολυσματικής ασθένειας.

### **5.4.2. Πειραματικές ασκήσεις και έρευνα**

Αρκετά διαδεδομένη θεωρείται η χρήση των κινητών συσκευών σε διάφορα πειράματα και έρευνες. Το έργο **Butterfly** στοχεύει στην μάθηση φυσικών επιστήμων από μαθητές δημοτικού. Το σύστημα κάνει χρήση ενός ασύρματου adhoc δικτύου και αποτελείται από το laptop του καθηγητή με ασύρματη Wi-Fi κάρτα δικτύου, το οποίο λειτουργεί ως server. Οι μαθητές διαθέτουν PDAs με ασύρματη κάρτα δικτύου και μικρού μεγέθους κάμερες. Τα σύστημα περιέχει μια ΒΔ με πολλά είδη πεταλούδας. Οι μαθητές μέσω της κάμερας του PDA παρατηρούν, βγάζουν φωτογραφίες τις πεταλούδες και τις χρησιμοποιούν για να στείλουν ερωτήματα στην βάση, η οποία εντοπίζει τις έγγραφες που ταιριάζουν σε αυτές. Στην συνέχεια αποφασίζουν για την πιθανή απάντηση και η ΒΔ κρίνει την απάντηση βάση ομοιότητας περιεχομένου εικόνας. Στο τέλος παίρνουν την τελική

απόφαση την οποία γράφουν στο ημερολόγιο τους μαζί με τις σημειώσεις τους και τα στέλνουν στον καθηγητή. Ο καθηγητής στέλνει σχόλια στα PDA τους. Σύμφωνα με αξιολογήσεις, μετά την υλοποίηση του έργου όταν οι μαθητές απάντησαν σε ερωτήσεις πολλαπλής αναγνώρισαν όλοι σωστά τις πεταλούδες. (Chen Y.,2004)

# **5.4.3. Επικοινωνία και απόκριση στην τάξη**

Σε διάφορα πανεπιστήμια εφαρμόζονται συστήματα απόκρισης τάξης που υλοποιούνται είτε ως εξειδικευμένα συστήματα υλικού και λογισμικού είτε ως αποκλειστικά συστήματα λογισμικού. Χαρακτηριστικό παράδειγμα αποτελεί το σύστημα **ClassTalk** που βοηθά τους φοιτητές να κατανοήσουν νοηματικά τις έννοιες της Φυσικής επιτρέποντας τους να εξηγήσουν και να διατυπώσουν τις ιδέες τους, να σκεφτούν και να εκτιμήσουν τις ιδέες και απόψεις των άλλων. Έτσι οι φοιτητές παρουσιάζουν την άποψη τους μέσω κινητών συσκευών ανεξαρτήτως εάν νιωθουν άνετα ή όχι, ενισχύοντας την επικοινωνία τους. (Dufresne et all,1996)

To ερευνητικό έργο **MCSCL** χρησιμοποιεί τις κινητές συσκευές με στόχο την face-to-face επικοινωνία, την συνεργασία και την μάθηση μεταξύ των μαθητών. Για αυτό δημιουργήθηκε μια αρχιτεκτονική συνεργατικής κινητής μάθησης που χρησιμοποιεί ένα mobile ad-hoc δίκτυο μέσω του οποίου οι μαθητές επικοινωνούν μεταξύ τους peer-to-peer, χωρίς σύνδεση σε τοπικό δίκτυο ή στο Διαδίκτυο. Αρχικά οι εργασίες διαμοιράζονται μέσω του Pocket PC του καθηγητή στις μαθητικές ομάδες εργασίας. Κατά την διάρκεια των εργασιών οι μαθητές έχουν στην διάθεση τους βιβλία, ατομικές σημειώσεις κ.α. Στην συνέχεια όλες οι ομάδες εργασίας δίνουν τις απαντήσεις τους. Εάν οι απαντήσεις είναι λανθασμένες το σύστημα τις προτρέπει να συμφωνήσουν για την τελική απάντηση τους πριν την καταθέσουν. Στο τέλος η συσκευή του καθηγητή συλλέγει τις εργασίες των ομάδων και τις βαθμολογεί. (Cortez et all, 2004)

# **5.4.4. Επιμορφωτικά σενάρια**

Τα τελευταία χρόνια δαπανήθηκαν πολύ χρήμα για την χρήση των κινητών και ασύρματων τεχνολογιών στην διδασκαλία και την μάθηση. Χαρακτηριστικό παράδειγμα αποτελεί το κινητό δίκτυο μάθησης **MoLeNET** το οποίο ήταν επιφορτισμένο με την εφαρμογή του m-learning στα επιμορφωτικά σεμινάρια. Χρησιμοποιήθηκε σε σχολεία και πανεπιστήμια όπου συμμετείχε μεγάλος αριθμός

μαθητικών ομάδων εργασίας σε projects από διάφορα γνωστικά πεδία. Έτσι αναπτύχτηκαν προϊόντα και υπηρεσίες με κατεύθυνση στους νέους, στα εκπαιδευτικά θέματα και στις μαθησιακές ικανότητες. (4)

#### **5.4.5. Συστάσεις σε «κινητούς» μαθητές**

Κατά καιρούς πραγματοποιούνται διάφορες ερευνητικές προσπάθειες που επικεντρώνουν στην ανάπτυξη συστημάτων συστάσεων σε κινητούς μαθητές. Παράδειγμα αποτελεί το έργο **CLUE** δηλαδή ένα σύστημα που εστιάζει στην δημιουργία ενός χάρτη γνώσης που δείχνει την σχέση μεταξύ της γνώσης και των προηγούμενων ή τρεχουσών αλληλεπιδράσεων των μαθητών. Το σύστημα λαμβάνει υπόψη τις παρελθοντικές ενέργειες και τις εμπειρίες των χρηστών σε σχέση με την παρούσα κατάσταση, παρέχοντας σε αυτούς τις σωστές πληροφορίες στον σωστό χώρο. Χρησιμεύει αρκετά στην καθοδήγηση των κινητών μαθητών στον σχολικό ή πανεπιστημιακό χώρο, παρέχοντας πληροφορίες για τον χρόνο, τις αίθουσες διεξαγωγής των θεωρητικών και εργαστηριακών μαθημάτων κ.α. (Laroussi,2004)

Άλλο παράδειγμα αποτελεί η εφαρμογή συστάσεων **Martin&Carro**, η οποία σχεδιάστηκε για να παρέχει στους μαθητές συστάσεις δραστηριοτήτων βασισμένες σε πλαίσια μάθησης. Λαμβάνεται υπόψη το προφίλ του μαθητή (μαθησιακό στυλ, προτιμήσεις, ενέργειες και αλληλεπιδράσεις με την εφαρμογή κ.α.), η θέση του, ο διαθέσιμος χρόνος και οι φορητές συσκευές του. Σύμφωνα με τα πλαίσια μάθησης, η εφαρμογή είτε ειδοποιεί τον μαθητή για την διαθεσιμότητα της δραστηριότητας είτε τον διακόπτει από μια δραστηριότητα. (Martin E. et all, 2009)

### **5.4.6. Παράδοση εκπαιδευτικού υλικού**

Στην σημερινή εποχή, παρατηρείται αύξηση των εκπαιδευτικών ιδρυμάτων που αναγνωρίζουν την αξία των κινητών συσκευών και τις χρησιμοποιούν στα μαθήματα -ασχέτως των προβλημάτων που προκύπτουν από την εκπαιδευτική χρήση τους- με σκοπό την διέγερση του μαθητικού ενδιαφέροντος και την διευκόλυνση της μάθησης. Η πιο σημαντική υπηρεσία των κινητών συσκευών είναι η παροχή συμβατού με αυτές εκπαιδευτικού υλικού. Οι κυριότεροι τρόποι παροχής εκπαιδευτικού υλικού είναι οι εξής:

- *Με χρήση SMS:* Η ευρεία εξάπλωση των κινητών συσκευών βοήθησε στην ανάπτυξη ερευνητικών προγραμμάτων. Χαρακτηριστικό έργο αποτελεί το **BBC Bitesize**, που στόχευε στην παροχή τμηματικού μαθησιακού περιεχομένου μέσω κινητών συσκευών, χρησιμοποιώντας ένα Java παιχνίδι και μηνύματα SMS. Απευθυνόταν σε μαθητές κάθε ηλικίας οι οποίοι μέσω ενός κινητού συστήματος μάθησης είχαν την δυνατότητα εκμάθησης Αγγλικών. Οι μαθητές μέσω του παιχνιδιού λάμβαναν μηνύματα μάθησης και επανάληψης λεξιλογίου. Αυτό είχε ως αποτέλεσμα την τακτική μελέτη αλλά και την απόλυτη συγκέντρωση των μαθητών. (5).
- *Με χρήση ασύρματων τεχνολογιών:* Οι ασύρματες τεχνολογίες επέτρεψαν την διασύνδεση σταθερών και κινητών συσκευών, δημιουργώντας ένα δίκτυο επικοινωνίας και μεταφοράς εκπαιδευτικού υλικού. Αυτό έδωσε στους ερευνητές ένα κίνητρο υλοποίησης ασύρματων έργων.

Χαρακτηριστικό παράδειγμα αποτελεί το έργο **Ambient Wood**, το οποίο αποδεικνύει ότι οι κινητές συσκευές και οι ασύρματες τεχνολογίες μπορούν να διευρύνουν τις υποθέσεις των μαθητών σχετικά με τον πραγματικό φυσικό κόσμο. Οι μαθητές βρισκόμενοι σε υπαίθριους χώρους αποκτούν εμπειρίες έχοντας την ικανότητα να συλλάβουν μέσω των PDAs τους κάποια φυσικά φαινόμενα που διαμορφώνουν έναν χάρτη τοποθεσίας. Οι εμπειρίες των μαθητών μπορούν να βελτιωθούν ανάλογα με την θέση τους, με προσθήκη εικόνων και ήχων μέσω των ηχείων και της οθόνης του κινητού. Η προσθήκη της θέσης του φυσικού φαινόμενου στον χάρτη απεικόνισης τοποθεσίας βοηθά στην σύνδεση των μαθητικών εμπειριών με τα στοιχεία και τις υποδείξεις. (Rogers et all,2005)

 *Μέσω δικτυακών εκπαιδευτικών πυλών:* Οι δικτυακές εκπαιδευτικές πύλες θεωρούνται ο καλύτερος τρόπος παράδοσης εκπαιδευτικού περιεχομένου στα πλαίσια της κινητής και ηλεκτρονικής μάθησης. Για αυτό τον λόγο, πολλοί εκπαιδευτικοί οργανισμοί προσφέρουν το διδακτικό εκπαιδευτικό υλικό στους χρήστες-μαθητές που κατέχουν κινητές συσκευές. Αυτό συνέβαλε αρκετά στην δημιουργία mobile apps και στην mobile επέκταση των υπαρχόντων ΣΔΜ για πρόσβαση μέσω κινητών συσκευών.

Για την πρώτη περίπτωση, παράδειγμα αποτελεί η εμπορική εφαρμογή **Pocket Eijiro**, ένα Άγγλο-Ιαπωνικό και Ιαπωνο-Αγγλικό λεξικό. Οι μαθητές μέσω των Pocket PCs χρησιμοποιούσαν την εφαρμογή και ως συνδρομητές συνδέονταν με κάποια διαδικτυακή εκπαιδευτική πύλη όπου έβρισκαν την μετάφραση των λέξεων. (6) Για την δεύτερη περίπτωση, παράδειγμα αποτελεί το **MLE-Moodle**, μια mobile διεπαφη του ΣΔΜ Moodle. Χρησιμοποιείται από πολλά πανεπιστήμια αφού διαθέτει μια Java εφαρμογή που λειτουργεί στις σύγχρονες κινητές συσκευές. Μέσω του MLE-Moodle οι φοιτητές επικοινωνούν και συνομιλούν άμεσα μεταξύ τους και τον καθηγητή, κατεβάζουν το διδακτικό υλικό και ενισχύουν τις μαθησιακές τους δραστηριότητες.(7)

### **5.5. Μέθοδοι προσαρμογής περιεχομένου μέσω κινητών συσκευών**

Κάθε διαδικτυακή ιστοσελίδα έχει μια συγκεκριμένη δομή και αποτελείται από κάποια συστατικά περιεχομένου (κείμενο, εικόνες, συνδέσμους, βίντεο, πινάκες κ.α). Οι περισσότερες ιστοσελίδες είχαν σχεδιαστεί με κατάλληλο τρόπο ώστε να μπορεί να προβληθεί απροβλημάτιστα το περιεχόμενο τους από χρήστες Η/Υ. Αυτό δημιούργησε πρόβλημα εμφάνισης του περιεχομένου τους από χρήστες κινητών συσκευών. Ωστόσο το πρόβλημα διορθώθηκε με την δημιουργία ιστοσελίδων σε mobile έκδοση.

Όλοι οι χρήστες υπολογιστών μπορούν έχουν πρόσβαση σε οποιαδήποτε ιστοσελίδα και να διαβάζουν άνετα το περιεχόμενο τους. Αντίθετα οι χρήστες κινητών συσκευών επιτυγχάνουν κάτι τέτοιο μέσω ενός ειδικού μοντέλου εμφάνισης ιστοσελίδων για κινητές συσκευές.

Ειδικότερα η κινητή συσκευή αιτείται στον server για την ιστοσελίδα. Ο server λαμβάνει την ιστοσελίδα από κάποιον άλλον server και παίρνει μια μικρογραφία της εικόνας της. Στην συνέχεια καθορίζει την κατηγορία στην οποία ανήκουν τα συστατικά της και τελικά στέλνει στην κινητή συσκευή την μικρογραφία, την κατηγορία και τα χαρακτηριστικά των συστατικών (θέση, πλάτος, ύψος). Η κινητή συσκευή προσαρμόζει και προβάλλει την ιστοσελίδα σύμφωνα με την μικρογραφία και τις πληροφορίες για τα συστατικά που έλαβε από τον server (Εικόνα 16).

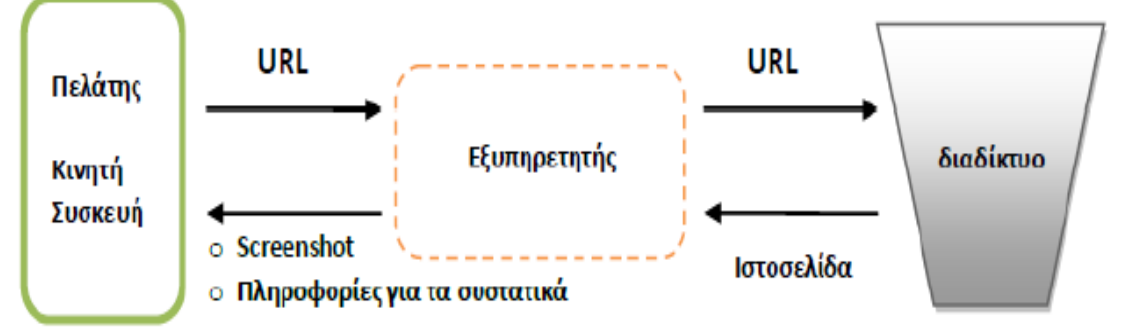

**Εικόνα 16:** Μοντέλο εμφάνισης ιστοσελίδας μέσω κινητής συσκευής

Όταν ο χρήστης επιλέγει ένα συγκεκριμένο συστατικό της προσαρμοσμένης ιστοσελίδας, η κινητή συσκευή το παρουσιάζει προσαρμοσμένα στην οθόνη. Αυτό επιτυγχάνεται με την μεγέθυνση του συγκεκριμένου στοιχείου, κάτι που βοηθά τον χρήστη να εστιάζει σε τμήμα της ιστοσελίδας με το πάτημα ενός πλήκτρου χωρίς κύλιση. Ωστόσο το πρόβλημα της λανθασμένης απόδοσης και κατάτμησης των ιστοσελίδων στις κινητές συσκευές παραμένει. Για αυτόν τον λόγο έχουν προταθεί διάφοροι μέθοδοι προσαρμογής διαδικτυακού εκπαιδευτικού περιεχομένου. Οι βασικότερες κατηγορίες τους είναι οι εξής: (Buyukokkten, 2002)

- *Δημιουργία ιστοσελίδων για κινητές συσκευές:* Η εμφάνιση των εκπαιδευτικών ιστοσελίδων σε κινητές συσκευές εμποδίζεται αρκετά από το μικρό μέγεθος οθόνης τους. Η μέθοδος που χρησιμοποιείται για την επίλυση του προβλήματος είναι ο επανασχεδιασμός των ιστοσελίδων για προβολή σε μικρή οθόνη, μέσω κάποιων διαδικτυακών γλωσσών προγραμματισμού (XHTML,HDML,c-HTML κ.α.). Παρόλα αυτά, η μέθοδος αυτή δεν χρησιμοποιείται αρκετά από τους διαφόρους εκπαιδευτικούς οργανισμούς λόγω έλλειψης χρηματικών πόρων και ειδικού προσωπικού.
- *Παρουσίαση πλήρους κλίμακας:* Με αυτήν την τεχνική το περιεχόμενο της σελίδας δεν αναδιαμορφώνεται. Ο χρήστης πλοηγείται από τον βορρά προς τον νότο και από δυτικά προς τα ανατολικά για να δει συνολικά την ιστοσελίδα. Αυτό προϋποθέτει την χρήση οριζόντιας-κάθετης κύλισης και έναν browser που θα αποδώσει το περιεχόμενο, δαπανώντας πολλή υπολογιστική ισχύ και μνήμη της κινητής συσκευής.
- *Μέθοδοι zoom:* Διάφοροι ερευνητές ανέφεραν ότι οι ενέργειες zoom θα βοηθούν στην ανάγνωση του περιεχομένου των ιστοσελίδων. Τα προγράμματα προβολής εγγράφων και οι browsers υποστηρίζουν την

χρήση χαρακτηριστικών zoom-in και zoom-out σε προσαρμοσμένες σελίδες. Ουσιαστικά χωρίζουν τις σελίδες σε ανεξάρτητες ενότητες επιτρέποντας στον χρήστη να δει την σελίδα, μια μεγέθυνση και μια μικρογραφία της. Η διαδικασία αυτή είναι κουραστική και χρονοβόρα.

- *Μέθοδοι μικρογραφίας:* Πολλοί ερευνητές υποστηρίζουν ότι η ιστοσελίδα παρουσιάζεται σωστά με χρήση της μικρογραφίας της, υποθέτοντας ότι οι χρήστες έχουν εμπειρία στην πλοήγηση του περιεχομένου της ιστοσελίδας. Δηλαδή γνωρίζουν ποια περιοχή της ιστοσελίδας περιέχει το κυρίως κείμενο, τις διαφημίσεις, τις γραμμές πλοήγησης κ.α. Με βάση αυτήν την υπόθεση υλοποιήθηκαν μικρογραφίες ιστοσελίδων που προβάλλονται άνετα στις μικρές οθόνες των κινητών συσκευών. Μέχρι σήμερα κάτι τέτοιο δεν έχει εφαρμοστεί σε πολλές εκπαιδευτικές ιστοσελίδες.
- *Διάγνωση δομής ιστοσελίδας:* Υπάρχει μια μεγάλη μερίδα ειδικών που υποστηρίζει ότι η αποτελεσματική περιήγηση μέσω κινητών συσκευών επιτυγχάνεται με την εξαγωγή της δομής του περιεχομένου της ιστοσελίδας. Ουσιαστικά θεωρούν ότι οι ετικέτες περιεχομένου <P>, <TABLE>, <UL>, <H1>-<H6> παρέχουν σημαντικές πληροφορίες και επομένως η κάθε ιστοσελίδα μπορεί να διαιρεθεί ανάλογα με τον τύπο αυτών των ετικετών. Άλλοι ερευνητές υποστηρίζουν ότι η δομή της ιστοσελίδας μπορεί να εξαχθει είτε μέσα από τις πληροφορίες των συνδέσμων της, είτε μέσα από τον σχολιασμό της, είτε με την δημιουργία περίληψης των κείμενων της, είτε με χρήση ειδικών φυλλομετρητων που εξοικονομούν το μέγεθος της.

# **5.6. Σχεδιασμός εφαρμογών για την κινητή μάθηση**

Ο σχεδιασμός m-Learning εφαρμογών απαιτεί την εξέταση κάποιων περιορισμών και την επιλογή των κατάλληλων τεχνολογιών. Σήμερα οι άνθρωποι είναι μάρτυρες του μεγάλου ρυθμού τεχνολογικής ανάπτυξης, της ασυμβατότητας μεταξύ των συσκευών, των mobile Λ/Σ και εφαρμογών. Οι βασικότεροι παράγοντες που λαμβάνονται υπόψη είναι οι παρακάτω: (Georgiev T.,2004)

- η δομή των μαθησιακών δραστηριοτήτων που θα υποστηριχτούν
- η επιλογή του δικτύου υποδομής
- η επιλογή του υλικού (κινητές συσκευές, τεχνολογίες κ.α.)
- η επιλογή και σχεδίαση του λογισμικού
- η αλληλεξάρτηση του δικτύου υποδομής, του υλικού και του λογισμικού και η σχέση τους με τις μαθησιακές δραστηριότητες

Η σχεδίαση των μαθησιακών δραστηριοτήτων για εφαρμογές κινητής μάθησης στηρίζεται κυρίως στην εξής αρχή: *η σχεδίαση για την μάθηση, όχι για την χρήση των τεχνολογιών*. Οι κινητές συσκευές και η τεχνολογία δεν πρέπει να είναι αυτοσκοπός αλλά τα μέσα επίτευξης δύσκολων δραστηριοτήτων και βελτίωσης της μαθητικής απόδοσης.

Σε ότι αφορά το υλικό, η επιλογή μπορεί να γίνει μέσα από διάφορες κινητές συσκευές, με γνώμονα πάντοτε τις ανάγκες του χρήστη σε υπολογιστική δύναμη, διάρκεια μπαταρίας, εκπεμπόμενη ακτινοβολία, ανθεκτικότητα και εργονομία. Επίσης σημαντικό ρόλο παίζει η κατάλληλη τεχνολογική υποστήριξη, η εκπαιδευτική τους χρήση σε μαθησιακά περιβάλλοντα κ.α.

Σε ότι αφορά την σχεδίαση του λογισμικού, πρέπει να λαμβάνονται υπόψη οι υπάρχουσες τεχνολογικές προκλήσεις όπως μικρή οθόνη, περιορισμένη ισχύς, υποστηριζόμενοι τύποι περιεχομένου, υπάρχον mobile λειτουργικό σύστημα, υπηρεσίες μεταφοράς (GPRS, 3G, Bluetooth, WI-FI) και παράδοσης (WAP, SMS, MMS, e-mail) καθώς και οι ανάγκες του χρήστη-μαθητή (εύκολη ανάγνωση περιεχομένου, ευχρηστία, σύστημα βοήθειας κ.α.)

Σε ότι αφορά την αλληλεπίδραση, πρέπει να γίνει έρευνα σχετικά με τους χρήστες, τις ενέργειες και το περιβάλλον τους κατά την μαθησιακή δραστηριότητα. Η κινητή μάθηση δημιούργησε κινητούς μαθητές που μελετούν διαδικτυακά μέσω της συσκευής τους στο ένα χέρι, χωρίς πολλές δυνατότητες κύλισης και σε κάθε περιβάλλον. Για αυτό πρέπει να εξασφαλίζεται η αλληλεπίδραση με κάθε τρόπο π.χ. χρήση μεγάλων κουμπιών.

Σε ότι αφορά το δίκτυο υποδομής, πρέπει να αξιολογείται ως προς την αξιοπιστία του, την ασφάλεια, τις υπηρεσίες και την συνεχή κάλυψη. Αντίστοιχα το υλικό πρέπει να αξιολογείται βάση της εργονομίας του ενώ το λογισμικό βάση της ευχρηστίας του (απόδοση, ανάκαμψη από λάθη, ικανοποίηση χρήστη κ.α.).

Το σημαντικότερο βήμα για την σχεδίαση m-learning εφαρμογών είναι οι συνεχείς έλεγχοι και βελτιώσεις τους. Αυτό επιτυγχάνεται με διάφορα μέσα αξιολόγησης που συγκρίνουν τα αποτελέσματα των μαθησιακών δραστηριοτήτων και την απόδοση των μαθητών πριν και μετά την χρήση της εφαρμογής.

# **5.7. Είδη εφαρμογών για την κινητή μάθηση**

Οι τύποι mobile εφαρμογών που χρησιμοποιούνται στην κινητή μάθηση είναι οι παρακάτω: (Holzer A.,2009)

- Native εφαρμογές: Λειτουργούν σε κινητές συσκευές με συγκεκριμένο mobile OS αφού σχεδιάζονται με εργαλεία ανάπτυξης και σε γλώσσα που αυτό υποστηρίζει. Παρουσιάζουν καλύτερη εμφάνιση και εκτέλεση, κατεβαίνουν από ένα ηλεκτρονικό κατάστημα εφαρμογών, εγκαθίσταται απευθείας και είναι διαθέσιμες στον χρήστη μέσω της κινητής συσκευής. Παραδείγματα εφαρμογών είναι το Contacts, το Calculator, το YouTube κ.α.
- Web mobile εφαρμογές: Λειτουργούν ως ιστοσελίδες σε κάθε κινητή συσκευή ανεξαρτήτως mobile OS και χρησιμοποιούν τις τεχνολογίες HTML5, JavaScript, CSS. Παρουσιάζουν προβλήματα στην τοπική αποθήκευση χωρίς διαδικτυακή σύνδεση, στην πρόσβαση των native λειτουργιών της συσκευής και είναι προσβασιμες μόνο μέσω του mobile browser της συσκευής. Παράδειγμα εφαρμογής είναι το m.youtube.com κ.α.
- Ηybrid εφαρμογές: Αποτελούν συνδυασμό των παραπάνω. Λειτουργούν σε συγκεκριμένα mobile OS, χρησιμοποιούν τις τεχνολογίες (HTML, JavaScript, CSS), είναι διαθέσιμες μέσω καταστημάτων εφαρμογών, έχουν πρόσβαση στις native λειτουργίες της εφαρμογής μέσω αντιστοίχων APIs και εκτελούνται είτε τοπικά είτε μέσω εξυπηρετητή. Γνωστό εργαλείο δημιουργίας τέτοιων εφαρμογών είναι το PhoneGap.

# **Επίλογος**

Στο κεφάλαιο αυτό έγινε λόγος για την χρήση και τον ρόλο των ΤΠΕ στην εκπαίδευση καθώς και περιγράφηκαν οι σημαντικότερες μέθοδοι μελέτης εκπαιδευτικού περιεχομένου μέσω κινητών συσκευών. Στο επόμενο κεφάλαιο θα γίνει αναφορά στα υπάρχοντα λειτουργικά συστήματα κινητών συσκευών.

# **ΚΕΦΑΛΑΙΟ 6<sup>ο</sup> : ΛΕΙΤΟΥΡΓΙΚΑ ΣΥΣΤΗΜΑΤΑ ΚΙΝΗΤΩΝ ΤΗΛΕΦΩΝΩΝ**

# **Πρόλογος**

Σε αυτό το κεφαλαιο γινεται αναφορα στα λειτουργικα συστηματα των κινητων τηλεφωνων. Αρχικα γινεται μια ιστορικη αναδρομη των κινητων Λ/Σ μεχρι σημερα. Στην συνέχεια αναφέρονται διάφορα στατιστικά στοιχεία ερευνών σχετικά με την τρέχουσα κατάσταση των κινητών Λ/Σ και περιγράφονται συνοπτικά τα πιο δημοφιλή από αυτά. Στο τέλος γίνεται αξιολόγηση και σύγκριση των δυο επικρατέστερων Λ/Σ Android και iOS ως προς την εκπαιδευτική τους χρήση.

### **6.1. Ιστορική αναδρομή**

Ένα *λειτουργικό σύστημα (Λ/Σ) κινητής συσκευής* (mobile OS) είναι το σύστημα που ελέγχει συνολικά μια κινητή συσκευή. Χωρίζεται σε κλειστού τύπου, με άδεια χρήσης και ανοικτού τύπου. Οι αρχές του είναι παρόμοιες με εκείνες του λειτουργικού συστήματος (Windows, Mac OS, Linux) που ελέγχει τους υπολογιστές. Ουσιαστικά ελέγχει την κινητή συσκευή από άποψη υλικού (μνήμη, επεξεργαστής, οθόνη, μπαταρία κ.α.), λογισμικού (προγράμματα, εφαρμογές, διεργασίες, υπηρεσίες κ.α.) και επικοινωνίας (διεπαφή χρήστη και εφαρμογών). Τα σημερινά κινητά Λ/Σ συνδυάζουν τις δυνατότητες των Η/Υ σε σχέση με τις οθόνες αφής, το Bluetooth, την αναπαραγωγή πολυμεσικων αρχείων, τις μεθόδους εισαγωγής, την ασύρματη διαδικτυακή σύνδεση, την πλοήγηση μέσω GPS, την αναγνώριση φωνής, την κάμερα, την αποστολή e-mail κ.α. Παραδείγματα κινητών συσκευών με mobile Λ/Σ είναι τα PDAs, τα tablet PCs, τα smartphones κ.α.

Η ιστορική αναδρομή του mobile learning συμβαδίζει με αυτήν των κινητών συσκευών. Παρακάτω αναφέρονται με χρονολογική σειρά τα κυριότερα γεγονόταορόσημα σχετικά με την ανάπτυξη των Λ/Σ στις διάφορες κινητές συσκευές.

- **1970:** Ο Alan Kay και οι συνάδελφοι του δημιουργούν τα Dynabooks, δικτυωμένους υπολογιστές που έμοιαζαν με laptop ή tablet με οθόνη αφής, είχαν αιωνίας διάρκειας μπαταρία και λογισμικό με αποδέκτη κυρίως τα παιδιά τα οποία είχαν την δυνατότητα πρόσβασης στα ψηφιακά μέσα.
- **1980:** Δημιουργήθηκαν τα πρώτα Windows και Macintosh desktops, laptops και PDAs.
- **1993:** Δημιουργείται το πρώτο κινητό τηλέφωνο με δυνατότητα αποστολής e-mail και οθόνη αφής.
- **1996:** Δημιουργείται το πρώτο PDA με Λ/Σ Palm OS. Την ίδια χρονιά δημιουργήθηκαν τα πρώτα Pocket PCs με Λ/Σ Windows CE.
- **2000:** Η εταιρεία Nokia παρουσιάζει το Λ/Σ Symbian 5.1, για κινητά τηλέφωνα. Την ίδια χρονιά παρουσιάζεται το Λ/Σ Pocket PC 2000 για Pocket PCs.
- **2001:** Δημιουργείται το πρώτο smartphone με Λ/Σ Palm OS 4.0. Την ίδια χρονιά εμφανίστηκε το Λ/Σ Pocket PC 2003.
- **2005:** Η εταιρεία Microsoft παρουσιάζει τα πρώτα smartphones με Λ/Σ Windows Mobile 5. Την ίδια χρονιά η εταιρεία RIM παρουσιάζει το πρώτο smartphone με Λ/Σ Blackberry 4.1.
- **2007:** H εταιρεία Apple παρουσιάζει το πρώτο iPhone με Λ/Σ iOS 1.0. Την ίδια χρονιά λανσάρεται το Λ/Σ Symbian 9.5 και δημιουργείται η OHA με σκοπό την ανάπτυξη ανοικτών προτύπων για τις κινητές συσκευές, αποτελούμενη από 84 εταιρείες μέλη (Sony, Intel, Samsung, Google κ.α.)
- **2008:** Η OHA παρουσιάζει το πρώτο smartphone με Λ/Σ Android 1.0. Την ίδια χρονιά η εταιρεία Nokia παρουσιάζει το Λ/Σ MeeGo, κυκλοφορεί το Λ/Σ Blackberry 4.5, τα νέα iPhones λειτουργούν με Λ/Σ iOS 2 ενώ πολλά smartphones λειτουργούν με Λ/Σ Windows Mobile 6.1.
- **2009:** H εταιρεία HP ανακοινώνει το Λ/Σ WebOS 1.3 για τα PDAs. Την ίδια χρονιά η εταιρεία Samsung ανακοινώνει το Λ/Σ Bada 1.0.2, εμφανίζονται νέα smartphones με Λ/Σ Android 1.5 (Cupcake), 2.0 (Eclair), Blackberry 5 καθώς και iPhones/iPads με Λ/Σ iOS 3.
- **2010:** Οι εταιρείες Samsung και Nokia παρουσιάζουν smartphones, Pocket PCs και τα πρώτα tablet PCs με  $N\Sigma$  Windows Phone. Την ίδια χρονιά η εταιρεία Apple παρουσίασε τα iPads και iPhones με Λ/Σ iOS 4, τα smartphones λειτουργούν με Android 2.2 (Froyo), 2.3 (GingerBread) ενώ εμφανίζεται και το Blackberry 6.
- **2011:** H εταιρεία Microsoft παρουσιάζει το Λ/Σ Windows Phone 7, η εταιρεία Google ανακοινώνει νέα smartphones και tablets με Android 3.2 (Honeycomb) και 4.0 (IceCream Sandwich). Την ίδια χρονιά η εταιρεία Apple ανακοινώσε iPads και iPhones με Λ/Σ iOS 5.
- **2012:** H εταιρεία Google παρουσιάζει smartphones και tablets με Λ/Σ Android 4.2 και 4.3 (Jellybean), η εταιρεία Apple ανακοινώσε iPads και iPhones με Λ/Σ iOS 6 ενώ η Nokia παρουσίασε smartphones με το νέο Λ/Σ Asha Touch. Την ίδια χρονιά εμφανίζονται iphones, smartphones και tablets με Λ/Σ Blackberry 8, webOS 3.05 και Bada 2.0.
- **2013:** Οι εταιρίες Google, Microsoft και Samsung παρουσιάζουν smartphones και tablets με Λ/Σ Android 4.4 (KitKat), Windows Phone 8 και Bada 2.0.6. H εταιρεία Apple παρουσιάζει νέα εξελιγμένα iphones και iPads με Λ/Σ iOS 7. Την ίδια χρονιά η εταιρεία Firefox παρουσιάζει σε πρώιμο στάδιο το Λ/Σ Firefox OS, ειδικά για smartphones, οι εταιρείες Intel και Samsung παρουσιάζουν το Linux-based Λ/Σ Tizen ενώ εμφανίζεται πρώιμα το Λ/Σ Sailfish OS για διάφορες κινητές συσκευές.
- **2014:** H εταιρεία Apple παρουσιάζει το iOS 8, η εταιρεία Canonical Ltd's λανσάρει το νέο Λ/Σ Ubuntu Phone, κυκλοφόρησαν ήδη tablets και smartphones με Λ/Σ ό Blackberry 10 ενώ παρουσιάζεται το νέο Android 5.0 (Lollipop) και Windows Phone 8.1 (8)

# **6.2. Προβολή της αγοράς**

Η αλματώδης ανάπτυξη και χρήση των κινητών συσκευών οδήγησε στον ανταγωνισμό μεταξύ των εταιρειών λογισμικού (Apple, Google, Microsoft) και των εταιριών βιομηχανίας κινητών (HTC, Nokia, Samsung, Palm, RIM) με στόχο την κυριαρχία τους με μεγάλο μερίδιο στην αγορά κινητών συσκευών (Εικόνα 17). Κάθε εταιρεία έχει δημιουργήσει διαφορετικές κινητές συσκευές με διαφορετικά Λ/Σ και διαφορετικές δυνατότητες, ακολουθώντας διαφορετικές στρατηγικές για την αντιμετώπιση προκλήσεων. Γνωστά παραδείγματα είναι το Symbian της Nokia, το Android της Google, το iOS της Apple, το Blackberry OS της RIM, το Windows Phone της Microsoft, τo Bada της Samsung κ.α.

Η εμφάνιση του iOS και του Android οδήγησε στην εκρηκτική δημοτικότητα της αγοράς των κινητών συσκευών. Ενδεικτικά, τον Μάιο του 2010, αντιπροσώπευαν το 17,3% των πωλήσεων των κινητών τηλεφώνων. Η κατασκευή εξελιγμένων κινητών είχε ως αποτέλεσμα την ευρεία χρήση τους από το αγοραστικό κοινό. Έτσι τον Σεπτέμβρη του 2011 το Android κατείχε το 52,5% της

αγοράς κινητών συσκευών, το Symbian το 16,9%, το iOS το 15%,το Blackberry το 11%, το Windows Phone το 1,5% ενώ η Samsung με το Bada το 2,2%.

Παρατηρείται ότι στο 1<sup>°</sup> τρίμηνο του 2014 υπάρχει αύξηση μεριδίου ανοράς των Android κινητών (83,06%), το μερίδιο αγοράς των [Blackberry](http://www.plus500.com/el/Instruments/BBRY?id=11603&pl=1) κινητών σχεδόν μηδενίζεται (0,50%), το μεριδιο αγορας των iOS κινητων παραμένει σταθερό (15,55%), το μεριδιο αγορας των Windows Phone κινητών παραμένει μικρό (2,7%) ενώ των υπολοίπων είναι σχεδόν μηδενικό (0,60%). (8)

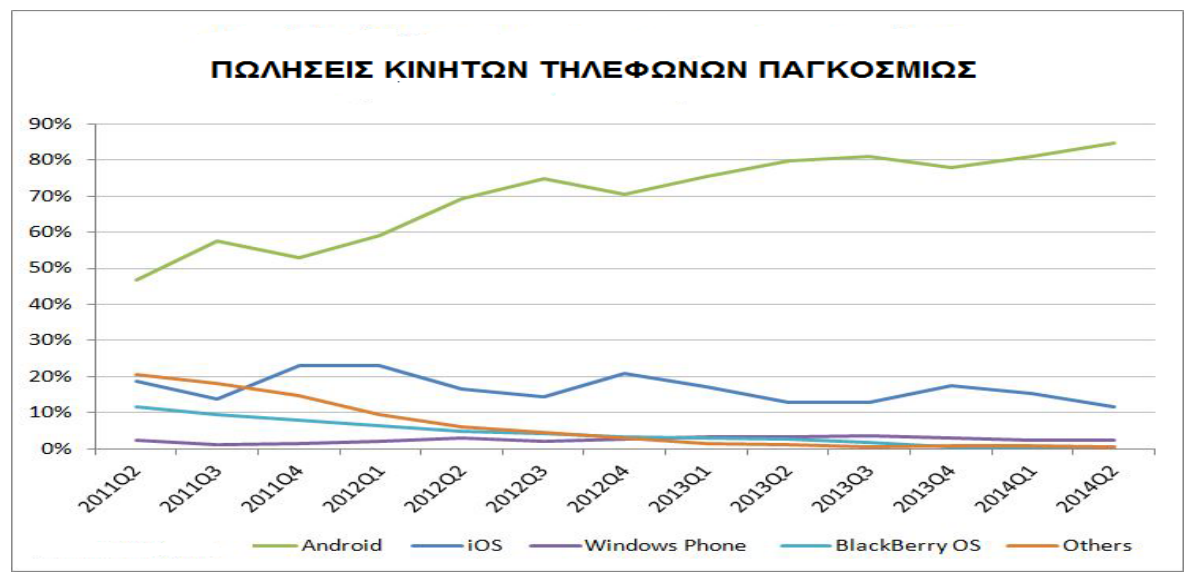

**Εικόνα 17:** Μερίδιο παγκόσμιων πωλήσεων κινητών τηλεφώνων (2011-2014)

Σύμφωνα με τα τελικά στοιχεία της IDC, τα λειτουργικά συστήματα [Android](http://www.greekinformatics.gr/component/glossary/Greekinformatics.gr-1/A/Android-489/) και iOS συνέχισαν να κάνουν "επίδειξη δύναμης" αφού συνδυαστικά έλαβαν τη "μερίδα του λέοντος" της αγοράς, με ποσοστό 96,4%. Οι αναλυτές παρατηρούν ότι κυριολεκτικά "σαρώνουν" την αγορά, "στριμώχνοντας στα σχοινιά" τον ανταγωνισμό και αφήνοντας ελάχιστο χώρο σε μικρότερα brands να αναπτυχθούν περαιτέρω. Ο βασικότερος λόγος παραμένει το χαμηλό κόστος αγοράς τους.

Ενδεικτικά στο 2<sup>ο</sup> τρίμηνο του 2014, τα Android κινητά κατέγραψαν μερίδιο αγοράς 84,73% έναντι 78,07% το 2013, το μερίδιο των iOS κινητών υποχώρησε στο 11,68% από 17,61% το 2013, το μερίδιο αγοράς των Windows Phone κινητών δεν ξεπέρασε το 2,46% από 3,04% το 2013 ενώ το μερίδιο αγοράς των BlackBerry κινητών είναι στο 0,50% από 0,59% το 2013.

# **6.3. Λειτουργικά Συστήματα κινητών συσκευών**

Τα δημοφιλεστέρα Λ/Σ κινητών συσκευών σήμερα είναι τα εξής:

- *Android:* Αναπτύχτηκε από την εταιρεία λογισμικού Google. Είναι ένα ανοικτού τύπου Λ/Σ που βασίζεται σε Linux πυρήνα. Εμφανίστηκε το 2008 και συνεχώς αναπτύσσεται. Σήμερα συναντάται συχνά σε smartphones και tablet PCs με Android έκδοσης 2.x.,3.x και 4.x. Παρατηρείται αύξηση πωλήσεων των Android συσκευών για πολλούς λόγους (ευχρηστία, ποικιλία εφαρμογών (κάμερα, βίντεο, ραδιόφωνο, εγγραφή φωνής κ.α.), εξελιγμένα χαρακτηριστικά (οθόνη αφής, 3D γραφικά, υποστήριξη πολυμέσων, ασφαλής περιήγηση ιστού, αποστολή SMS, MMS και e-mail κ.α.) και υπηρεσίες (GPS, Bluetooth, αισθητήρες κ.α.), ανάπτυξη Java προγραμμάτων μέσω του εργαλείου Eclipse IDE, εγκατάσταση δωρεάν ή επί πληρωμή εφαρμογών μέσω του Google Play κ.α). (9)
- *iOS:* Αναπτύχτηκε από την εταιρεία Apple. Είναι ένα κλειστού τύπου Λ/Σ που βασίζεται σε Unix πυρήνα. Εμφανίστηκε στην αγορά το 2007 και συνεχώς αναπτύσσεται. Σήμερα συναντάται σε iPhones, iPads, iPods και tablets με iOS έκδοσης 6 και 7. Παρατηρείται αύξηση πωλήσεων των iOS συσκευών για πολλούς λόγους (ποικιλία εφαρμογών (iMessages, iCloud, iCloud Drive, Camera κ.α), δυνατοτήτων (οθόνη αφής, υποστήριξη πολυμέσων, διαμοιρασμός αρχείων, έξυπνο πληκτρολόγιο, ασφαλής διαδικτυακή περιήγηση κ.α.), ανάπτυξη προγραμμάτων με χρήση της C-Objective μέσω του εργαλείου Xcode, εγκατάσταση δωρεάν και επί πληρωμή εφαρμογών μέσω του App Store κ.α). (10)
- *Blackberry OS:* Αναπτύχτηκε από την εταιρεία RIM. Είναι ένα κλειστού τύπου Λ/Σ. Βασικά χαρακτηριστικά του είναι η αποστολή μηνυμάτων, e-mail και άλλων τρόπων επικοινωνίας, πλοήγηση στο Internet μέσω 4G ή WiFi, συγχρονισμός με άλλες συσκευές, η οθόνη αφής, υποστήριξη Bluetooth, κάμερα, βίντεο, GPS κ.α. Σχεδιάστηκε για τις επιχειρήσεις παρέχοντας λειτουργία και όχι εμφάνιση. Δεν παρέχει πολλές πολυμεσικές εφαρμογές, καλo support και browsing αλλά δίνει την δυνατότητα στους χρήστες να κατεβάζουν apps μέσω του Blackberry App World και να αναπτύσσουν Java εφαρμογές. Εμφανίστηκε το 2005 και από τότε συνεχώς αναπτύσσεται. Σήμερα συναντώνται σε smartphones και tablets με Blackberry έκδοσης 8. Παρατηρειται σημαντική μείωση πωλήσεων των Blackberry κιντών επειδή καλύπτουν περισσότερο τις επικοινωνιακές ανάγκες των χρηστών.(11)
- *Symbian OS:* Αναπτυχθηκε από την εταιρεία Symbian Foundation. Είναι ένα multitasking ανοιχτού τύπου Λ/Σ που εμφανίζει σταθερό μερίδιο πωλήσεων για πολλούς λόγους (υποστήριξη πολυμέσων, οθόνη αφής, φιλικό UI, ασφάλεια δεδομένων, υποστήριξη υπηρεσιών (Bluetooth, GPS κ.α), διαδικτυακή πλοήγηση μέσω 4G ή WiFi, ευχρηστία, ποικιλία apps (Maps, Calendar, Contacts, Camera κ.α), ανάπτυξη προγραμμάτων με χρήση της C++ ,Python, Java). Ωστόσο δεν θεωρείται αρκετά προηγμένο αφού σχεδιάστηκε για να καλύψει περισσότερο τις multimedia ανάγκες των χρηστών. Εμφανίστηκε στην αγορά το 2000 αλλά συνεχώς αναπτύσσεται. Σήμερα συναντάται στα smartphones με Symbian έκδοσης 9.5. (12)
- *webOS:* Αναπτύχτηκε από την εταιρεία HP. Θεωρείται ο απόγονος του Palm OS και χρησιμοποιείται από την εταιρεία LG για smart TVs. Είναι ένα ανοικτού τύπου Λ/Σ που βασίζεται σε Linux πυρήνα. Εμφανίστηκε το 2009 και συνεχώς αναπτύσσεται. Σήμερα συναντάται σε smartphones και tablet PCs με Web OS έκδοσης 3.05. Σημαντικά χαρακτηριστικά του είναι η εύκολη χρήση, εκτέλεση multitasking εφαρμογών, ενσωμάτωση Web 2.0 τεχνολογιών, παροχή προεγκατεστημενων apps (Contacts, Calendar, Camera), δυνατότητα σύνδεσης στο Διαδίκτυο μέσω 4G δικτύου, πολλαπλή αποστολή μηνυμάτων και e-mail, οθόνη πολυαφης, οι over the air ενημερώσεις, το έξυπνο πληκτρολόγιο, η υποστήριξη πολυμέσων και υπηρεσιών cloud, η εγκατάσταση εφαρμογών μέσω του App Log κ.α. (13)
- *Windows Phone:* Αναπτύχτηκε από την εταιρεία Microsoft ως εξέλιξη του Windows Mobile. Είναι ένα κλειστού τύπου Λ/Σ που βασίζεται σε υβριδικό NT πυρήνα και συνδυάζει τις δυνατότητες των Windows Η/Υ. Εμφανίστηκε το 2000 ως Windows Mobile αλλά σήμερα αναπτύσσεται ως Windows Phone. Σήμερα συναντάται σε Pocket PCs, smartphones και tablet PCs με Windows Phone έκδοσης 7.x και 8.x. Παρατηρήθηκε αύξηση των πωλήσεων Windows Phone συσκευών για πολλούς λόγους (ευχρηστία, εξατομίκευση, ποικιλία εφαρμογών (κάμερα, βίντεο, εγγραφή φωνής, Microsoft Office, Καιρός κ.α.), εξελιγμένα χαρακτηριστικά (οθόνη αφής, γραφικό περιβάλλον τύπου Metro, smart πληκτρολόγιο και αναζήτηση, υποστήριξη πολυμεσικων αρχείων, ασφαλής διαδικτυακή περιήγηση, αποστολή μηνυμάτων και e-mail, ειδοποιήσεις, προσωπικός βοηθός, εξοικονόμηση μπαταρίας, αυτόματες ενημερώσεις κ.α.) και υπηρεσίες
(GPS, Bluetooth, Wi-Fi, Windows Live, Facebook, Skype κ.α.), ανάπτυξη .NET προγραμμάτων μέσω του Visual Studio, αγορά και εγκατάσταση δωρεάν ή επί πληρωμή εφαρμογών και παιχνιδιών μέσω του Windows App Store και Xbox κ.α). (14)

- *Bada:* Αναπτύχθηκε από την εταιρεία Samsung. Είναι ένα μεικτού τύπου (κλειστό με ανοιχτό κομμάτια κώδικα) multitasking Λ/Σ που βασίζεται σε αρχιτεκτονική που επιτρέπει είτε χρήση πραγματικού χρόνου (RTOS) υβριδικού πυρήνα, είτε χρήση Linux πυρήνα. Εμφανίστηκε το 2010 και αναπτύχτηκε μέχρι το 2014 λόγω της έλευσης του Tizen. Σήμερα συναντάται κυρίως σε smartphones και tablets με Bada έκδοσης 2.x. Βασικά χαρακτηριστικά του είναι η ευχρηστία, η ποικιλία εφαρμογών (κάμερα, βίντεο, εγγραφή φωνής, ραδιόφωνο, επαφές, αριθμομηχανή κ.α.), τα εξελιγμένα χαρακτηριστικά (οθόνη πολυαφης, υποστήριξη 3D γραφικών, υποστήριξη πολυμεσικων αρχείων, ασφαλής διαδικτυακή περιήγηση, αποστολή μηνυμάτων και e-mail, zoom, επιλογές cut/copy/paste, υποστήριξη HTML5, φωνητικού κειμένου κ.α.) και υπηρεσίες (GPS, Bluetooth, αισθητήρες κίνησης, επιταχυνσιόμετρο, face detection κ.α.), ανάπτυξη C++ ή Java προγραμμάτων μέσω του Eclipse IDE, εγκατάσταση δωρεάν ή επί πληρωμή εφαρμογών μέσω του Samsung Apps κ.α). (15)
- *MeeGo:* Αναπτύχθηκε από τις εταιρείες Intel και Nokia. Είναι ένα ανοικτού τύπου Λ/Σ που βασίζεται σε Linux πυρήνα. Εμφανίστηκε το 2010 και αναπτύχτηκε ως το 2012 (έκδοση 1.2.0.10) λόγω της έλευσης των Windows Phone, Tizen και Sailfish OS. Συναντάται σε tablets, smartphones κ.α.(16)
- *Tizen:* Αναπτύχθηκε από τις εταιρίες Samsung και Intel. Είναι ένα ανοικτού τύπου Λ/Σ που βασίζεται σε Linux πυρήνα. Εμφανίστηκε το 2012 και μέχρι σήμερα αναπτύσσεται. Σήμερα συναντάται σε smartphones και tablets με Tizen 3.0. Κύριος στόχος του είναι η αξιοποίηση του HTML5 κώδικα και των Web τεχνολογιών, για να δημιουργηθούν εφαρμογές που θα τρέχουν σε κάθε συσκευή. Προσφέρει εργαλεία ανάπτυξης βασισμένα στην JavaScript, στην JQuery και στο CSS. Επίσης διαθέτει πολλά χαρακτηριστικά, δυνατότητες (ευχρηστία, ποικιλία εφαρμογών (κάμερα, βίντεο, εγγραφή φωνής, επαφές, αριθμομηχανή κ.α.), υποστήριξη και οργάνωση πολυμεσικων αρχείων, διαδικτυακή περιήγηση μέσω WiFi, αποστολή μηνυμάτων και e-mail κ.α.) και υπηρεσίες (GPS, Bluetooth κ.α.)) (17)

 *Sailfish OS και Firefox OS:* Αυτά τα δυο open source Linux-based Λ/Σ των εταιρειών Jolla και Firefox, συναντώνται σε smartphones και tablets, αλλά βρίσκονται σε πρώιμο στάδιο ανάπτυξης και επομένως δεν υπάρχουν πλήρεις αναφορές σχετικά με αυτά.

# **6.4. Σύγκριση κινητών λειτουργικών συστημάτων στην εκπαίδευση**

Σύμφωνα με τα παραπάνω γίνεται σαφές ότι υπάρχουν πολλά Λ/Σ και διαφορετικές πλατφόρμες ανάπτυξης. Ωστόσο τα τελευταία χρόνια έχουν ξεχωρίσει το iOS και το Android, λόγω της δημοτικότητας και των προσεγγίσεων τους.

Έχει παρατηρηθεί ότι υπάρχει ένα μεγάλο ποσοστό από προγραμματιστές εφαρμογών που ειτε ήδη χρησιμοποιούν αυτά τα Λ/Σ είτε πρόκειται να τα χρησιμοποιήσουν στο εγγύς μέλλον. Επιπλέον υπάρχουν πολλά εκπαιδευτικά ιδρύματα (Google Code University, Columbia University κ.α.) που τροποποίησαν το πρόγραμμα σπουδών, ενσωματώνοντας μαθήματα προγραμματισμού Android και iOS εφαρμογών. Αυτό οδήγησε στην διεξαγωγή κάποιων ερευνών με θέμα την αξιολόγηση των δυο αυτών mobile Λ/Σ στην εκπαιδευτική διαδικασία. (Εικόνα 18) (Goadrich και Rogers, 2011)

Τα βασικότερα συμπεράσματα που πρόεκυψαν από διάφορες έρευνες κατόπιν εξαγωγής των αποτελεσμάτων, συνοψίζονται παρακάτω: (Engelsma J., Dulimarta H., 2011)

- Το Android είναι πιο ευέλικτο από το iOS αφού απαιτεί λιγότερες δαπάνες για τον εκσυγχρονισμό του εξοπλισμού. Η διδασκαλία ανάπτυξης εφαρμογών μέσω Android γίνεται σε Η/Υ με οποιοδήποτε Λ/Σ ενώ το iOS απαιτεί Η/Υ με Λ/Σ Mac OS X.
- Oι μαθητές είναι πιο εξοικειωμένοι με την γλώσσα προγραμματισμού Java, μαθαίνοντας ετσι πιο εύκολα τα εργαλεία ανάπτυξης Android App Inventor και Eclipse IDE σε σχέση με την γλώσσα προγραμματισμού Objective-C του iOS και το εργαλείο ανάπτυξης XCode.

 Η αύξηση της κοινότητας προγραμματιστών και χρηστών που δημιουργούν Android εφαρμογές λόγω ανεξαρτησίας, απλής χρήσης, συχνής επαφής με κινητές συσκευές και κατανόησης βασικών γνώσεων προγραμματισμού. Η δημιουργία iOS εφαρμογών είναι πιο δύσκολη επειδή απαιτεί εξειδικευμένες γνώσεις προγραμματισμού.

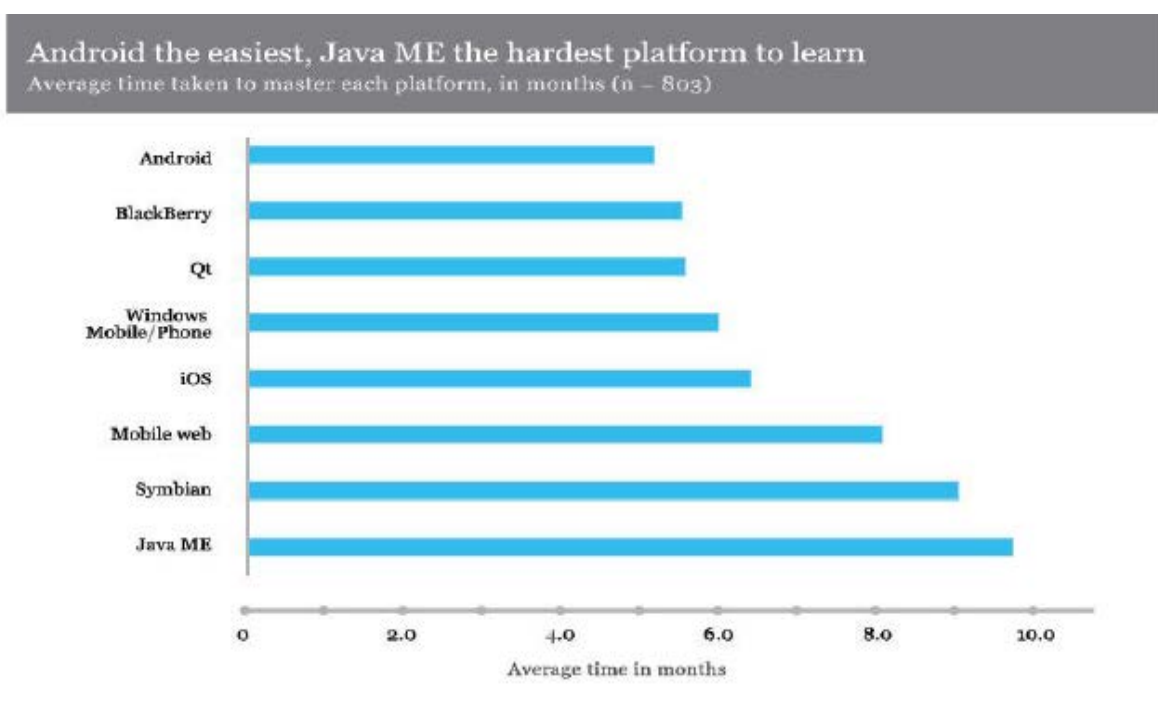

**Εικόνα 18:** Η πλατφόρμα Android αποδεικνύεται πιο εύκολη στην εκμάθηση

# **Επίλογος**

Στο κεφάλαιο αυτό έγινε η περιγραφή των σημερινών mobile Λ/Σ και η αξιολόγηση τους ως προς την εκπαιδευτική χρήση τους. Στο επόμενο κεφάλαιο θα γίνει μια νύξη στα υπάρχοντα συστήματα διαχείρισης μάθησης για πρόσβαση εκπαιδευτικού υλικού μέσω κινητών συσκευών.

### **ΚΕΦΑΛΑΙΟ 7<sup>ο</sup> : ΚΙΝΗΤΑ ΣΥΣΤΗΜΑΤΑ ΔΙΑΧΕΙΡΙΣΗΣ ΜΑΘΗΣΗΣ**

# **Πρόλογος**

Στο κεφάλαιο αυτό γίνεται μια νύξη στα υπάρχοντα κινητά συστήματα διαχείρισης μάθησης (m-LMS). Αρχικά γίνεται μια εισαγωγή σε βασικές έννοιες των Συστημάτων Διαχείρισης Μάθησης (ΣΔΜ). Στην συνέχεια γίνεται αναφορά στα είδη των ΣΔΜ, συνοπτική περιγραφή και σύγκριση των πιο γνωστών ηλεκτρονικών ΣΔΜ. Στο τέλος εξετάζονται και συγκρίνονται τα τρέχοντα modules και οι τρέχουσες mobile εφαρμογές που αναπτύχτηκαν μέχρι σήμερα για την πρόσβαση του εκπαιδευτικού περιεχομένου μέσω κινητών συσκευών.

# **7.1. Εισαγωγή στα Συστήματα Διαχείρισης Μάθησης**

Στην σημερινή εποχή, η διαχείριση των πληροφοριών στηρίζεται στην εξέλιξη και στην χρήση των ΤΠΕ. Η ανάπτυξη της τεχνολογίας, των δικτύων και του Διαδικτύου έφεραν ταχύτατες μεταβολές και προοπτικές σε πολλούς τομείς και ειδικότερα στον εκπαιδευτικό χώρο. Υπάρχουν πολλά συστήματα τα οποία συνδυάζουν τις διαδικτυακές τεχνολογίες, τις ηλεκτρονικές και κινητές συσκευές, στοχεύοντας στην δημιουργία ενός ενιαίου εκπαιδευτικού περιβάλλοντος υποστήριξης μάθησης. Τα συστήματα αυτά χαρακτηρίζονται σε πολλές βιβλιογραφικές πήγες με τους παρακάτω όρους:

- *Εικονικά περιβάλλοντα μάθησης (VLE):* Λογισμικά που υποστηρίζουν την σύγχρονη τηλεκπαίδευση. Επιτρέπουν στον καθηγητή να δημιουργεί, να διαχειρίζεται το μάθημα και να διαμοιράζει το εκπαιδευτικό υλικό στους μαθητές της εικονικής τάξης. Επίσης παρέχουν δυνατότητες ανταλλαγής αρχείων, ανάθεσης εργασιών, χρήσης εργαλείων όπως wikis, blogs κ.α. Χαρακτηριστικά παραδείγματα VLE είναι το Moodle, το Blackboard κ.α. (18)
- *Συστήματα διαχείρισης περιεχομένου (CMS):* Χρησιμοποιούνται για την διαχείριση δυναμικού περιεχομένου μέσω ιστοσελίδας. Είναι ανοικτού κώδικα συστήματα που υποστηρίζουν την διαδικτυακή διαχείριση περιεχομένου μέσω διαφορετικών επίπεδων χρήστη. Το περιεχόμενο αυτό αποθηκεύεται σε κάποια βάση δεδομένων. Χαρακτηριστικά παραδείγματα CMS είναι το Joomla, το WordPress, το Drupal κ.α. (19)
- *Συστήματα Διαχείρισης μάθησης (LMS):* Αποτελούν το μεγαλύτερο κομμάτι της τεχνολογικής υποδομής των εκπαιδευτικών συστημάτων. Είναι σχεδιασμένα ώστε να επιτρέπουν την πλήρη διαχείριση του εκπαιδευτικού περιεχομένου και χρηστών καθώς και την αλληλεπίδραση μεταξύ καθηγητή και μαθητών. Οι μαθητές χρησιμοποιώντας τις φορητές συσκευές τους έχουν διαδικτυακά πρόσβαση στο σύστημα μέσω browser και συνεπώς στο διαθέσιμο εκπαιδευτικό υλικό. Παρέχουν στον καθηγητή πολλά εργαλεία επίβλεψης και αξιολόγησης της προόδου των μαθητών, δημιουργίας μαθησιακών αντικειμένων (εργασίες, ερωτηματολόγια, κουΐζ) κ.α. Επίσης είναι υπεύθυνα για την εγγραφή και τον χειρισμό χρηστών με κατάλληλα δικαιώματα σε πόρους, την δημιουργία και εξαγωγή αναφορών και στατιστικών στοιχείων. Τα σημερινά ΣΔΜ είναι μεταφέρσιμα, διαλειτουργικά και ρυθμισμένα στις ανάγκες των μαθητών, παρέχοντας σύγχρονα συνεργατικά εργαλεία. Χαρακτηριστικά παραδείγματα LMS είναι το Moodle, το Claroline, το eClass κ.α. (20)
- *Συστήματα Διαχείρισης Εκπαιδευτικού Περιεχομένου (LCMS):* Αποτελούν συνδυασμό των CMS και LMS. Χρησιμοποιούνται ευρέως από τα εκπαιδευτικά ιδρύματα. Προσφέρουν πληθώρα λειτουργιών και προσθέτουν την έννοια της επαναχρησιμοποίησης υλικού και λογισμικού. Πιο συγκεκριμένα παρέχουν λειτουργίες όπως εγγραφή, διαχείριση και αξιολόγηση χρηστών, ημερολόγιο μαθημάτων, υπηρεσίες τηλεδιάσκεψης, χώρος συζήτησης κ.α. Χαρακτηριστικά παραδείγματα LCMS είναι το Moodle, το Blackboard, το Sakai, το Claroline, το Desire2Learn κ.α. (21)
- *Συνεργατικά Περιβάλλοντα Μάθησης (CLE):* Προσφέρουν ηλεκτρονικές εφαρμογές για τις δραστηριότητες της συμβατικής τάξης. Παρέχουν πολλές δυνατότητες όπως κοινό χώρο εργασιών, online παρουσιάσεις, χώρους για συνομιλία και online συζήτηση, τεστ γνώσεων, αξιολόγηση κ.α. Χαρακτηριστικά παραδείγματα CLE είναι το VirtualSchool, το FirstClass κ.α.

# **7.2. Κατηγορίες Συστημάτων Διαχείρισης Μάθησης**

Η εξ αποστάσεως ηλεκτρονική εκπαίδευση βασίζεται κυρίως στα Συστήματα Διαχείρισης Μάθησης (LMS) και στα Συστήματα Διαχείρισης Εκπαιδευτικού Περιεχομένου (LCMS). Χωρίζονται σε δυο βασικές κατηγορίες: στα Εμπορικά Συστήματα και στα Συστήματα Ανοικτού Κώδικα (Open Source).

Στα *εμπορικά συστήματα*, παρέχεται τεχνική υποστήριξη από τις εταιρείες που εμπορεύονται τις εξειδικευμένες εφαρμογές αλλά όχι ο κώδικας των εφαρμογών στους χρήστες. Χρησιμοποιούνται κυρίως από μεγάλες εταιρίες και οργανισμούς που επιδιώκουν την σταθερότητα και την σιγουριά που τους παρέχουν. Αντίθετα στα *open source συστήματα*, ο κώδικας των εφαρμογών αναπτύσσεται από την διεθνή κοινότητα και παρέχεται δωρεάν στους χρήστες, χωρίς να υπάρχει πάντοτε η αντίστοιχη τεχνική υποστήριξη. Χρησιμοποιούνται κυρίως από επιχειρήσεις, σχολεία και πανεπιστήμια λόγω της χαμηλής οικονομικής κατάστασης τους και του μηδενικού κόστους αγοράς.

Σήμερα, τα ανοικτού κώδικα συστήματα εξάλειψαν τα μειονεκτήματα τους προσφέροντας πλούσια χαρακτηριστικά αλλά υπερτερούν έναντι των εμπορικών. Παραδείγματα εμπορικών ΣΔΜ αποτελούν το Blackboard, το FirstClass κ.α. Παραδείγματα ανοικτών ΣΔΜ αποτελούν το Claroline, το Moodle, το dotLearn κ.α. (Adkins S.,2005)

# **7.3.Τρέχουσα κατάσταση**

Η σημερινή εποχή χαρακτηρίζεται από ραγδαίες εξελίξεις και καινοτομίες. Κατά καιρούς εμφανίζονται νέες τεχνολογίες, αναπτύσσονται νέες υπηρεσίες και εφαρμογές και παρουσιάζεται μια πληθώρα από οικονομικά προσιτές ηλεκτρονικές και κινητές συσκευές. Αυτό οδήγησε σε μια τεχνολογική επανάσταση που κυριάρχησε παντού αλλάζοντας θετικά την σημερινή εκπαίδευση. Τα ΣΔΜ είναι τα πιο καθιερωμένα διαδικτυακά συστήματα μάθησης τα οποία συνεχώς μεταβάλλονται για να καλύψουν τις ανάγκες των εκπαιδευτικών ιδρυμάτων. Τα τελευταία χρόνια ενσωματώθηκαν επιτυχώς στην κλασική εκπαίδευση και στην τηλεκπαίδευση. Οι σχεδιαστές τους εστίασαν πολύ στην ηλεκτρονική μάθηση (e-Learning). Ωστόσο έχουν κάνει προσπάθειες για να υποστηρίξουν και την κινητή μάθηση (m-Learning) συνδέοντας τις τεχνολογίες και εφαρμογές των κινητών συσκευών με την πρόσβαση στα ΣΔΜ, με βάση τα προϋπάρχοντα πρότυπα.

# **7.4. Ηλεκτρονικά Συστήματα Διαχείρισης Μάθησης**

Με το πέρασμα των χρόνων σχεδιαστήκαν πολλά προσαρμοστικά και εξατομικευμένα ηλεκτρονικά ΣΔΜ. Μερικά από αυτά αναφέρονται παρακάτω:

- **Blackboard Learn:** Είναι ένα δημοφιλές πολύγλωσσο εμπορικό ΣΔΜ. Δημιουργήθηκε από την εταιρεία Blackboard Inc εξυπηρετώντας παγκόσμια τις ανάγκες πολλών εκπαιδευτικών ιδρυμάτων (ΑΠΘ, ΑΤΕΙΘ κ.α). Ως ασύγχρονο εικονικό σύστημα βασίζεται σε πλατφόρμα γραμμένη σε γλώσσα PHP, συνεργάζεται με την ΒΔ Oracle, χρησιμοποιεί Apache Server ενώ εγκαθίσταται σε Windows, Linux και Mac OS. Η τρέχουσα ηλεκτρονική έκδοση του είναι η 10.0, ενώ διαθέτει και πλήρης κινητή έκδοση. (22)
- **Desire2Learn:** Είναι ένα εμπορικό ΣΔΜ που δημιουργήθηκε από την εταιρεία Desire2Learn η οποία τροφοδοτεί προϊόντα λογισμικού σε σχολεία, ανώτατα εκπαιδευτικά ιδρύματα κ.α. Είναι μια ολοκληρωμένη πλατφόρμα που προσφέρει πολλές δυνατότητες. Η τρέχουσα ηλεκτρονική έκδοση του είναι η 10.3 ενώ διαθέτει και πλήρης κινητή έκδοση, το Desire2Learn Mobile για Android smartphones, iPhones, iPads και Blackberry συσκευές. (24)
- **ATutor:** Είναι ένα βραβευμένο open source ΣΔΜ που αναπτύχτηκε από την εταιρεία ATRCUT σε γλώσσα PHP χρησιμοποιώντας ως ΒΔ την MySQL. Η τρέχουσα ηλεκτρονική έκδοση του είναι η 2.2. (25)
- **Claroline:** Είναι ένα πολύγλωσσο, εύχρηστο και φιλικό open source ΣΔΜ που αναπτύχτηκε από την εταιρεία UCL σε γλώσσα PHP χρησιμοποιώντας ως ΒΔ την MySQL. Χρησιμοποιείται ευρέως σε ελληνικά ΑΕΙ και ΤΕΙ. Η τρέχουσα ηλεκτρονική έκδοση του είναι η 1.11.10. (26)
- **CoMPUs:** Είναι ένα open source ΣΔΜ που αναπτύχτηκε από τo Πανεπιστήμιο Μακεδονίας, βασισμένο στην πλατφόρμα του ακαδημαϊκού δικτύου GUNET λειτουργώντας σε PHP, MySQL και Apache Server. Χρησιμοποιείται ευρέως σε ελληνικά ΑΕΙ και ΤΕΙ. Η τρέχουσα ηλεκτρονική έκδοση του είναι η 0.9.4. (27)
- **dotLRN:** Είναι ένα πολύγλωσσο open source ΣΔΜ που αναπτύχτηκε από την εταιρεία MIT. Χρησιμοποιείται ευρέως σε ευρωπαϊκά εκπαιδευτικά ιδρύματα και στηρίζεται διεθνώς από εταιρίες προγραμματισμού, μη κερδοσκοπικές οργανώσεις και βιομηχανίες. Λειτουργεί με τα RDBMS Oracle και Postgres και σε πλατφόρμες Windows και Unix. Η τρέχουσα ηλεκτρονική έκδοση του είναι η 2.5. (28)
- **Open eClass:** Είναι ένα open source ΣΔΜ που αναπτύχθηκε από τo Εθνικό Καποδιστριακό Πανεπιστήμιο Αθηνών, βασισμένο στην πλατφόρμα του ακαδημαϊκού δικτύου GUNET λειτουργώντας σε γλώσσα PHP, MySQL και Apache Server. Χρησιμοποιείται ευρέως από το Πανεπιστήμιο Αθηνών και το Πανελλήνιο Σχολικό Δίκτυο. Η τρέχουσα ηλεκτρονική έκδοση του είναι η 2.10 ενώ διαθέτει και πλήρη κινητή έκδοση. (29)
- **Moodle:** Είναι ένα δημοφιλές πολύγλωσσο open source ΣΔΜ που αναπτύχτηκε από την εταιρεία Moodle, βασισμένο σε πλατφόρμα γραμμένη σε γλώσσα PHP, συνεργάζεται με τις ΒΔ MySQL, PostGres και Oracle, χρησιμοποιεί Apache Server ενώ εγκαθίσταται σε Windows, Linux και Mac OS. Χρησιμοποιείται από ξένα και ελληνικά εκπαιδευτικά ιδρύματα (ΑΤΕΙΘ, ΑΠΘ κ.α) και διαθέτει διεθνώς μεγάλη κοινότητα ανάπτυξης. Η τρέχουσα ηλεκτρονική έκδοση του είναι η 2.7.2 ενώ διαθέτει διάφορα mobile modules και mobiles apps που καλύπτουν πολλές λειτουργίες του. (30)
- **Sakai Project:** Είναι ένα πολύγλωσσο open source ΣΔΜ που αναπτύχτηκε από το Standford University, βασισμένο σε πλατφόρμα που υποστηρίζει την Java, συνεργάζεται με τις ΒΔ MySQL και Oracle και χρησιμοποιεί Apache Tomcat Server. Χρησιμοποιείται από τα σκανδιναβικά εκπαιδευτικά ιδρύματα. Η τρέχουσα ηλεκτρονική έκδοση του είναι η 10.1 (31)
- **ILIAS:** Είναι ένα πολύγλωσσο open source ΣΔΜ που αναπτύχτηκε από το Πανεπιστήμιο της Κολωνίας, βασισμένο σε πλατφόρμα γραμμένη σε γλώσσα PHP, συνεργάζεται με την ΒΔ MySQL. Χρησιμοποιείται από ευρωπαϊκά εκπαιδευτικά ιδρύματα. Η τρέχουσα ηλεκτρονική έκδοση του είναι η 4.3.1. (32)
- **LAMS:** Είναι ένα πολύγλωσσο open source ΣΔΜ που αναπτύχτηκε από την εταιρεία MELCOE. Είναι μια εύχρηστη πλατφόρμα γραμμένη σε γλώσσα Java, συνεργάζεται με την ΒΔ MySQL, χρησιμοποιεί Apache Tomcat Server και JBoss Server και εγκαθίσταται σε Windows, Linux, Mac OS. Έχει διεθνή κοινότητα ανάπτυξης και χρησιμοποιείται με άλλα LCMS. Εξαπλώνεται σε ευρωπαϊκά εκπαιδευτικά ιδρύματα (Ελληνικό Ανοικτό Πανεπιστήμιο κ.α). Η τρέχουσα ηλεκτρονική έκδοση του είναι η 2.4. (33)

Τα τελευταία χρόνια έχουν διεξαχθεί διάφορες έρευνες και μελέτες σχετικά την χρήση του κατάλληλου ΣΔΜ που θα υποστηρίξει τα εξ αποστάσεως μαθήματα. Στις αξιολογήσεις επιλέχθηκαν και συγκρίθηκαν τα χαρακτηριστικά πολλών από τα προαναφερθέντα ΣΔΜ (ILIAS, Moodle, dotLRN, Sakai, Claroline κ.α.). Το αποτελέσματα έδειξαν ότι το καλύτερο ηλεκτρονικό ΣΔΜ είναι το Moodle λόγω της επεκτασιμότητας του ώστε να προσαρμόζεται στις ανάγκες του μαθητή, των πολλών χαρακτηριστικών του μαζί με την σωστή τεκμηρίωση και υποστήριξη του μέσω της κοινότητας χρηστών, λόγω ευχρηστίας κ.α. (Itmatzi J.,2005)

# **7.5. Κινητά Ηλεκτρονικά Συστήματα Διαχείρισης Μάθησης**

Τα τελευταία χρόνια έχουν γίνει διάφορες προσπάθειες ώστε να επιτρέπεται η πρόσβαση των εκπαιδευτικών ΣΔΜ από τις κινητές συσκευές. Για αυτό οι σχεδιαστές έχουν αναπτύξει είτε mobile εκδόσεις των σημερινών ΣΔΜ εστιάζοντας στις μεθόδους βελτιστοποίησης και προσαρμογής διαδικτυακού περιεχομένου είτε διάφορα modules που εκτελούν κάποιες από τις δυνατότητες των ΣΔΜ. Τα project που υλοποιήθηκαν για κάθε περίπτωση αναλύονται παρακάτω:

# **7.5.1 Χρήση modules για τις κινητές συσκευές**

**MLE-Moodle (Mobile Learning Engine Moodle):** Το project αυτό είναι ένα ανοικτού κώδικα plugin για το Moodle, το οποίο του προσθέτει την λειτουργικότητα ενός περιβάλλοντος κινητής μάθησης. Υποστηρίζει όλα τα mobile Λ/Σ και τα υπάρχοντα πρότυπα. Οι χρήστες έχουν πρόσβαση σε ιστοσελίδες του Moodle είτε μέσω των mobile browsers είτε μέσω μιας ειδικά σχεδιασμένης κινητής Java εφαρμογής, την MyMLE client. H τρέχουσα έκδοση του είναι η 0.8.3.3.

Το MLE-Moodle υποστηρίζει τις υπάρχουσες δραστηριότητες του Μoodle: (7)

- Μαθήματα και εργασίες (Lessons & Assignments)
- Κουΐζ (Quiz)
- Πόροι (Resources): σύνδεσμοι, κείμενα, πολυμεσικα αρχεία, αρχεία HTML
- Υποστήριξη ομάδων συζητήσεων (Forums)
- Δυνατότητα διεξαγωγής έρευνας (Survey)
- $\checkmark$  Wiki
- Βάση δεδομένων
- Υποστήριξη συστήματος άμεσης ανταλλαγής μηνυμάτων
- Γλωσσάριο (Glossary)
- Κοινότητα κινητών χρηστών (Mobile community)

### **117 από 224**

Ωστόσο παρέχει τις παρακάτω επιπλέον κινητές δυνατότητες που μπορεί να ενσωματώσει ο καθηγητής στα μαθήματα:

- *Αντικείμενα κινητής Μάθησης (Mobile Learning Object):* Είναι αντικείμενα σχεδιασμένα για την κινητή μάθηση που περιλαμβάνουν διαφορετικούς τύπους ερωτήσεων. Aποθηκεύονται στις κινητές συσκευές και χρησιμοποιούνται ακόμα και χωρίς διαδικτυακή σύνδεση .
- *Κινητές ετικέτες (Mobile tags):* Είναι εικονικές ετικέτες που ανιχνεύονται από τα κινητά με απλή φωτογράφηση. Υπάρχουν πολλά είδη τέτοιων ετικετών που συνδέονται με μαθήματα, δραστηριότητες, τοποθεσίες και ιστοσελίδες. Οι μαθητές μέσω της κάμερας τους μπορούν να αποκτούν πρόσβαση στο συνδεδεμένο περιεχόμενο ανεξαρτήτως της τοποθεσίας εγκατάστασης.
- *Flashcard Trainer:* Είναι εκπαιδευτικές κάρτες. Ο καθηγητής γράφει την ερώτηση στην μια πλευρά της κάρτας και την απάντηση στην άλλη. Η διδασκαλία μέσω flashcards είναι αποδοτική για θεματικές περιοχές που δύναται να καλύπτονται με ερωταπαντήσεις αφού η συνεχής επανάληψη βελτιώνει την απομνημόνευση του μαθητή.

**MoMo (Mobile Moodle):** Το συγκεκριμένο project αποτελεί ένα open source πρόσθετο του Moodle, που του δίνει την ικανότητα να υλοποιεί σενάρια κινητής μάθησης. Υποστηρίζει πολλά mobile Λ/Σ και εγκαθίσταται στον Moodle Server ώστε τα περιεχόμενα που ανεβάζει ο καθηγητής στην ιστοσελίδα να είναι διαθέσιμα και μέσω κινητών συσκευών. Οι μαθητές πρέπει να εγκαταστήσουν στην κινητή συσκευή τους την Java εφαρμογή MoMo client για να έχουν πρόσβαση στο εκπαιδευτικό υλικό. Η τρέχουσα έκδοση του είναι η 1.5. (34)

Το ΜοΜο υποστηρίζει όλες τις υπάρχουσες δραστηριότητες του Moodle:

- $\checkmark$  Communications
- Πόροι (Resources): σύνδεσμοι, κείμενα, πολυμεσικά αρχεία, αρχεία HTML
- Υποστήριξη ομάδων συζητήσεων (Forums)
- Αντικείμενα κινητής Μάθησης (Mobile Learning Object)
- Κινητές ετικέτες (Mobile tags)
- Κοινότητα κινητών χρηστών (Mobile community)
- Ιστολόγια μέσω κινητών συσκευών (Mobile Blogging)

**Moodbile (Mobile Learning for Moodle):** Το project αυτό σχεδιάστηκε από το Πανεπιστήμιο της Καταλονίας με σκοπό να επεκτείνει το Moodle, με την δυνατότητα πρόσβασης μέσω κινητών συσκευών. Είναι μια PHP εφαρμογή που συνδέεται με τους υποδοχείς διαδικτυακών εφαρμογών του Moodle και προσαρμόζει το μέγεθος της για την απεικόνιση της στην οθόνη των κινητών. Έγιναν προσπάθειες για υλοποίηση στην πλατφόρμα Moodle 2.7.x και δημιουργία beta έκδοσης 0.2 για Android λογισμικό, ωστόσο ακόμα βρίσκονται υπό ανάπτυξη.

Το Moodbile λειτουργεί είτε online είτε offline. Σε online κατάσταση, η εφαρμογή συνδέεται με τον Moodle Server, αποκτά νέες πληροφορίες και τις αποθηκεύει για επεξεργασία ή offline πρόσβαση. Σε offline κατάσταση η εφαρμογή έχει πρόσβαση στα αποθηκευμένα και συγχρονισμένα δεδομένα, τα οποία τροποποιεί. Οι αλλαγές αποθηκεύονται τοπικά στην συσκευή. Όταν ο χρήστης αποκτήσει οnline σύνδεση, η εφαρμογή συγχρονίζει τα δεδομένα με αυτά του server. Η αρχιτεκτονική του αποτελείται από τον Moodle server, την επέκταση διαλειτουργικότητα του Moodle και τον Android Moodbile client. O μαθητής πρέπει να εγκαταστήσει στην συσκευή του τον Moodbile client προκειμένου να αποκτήσει πρόσβαση στο εκπαιδευτικό υλικό και στις άλλες δραστηριότητες. (35)

Το Moodbile παρέχει στους χρήστες του τις παρακάτω βασικές δραστηριότητες:

- Πόροι (Resources)
- Ομάδες συζητήσεων (Forums)
- Γεγονότα (Events)
- Βαθμολόγιο (Grades)
- Συμμετέχοντες (Participants)
- $\checkmark$  Μαθήματα (Courses)

Συμπερασματικά, λαμβάνοντας υπόψη όλες τις δυνατότητες των προαναφερθέντων modules-projects, τα αποτελέσματα ερευνών και τις κριτικές των χρηστών, παρατηρείται ότι το MLE-Moodle πλεονεκτεί έναντι των υπολοίπων λόγω της υποστήριξης των περισσότερων Moodle δραστηριοτήτων, της φιλικής πρόσβασης στην Moodle ιστοσελίδα αλλά και των επιπρόσθετων εργαλείων για την κινητή μάθηση.

# **7.5.2 Μέσω εγκατάστασης εφαρμογών στις κινητές συσκευές**

**mPage:** Είναι μια επί πληρωμή διαδικτυακή εφαρμογή η οποία λειτουργεί σε iPhones, σε iPads και Android συσκευές. Είναι διαθέσιμη σε πολλές γλώσσες και είναι συμβατή με τις εκδόσεις 1.x και 2.x του Moodle Server. H εφαρμογή μπορεί να λειτουργήσει αν εγκατασταθεί μια επέκταση json και δημιουργηθεί ένας mobile φάκελος αρχείων στον φάκελο moodle της κινητής συσκευής του χρήστη. (36)

Μέσω της εφαρμογής, οι χρήστες έχουν πρόσβαση σε όλες τις δυνατότητες του Moodle:

- Ανάθεση εργασιών (Assignments)
- Ατομικό ημερολόγιο (Journal)
- Ομάδες συζητήσεων (Forums)
- Ζωντανή συνομιλία (Chat)
- Βάση δεδομένων (Database)
- Δημιουργία κουΐζ (Quiz)
- Δημιουργία έρευνας (Survey)
- $\checkmark$  Wiki
- Γλωσσάριο όρων των μαθημάτων (Glossary)

Επίσης οι χρήστες μπορούν να χρησιμοποιήσουν και κάποιες πρόσθετες δυνατότητες που τους παρέχουν κάποια modules για τα μαθήματα τους:

- Δημιουργία προσωπικού προφίλ
- Προσθήκη γεγονότων στο ημερολόγιο
- Υποστήριξη διάφορων μορφών παρουσίασης των μαθημάτων
- Υποστήριξη ετικετών (labels)
- Υποστήριξη συνδέσμων σε εσωτερικές και εξωτερικές ιστοσελίδες
- Απομνημόνευση κλειδιών εγγραφής στα μαθήματα του κάθε χρήστη
- Υποστήριξη Εισερχόμενων για την προβολή σημαντικών ειδήσεων στα διάφορα μαθήματα που έκανε εγγραφή ο χρήστης.
- Αναπαραγωγή .mp3 αρχείων ήχου, αρχείων βίντεο .mp4,.mov,.m4v
- Υποστήριξη zoom σε αρχεία εικόνας (.jpg,.png,.gif) και άλλα αρχεία (.html,.doc,.xls,.ppt,.pdf).

**mTouch-U (MoodleTouch-U):** Είναι μια επί πληρωμή διαδικτυακή εφαρμογή που επιτρέπει την πρόσβαση στο Moodle έκδοσης 1.9.x και 2.x. Λειτουργεί σε όλες τις σύγχρονες κινητές συσκευές και υποστηρίζει τα σύγχρονα mobile Λ/Σ (Blackberry,

#### **120 από 224**

Android, iOS, Windows Phone). Είναι διαθέσιμη σε πολλές γλώσσες και είναι συμβατή με τις εκδόσεις 1.x και 2.x του Moodle Server. (37)

Οι δυνατότητες που παρέχει η εφαρμογή είναι οι εξής:

- Λίστα μαθημάτων στα οποία είναι εγγεγραμμένοι οι μαθητές
- Προβολή βαθμών και αναφοράς βαθμών στα μαθήματα που είναι εγγεγραμμένοι οι μαθητές.
- Προβολή και προσθήκη γεγονότων στο ημερολόγιο (Calendar).
- Εύκολη πλοήγηση μέσω ενδεικτών πορείας
- Λίστα εργασιών και θεμάτων για το κάθε μάθημα
- Υποστήριξη για κάθε εργασία
- Δυνατότητα επισύναψης και διαγραφής αρχείων.
- Πλήρης υποστήριξη από την ομάδα συζητήσεων (forum)
- Πλήρης υποστήριξη ζωντανής συνομιλίας (chat)
- Πλήρης υποστήριξη γλωσσάριου (glossary)
- Υποστήριξη πόρων (resources)
- Καθορισμός προεπιλεγμένων στοιχείων του μαθητή κατά το login στο Moodle.

**mBot:** Είναι μια δωρεάν εφαρμογή που επιτρέπει την πρόσβαση στο Moodle μόνο μέσω Android συσκευών. Απευθύνεται αποκλειστικά στους μαθητές που θέλουν γρήγορη πρόσβαση στα μαθήματα που είναι εγγεγραμμένοι. Οι καθηγητές δημιουργούν έναν ειδικό λογαριασμό μαθητή, για να διαχειριστούν το διδακτικό υλικό των μαθημάτων τους.

Η εφαρμογή μπορεί να αποθηκεύει δεδομένα στην συσκευή για πρόσβαση σε περίπτωση offline κατάστασης. Έτσι μπορεί να θυμάται τα στοιχεία πρόσβασης και επικοινωνίας του μαθητή, τις σελίδες που επισκέφτηκε, τις εργασίες που του ανατέθηκαν, τους πόρους που διάβασε και να τον ειδοποιεί όταν υπάρχει νέα διαθέσιμη πληροφορία για τα μαθήματα του. (38)

**Droodle:** Είναι μια open source εφαρμογή που επιτρέπει την πρόσβαση στο Moodle μόνο μέσω Android συσκευών. Οι μαθητές έχουν την δυνατότητα άμεσης πρόσβασης στα μαθήματα που είναι εγγεγραμμένοι. Επίσης μπορούν να οργανώσουν εύκολα τις εργασίες τους και να δημιουργήσουν υπενθυμίσεις στο ημερολόγιο για την ολοκλήρωση τους. (39)

**myMobile Alpha:** Είναι ένα δωρεάν theme το οποίο σχεδιάστηκε για την πρόσβαση στο Moodle και την φιλική παρουσίαση του εκπαιδευτικού υλικού στον μαθητή. Επιτρέπει την πρόσβαση στο Moodle μόνο μέσω Android συσκευών. Χρησιμοποιεί τις βασικές δυνατότητες του Moodle έκδοσης 2.x. Λειτουργεί σε όλες τις κινητές συσκευές ανεξαρτήτως Λ/Σ. (40)

**Open eClass Mobile:** Είναι μια ανοικτού κώδικα πολυγλωσσική εφαρμογή που συνδέεται με το Open eClass μέσω Android smartphones, iPhones και iPads. Έχει σχεδιαστεί για να παρέχει και να παρουσιάζει το mobile εκπαιδευτικό περιεχόμενο των ανοικτών, κατόπιν εγγραφής και κλειστών μαθημάτων στους φοιτητές. Βασικά χαρακτηριστικά του είναι η φιλική διεπαφή, η δομημένη διαχείριση χρηστών (φοιτητές, καθηγητές, διαχειριστές) και μαθημάτων, η αποδοχή πολλών τύπων αρχείων, η οργάνωση περιεχομένου, η ευχρηστία, η προσαρμοστικότητα, η εξατομίκευση, η ασφάλεια κ.α. Υποστηρίζει τα υπάρχοντα πρότυπα. Η τρέχουσα έκδοση του είναι η 1.2.

Η εφαρμογή αυτή υποστηρίζει πλήρως τις δυνατότητες του Open eClass:

- Ατζέντα
- Έγγραφα
- Εργασίες φοιτητών
- Περιοχή συζητήσεων
- Ομάδες χρηστών και εργασίας
- Κουβέντα
- Σύνδεσμοι
- Βίντεο
- Ανακοινώσεις
- Ασκήσεις αξιολόγησης
- Ανταλλαγή αρχείων
- Ανταλλαγή μηνυμάτων
- Περιγραφή μαθήματος
- Γλωσσάριο

**BlackBoard Learn Mobile:** Είναι μια εμπορική πολυγλωσσική εφαρμογή που συνδέεται με το Blackboard Learn μέσω Android smartphones, iPhones, και iPads. Σχεδιάστηκε για να παρέχει και να παρουσιάζει το mobile εκπαιδευτικό

περιεχόμενο των ανοικτών, κατόπιν εγγραφής και κλειστών μαθημάτων στους φοιτητές. Βασικά χαρακτηριστικά του είναι η σύγχρονη και ασύγχρονη επικοινωνία, η διαχείριση χρηστών (φοιτητές, καθηγητές, διαχειριστές) και μαθημάτων, η αποδοχή και η ανταλλαγή πολλών τύπων αρχείων (pdf, xls, doc, swf κ.α.), η οργάνωση και η παραμετροποίηση περιεχομένου, η αξιολόγηση και βαθμολόγηση των φοιτητών, η online βοήθεια, η προσαρμοστικότητα, η εξατομίκευση κ.α. Υποστηρίζει τα υπάρχοντα πρότυπα. Η τρέχουσα έκδοση του είναι η 4.1. (23)

Η εφαρμογή υποστηρίζει πλήρως το Blackboard Learn προσθέτοντας και κάποιες νέες δυνατότητες στις ήδη υπάρχουσες :

- Ανακοινώσεις
- Ημερολόγιο
- Πληροφορίες Μαθήματος
- Έγγραφα μαθήματος
- Εργασίες
- Επικοινωνία
- Περιοχή συζητήσεων
- Εξωτερικοί σύνδεσμοι και πόροι
- Εργαλεία μαθήματος
- Βαθμοί
- Υποστήριξη Blogging **(new)**
- Mobile Tests **(new)**
- Αγαπημένα **(new)**

**Hot Lava Mobile:** Είναι μια εύκολη open source εφαρμογή της εταιρείας Outstart που χρησιμοποιείται από οποιαδήποτε συσκευή έχει διαδικτυακή πρόσβαση. Αποτελεί μια γρήγορη λύση για ανάπτυξη, μεταφορά και παρακολούθηση μαθησιακού περιεχομένου, χωρίς να απαιτείται κάποια ιδιαίτερη προγραμματιστική γνώση και εμπειρία. Επιτρέπει την δημιουργία όλων των τύπων περιεχομένου (έρευνες, αναφορές, κουΐζ, αξιολογήσεις κ.α.) και μεταγλωττίζεται σε πολλές κινητές πλατφόρμες. Παρέχει πλήρη έλεγχο παρουσίασης «κινητού» περιεχομένου (μέγεθος γραμματοσειράς, χρώματα και στοίχιση κειμένου), δυνατότητα προσθήκης πολυμέσων, υπερσυνδεσμων, αρχείων Office, pdf κ.α. και άμεση διαδικτυακή μεταφορά του περιεχομένου χωρίς τροποποιήσεις για κάθε πλατφόρμα κινητής συσκευής.

Έχουν αναπτυχτεί και άλλα mobile apps τόσο για το Moodle όσο και για τα άλλα ΣΔΜ όπως οι επί πληρωμή εφαρμογές **MoodlEZ** και **mBook** που λειτουργούν σε iOS συσκευές, η ανοικτού κώδικα εφαρμογή **EduCloud** που λειτουργεί σε Android συσκευές, η επί πληρωμή εφαρμογή **Desire2Learn Mobile** που λειτουργεί σε Android smartphones, iPhones, iPads και Blackerry συσκευές, η ανοικτού κώδικα εφαρμογή **Xyleme** που λειτουργεί σε Blackberry, iOS, Windows Phone και Symbian συσκευές κ.α.

Συμπερασματικά, λαμβάνοντας υπόψη όλες τις δυνατότητες των προαναφερθέντων mobile apps, τα αποτελέσματα ερευνών και τις κριτικές των χρηστών, παρατηρείται ότι τo mTouch-U και το Blackboard Learn Mobile πλεονεκτούν έναντι των υπολοίπων λόγω της υποστήριξης των περισσότερων Moodle και Blackboard δραστηριοτήτων, της ανεξαρτησίας πλατφόρμας, της οργανωμένης δομής, της εύκολης πλοήγησης, και των εξατομικευμένων χαρακτηριστικών μάθησης που προσφέρουν.

# **Επίλογος**

Στο κεφάλαιο αυτό έγινε μια συνοπτική παρουσίαση και σύγκριση των κυριότερων ηλεκτρονικών και κινητών ΣΔΜ. Στο επόμενο κεφάλαιο θα γίνει λόγος για το Podcasting, μια προσπάθεια προώθησης του m-Learning.

# **ΚΕΦΑΛΑΙΟ 8<sup>ο</sup> : PODCASTING**

#### **Πρόλογος**

Στο κεφάλαιο αυτό γίνεται μια αναλυτική παρουσίαση του Podcasting, ενός νέου τρόπου μάθησης μέσω κινητών συσκευών. Αρχικά γίνεται μια εισαγωγή στον χώρο των podcasts. Στην συνέχεια γίνεται αναφορά στις διάφορες χρήσεις, λειτουργίες και τεχνολογίες του. Στο τέλος αναφέρονται ο εξοπλισμός, τα στάδια δημιουργίας καθώς και τα οφέλη από την χρήση τους στην εκπαίδευση.

#### **8.1. Περιγραφή**

Το Podcasting θεωρείται η διαδικτυακή προσπάθεια κάποιων ατόμων να προωθήσουν αρχεία ήχου ή βίντεο τα οποία μπορεί κανείς να ακούσει οποιαδήποτε στιγμή δηλαδή "on demand". Αυτά τα αρχεία ονομάζονται podcasts.

Ο όρος podcast αποτελεί σύντμηση των λέξεων iPod και broadcast. Tα podcasts θεωρούνται ψηφιακά αρχεία ήχου ή βίντεο τα οποία έχουν χρονική διάρκεια και δεν απαιτούν ακριβό εξοπλισμό δημιουργίας. Μπορούν να δημιουργηθούν από οποιονδήποτε ερασιτέχνη ή επαγγελματία που διαθέτει ένα μικρόφωνο, κάποιο λογισμικό ηχογράφησης και διαδικτυακή σύνδεση. Σήμερα τα πιο γνωστά podcasts δημιουργήθηκαν από τους οργανισμούς BBC και DW. (41)

#### **8.2. To podcasting ως νέο μέσο έκφρασης**

Το podcasting αποτελεί ένα ευχάριστο εναλλακτικό μέσο έκφρασης. Η διάδοση του ξεκίνησε με τη ευρεία χρήση των κινητών συσκευών και την αυξημένη ταχύτητα σύνδεσης στο Διαδίκτυο. Οι δημιουργοί των podcasts (podcasters) μπορεί να είναι ερασιτέχνες, επαγγελματίες, ραδιοτηλεοπτικοί σταθμοί. (Εικόνα 19)

Κατά καιρούς άρχισε να συγχέεται λανθασμένα το podcasting με το ραδιόφωνο. Σε αντίθεση με το ραδιόφωνο, το podcasting επιτρέπει την χρήση των podcast οποιαδήποτε στιγμή θέλει ο χρήστης. Τα podcasts αναρτώνται συνήθως σε κάποια ιστοσελίδα και γίνονται διαθέσιμα στο ευρύ κοινό. Ο χρήστης επισκέπτεται την ιστοσελίδα, τα κατεβάζει και τα αποθηκεύει στην συσκευή του. Επίσης μπορεί να γίνει και συνδρομητής σε διάφορα podcasts και να τα

μεταφορτώσει ταυτόχρονα στην συσκευή του. Έτσι μπορεί να τα ακούσει και να τα δει όποτε επιθυμεί, ακόμη και χωρίς διαδικτυακή σύνδεση. (Meng P., 2005)

Σήμερα κυκλοφορεί μια ποικιλία διαθέσιμων podcasts στα οποία υπάρχουν εκπομπές κάθε είδους και περιεχομένου (ηχητικά βιβλία, τραγούδια, ραδιοφωνικές εκπομπές, συνεντεύξεις, βίντεο, εικόνες κ.α.). Η σημασία τους ως νέος τρόπος έκφρασης είναι προφανής αφού η τεχνολογία συνεχώς αναπτύσσεται.

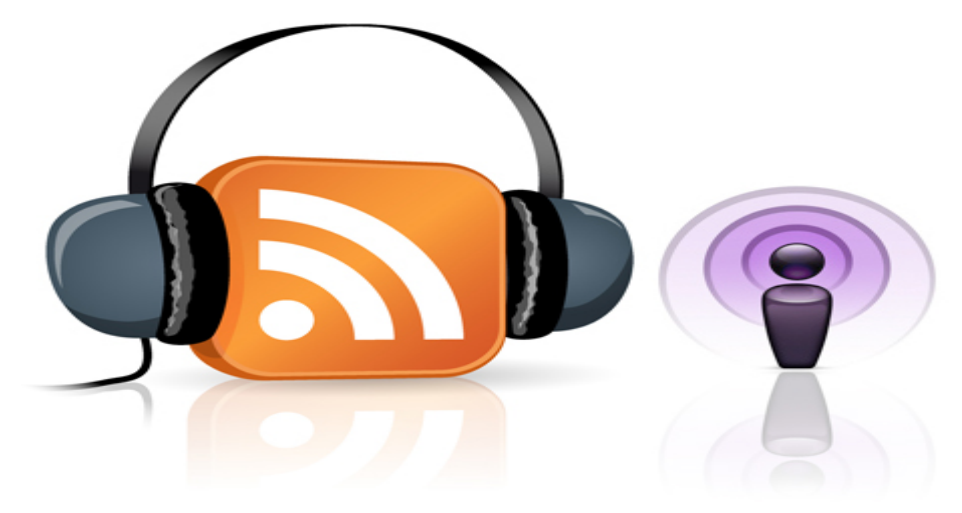

**Εικόνα 19:** Podcasting, ένας νέος τρόπος έκφρασης, από παντού

### **8.3. Η χρήση του Podcasting**

Το Podcasting είναι μια νέα αναδυόμενη μέθοδος ακουστικής διανομής αρχείων που έχει διευρύνει τους την επικοινωνία σε πολλούς τομείς π.χ. επιχειρήσεις, σχολεία κ.α. Αποτελεί μια τεχνολογική μανία αφού χρησιμοποιείται με διαφόρους τρόπους και σε πολλά μέσα (ενημερωτικές συζητήσεις, εκμάθηση μέσω σεμιναρίων μιας ξένης γλώσσας κ.α.). (Meng P., 2005)

Το Podcast διαθέτει χρήσιμες περιγραφικές πληροφορίες (τίτλος, δημιουργός, αριθμός επισκεπτών κ.α.) μέσω των οποίων οι χρήστες προσδιορίζουν το επίπεδο ενδιαφέροντος σχετικά με αυτό. Επίσης μπορούν να λαμβάνουν μέσω των κινητών συσκευών τους, τυχόν αναπροσαρμογές στα Podcasts. Αυτό επιτυγχάνεται με το λογισμικό που υποστηρίζει το Podcasting.

# **8.4. Η λειτουργία του Podcasting**

Το Podcasting αφορά την διαδικασία δημοσίευσης podcasts στο Διαδίκτυο. Οι ακροατές των εκπομπών μπορούν να εγγραφούν συνδρομητές και να λαμβάνουν κάθε νέο επεισόδιο τους στην κινητή συσκευή τους.

Η τεχνολογία στην οποία στηρίζεται το Podcast είναι το RSS που θεωρείται διάλεκτος της γλώσσας XML. Ειδικότερα, το Podcasting ασχολείται με την δημοσίευση αρχείων XML που περιέχουν αναφορές στα αποθηκευμένα μέσα της ιστοσελίδας (αρχεία ήχου και εικόνας, κείμενο κ.α). Έχουν αναπτυχτεί διάφορα προγράμματα συλλογής Podcasts που φορτώνουν τα συνδεδεμένα αρχεία διαβάζοντας τα αρχεία XML μέσω του RSS. (Cochrane T.,2005)

Τα οφέλη από την χρήση του Podcasting είναι πολλά. Τα βασικότερα από αυτά είναι η ακρόαση τους κατ' απαίτηση, η ανέξοδη χρήση τους και το μικρό κόστος δημιουργίας τους.(Meng P., 2005)

### **8.5. Η τεχνολογία RSS**

Η τεχνολογία RSS θεωρείται ο τρόπος αποστολής πληροφοριών από μια ιστοσελίδα, στην κινητή συσκευή του χρήστη. Ο χρήστης χρειάζεται να δηλώσει στην υπηρεσία RSS τι αναζητά και αυτομάτως αποστέλλονται οι πληροφορίες στην συσκευή του. Ουσιαστικά το RSS είναι ένα format ανταλλαγής περιεχομένου βασισμένο στη γλώσσα XML. Κάθε αρχείο RSS περιέχει τους συνδέσμους για την φόρτωση των podcasts και διάφορες πληροφορίες για τους δημιουργούς τους.

Το πρόγραμμα τροφοδότησης των podcasts όπως το iTunes, χρησιμοποιεί το αρχείο RSS για να αυτοματοποιήσει την συνδρομή των χρηστών και να συγχρονίσει τα αρχεία με την κινητή συσκευή τους. Επίσης ελέγχει για τυχόν νέο περιεχόμενο και το φορτώνει διαδικτυακά στην συσκευή. Έτσι οι συνδρομητές λαμβάνουν αυτόματα το περιεχόμενο που θέλουν διατηρώντας την ιδιότητα τους ως ακροατές. Ο ακροατής γίνεται συνδρομητής των podcasts μέσω του RSS feed reader, που ελέγχει και κάνει δέκτη την αίτηση συνδρομής του. (Meng P., 2005)

# **8.6. Ο εξοπλισμός δημιουργίας των Podcasts**

Ο εξοπλισμός για τη δημιουργία των podcasts απαρτίζεται από τα εξής στοιχεία: (Meng P., 2005) (Cochrane T.,2005)

- Έναν desktop ή laptop υπολογιστή με καλές επιδόσεις.
- Ένα μικρόφωνο που προσφέρει υψηλής ποιότητας ήχο με μικρό θόρυβο. Η ηχογράφηση γίνεται είτε μέσω του ενσωματωμένου μικρόφωνου του υπολογιστή, είτε μέσω usb μικρόφωνου ή headset, είτε μέσω κινητού.

#### **127 από 224**

- Τα κατάλληλα μουσικά προγράμματα που επιτρέπουν την ηχογράφηση, την επεξεργασία και την μίξη αρχείων ήχου. Παραδείγματα τέτοιων προσραμμάτων είναι το Audacity, το PodProducer, το Audition κ.α.
- H ύπαρξη διαδικτυακής σύνδεσης, για το ανέβασμα του podcast από τους podcasters, για το κατέβασμα και την ακρόαση τους.
- Η ύπαρξη ηχείων και ακουστικών.
- Τα κατάλληλα καλώδια σύνδεσης.
- Η μουσική βιβλιοθήκη που περιέχει τα κατάλληλα ηχητικά εφέ.

# **8.7. Τα στάδια δημιουργίας των Podcasts**

Η δημιουργία ενός Podcast βασίζεται στα παρακάτω στάδια: (Meng P., 2005)

- Eπιλoγή της διάρκειας που θα έχει το τελικό αρχείο Podcast.
- Συγκέντρωση και επιλογή του απαραίτητου υλικού, επεξεργασία και μίξη μέσω μουσικού προγράμματος για την δημιουργία του αρχείου Podcast.
- Μετατροπή του τελικού αρχείου σε μορφή αναγνωρίσιμη για τις κινητές συσκευές (συνήθως mp3).
- Δημιουργία αναγνωστικών ενδείξεων με τον τίτλο της εκπομπής, το όνομα του δημιουργού, τον τίτλο του αρχείου, τα σχόλια, την ημερομηνία και την διεύθυνση επικοινωνίας.
- Δημιουργία τροφοδότησης νέων αρχείων μέσω RSS για τον εντοπισμό και φόρτωση των Podcasts.
- Εύρεση ενός παρόχου υπηρεσιών Internet με μεγάλο αποθηκευτικό χώρο και υψηλό εύρος ζώνης για την διαχείριση των podcasts.
- Δημοσίευση και κοινοποίηση του podcast στους κατάλληλους διαδικτυακούς podcast καταλόγους.

# **8.8. H χρήση και τα οφέλη του Podcasting στην εκπαίδευση**

Τα τελευταία χρόνια τo Podcasting έχει βρει εφαρμογή στον τομέα της ενημέρωσης, της ψυχαγωγίας και της εκπαίδευσης. Πιο συγκεκριμένα διάφοροι ερευνητές και καθηγητές έχουν τοποθετηθεί με σαφή τρόπο σχετικά με την εκπαιδευτική χρήση των Podcasts, μέσω δημοσιεύσεων σε επιστημονικά περιοδικά. Για παράδειγμα ο επίκουρος καθηγητής του ΜΙΤ και ερευνητής Shawn Wheeler ανέφερε: «Το Podcasting είναι σημαντικό στην εκπαίδευση αφού δεν θα αντιπροσωπεύει μόνο τους ανθρώπους που θέλουν να ακούσουν τη φωνή τους.

Αντίθετα θα επεκτείνει την μάθηση, θα αναθεωρήσει την άποψη των μαθητών για τα διαγωνίσματα, επιτρέποντας σε αυτούς που απουσιάσαν από το μάθημα, να το παρακολουθήσουν οποιαδήποτε στιγμή και από οπουδήποτε. Εν ολίγοις το Podcasting θα αλλάξει ριζικά τον τρόπο εκπαίδευσης και διδασκαλίας».

Σήμερα σε διάφορα εκπαιδευτικά ιδρύματα παρατηρείται μεγάλη εμφάνιση των φορητών και κινητών συσκευών (netbooks, PDAs, smartphones, iPhones, tablets κ.α). Αυτά τα εργαλεία χρησιμοποιούνται από έναν μεγάλο αριθμό μαθητών και καθηγητών, κάτι που ευνοεί την εφαρμογή και την ενσωμάτωση του Podcasting στο εκάστοτε πρόγραμμα σπουδών. (Campbell G., 2005) Τα podcasts αποτελούν έναν αποτελεσματικό και μοντέρνο τρόπο αλληλεπίδρασης μεταξύ καθηγητών-μαθητών, επιτρέποντας την αποστολή περιεχομένων σε οποιαδήποτε μορφή έτσι ώστε να μπορεί ο μαθητής να τα ακούσει και να τα κατεβάσει στην συσκευή του, πάντοτε και από παντού.

Η χρήση των Podcasts στην εκπαιδευτική διαδικασία έχουν επιφέρει σημαντικά οφέλη, μερικά από τα οποία αναφέρονται παρακάτω: (Campbell G., 2005)

- Οι καθηγητές μετατρέπουν τις διαλέξεις τους από ppt παρουσιάσεις σε podcasts, παρέχοντας λεπτομερείς εξηγήσεις σε τυχόν απορίες των μαθητών με τη μορφή ομιλίας.
- Οι μαθητές ακούνε, κατεβάζουν και αποθηκεύουν στην συσκευή τους το podcast, ανεξαρτήτως τόπου και χρόνου.
- Οι μαθητές δημιουργούν τα δικά τους podcasts για να αλληλεπιδρούν με τους καθηγητές ή τους άλλους μαθητές.
- Οι καθηγητές έρχονται σε επαφή με τους μαθητές, μέσω των podcasts και των κινητών συσκευών, μέσα που εξελίσσουν ευχάριστα την μαθησιακή ικανότητα τους, ξεφεύγοντας από τα όρια μιας σχολικής τάξης.

# **Επίλογος**

Στο κεφάλαιο αυτό έγινε μια αναλυτική παρουσίαση του θεωρητικού πλαισίου του Podcasting. Στο επόμενο κεφάλαιο θα γίνει παρουσίαση και υλοποίηση κάποιων ατομικών podcasts με σκοπό την κατάδειξη της μάθησης μέσω κινητών συσκευών.

### **ΚΕΦΑΛΑΙΟ 9<sup>ο</sup> : H ΔΗΜΙΟΥΡΓΙΑ PODCASTS ΣΤΗΝ ΠΡΑΞΗ**

### **Πρόλογος**

Στο κεφάλαιο αυτό αναπτύσσονται πρακτικά τα βήματα δημιουργίας εκπαιδευτικών podcasts. Αρχικά αναφέρονται τα βασικότερα προγράμματα που χρησιμοποιήθηκαν για την δημιουργία τους. Στην συνέχεια περιγράφονται βηματικά οι ενέργειες που γίνονται από το στάδιο της δημιουργίας μέχρι το στάδιο της ολοκλήρωσης των podcasts. Στο τέλος αναφέρεται ο τρόπος ανεβάσματος και κατεβάσματος των podcasts από φοιτητική ιστοσελίδα που φιλοξένει ο Aetos, ο server του τμήματος Μηχανικών Πληροφορικής ΤΕ του ΑΤΕΙΘ.

#### **9.1. Περιγραφή**

Παρακάτω περιγράφονται τα βήματα που ακολουθούνται για την δημιουργία κάποιων Podcast με εγγραφή της φωνής του χρήστη. Ουσιαστικά δημιουργούνται κάποια αρχεία ήχου που βασίζονται σε κείμενο από διάφορα σχολικά e-books. Η δημιουργία των podcasts προϋποθέτει την εγκατάσταση και χρήση των απαραίτητων εφαρμογών. Οι εφαρμογές που χρησιμοποιούνται αναλύονται παρακάτω. Το λειτουργικό σύστημα στο οποίο υλοποιείται η όλη διαδικασία είναι το Microsoft Windows 7 Home Premium με Service Pack 1 32-bit.

### **9.2. Εγκατάσταση της εφαρμογής Audacity**

Το **Audacity** είναι μια open source εφαρμογή επεξεργασίας ήχου και ηχογράφησης. Προσφέρει πολλές δυνατότητες στον χρήστη. Το πρόγραμμα εγκατάστασης είναι διαθέσιμο για όλα τα Λ/Σ στην ιστοσελίδα [\(http://sourceforge.net/projects/audacity/files/audacity/2.0.5/audacity-win2.0.5.zip/download\)](http://sourceforge.net/projects/audacity/files/audacity/2.0.5/audacity-win2.0.5.zip/download). Η εφαρμογή audacity-win2.0.5 για τα Windows 7 εγκαταστάθηκε επιτυχώς στον υπολογιστή ακολουθώντας τον οδηγό εγκατάστασης, με τις default ρυθμίσεις.

#### **9.3. Εγκατάσταση της εφαρμογής LAME MP3**

Η εφαρμογή Audacity δεν περιλαμβάνει κωδικοποιητή MP3 και επομένως δεν παρέχει την δυνατότητα εξαγωγής αρχείου MP3. Για την επίλυση αυτού του προβλήματος θεωρείται αναγκαίο το κατέβασμα και η εγκατάσταση της εφαρμογής-κωδικοποιητή **LAME MP3** πριν ξεκινήσει η εγγραφή της φωνής του

χρήστη. Είναι διαθέσιμη δωρεάν από την ιστοσελίδα <http://lame.sourceforge.net/> για διάφορα Λ/Σ. Η εφαρμογή εγκαταστάθηκε επιτυχώς στον υπολογιστή ακολουθώντας τον οδηγό εγκατάστασης, με τις default ρυθμίσεις.

# **9.4. Εγγραφή της φωνής**

Ο χρήστης ξεκινά την εγγραφή της φωνής του, ανοίγει το πρόγραμμα Audacity και επιλέγει την ελληνική γλώσσα. Η διαδικασία είναι η εξής:

- Με το πάτημα του κουμπιού *Ηχογράφηση* ξεκινάει η ηχογράφηση φωνής.
- Με το πάτημα του κουμπιού *Αναπαραγωγή* ξεκινά η αναπαραγωγή της εγγραφής φωνής.
- Με την επιλογή *Αρχείο->Εξαγωγή ως MP3* αποθηκεύεται η εγγραφή φωνής ως αρχείο mp3.

Τα podcast που δημιουργούνται αφορούν το μάθημα των Δικτύων Η/Υ. Στην συνέχεια αναφέρονται τα κείμενα που χρησιμοποιούνται για τις ηχογραφήσεις.

### **9.5. Ανέβασμα των Podcast αρχείων στον server Aetos**

Μετά την δημιουργία των Podcasts, το μόνο που απομένει να γίνει είναι το ανέβασμα και η φόρτωση τους. Τα αρχεία ανεβαίνουν στον Aetos, τον server του τμήματος Πληροφορικής και ειδικότερα στην ιστοσελίδα του φοιτητή με username devetzis (*aetos.it.teithe.gr/~devetzis*). Για αυτόν τον σκοπό εγκαταστάθηκε η εφαρμογή FileZilla, ένα δωρεάν πρόγραμμα που επιτρέπει στον χρήστη μέσω FTP να ανεβάζει και να διαχειρίζεται τα αρχεία που βρίσκονται σε έναν server. Είναι διαθέσιμη σε διάφορες εκδόσεις για όλα τα Λ/Σ, μέσω της ιστοσελίδας [http://sourceforge.net/projects/filezilla/files/FileZilla\\_Client/3.9.0.3/FileZilla\\_3.9.0.3](http://sourceforge.net/projects/filezilla/files/FileZilla_Client/3.9.0.3/FileZilla_3.9.0.3win32-setup.exe/) [win32-setup.exe/.](http://sourceforge.net/projects/filezilla/files/FileZilla_Client/3.9.0.3/FileZilla_3.9.0.3win32-setup.exe/)

Παρακάτω αναφέρονται τα κείμενα των podcasts καθώς και τα αντίστοιχα link στην ιστοσελίδα **aetos.it.teithe.gr/~devetzis** από όπου μπορεί κανείς να τα ακούσει και να τα κατεβάσει είτε στον υπολογιστή ή είτε στην κινητή συσκευή του:

# **1)** *Podcast ensyrmata mesa*

*Link:* **<http://aetos.it.teithe.gr/~devetzis/index1.html>**

**131 από 224**

#### *Κείμενο:*

*Στο σημερινό μάθημα θα μιλήσουμε για τα μέσα μετάδοσης των δικτύων. Μέσο μετάδοσης είναι ο φορέας μέσω του οποίου μεταδίδεται το σήμα. Τα μέσα μετάδοσης χωρίζονται σε ενσύρματα και ασύρματα. Εμείς θα εστιάσουμε στα ενσύρματα μέσα. Διακρίνονται στα συνεστραμμένα καλώδια, ομοαξονικά καλώδια και οπτικές ίνες. Ας τα εξετάσουμε λοιπόν:*

*Τα συνεστραμμένα καλώδια θεωρούνται τα παλιότερα μέσα μετάδοσης στην τηλεφωνία. Αποτελούνται από δυο ή περισσότερα ζεύγη χάλκινων καλωδίων, τα οποία περιβάλλονται από μονωτικό υλικό. Υπάρχει σε δυο μορφές: το αθωράκιστο συνεστραμμένο καλώδιο ή αλλιώς UTP και το θωρακισμένο συνεστραμμένο καλώδιο ή αλλιώς STP. Βασικά χαρακτηριστικά τους είναι ότι σε μικρές μόνο αποστάσεις πετυχαίνουν υψηλούς ρυθμούς μετάδοσης χωρίς αναμεταδότες ενώ η εγκατάσταση τους είναι απλή και φθηνή. Τα ομοαξονικά καλώδια αποτελούνται από δυο κυλινδρικούς αγωγούς οι οποίοι έχουν έναν κοινό άξονα και διαχωρίζονται μέσω ενός διηλεκτρικού μονωτικού υλικού. Έτσι αποτρέπεται η μεταξύ τους επαφή και επιτρέπεται η γρήγορη διάδοση του σήματος. Βασικά χαρακτηριστικά τους είναι το μεγάλο εύρος ζώνης, η υψηλή θωράκιση του που επιτρέπει κάλυψη μεγάλων αποστάσεων χωρίς θόρυβο και η δύσκολη εγκατάσταση τους.*

*Οι οπτικές ίνες είναι πολύ λεπτά γυάλινα νήματα τα οποία συγκεντρώνονται σε δέσμες. Το οπτικό καλώδιο αποτελείται από πολλές τέτοιες δέσμες μέσω των οποίων μεταδίδεται το σήμα, όχι σε ηλεκτρική μορφή άλλα με μορφή παλμών φωτός. Για αυτόν τον λόγο υπάρχουν συσκευές μετατροπής του ηλεκτρικού σήματος σε οπτικό στον πομπό και το αντίθετο στον δέκτη. Βασικά χαρακτηριστικά τους είναι το μεγάλο εύρος ζώνης, οι υψηλοί ρυθμοί μετάδοσης (έως και 1 Gbps), η μειωμένη παρεμβολή από θόρυβο, η υψηλή ασφάλεια δεδομένων, η μικρή απώλεια ισχύος άρα και η κάλυψη μεγάλων αποστάσεων χωρίς αναμεταδότες, η δυσκολία στην εγκατάσταση και το ακριβό κόστος του εξοπλισμού. Στο επόμενο μάθημα θα μελετήσουμε για τα ασύρματα μέσα μετάδοσης.*

#### **2)** *Podcast asyrmata mesa*

#### *Link:*

#### **<http://aetos.it.teithe.gr/~devetzis/index1.html>**

#### *Κείμενο:*

*Στο σημερινό μάθημα θα μιλήσουμε για τα ασύρματα μέσα μετάδοσης. Διακρίνονται στα ραδιοκύματα, στα μικροκύματα και στους δορυφόρους. Ας τα εξετάσουμε λοιπόν:*

*Τα ραδιοκύματα είναι ηλεκτρομαγνητικά κύματα με συχνότητα από 3 KHz έως 300 MHz και μήκος κύματος από 1m έως 100 km. Η μετάδοση των ραδιοκυμάτων και η επικοινωνία μεταξύ πομπού-δέκτη πραγματοποιείται μέσω των κεραιών τους. Να σημειωθεί ότι δεν είναι αναγκαία η οπτική επαφή τους. Βασικά χαρακτηριστικά τους είναι η κάλυψη εκατοντάδων χιλιόμετρων και η ευαισθησία στον θόρυβο. Τα μικροκύματα είναι* 

*ηλεκτρομαγνητικά κύματα με συχνότητα από 300 MHz έως 30 GHz και μήκος κύματος από 1 έως 30 cm.Χωρίζονται σε δεκατομετρικά, εκατοστομετρικά και χιλιοστομετρικά. Το κύριο χαρακτηριστικό τους είναι ότι μεταδίδονται ευθύγραμμα σαν επιφανειακά κύματα και κινούνται κατά μήκος της επιφάνειας της Γης. Για αυτό τον λόγο χρειάζονται ενδιάμεσοι αναμεταδότες για την ενίσχυση του σήματος. Για να μην επηρεάζεται η μετάδοση τους από φυσικά και τεχνητά εμπόδια ο πομπός και ο δέκτης βρίσκονται σε υψηλούς πύργους που απέχουν 10 km και πάντοτε βρίσκονται σε επαφή. Η δορυφορική επικοινωνία πραγματοποιείται μέσω διαστημικών δορυφόρων και επίγειων σταθμών, με τους οποίους οι δορυφόροι έχουν συνεχή οπτική επαφή. Για να γίνει κάτι τέτοιο πρέπει ο δορυφόρος να βρίσκεται στην ιδία γεωστατική τροχιά με τον σταθμό δηλαδή στα 36000 km.Ο δορυφόρος λαμβάνει τα μικροκύματα μέσω της κεραίας του, τα ενισχύει και τα αναμεταδίδει στον επίγειο σταθμό μέσω ενός δορυφορικού αναμεταδότη. Ωστόσο επειδή τα σήματα διανύουν μεγάλη απόσταση, παρατηρείται σημαντική καθυστέρηση μετάδοσης και στις δυο κατευθύνσεις.Στο επόμενο μάθημα θα μιλήσουμε για το μοντέλο αναφοράς OSI.*

#### **3)** *Podcast Lan-Μan-Wan-Internet*

*Link:*

#### **<http://aetos.it.teithe.gr/~devetzis/index1.html>**

#### *Κείμενο:*

*Στο σημερινό μάθημα θα μιλήσουμε για τα δίκτυα υπολογιστών. Δίκτυο υπολογιστών είναι ένα σύνολο διασυνδεδεμένων υπολογιστών οι οποίοι έχουν την δυνατότητα να διαμοιράζονται κοινούς πόρους, να ανταλλάσουν πληροφορίες και να επικοινωνούν μεταξύ τους. Τα δίκτυα χωρίζονται συνήθως ανάλογα με την γεωγραφική κάλυψη, την τοπολογία και το μέσο μετάδοσης. Σήμερα θα εστιάσουμε στην γεωγραφική τους κάλυψη δηλαδή στην έκταση που λαμβάνουν. Βάση αυτού του κριτηρίου τα δίκτυα χωρίζονται σε τοπικά δίκτυα, δίκτυα ευρείας περιοχής, μητροπολιτικά και διαδίκτυο. Τα τοπικά δίκτυα (LAN) έχουν πολύ μικρή γεωγραφική έκταση (0-100 km), εξυπηρετούν μικρό αριθμό υπολογιστών, παρουσιάζουν μεγάλους ρυθμούς μετάδοσης (έως 1 Gbps) και μικρό αριθμό σφαλμάτων. Το μέσο μετάδοσης που χρησιμοποιούν είναι το UTP καλώδιο. Παραδείγματα ΤΔ αποτελούν τα εταιρικά, σχολικά, οικιακά και πανεπιστημιακά δίκτυα. Τα μητροπολιτικά δίκτυα (MAN) έχουν μικρή γεωγραφική κάλυψη (100-200 km),παρουσιάζουν υψηλό αριθμό σφαλμάτων και πολύ μικρό ρυθμό μετάδοσης (έως 100 Mbps). Το μέσο μετάδοσης που χρησιμοποιούν είναι οι οπτικές ίνες. Παραδείγματα τέτοιων δικτύων είναι τα δίκτυα τραπεζών, κινητής τηλεφωνίας και πανεπιστημίων. Τα δίκτυα ευρείας περιοχής (WAN) έχουν μεγάλη γεωγραφική έκταση, υψηλό αριθμό σφαλμάτων μετάδοσης και ρυθμό μετάδοσης μερικών εκατοντάδων Mbps.Το μέσο μετάδοσης που χρησιμοποιούν είναι τα UTP καλώδια, οι οπτικές ίνες και τα ασύρματα μέσα. Παράδειγμα τέτοιου δικτύου είναι τα* 

*δίκτυα εταιριών με πολλά υποκαταστήματα. Το Διαδίκτυο αποτελεί ένα σύστημα διασυνδεδεμένων υπολογιστών και δικτύων σε ένα παγκόσμιο δίκτυο. Συνδέει ΤΔ και ΔΕΠ μεταξύ τους παρουσιάζοντας πολύ υψηλούς ρυθμούς μετάδοσης και αυξημένο αριθμό σφαλμάτων. Το μέσο μετάδοσης που χρησιμοποιούν ποικίλει. Στο επόμενο μάθημα θα μιλήσουμε για τα μέσα μετάδοσης των δικτύων.*

#### **4)** *Podcast topologies*

*Link:*

#### **<http://aetos.it.teithe.gr/~devetzis/index1.html>**

#### *Κείμενο:*

*Στο σημερινό μάθημα θα ασχοληθούμε με τις τοπολογίες των δικτύων. Τοπολογία είναι ο τρόπος φυσικής διασύνδεσης των υπολογιστών του δικτύου. Οι πιο γνωστές τοπολογίες δικτύων είναι η τοπολογία διαύλου, η τοπολογία δακτυλίου και η τοπολογία αστέρα. Υπάρχουν και διάφορες παραλλαγές όπως η τοπολογία δένδρου, διπλού δακτυλίου κ.α. Η τοπολογία διαύλου (bus) είναι αρκετά απλή αφού όλοι οι υπολογιστές συνδέονται άμεσα μεταξύ τους και επικοινωνούν μέσω μιας κοινής γραμμής επικοινωνίας που ονομάζεται δίαυλος. Τα δεδομένα λαμβάνονται από όλους τους υπολογιστές. Βασικά πλεονεκτήματα της είναι ότι το δίκτυο δεν επηρεάζεται από την βλάβη ενός υπολογιστή και παρουσιάζει χαμηλό κόστος υλοποίησης. Βασικά μειονεκτήματα της είναι η εξυπηρέτηση μικρού αριθμού υπολογιστών και η αδυναμία λειτουργίας του δικτύου σε περίπτωση κοπής του διαύλου. Το μέσο υλοποίησης του διαύλου είναι το ομοαξονικό καλώδιο ενώ χαρακτηριστικό παράδειγμα δικτύου με τέτοια τοπολογία είναι το Ethernet. Η τοπολογία δακτυλίου (ring) είναι λιγάκι πολύπλοκη αφού οι κόμβοι συνδέονται μεταξύ τους point-topoint σχηματίζοντας έναν κλειστό δακτύλιο. Η δικτυακή επικοινωνία μεταξύ τους επιτυγχάνεται μέσω ενός αναμεταδότη που λαμβάνει το σήμα, το ενισχύει και το αναμεταδίδει. Η ροη πληροφοριών είναι μιας κατεύθυνσης και ακόλουθη την φορά των δεικτών του ρολογιού ή και αντίστροφα. Τα δεδομένα λαμβάνονται από όλους τους υπολογιστές χωρίς καθυστέρηση. Βασικό πλεονέκτημα της είναι ο μέγιστος χρόνος καθυστέρησης για την παράδοση ενός μηνύματος ενώ βασικό μειονέκτημα της είναι η αδυναμία λειτουργίας του δικτύου σε περίπτωση βλάβης ενός υπολογιστή ή του δακτυλίου. Το μέσο υλοποίησης του δακτυλίου είναι το STP καλώδιο ενώ παράδειγμα δικτύου με τέτοια τοπολογία είναι το FDDI. Η τοπολογία αστέρα (star) είναι σχετικά απλή αφού όλοι οι υπολογιστές συνδέονται point-to-point και αμφίδρομα με έναν κεντρικό υπολογιστή, συνήθως switch. Η μετάδοση των δεδομένων από τον έναν υπολογιστή στον άλλον γίνεται κυρίως από τον κεντρικό υπολογιστή. Ο έλεγχος είναι κεντρικός, περιφερειακός ή κατανεμημένος. Βασικά πλεονεκτήματα της είναι η αυξημένη αξιοπιστία της σε περίπτωση βλάβης υπολογιστή και το μικρό κόστος υλοποίησης ενώ βασικό μειονέκτημα της είναι η*  *κατάρρευση του δικτύου σε περίπτωση κατάρρευσης του κεντρικού υπολογιστή. Το μέσο υλοποίησης του αστέρα είναι τα UTP καλώδια.*

#### **5)** *Podcast Montelo OSI*

#### *Link:*

#### **<http://aetos.it.teithe.gr/~devetzis/index1.html>**

### *Κείμενο:*

*Στο σημερινό μάθημα θα ασχοληθούμε με το μοντέλο OSI. Το μοντέλο αναφοράς OSI δημιουργήθηκε από τον οργανισμό OSI, για να περιγράψει τον τρόπο με τον οποίο επικοινωνούν δυο διαφορετικά συστήματα. Αποτελείται από 7 επίπεδα, καθένα από τα οποία θα αναλύσουμε στην συνέχεια, ιεραρχικά από κάτω προς τα επάνω. Το 1ο επίπεδο είναι το Φυσικό Επίπεδο το οποίο ασχολείται με θέματα καλωδίωσης και φυσικής μετάδοσης των bit. Η μορφή πληροφορίας που αναγνωρίζει είναι το bit. Συσκευές φυσικού επίπεδου αποτελούν οι επαναλήπτες, τα hubs, οι κάρτες δικτύου κ.α. Υποστηρίζει δίκτυα Ethernet, Token Ring και FDDI. Το 2<sup>ο</sup> επίπεδο είναι το Επίπεδο Ζεύξης Δεδομένων το οποίο ασχολείται με την αξιόπιστη μεταφορά των δεδομένων στην φυσική γραμμή σύνδεσης μεταξύ δυο υπολογιστών. Η μορφή πληροφορίας που υποστηρίζει είναι το πλαίσιο. Συσκευές επίπεδου ζεύξης αποτελούν οι γέφυρες και τα switches. Υποστηρίζει δίκτυα Ethernet, Token Ring και FDDI. Σε αυτό το επίπεδο ανήκει το πρωτόκολλο OSPF. Το 3ο επίπεδο είναι το Επίπεδο Δικτύου το οποίο ασχολείται με την μεταφορά των δεδομένων από τον αποστολέα στον παραλήπτη μέσω της κατάλληλης δικτυακής διαδρομής. Η μορφή πληροφορίας που αναγνωρίζει είναι το πακέτο. Συσκευή αυτού του επίπεδου αποτελεί ο δρομολογητής. Σε αυτό το δίκτυο αποτελεί ανήκει το πρωτόκολλο IP. Το 4ο επίπεδο είναι το Επίπεδο Μεταφοράς το οποίο ασχολείται με την αξιόπιστη μεταφορά των δεδομένων, τον έλεγχο λαθών από άκρο σε άκρο και τον έλεγχο ροής. Η μορφή πληροφορίας που αναγνωρίζει είναι το πακέτο. Σε αυτό το επίπεδο ανήκουν τα πρωτοκόλλα TCP και UDP. To 5<sup>ο</sup> επίπεδο είναι το Επίπεδο Συνόδου το οποίο ασχολείται με τον έλεγχο επικοινωνίας μεταξύ των υπολογιστών, την εγκατάσταση, την διαχείριση και τον τερματισμό των συνδέσεων. Η μορφή πληροφορίας που υποστηρίζει είναι το δεδομένο. Σε αυτό το επίπεδο ανήκει το πρωτόκολλο RTP. To 6<sup>ο</sup> επίπεδο είναι το Επίπεδο Παρουσίασης το οποίο ασχολείται με την κατάλληλη αναπαράσταση των δεδομένων. Η μορφή πληροφορίας που αναγνωρίζει είναι το δεδομένο. Σε αυτό το επίπεδο ανήκουν τα πρωτοκόλλα MIME, SSL και TLS. Το 7ο επίπεδο είναι το Επίπεδο Εφαρμογής το οποίο ασχολείται με την παροχή πρόσβασης των χρηστών στις δικτυακές υπηρεσίες, μέσω εφαρμογών. Η μορφή πληροφορίας που αναγνωρίζει είναι το δεδομένο. Σε αυτό το επίπεδο ανήκουν τα πρωτοκόλλα FTP, SMTP, HTTP,Telnet κ.α. Στο επόμενο μάθημα θα μιλήσουμε για τις δικτυακές συσκευές.*

### **6)** *Podcast Syskeues Diktyou*

*Link:*

### **<http://aetos.it.teithe.gr/~devetzis/index1.html>**

### *Κείμενο:*

*Στο σημερινό μάθημα θα μιλήσουμε για τις δικτυακές συσκευές. Οι πιο γνωστές συσκευές διασύνδεσης δικτύων είναι οι επαναλήπτες, οι διανομείς, οι γέφυρες, οι μεταγωγοί και οι δρομολογητές. Ας τις εξετάσουμε εκτενεστέρα: Ο επαναλήπτης (repeater) είναι μια συσκευή του Φυσικού Επίπεδου του OSI, η οποία λαμβάνει από την μια θύρα του τα εξασθενημένα σήματα-bit που μεταφέρονται στο δίκτυο, τα ενισχύει και τα αναμεταδίδει από την άλλη θύρα στην αρχική τους μορφή σε κάθε προορισμό. Χρησιμοποιείται για την σύνδεση και την επέκταση των τοπικών δικτύων. Ο διανομέας (hub) είναι μια συσκευή του Φυσικού Επίπεδου του OSI, η οποία λαμβάνει από μια θύρα του τα εξασθενημένα σήματαbit του δικτύου, τα αναδιαμορφώνει και τα αναμεταδίδει στην αρχική τους μορφή από όλες τις θύρες του μέχρι να φθαρούν στον σωστό προορισμό. Αυτό οδηγεί στην δημιουργία συγκρούσεων. Χρησιμοποιείται για την σύνδεση μεταξύ τοπικών δικτύων Ethernet. Η γέφυρα (bridge) είναι μια συσκευή του Επίπεδου Ζεύξης Δεδομένων του OSI, η οποία ρηματοποιεί τα δίκτυα, διασύνδεει συσκευές και υπολογιστές ίδιων ή διαφορετικών δικτύων μεταξύ τους και προωθεί τα αναδιαμορφωμένα πλαίσια που δέχεται μέσω κάποιας θύρας στον σωστό προορισμό. Αυτό μειώνει αρκετά τις οποίες συγκρούσεις. Χρησιμοποιείται αρκετά για την σύνδεση και την επικοινωνία των τοπικών δικτύων. Βασικές λειτουργιές της είναι η προώθηση, το φιλτράρισμα και η μάθηση. Ο μεταγωγός (switch) είναι μια συσκευή του Επίπεδου Ζεύξης Δεδομένων του OSI, η οποία προωθεί τα πλαίσια με καθορισμένο εύρος ζώνης μέσω της σωστής θύρας προορισμού. Κάθε θύρα του αποτελεί και μια πιθανή περιοχή συγκρούσεων. Επίσης διασύνδεει συσκευές, υπολογιστές και ομοειδή δίκτυα μεταξύ τους. Χρησιμοποιείται αρκετά σε τοπικά και μητροπολιτικά δίκτυα Ethernet και FDDI. Ο δρομολογητής (router) είναι μια συσκευή του Επίπεδου Δικτύου του OSI, η οποία συνδέει ομοειδή και ετερογενή δίκτυα με διαφορετικό χώρο διευθύνσεων, ανεξαρτήτως του μέσου μετάδοσης. Η βασική του λειτουργία είναι ότι δρομολογεί δυναμικά ή στατικά τα πακέτα από την αφετηρία, είτε στον επόμενο δρομολογητή είτε απευθείας στον προορισμό, με αξιόπιστο τρόπο, επιλέγοντας την καλύτερη και συντομότερη διαδρομή. Αυτό ελαχιστοποιεί τις συγκρούσεις πακέτων. Χρησιμοποιείται αρκετά για την σύνδεση και την επικοινωνία μεταξύ μητροπολιτικών και ευρείας περιοχής δικτύων.* 

*Σ*το *πρώτο σενάριο* οι μαθητές μπαίνουν στο Internet και μέσω ενός web browser ακούνε τα Podcasts ή τα κατεβάζουν στον υπολογιστή τους. Η διαδικασία που ακολουθείται περιγράφεται παρακάτω:

- Οι μαθητές εισέρχονται στην ιστοσελίδα aetos.it.teithe.gr/~devetzis, για να κατεβάσουν και να ακούσουν τα Podcasts που δημιούργησε ο καθηγητής.
- Ο μαθητής βλέπει πληροφορίες για τον φοιτητή με username devetzis καθώς και τα Podcast που δημιούργησε με την περιγραφή κειμένου.
- Ο μαθητής επιλέγοντας κάποιο από τα links ακούει απευθείας το podcast. Επίσης επιλέγοντας το εικονίδιο Download το αποθηκεύει και το ακούσει από τον υπολογιστή του.

Στο *δεύτερο σενάριο* οι μαθητές μπαίνουν στο Internet και μέσω ενός mobile browser ακούνε τα Podcasts ή τα κατεβάζουν απευθείας στη κινητή συσκευή τους. Η διαδικασία που ακολουθείται περιγράφεται παρακάτω:

- Οι μαθητές εισέρχονται στην ιστοσελίδα aetos.it.teithe.gr/~devetzis, για να κατεβάσουν και να ακούσουν τα Podcasts που δημιούργησε ο καθηγητής.
- Ο μαθητής βλέπει πληροφορίες για τον φοιτητή με username devetzis καθώς και τα Podcast που δημιούργησε με την περιγραφή κειμένου.
- Ο μαθητής επιλέγοντας κάποιο από τα links, ακούει απευθείας το podcast. Επίσης επιλέγοντας το εικονίδιο Download, το αποθηκεύει στην κινητή συσκευή του και το ακούει μέσω κατάλληλου μουσικού προγράμματος από οπουδήποτε και οποιαδήποτε χρονική στιγμή.

# **Επίλογος**

Στο κεφάλαιο αυτό παρουσιάστηκε σε πρακτικό επίπεδο τόσο ο τρόπος δημιουργίας όσο και ο τρόπος πρόσβασης των ατομικών podcasts μέσω ιστοσελίδας που φιλοξενεί ο server του τμήματος Μηχανικών Πληροφορικής, Aetos. Στο επόμενο κεφάλαιο θα παρουσιαστεί η υλοποίηση μιας Android εφαρμογής για smartphone που αφορά ένα εκπαιδευτικό κουΐζ ερωτήσεων.

# **ΚΕΦΑΛΑΙΟ 10<sup>ο</sup> : ΥΛΟΠΟΙΗΣΗ ΤΗΣ ANDROID ΕΦΑΡΜΟΓΗΣ QUIZTEST**

# **Πρόλογος**

Το κεφάλαιο αυτό παρουσιάζει την υλοποίηση μιας εκπαιδευτικής quiz εφαρμογής, σχεδιασμένης με το εργαλείο Εclipse, για συσκευές Smartphone στην πλατφόρμα Android. Αρχικά αναφέρονται τα εργαλεία ανάπτυξης της εφαρμογής, οι απαιτήσεις σχεδιασμού και η δομή της. Στην συνέχεια αναλύονται σειριακά οι κλάσεις της εφαρμογής και επεξηγούνται πλήρως τα βασικότερα τμήματα κώδικα. Τέλος γίνεται λόγος για τις μελλοντικές επεκτάσεις και τον τρόπο διανομής της.

# **10.1 Περιγραφή**

Στα πλαίσια της πτυχιακής δημιουργήθηκε μια native εκπαιδευτική Android εφαρμογή για smartphones με όνομα QuizTest. Πρόκειται για ένα κουΐζ επανάληψης γνώσεων στο μάθημα «Δίκτυα Η/Υ». Οι μαθητές έχοντας ακούσει και κατεβάσει τα εκπαιδευτικά podcasts από την ιστοσελίδα του καθηγητή, πρέπει να κατεβάσουν την εφαρμογή με σκοπό την βελτίωση των γνώσεων τους. Αφού την εγκαταστήσουν στο smartphone, είναι πλέον έτοιμοι να ξεκινήσουν το κουΐζ. Η κεντρική ιδέα της εφαρμογής είναι οι μαθητές να στηρίζονται στις γνώσεις τους σχετικά με τα Δίκτυα Η/Υ και ανάλογα με αυτές να επιλέγουν το κατάλληλο επίπεδο δυσκολίας ερωτήσεων, να απαντούν σωστά σε όλες τις ερωτήσεις, να βλέπουν τα αποτελέσματα τους και να τα στέλνουν στον καθηγητή. Έτσι αποκτούν ενδιαφέρον και κίνητρο για περαιτέρω μάθηση, ελέγχουν και επεκτείνουν ευχάριστα τις γνώσεις τους.

# **10.2 Πλατφόρμα και εργαλεία ανάπτυξης**

Για την ανάπτυξη της εφαρμογής QuizTest χρησιμοποιήθηκε ένα laptop με Λ/Σ Windows 7. Εκεί εγκαταστάθηκε το περιβάλλον ανάπτυξης λογισμικού Eclipse το οποίο περιλαμβάνει το περιβάλλον ανάπτυξης εφαρμογών Java IDE, το Android Development Tool (ADT), το Android SDK και το AVD Manager δηλαδή τα εργαλεία που διευκολύνουν την ανάπτυξη και την προβολή της Android εφαρμογής σε πολλές εκδόσεις της πλατφόρμας. Απαραίτητο επίσης είναι και το Java Development Kit (JDK) για να μπορεί να γίνει σωστά η ανάπτυξη της εφαρμογής με την γλώσσα προγραμματισμού Java.

# **10.3 Απαιτήσεις σχεδιασμού εφαρμογής**

Κατά την σχεδίαση της εφαρμογής πρόεκυψαν κάποιες απαιτήσεις. Οι χρήστες που θα χρησιμοποιήσουν την εφαρμογή πρέπει να έχουν smartphone με λειτουργικό Android έκδοσης 4.0 και άνω καθώς και σύνδεση στο Διαδίκτυο.

# **10.4 Η δομή της εφαρμογής**

Πριν αρχίσει η ανάλυση των λειτουργιών της εφαρμογής, θεωρείται χρήσιμο να παρουσιαστεί ο τρόπος οργάνωσης των στοιχείων της και της λειτουργίας τους. Ειδικότερα στο περιβάλλον Eclipse, το project έχει την εξής δομή: (Εικόνα 20)

> 4 **B** Quiz Test  $\triangleright$   $\equiv$  Android 4.2.2  $\triangleright$   $\blacksquare$  Android Private Libraries  $\triangleright$   $\Box$ <sup>3</sup> src > <mark>沙 gen</mark> [Generated Java Files] **是** assets  $\triangleright$   $\stackrel{\frown}{\rightarrow}$  bin  $\triangleright$   $\triangleright$  keystore  $\triangleright$   $\mathbb{Z}$  libs  $\triangleright$   $\stackrel{\bigcirc}{\sim}$  res  $\Box$  AndroidManifest.xml ic launcher-web.png  $\vert$  proquard-project.txt  $\left| \right|$  project.properties  $\Box$  Quiz Test.apk

**Εικόνα 20:** Δομή εφαρμογής

Ακόλουθη η επεξήγηση των παραπάνω φάκελων και των περιεχόμενων τους:

 **src/:** Ο φάκελος αυτός περιέχει όλα τα πακέτα τα οποία έχουν δηλωθεί στην εφαρμογή. Στην συγκεκριμένη περίπτωση το πακέτο "com.example.quiztest". Το πακέτο αυτό περιλαμβάνει όλες τις κλάσεις (αρχεία .java) της εφαρμογής, οι οποίες χωρίζονται σε activities δηλαδή στις διαφορετικές οθόνες της εφαρμογής. Η αρχική οθόνη της εφαρμογής είναι η WelcomeActivity.java. (Εικόνα 21)

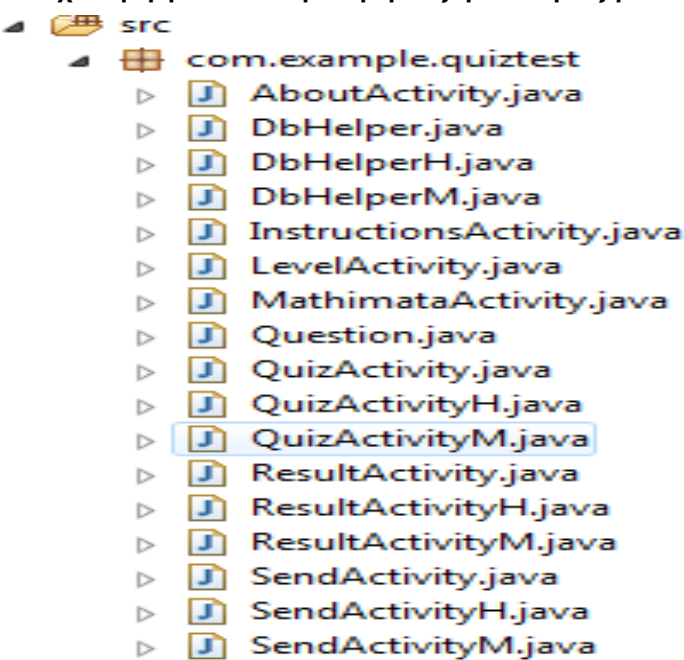

 $\triangleright$  **J**) WelcomeActivity.java

**Εικόνα 21:** Περιεχόμενα φακέλου src

⊿ <mark>U</mark> gen [Generated Java Files] **gen/:**  $\triangleleft$  + com.example.quiztest  $\triangleright$  **D** BuildConfig.java ▷ <u>n</u> R.java

**Εικόνα 22:** Περιεχόμενα φακέλου gen

Ο φάκελος αυτός περιέχει τα αρχεία R.java και BuildConfig.java. Το αρχείο R.java είναι μια κλάση που δημιουργείται αυτόματα από το σύστημα και συνδέει τα ξεχωριστά αρχεία των resources με τον κώδικα της εφαρμογής. Το αρχείο BuildConfig.java περιέχει τον κώδικα που εκτελείται όταν γίνεται μεταγλώττιση του κώδικα της εφαρμογής. (Εικόνα 22)

# **Android 4.2.2/ και Android Private Libraries/:**

# $\triangle$   $\cong$  Android 4.2.2

- b android.jar C:\Users\Lazaros\Documents\A[
- Android Private Libraries
	- > android-support-v4.jar C:\Users\Lazaros\wo

**Εικόνα 23:** Βιβλιοθήκες του λειτουργικού συστήματος Android

Οι φάκελοι αυτοί αποτελούν τις βιβλιοθήκες που επιλέγονται αυτόματα από το σύστημα, όταν δηλώνεται η ελάχιστη έκδοση Android με την οποία θα είναι συμβατή η εφαρμογή, αρκεί να έχει εγκατασταθεί μέσω του ADT plug-in. Στην συγκεκριμένη περίπτωση η εφαρμογή είναι συμβατή με Android έκδοσης 4.2 και πάνω. (Εικόνα 23)

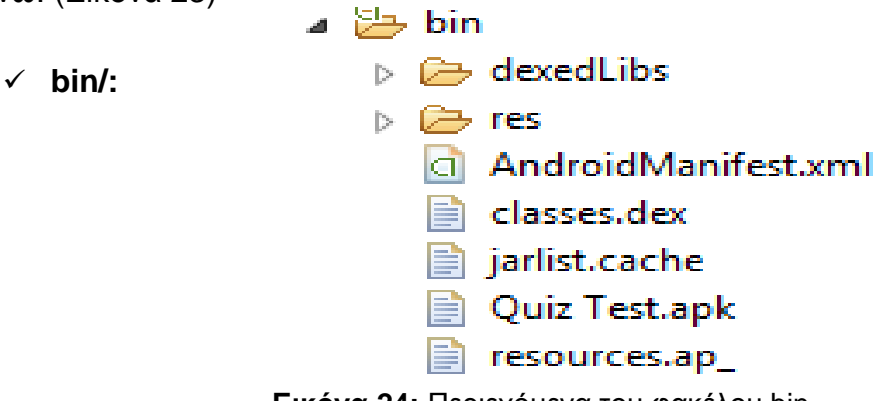

**Εικόνα 24:** Περιεχόμενα του φακέλου bin

Στον φάκελο αυτόν βρίσκονται τα παραγόμενα αρχεία από την μεταγλώττιση του κώδικα της εφαρμογής (classes.dex, jarlist.cache, resources.ap) και το τελικό αρχείο .apk δηλαδή το Quiz Test.apk, που χρησιμοποιείται για την εγκατάσταση της εφαρμογής στα smartphones. (Εικόνα 24)

 **res/:** Στον φάκελο αυτόν αποθηκεύονται όλα τα χρησιμοποιούμενα resources. Πιο συγκεκριμένα στους φακέλους **drawable-hdpi, drawableldpi, drawable-mdpi, drawable-xdpi** αποθηκεύονται τα αρχεία εικόνας που χρησιμοποιεί η εφαρμογή, στον φάκελο **layout** αποθηκεύονται τα αρχεία όπου δηλώνεται το user interface της κάθε οθόνης, στον φάκελο **values** περιλαμβάνονται τα αρχεία *strings.xml* (περιέχουν τα strings της εφαρμογής π.χ. τίτλος κάθε οθόνης), *dimens.xml* (περιέχει τις προκαθορισμένες διαστάσεις της κάθε οθόνης) και *styles.xml* (περιέχει προκαθορισμένες τιμές του theme της κάθε οθόνης). Στο τέλος υπάρχουν τρία αρχεία τα οποία δημιουργούνται αυτόματα όταν δημιουργείται νέο project για Android (proguard-project.txt, project.properties, AndroidManifest.xml). Τα δυο πρώτα αρχεία αφορούν το σύστημα και δεν επεξεργάζονται. Το αρχείο AndroidManifest αποτελεί το σημαντικότερο της εφαρμογής. Περιέχει την ονομασία πακέτου της εφαρμογής, την έκδοση της εφαρμογής, την έκδοση του Android που τρέχει η εφαρμογή, το όνομα και το εικονίδιο της εφαρμογής, τις άδειες για την εκτέλεση λειτουργιών της εφαρμογής, όλα τα συστατικά στοιχεία της εφαρμογής (activities κ.α.) καθώς και τις βιβλιοθήκες που χρησιμοποιεί. (Εικόνα 25)

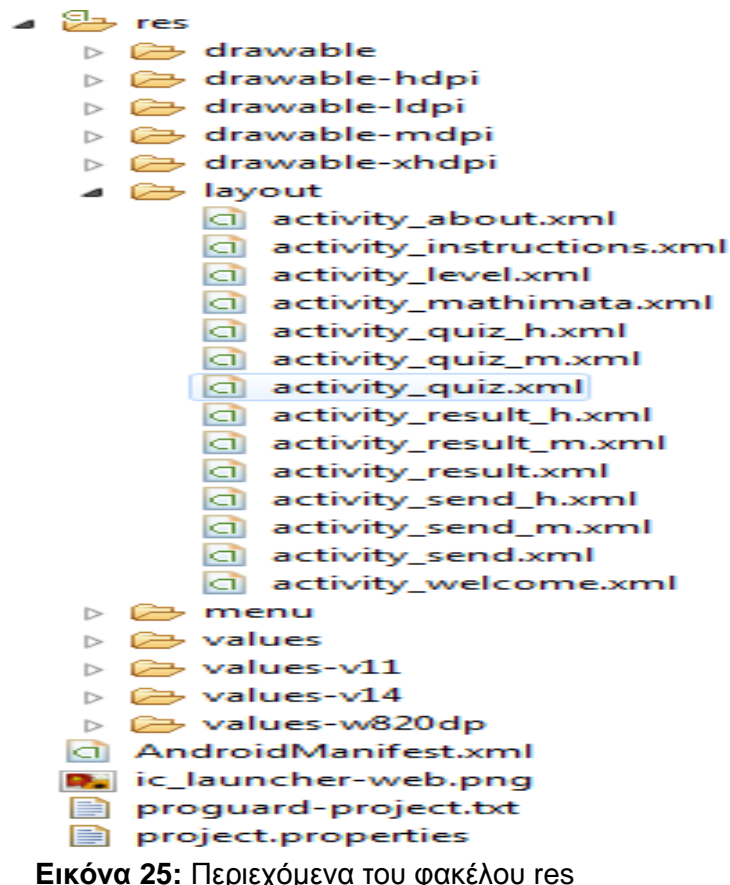

```
<?xml version="1.0" encoding="utf-8"?>
<manifest
xmlns:android=http://schemas.android.com/apk/res/android/
package="com.example.quiztest"
android:versionCode="1" 
android:versionName="1.0" >
<uses-sdk
android:minSdkVersion="14"
android:targetSdkVersion="17" />
<application
android:allowBackup="true"
android:icon="@drawable/icon" 
android:label="@string/app_name"
android:theme="@style/AppTheme" >
<activity
android:name=".QuizActivity"
android:label="@string/title_activity_quiz">
</activity>
<activity
android:name=".ResultActivity"
android:label="@string/title_activity_result" >
</activity>
<activity
android:name=".WelcomeActivity"
android:label="@string/title_activity_welcome" >
<intent-filter>
<action android:name="android.intent.action.MAIN" />
 <category android:name="android.intent.category.LAUNCHER" />
```

```
</intent-filter>
</activity>
<activity
android:name=".InstructionsActivity"
android:label="@string/title_activity_instructions" >
</activity>
<activity
android:name=".AboutActivity"
android:label="@string/title_activity_about" >
</activity>
<activity
android:name=".LevelActivity"
android:label="@string/title_activity_level" >
</activity>
<activity
android:name=".QuizActivityM"
android:label="@string/title_activity_quiz_m" >
</activity>
<activity
android:name=".QuizActivityH"
android:label="@string/title_activity_quiz_h" >
</activity>
<activity
android:name=".ResultActivityM"
android:label="@string/title_activity_result_m" >
</activity>
<activity
android:name=".ResultActivityH"
android:label="@string/title_activity_result_h" >
</activity>
<activity
android:name=".SendActivity"
android:label="@string/title_activity_send" >
</activity>
<activity
android:name=".SendActivityM"
android:label="@string/title_activity_send_m" >
</activity>
<activity
android:name=".SendActivityH"
android:label="@string/title_activity_send_h" >
</activity>
<activity
android:name=".MathimataActivity"
android:label="@string/title_activity_mathima</activity>
</application>
</manifest>
```

```
Εικόνα 26: To xml αρχείο AndroidManifest της εφαρμογής
```

```
<?xml version="1.0" encoding="utf-8"?>
<resources>
<string name="app_name">QuizTest</string>
<string name="hello_world">Hello world!</string>
<string name="menu_settings">Settings</string>
<string name="str_next">Next</string>
<string name="title_activity_result">Your Easy Results!</string>
<string name="title_activity_welcome">Quiz Test</string>
<string name="action_settings">Settings</string>
<string name="title_activity_quiz">Play easy!</string>
<string name="title_activity_instructions">How to play</string>
```

```
<string name="title_activity_about">Informations</string>
<string name="title_activity_level">Choose the level</string>
<string name="title_activity_quiz_m">Play medium!</string>
<string name="title_activity_quiz_h">Play hard!</string>
<string name="title_activity_result_m">Your Medium Results!</string>
<string name="title_activity_result_h">Your Hard Results!</string>
<string name="title_activity_send">Send Easy quiz answers...</string>
<string name="title_activity_send_m">Send Medium quiz answers...</string>
<string name="title_activity_send_h">Send Hard quiz answers...</string>
<string name="title_activity_mathimata">Choose the subject</string>
</resources>
```
**Εικόνα 27:** To xml αρχείο strings του φακέλου values

#### **10.5 Η υλοποίηση της εφαρμογής**

Αφού παρουσιάστηκε η δομή της εφαρμογής, παρακάτω θα αναλυθούν οι λειτουργίες που έχει η εφαρμογή QuizTest και οι τρόποι υλοποίησης τους στο προγραμματιστικό περιβάλλον Eclipse, με επεξήγηση τμημάτων κώδικα στα σημαντικότερα αρχεία της.

#### **10.5.1 Κλάση WelcomeActivity.java**

Η κλάση αυτή ορίστηκε στο AndroidManifest.xml ως η δραστηριότητα που θα ξεκινήσει πρώτη όταν εκτελεστεί η εφαρμογή και ασχολείται με την εμφάνιση της αρχικής οθόνης καλωσορίσματος της εφαρμογής. Ο κώδικας της είναι ο εξής:

```
package com.example.quiztest;
import com.example.quiztest.R;
import android.app.Activity;
import android.content.Intent;
import android.os.Bundle;
import android.view.Menu;
import android.view.MenuItem;
import android.view.View;
public class WelcomeActivity extends Activity {
// Τι συμβαίνει όταν ο χρήστης πατήσει το κουμπί παιξίματος του κουΐζ
public void playQ(View view) {
// Εντολή μετάβασης από την τρέχουσα activity στην επομένη activity
Intent intent = new Intent(this, MathimataActivity.class);
startActivity(intent); } // Ξεκίνημα της νέας δραστηριότητας
// Τι συμβαίνει όταν ο χρήστης πατήσει το κουμπί οδηγιών της εφαρμογής
public void seeInstr(View view) {
// Εντολή μετάβασης από την τρέχουσα activity στην επομένη activity
Intent intent = new Intent(this, InstructionsActivity.class);
startActivity(intent); }// Ξεκίνημα της νέας δραστηριότητας
// Τι συμβαίνει όταν ο χρήστης πατήσει το κουμπί πληροφοριών της εφαρμογής
public void seeInfo(View view) {
// Εντολή μετάβασης από την τρέχουσα activity στην επομένη activity
Intent intent = new Intent(this, AboutActivity.class);
startActivity(intent);} // Ξεκίνημα της νέας δραστηριότητας
@Override
```
```
protected void onCreate(Bundle savedInstanceState) {
super.onCreate(savedInstanceState);
// Εισαγωγή στο αρχείο activity_welcome και καθορισμός εμφάνισης της activity
setContentView(R.layout.activity_welcome);
}
@Override
public boolean onCreateOptionsMenu(Menu menu) {
// Inflate the menu; this adds items to the action bar if it is present.
getMenuInflater().inflate(R.menu.welcome, menu);
return true; }
}
```

```
Παρακάτω θα γίνει ανάλυση βασικών τμημάτων της κλάσης WelcomeActivity
```
### **public void playQ(View view) {**

### **Intent intent = new Intent(this, MathimataActivity.class);**

**startActivity (intent); }:** H μέθοδος αυτή περιγράφει τι γίνεται όταν ο χρήστηςμαθητής πατήσει το κουμπί παιξίματος του κουΐζ. Δημιουργείται ένα αντικείμενο τύπου Intent με όνομα intent μέσω του οποίου ο χρήστης οδηγείται στην δραστηριότητα MathimataActivity η οποία αναλύεται παρακάτω. Η δραστηριότητα είναι έτοιμη να ξεκινήσει κανονικά μέσω της μεθόδου startActivity().

# **public void seeInstr(View view) {**

### **Intent intent = new Intent(this, InstructionsActivity.class);**

**startActivity(intent); }:** H μέθοδος αυτή περιγράφει τι γίνεται όταν ο χρήστηςμαθητής πατήσει το κουμπί οδηγιών της εφαρμογής. Δημιουργείται ένα αντικείμενο τύπου Intent με όνομα intent μέσω του οποίου ο χρήστης οδηγείται στην δραστηριότητα InstructionsActivity η οποία αναλύεται παρακάτω. Η δραστηριότητα είναι έτοιμη να ξεκινήσει κανονικά μέσω της μεθόδου startActivity().

### **public void seeInfo(View view) {**

# **Intent intent = new Intent(this, AboutActivity.class);**

**StartActivity (intent);}:** H μέθοδος αυτή περιγράφει τι γίνεται όταν ο χρήστηςμαθητής πατήσει το κουμπί πληροφοριών της εφαρμογής. Δημιουργείται ένα αντικείμενο τύπου Intent με όνομα intent μέσω του οποίου ο χρήστης οδηγείται στην δραστηριότητα AboutActivity η οποία αναλύεται παρακάτω. Η δραστηριότητα είναι έτοιμη να ξεκινήσει κανονικά μέσω της μεθόδου startActivity().

Στην δραστηριότητα αυτή (Εικόνα 28), ο χρήστης-μαθητής βλέπει την αρχική οθόνη καλωσορίσματος της εφαρμογής, έχοντας 3 επιλογές:

- Να *πατήσει* το κουμπί **Παίξε το κουΐζ >** και να οδηγηθεί στην επομένη δραστηριότητα MathimataActivity όπου επιλέγει το μάθημα στο οποίο θέλει να ελέγξει τις γνώσεις του.
- Να *πατήσει* το κουμπί **Οδηγίες >** και να οδηγηθεί στην δραστηριότητα InstructionsActivity όπου βλέπει βήμα προς βήμα τον τρόπο με τον οποίο παίζεται το κουΐζ ερωτήσεων.
- Να *πατήσει* το κουμπί **Σχετικά >** και να οδηγηθεί στην δραστηριότητα AboutActivity όπου μπορεί να πάρει πληροφορίες για τον στόχο της εφαρμογής και τον δημιουργό της.

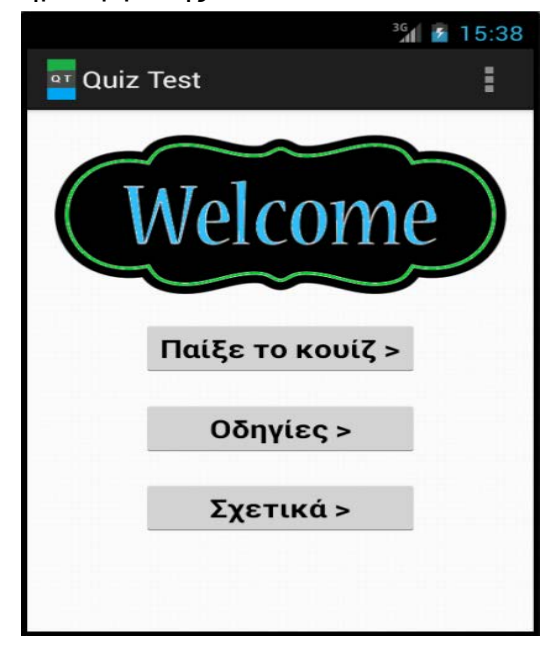

**Εικόνα 28:** Η αρχική οθόνη καλωσορίσματος (WelcomeActivity) της εφαρμογής

```
<RelativeLayout xmlns:android="http://schemas.android.com/apk/res/android"
     xmlns:tools="http://schemas.android.com/tools"
     android:layout_width="match_parent"
     android:layout_height="match_parent"
     android:paddingBottom="@dimen/activity_vertical_margin"
     android:paddingLeft="@dimen/activity_horizontal_margin"
     android:paddingRight="@dimen/activity_horizontal_margin"
     android:paddingTop="@dimen/activity_vertical_margin"
     tools:context="com.example.quiztest.WelcomeActivity">
     <Button
         android:id="@+id/button2"
         android:layout_width="wrap_content"
         android:layout_height="wrap_content"
         android:layout_alignLeft="@+id/button1"
         android:layout_alignRight="@+id/button1"
         android:layout_below="@+id/button1"
         android:layout_marginTop="20dp"
         android:minHeight="40dp"
         android:minWidth="54dp"
         android:onClick="seeInstr"
         android:text="Οδηγίες >"
```

```
 android:textSize="20sp"
         android:textStyle="bold"/>
     <Button
         android:id="@+id/button3"
         android:layout_width="wrap_content"
         android:layout_height="wrap_content"
         android:layout_alignLeft="@+id/button2"
         android:layout_alignRight="@+id/button2"
         android:layout_below="@+id/button2"
         android:layout_marginTop="19dp"
         android:minHeight="40dp"
         android:minWidth="54dp"
         android:onClick="seeInfo"
         android:text="Σχετικά >"
         android:textSize="20sp"
         android:textStyle="bold"/>
     <Button
         android:id="@+id/button1"
         android:layout_width="wrap_content"
         android:layout_height="wrap_content"
         android:layout_below="@+id/imageView2"
         android:layout_centerHorizontal="true"
         android:layout_marginTop="17dp"
         android:minHeight="40dp"
         android:minWidth="54dp"
         android:onClick="playQ"
         android:text="Παίξε το κουίζ >"
         android:textSize="20sp"
         android:textStyle="bold"/>
     <ImageView
         android:id="@+id/imageView2"
         android:layout_width="wrap_content"
         android:layout_height="wrap_content"
         android:layout_alignParentTop="true"
         android:layout_centerHorizontal="true"
         android:src="@drawable/welco"/>
</RelativeLayout>
```
**Εικόνα 29:** Αρχείο activity\_welcome όπου ορίζεται το user interface της δραστηριότητας

#### **10.5.2 Κλάση InstructionsActivity.java**

Η κλάση αυτή ασχολείται με την παρουσίαση του τρόπου παιξίματος του

κουΐζ. Ο κώδικας της είναι ο εξής:

```
package com.example.quiztest;
import android.app.Activity;
import android.content.Intent;
import android.os.Bundle;
import android.view.Menu;
import android.view.MenuItem;
import android.view.View;
public class InstructionsActivity extends Activity {
```
**Πτυχιακή εργασία του φοιτητή Λάζαρου Δεβετζή**

**// Τι συμβαίνει όταν ο χρήστης πατήσει το κουμπί επιστροφής στο αρχικό μενού public void goback(View view) { // Εντολή μετάβασης από την τρέχουσα στην επομένη activity Intent intent = new Intent(this, WelcomeActivity.class); startActivity(intent); } // Ξεκίνημα της νέας δραστηριότητας @Override protected void onCreate(Bundle savedInstanceState) { super.onCreate(savedInstanceState); // Εισαγωγή στο αρχείο activity\_instructions και καθορισμός εμφάνισης της activity setContentView(R.layout.***activity\_instructions***); } @Override public boolean onCreateOptionsMenu(Menu menu) { // Inflate the menu; this adds items to the action bar if it is present. getMenuInflater().inflate(R.menu.***instructions***, menu); return true;} }**

**public void goback(View view) { Intent intent = new Intent(this, WelcomeActivity.class); startActivity(intent); }:** H μέθοδος αυτή περιγράφει τι γίνεται όταν ο χρήστης-μαθητής πατήσει το κουμπί επιστροφής στο αρχικό μενού. Δημιουργείται ένα αντικείμενο τύπου Intent με όνομα intent μέσω του οποίου ο χρήστης οδηγείται στην δραστηριότητα WelcomeActivity. Η δραστηριότητα είναι έτοιμη να ξεκινήσει κανονικά μέσω της μεθόδου startActivity().

Στην δραστηριότητα αυτή (Εικόνα 30), ο χρήστης-μαθητής βλέπει βηματικά τον τρόπο με τον οποίο παίζεται το κουΐζ ερωτήσεων. Έτσι εάν θελήσει να παίξει το κουΐζ, πατάει το κουμπί **< Επιστροφή** και οδηγείται πίσω στο αρχικό μενού της εφαρμογής δηλαδή στην δραστηριότητα καλωσορίσματος WelcomeActivity.

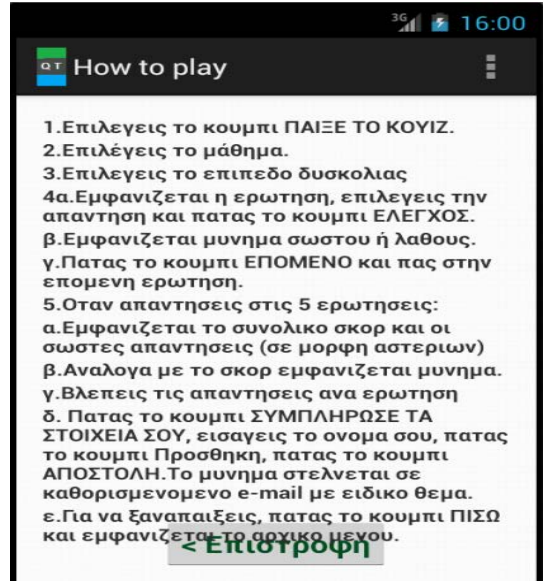

**Εικόνα 30:** Η δραστηριότητα InstructionsActivity της εφαρμογής

**<RelativeLayout xmlns:android=***"http://schemas.android.com/apk/res/android"*  **xmlns:tools=***"http://schemas.android.com/tools"*  **android:layout\_width=***"match\_parent"*

```
 android:layout_height="match_parent"
 android:paddingBottom="@dimen/activity_vertical_margin"
 android:paddingLeft="@dimen/activity_horizontal_margin"
 android:paddingRight="@dimen/activity_horizontal_margin"
 android:paddingTop="@dimen/activity_vertical_margin"
 tools:context="com.example.quiztest.InstructionsActivity">
 <TextView
     android:id="@+id/textView2"
     android:layout_width="match_parent"
     android:layout_height="wrap_content"
     android:layout_alignLeft="@+id/textView11"
     android:layout_alignParentTop="true"
     android:text="1.Επιλέγεις το κουμπί ΠΑΙΞΕ ΤΟ ΚΟΥΙΖ."
     android:textStyle="bold" />
 <Button
     android:id="@+id/button1"
     android:layout_width="wrap_content"
     android:layout_height="wrap_content"
     android:layout_alignParentBottom="true"
     android:layout_centerHorizontal="true"
     android:minHeight="40dp"
     android:minWidth="54dp"
     android:onClick="goback"
     android:text="< Επιστροφή"
     android:textSize="20sp"
     android:textStyle="bold"
     android:textColor="#005127"/>
 <TextView
     android:id="@+id/textView1"
     android:layout_width="wrap_content"
     android:layout_height="wrap_content"
     android:layout_alignLeft="@+id/textView2"
     android:layout_below="@+id/textView2"
     android:text="2.Επιλέγεις το μάθημα."
     android:textAppearance="?android:attr/textAppearanceSmall"
     android:textStyle="bold" />
 <TextView
     android:id="@+id/textView11"
     android:layout_width="wrap_content"
     android:layout_height="wrap_content"
     android:layout_alignLeft="@+id/textView4"
     android:layout_below="@+id/textView1"
     android:text="3.Επιλέγεις το επίπεδο δυσκολίας "
     android:textStyle="bold" />
 <TextView
     android:id="@+id/textView4"
     android:layout_width="wrap_content"
     android:layout_height="wrap_content"
     android:layout_alignRight="@+id/textView3"
     android:layout_below="@+id/textView11"
     android:text="4α.Εμφανίζεται η ερώτηση, επιλέγεις την απάντηση και 
   πατάς το κουμπί ΕΛΕΓΧΟΣ."
     android:textStyle="bold" />
 <TextView
```
 **android:id=***"@+id/textView5"*

```
 android:layout_width="wrap_content"
     android:layout_height="wrap_content"
     android:layout_alignLeft="@+id/textView4"
     android:layout_below="@+id/textView4"
     android:text="β.Εμφανίζεται μήνυμα σωστού ή λάθους."
     android:textStyle="bold" />
 <TextView
     android:id="@+id/textView6"
     android:layout_width="wrap_content"
     android:layout_height="wrap_content"
     android:layout_alignLeft="@+id/textView5"
     android:layout_below="@+id/textView5"
     android:text="γ.Πατάς το κουμπί ΕΠΟΜΕΝΟ και πας στην επόμενη ερώτηση."
     android:textStyle="bold" />
 <TextView
     android:id="@+id/textView3"
     android:layout_width="match_parent"
     android:layout_height="wrap_content"
     android:layout_alignLeft="@+id/textView7"
     android:layout_below="@+id/textView6"
     android:text="5.Οταν απαντήσεις στις 5 ερωτήσεις:"
     android:textStyle="bold" />
 <TextView
     android:id="@+id/textView7"
     android:layout_width="match_parent"
     android:layout_height="wrap_content"
     android:layout_alignLeft="@+id/textView8"
     android:layout_below="@+id/textView3"
     android:text="α.Εμφανίζεται το συνολικό σκορ και οι σωστές απαντήσεις
   (σε μορφή αστεριών)"
     android:textStyle="bold" />
 <TextView
     android:id="@+id/textView8"
     android:layout_width="wrap_content"
     android:layout_height="wrap_content"
     android:layout_alignLeft="@+id/textView10"
     android:layout_below="@+id/textView7"
     android:text="β.Ανάλογα με το σκορ εμφανίζεται μήνυμα."
     android:textStyle="bold" />
 <TextView
     android:id="@+id/textView10"
     android:layout_width="wrap_content"
     android:layout_height="wrap_content"
     android:layout_alignLeft="@+id/textView12"
     android:layout_below="@+id/textView8"
     android:text="γ.Βλέπεις τις απαντήσεις ανά ερώτηση"
     android:textStyle="bold" />
 <TextView
     android:id="@+id/textView12"
     android:layout_width="wrap_content"
     android:layout_height="wrap_content"
     android:layout_below="@+id/textView10"
```

```
 android:layout_centerHorizontal="true"
```

```
 android:text="δ. Πατάς το κουμπί ΣΥΜΠΛΗΡΩΣΕ ΤΑ ΣΤΟΙΧΕΙΑ ΣΟΥ, εισάγεις 
       το όνομα σου, πατάς το κουμπί Προσθήκη, πατάς το κουμπί ΑΠΟΣΤΟΛΗ.Το 
       μήνυμα στέλνεται σε καθορισμένο e-mail με ειδικό θέμα."
         android:textStyle="bold" />
     <TextView
         android:id="@+id/textView9"
         android:layout_width="wrap_content"
         android:layout_height="wrap_content"
         android:layout_below="@+id/textView12"
         android:layout_centerHorizontal="true"
         android:text="ε.Για να ξαναπαίξεις, πατάς το κουμπί ΠΙΣΩ και 
       εμφανίζεται το αρχικό μενού."
         android:textStyle="bold" />
</RelativeLayout>
```
**Εικόνα 31:** Αρχείο activity\_instructions όπου ορίζεται το user interface της δραστηριότητας

#### **10.5.3 Κλάση AboutActivity.java**

Η κλάση αυτή ασχολείται με την εμφάνιση βασικών πληροφοριών σχετικά με την εφαρμογή. Ο κώδικας της είναι ο εξής:

```
package com.example.quiztest;
import android.app.Activity;
import android.content.Intent;
import android.os.Bundle;
import android.view.Menu;
import android.view.MenuItem;
import android.view.View;
public class AboutActivity extends Activity {
// Τι συμβαίνει όταν ο χρήστης πατήσει το κουμπί επιστροφής στο αρχικό μενού
public void goback(View view) {
// Εντολή μετάβασης από την τρέχουσα στην προηγούμενη activity
Intent intent = new Intent(this, WelcomeActivity.class);
startActivity(intent); } // Ξεκίνημα της νέας δραστηριότητας
@Override
protected void onCreate(Bundle savedInstanceState) {
super.onCreate(savedInstanceState);
// Εισαγωγή στο αρχείο activity_about και καθορισμός εμφάνισης της activity
setContentView(R.layout.activity_about);}
@Override
public boolean onCreateOptionsMenu(Menu menu) {
// Inflate the menu; this adds items to the action bar if it is present.
getMenuInflater().inflate(R.menu.about, menu);
return true;
}
}
```
**public void goback(View view) { Intent intent = new Intent(this, WelcomeActivity.class); startActivity(intent); }:** H μέθοδος αυτή περιγράφει τι γίνεται όταν ο χρήστης-μαθητής πατήσει το κουμπί επιστροφής στο αρχικό μενού.

Δημιουργείται ένα αντικείμενο τύπου Intent με όνομα intent μέσω του οποίου ο χρήστης οδηγείται στην δραστηριότητα WelcomeActivity. Η δραστηριότητα είναι έτοιμη να ξεκινήσει κανονικά μέσω της μεθόδου startActivity().

Στην δραστηριότητα αυτή (Εικόνα 32), ο χρήστης-μαθητής βλέπει κάποιες βασικές πληροφορίες σχετικά με τον στόχο δημιουργίας και τον δημιουργό της εκπαιδευτικής εφαρμογής QuizΤest. Εάν θελήσει να παίξει το κουΐζ, πατάει το κουμπί **< Επιστροφή** και οδηγείται πίσω στο αρχικό μενού της εφαρμογής δηλαδή στην δραστηριότητα καλωσορίσματος WelcomeActivity.

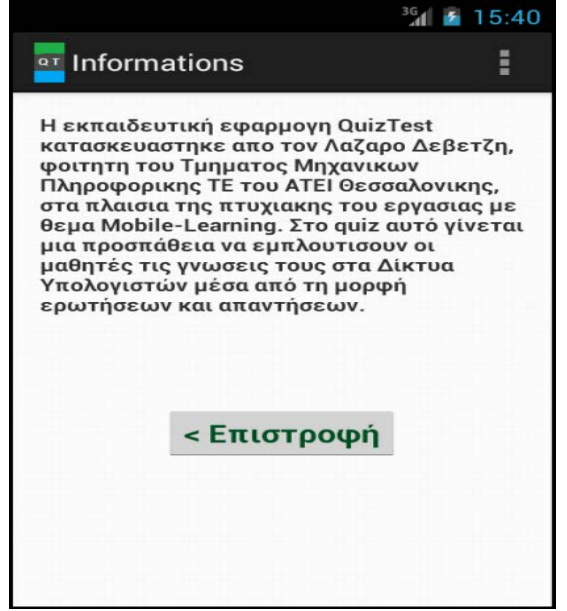

**Εικόνα 32:** Η δραστηριότητα AboutActivity της εφαρμογής

```
<RelativeLayout xmlns:android="http://schemas.android.com/apk/res/android"
     xmlns:tools="http://schemas.android.com/tools"
     android:layout_width="match_parent"
     android:layout_height="match_parent"
     android:paddingBottom="@dimen/activity_vertical_margin"
     android:paddingLeft="@dimen/activity_horizontal_margin"
     android:paddingRight="@dimen/activity_horizontal_margin"
     android:paddingTop="@dimen/activity_vertical_margin"
     tools:context="com.example.quiztest.AboutActivity" >
     <TextView
         android:id="@+id/textView1"
         android:layout_width="match_parent"
         android:layout_height="wrap_content"
         android:layout_alignParentLeft="true"
         android:layout_alignParentRight="true"
 android:text="H εκπαιδευτική εφαρμογή QuizTest κατασκευάστηκε απο τον 
                 Λάζαρο Δεβετζή, φοιτητή του Τμήματος Μηχανικών Πληροφορικής ΤΕ του ΑΤΕΙ 
Θεσσαλονίκης, στα πλαίσια της πτυχιακής του εργασίας με θέμα Mobile-Learning. 
Στο quiz αυτό γίνεται μια προσπάθεια να εμπλουτίσουν οι μαθητές τις γνώσεις
τους στα Δίκτυα Υπολογιστών μέσα από τη μορφή ερωτήσεων και απαντήσεων."
         android:textStyle="bold" />
     <Button
```

```
 android:id="@+id/button1"
         android:layout_width="wrap_content"
         android:layout_height="wrap_content"
         android:layout_below="@+id/textView1"
         android:layout_centerHorizontal="true"
         android:layout_marginTop="72dp"
         android:minHeight="40dp"
         android:minWidth="54dp"
         android:onClick="goback"
         android:text="< Επιστροφή"
         android:textSize="20sp"
         android:textStyle="bold"
         android:textColor="#005127" />
</RelativeLayout>
```
**Εικόνα 33:** Αρχείο activity\_about όπου ορίζεται το user interface της δραστηριότητας

#### **10.5.4 Κλάση MathimataActivity.java**

Η κλάση αυτή ασχολείται με την εμφάνιση των διαθέσιμων μαθημάτων τα οποία μπορεί να επιλέξει ο χρήστης για να ελέγξει τις γνώσεις του. Ο κώδικας της είναι ο εξής:

```
package com.example.quiztest;
import android.app.Activity;
import android.content.Intent;
import android.os.Bundle;
import android.view.Menu;
import android.view.MenuItem;
import android.view.View;
public class MathimataActivity extends Activity {
// Τι συμβαίνει όταν ο χρήστης πατήσει το κουμπί του μαθήματος
public void chooseM(View view) {
// Εντολή μετάβασης από την τρέχουσα στην επομένη activity
Intent intent = new Intent(this, LevelActivity.class);
startActivity(intent); } // Ξεκίνημα της νέας δραστηριότητας
// Τι συμβαίνει όταν ο χρήστης πατήσει το κουμπί επιστροφής στο αρχικό μενού
public void gopisw(View view) {
// Εντολή μετάβασης από την τρέχουσα στην προηγούμενη activity
Intent intent = new Intent(this, WelcomeActivity.class);
startActivity(intent); // Ξεκίνημα της νέας δραστηριότητας
}
@Override
protected void onCreate(Bundle savedInstanceState) {
super.onCreate(savedInstanceState);
// Εισαγωγή στο αρχείο activity_mathimata και καθορισμός εμφάνισης της activity
setContentView(R.layout.activity_mathimata);
}
@Override
public boolean onCreateOptionsMenu(Menu menu) {
// Inflate the menu; this adds items to the action bar if it is present.
getMenuInflater().inflate(R.menu.mathimata, menu);
return true; } 
}
```
#### Παρακατω θα γίνει ανάλυση βασικών τμημάτων της κλάσης MathimataActivity

**public void chooseM (View view) { Intent intent = new Intent(this, LevelActivity.class); startActivity(intent); }:** H μέθοδος αυτή περιγράφει τι γίνεται όταν ο χρήστης-μαθητής πατήσει το κουμπί του μαθήματος. Δημιουργείται ένα αντικείμενο τύπου Intent με όνομα intent μέσω του οποίου ο χρήστης οδηγείται στην δραστηριότητα LevelActivity. Η δραστηριότητα είναι έτοιμη να ξεκινήσει μέσω της μεθόδου startActivity().

**Public void gopisw(View view) { Intent intent = new Intent(this, WelcomeActivity.class); startActivity(intent); }:** H μέθοδος αυτή περιγράφει τι γίνεται όταν ο χρήστης-μαθητής πατήσει το κουμπί επιστροφής στο αρχικό μενού. Δημιουργείται ένα αντικείμενο τύπου Intent με όνομα intent μέσω του οποίου ο χρήστης οδηγείται στην δραστηριότητα WelcomeActivity. Η δραστηριότητα είναι έτοιμη να ξεκινήσει κανονικά μέσω της μεθόδου startActivity().

Στην δραστηριότητα αυτή (Εικόνα 34), ο χρήστης-μαθητής βλέπει τα διαθέσιμα μαθήματα και πιο συγκεκριμένα το μάθημα Δίκτυα Η/Υ. Εάν πατήσει το κουμπί **Δίκτυα Η/Υ >>** οδηγείται στην δραστηριότητα LevelActivity για να επιλέξει το επίπεδο δυσκολίας (Εύκολο, Μέτριο, Δύσκολο) των ερωτήσεων που πρόκειται να απαντήσει. Εάν θέλει να επιστρέψει στο αρχικό μενού, πατάει το κουμπί **<< Πίσω** και οδηγείται στην δραστηριότητα καλωσορίσματος WelcomeActivity.

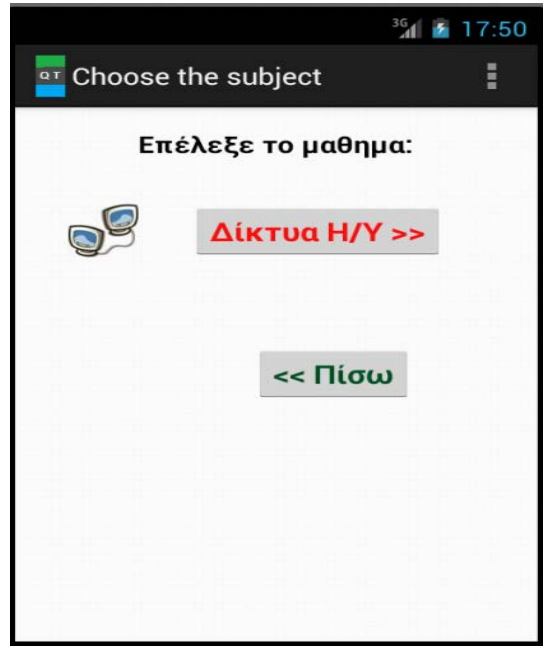

**Εικόνα 34:** Η δραστηριότητα MathimataActivity της εφαρμογής

```
<RelativeLayout xmlns:android="http://schemas.android.com/apk/res/android"
     xmlns:tools="http://schemas.android.com/tools"
     android:layout_width="match_parent"
     android:layout_height="match_parent"
     android:paddingBottom="@dimen/activity_vertical_margin"
     android:paddingLeft="@dimen/activity_horizontal_margin"
     android:paddingRight="@dimen/activity_horizontal_margin"
     android:paddingTop="@dimen/activity_vertical_margin"
     tools:context="com.example.quiztest.MathimataActivity" >
     <TextView
         android:id="@+id/textView1"
         android:layout_width="wrap_content"
         android:layout_height="wrap_content"
         android:layout_alignParentTop="true"
         android:layout_centerHorizontal="true"
         android:text="Επέλεξε το μάθημα:"
         android:textAppearance="?android:attr/textAppearanceLarge"
         android:textSize="18sp"
         android:textStyle="bold" />
     <ImageView
         android:id="@+id/imageView1"
         android:layout_width="wrap_content"
         android:layout_height="wrap_content"
         android:layout_below="@+id/textView1"
         android:layout_marginTop="33dp"
         android:layout_toLeftOf="@+id/button1"
         android:src="@drawable/networks_icon" />
     <Button
         android:id="@+id/button1"
         android:layout_width="wrap_content"
         android:layout_height="wrap_content"
         android:layout_alignLeft="@+id/textView1"
         android:layout_alignTop="@+id/imageView1"
         android:layout_marginLeft="32dp"
         android:minHeight="40dp"
         android:minWidth="54dp"
         android:onClick="chooseM"
         android:text="Δίκτυα Η/Υ >>"
         android:textSize="20sp"
         android:textStyle="bold"
         android:textColor="#f91010"/>
     <Button
         android:id="@+id/button2"
         android:layout_width="wrap_content"
         android:layout_height="wrap_content"
         android:layout_alignRight="@+id/textView1"
         android:layout_below="@+id/imageView1"
         android:layout_marginTop="76dp"
         android:minHeight="40dp"
         android:minWidth="54dp"
         android:onClick="gopisw"
         android:text="<< Πίσω"
         android:textColor="#005127"
         android:textSize="20sp"
         android:textStyle="bold" />
</RelativeLayout>
```
**Εικόνα 35:** Αρχείο activity\_mathimata όπου ορίζεται το user interface της δραστηριότητας

### **10.5.5 Κλάση LevelActivity.java**

Η κλάση αυτή ασχολείται με την εμφάνιση των τριών επιπέδων δυσκολίας των ερωτήσεων. Ο χρήστης ανάλογα με τις γνώσεις του επιλέγει το κατάλληλο επίπεδο. Ο κώδικας της είναι ο εξής:

```
package com.example.quiztest;
import android.app.Activity;
import android.content.Intent;
import android.os.Bundle;
import android.view.Menu;
import android.view.MenuItem;
import android.view.View;
public class LevelActivity extends Activity {
// Τι συμβαίνει όταν ο χρήστης πατήσει το κουμπί εύκολου επίπεδου ερωτήσεων
public void easy(View view) {
// Εντολή μετάβασης από την τρέχουσα στην επομένη activity
Intent intent = new Intent(this, QuizActivity.class);
startActivity(intent);} // Ξεκίνημα της νέας δραστηριότητας
// Τι συμβαίνει όταν ο χρήστης πατήσει το κουμπί μετρίου επίπεδου ερωτήσεων
public void medium(View view) {
// Εντολή μετάβασης από την τρέχουσα στην επομένη activity
Intent intent = new Intent(this, QuizActivityM.class);
startActivity(intent);} // Ξεκίνημα της νέας δραστηριότητας
// Τι συμβαίνει όταν ο χρήστης πατήσει το κουμπί δύσκολου επίπεδου ερωτήσεων
public void hard(View view) {
// Εντολή μετάβασης από την τρέχουσα στην επομένη activity
Intent = new Intent(this, QuizActivityH.class);
startActivity(intent);} // Ξεκίνημα της νέας δραστηριότητας
// Τι συμβαίνει όταν ο χρήστης πατήσει το κουμπί επιστροφής
public void pisw(View view) {
// Εντολή μετάβασης από την τρέχουσα στην προηγούμενη activity
Intent intent = new Intent(this, MathimataActivity.class);
startActivity(intent);} // Ξεκίνημα της νέας δραστηριότητας
@Override
protected void onCreate(Bundle savedInstanceState) {
super.onCreate(savedInstanceState);
// Εισαγωγή στο αρχείο activity_level και καθορισμός εμφάνισης της activity
setContentView(R.layout.activity_level);}
@Override
public boolean onCreateOptionsMenu(Menu menu) {
// Inflate the menu; this adds items to the action bar if it is present.
getMenuInflater().inflate(R.menu.level, menu);
return true;}
}
```
Παρακάτω θα γίνει ανάλυση των βασικών τμημάτων της κλάσης LevelActivity:

**public void easy(View view){ Intent intent = new Intent(this, QuizActivity.class); startActivity(intent); }:** H μέθοδος αυτή περιγράφει τι γίνεται

#### **Πτυχιακή εργασία του φοιτητή Λάζαρου Δεβετζή**

όταν ο χρήστης-μαθητής πατήσει το κουμπί εύκολων ερωτήσεων. Δημιουργείται ένα αντικείμενο τύπου Intent με όνομα intent μέσω του οποίου ο χρήστης οδηγείται στην δραστηριότητα εμφάνισης εύκολων ερωτήσεων QuizActivity. Η δραστηριότητα είναι έτοιμη να ξεκινήσει κανονικά μέσω της μεθόδου startActivity().

**public void medium(View view){ Intent intent = new Intent(this, QuizActivityM.class); startActivity(intent); }:** H μέθοδος αυτή περιγράφει τι γίνεται όταν ο χρήστης-μαθητής πατήσει το κουμπί μετρίων ερωτήσεων. Δημιουργείται ένα αντικείμενο τύπου Intent με όνομα intent μέσω του οποίου ο χρήστης οδηγείται στην δραστηριότητα εμφάνισης μετρίων ερωτήσεων QuizActivityΜ. Η δραστηριότητα είναι έτοιμη να ξεκινήσει κανονικά μέσω της μεθόδου startActivity().

**public void hard(View view){ Intent intent = new Intent(this, QuizActivityH.class); startActivity(intent); }:** H μέθοδος αυτή περιγράφει τι γίνεται όταν ο χρήστης-μαθητής πατήσει το κουμπί δύσκολων ερωτήσεων. Δημιουργείται ένα αντικείμενο τύπου Intent με όνομα intent μέσω του οποίου ο χρήστης οδηγείται στην δραστηριότητα εμφάνισης δύσκολων ερωτήσεων QuizActivityΗ. Η δραστηριότητα είναι έτοιμη να ξεκινήσει κανονικά μέσω της μεθόδου startActivity().

**public void pisw(View view){ Intent intent = new Intent(this, MathimataActivity.class); startActivity(intent); }:** H μέθοδος αυτή περιγράφει τι γίνεται όταν ο χρήστης-μαθητής πατήσει το κουμπί επιστροφής στο αρχικό μενού. Δημιουργείται ένα αντικείμενο τύπου Intent με όνομα intent μέσω του οποίου ο χρήστης οδηγείται στην δραστηριότητα MathimataActivity. Η δραστηριότητα είναι έτοιμη να ξεκινήσει κανονικά μέσω της μεθόδου startActivity().

Στην δραστηριότητα αυτή (Εικόνα 36), ο χρήστης-μαθητής βλέπει τα επίπεδα δυσκολίας των ερωτήσεων, επιλεγεί το κατάλληλο επίπεδο ανάλογα με τις γνώσεις του στα Δίκτυα Η/Υ. Εάν πατήσει το κουμπί **Εύκολο >** οδηγείται στην δραστηριότητα QuizActivity όπου καλείται να απαντήσει σε 5 εύκολες ερωτήσεις δικτύων. Εάν πατήσει το κουμπί **Μέτριο >** οδηγείται στην δραστηριότητα QuizActivityΜ όπου καλείται να απαντήσει σε 5 μέτριες ερωτήσεις δικτύων. Εάν πατήσει το κουμπί **Δύσκολο >** οδηγείται στην δραστηριότητα QuizActivityΗ όπου καλείται να απαντήσει σε 5 δύσκολες ερωτήσεις δικτύων. Σε περίπτωση που θέλει να επιστρέψει στο αρχικό μενού, πατάει το κουμπί **< Πίσω** και οδηγείται στην δραστηριότητα MathimataActivity. *Να σημειωθεί ότι στην συνέχεια θα αναλυθεί όλη την διαδικασία που ακολουθείται, με την κλήση των κατάλληλων κλάσεων όταν ο χρήστης πατήσει το κουμπί εύκολου επίπεδου ερωτήσεων με σκοπό την καλύτερη κατανόηση από πλευράς αναγνώστη.*

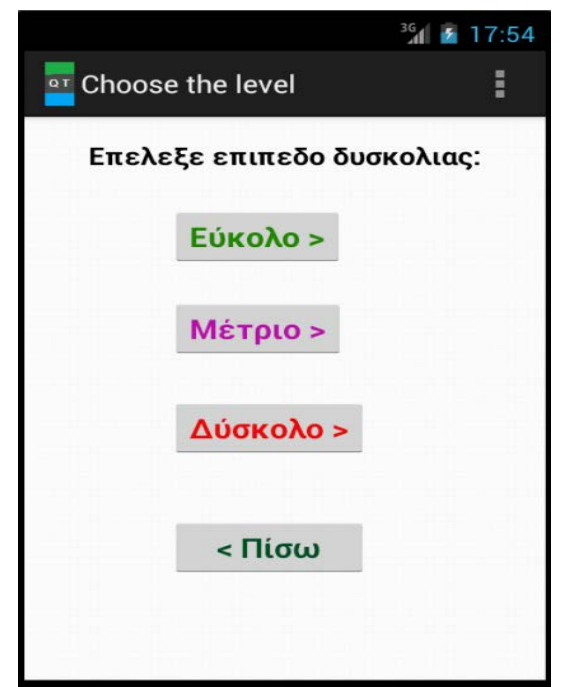

**Εικόνα 36:** Η δραστηριότητα LevelActivity της εφαρμογής

```
<RelativeLayout xmlns:android="http://schemas.android.com/apk/res/android"
     xmlns:tools="http://schemas.android.com/tools"
     android:layout_width="match_parent"
     android:layout_height="match_parent"
     android:paddingBottom="@dimen/activity_vertical_margin"
     android:paddingLeft="@dimen/activity_horizontal_margin"
     android:paddingRight="@dimen/activity_horizontal_margin"
     android:paddingTop="@dimen/activity_vertical_margin"
     tools:context="com.example.quiztest.LevelActivity" >
     <TextView
         android:id="@+id/textView1"
         android:layout_width="wrap_content"
         android:layout_height="wrap_content"
         android:layout_alignParentTop="true"
         android:layout_centerHorizontal="true"
         android:text="Eπέλεξε επίπεδο δυσκολίας:"
         android:textAppearance="?android:attr/textAppearanceLarge"
         android:textSize="18sp"
         android:textStyle="bold" />
     <Button
         android:id="@+id/button1"
         android:layout_width="wrap_content"
         android:layout_height="wrap_content"
         android:layout_alignLeft="@+id/textView1"
         android:layout_below="@+id/textView1"
         android:layout_marginLeft="50dp"
```

```
 android:layout_marginTop="25dp"
         android:minHeight="40dp"
         android:minWidth="54dp"
         android:onClick="easy"
         android:text="Εύκολο >"
         android:textSize="20sp"
         android:textStyle="bold"
         android:textColor="#268b06"/>
     <Button
         android:id="@+id/button2"
         android:layout_width="wrap_content"
         android:layout_height="wrap_content"
         android:layout_alignLeft="@+id/button1"
         android:layout_below="@+id/button1"
         android:layout_marginTop="24dp"
         android:minHeight="40dp"
         android:minWidth="54dp"
         android:onClick="medium"
         android:text="Μέτριο >"
         android:textSize="20sp"
         android:textStyle="bold"
        android:textColor="#b812a9"/>
     <Button
         android:id="@+id/button3"
         android:layout_width="wrap_content"
         android:layout_height="wrap_content"
         android:layout_alignLeft="@+id/button2"
         android:layout_below="@+id/button2"
         android:layout_marginTop="29dp"
         android:minHeight="40dp"
         android:minWidth="54dp"
         android:onClick="hard"
         android:text="Δύσκολο >"
         android:textSize="20sp"
         android:textStyle="bold"
         android:textColor="#ec0b0b" />
     <Button
         android:id="@+id/button4"
         android:layout_width="wrap_content"
         android:layout_height="wrap_content"
         android:layout_alignLeft="@+id/button3"
         android:layout_alignRight="@+id/button3"
         android:layout_below="@+id/button3"
         android:layout_marginTop="44dp"
         android:minHeight="40dp"
         android:minWidth="54dp"
         android:onClick="pisw"
         android:text="< Πίσω"
         android:textSize="20sp"
         android:textStyle="bold"
         android:textColor="#005127"/>
</RelativeLayout>
```
**Εικόνα 37:** Αρχείο activity\_level όπου ορίζεται το user interface της δραστηριότητας

### **10.5.6 Κλάση Question.java**

Η κλάση αυτή δημιουργήθηκε με την ιδέα ότι είναι προτιμότερο να γίνεται αναφορά σε ένα αντικείμενο Question αντί σε ένα set από Strings. Αυτή η κλάση θα αναπαριστά μια ερώτηση που θα αποθηκεύεται στην ΒΔ που θα δημιουργηθεί παρακάτω. Ο κώδικας της είναι ο εξής:

```
package com.example.quiztest;
public class Question {
private int ID; // Ορισμός του ID της ερώτησης
private String QUESTION; // Ορισμός του κειμένου της ερώτησης
private String OPTA; // Ορισμός της πρώτης επιλογής-απάντησης
private String OPTB; // Ορισμός της δεύτερης επιλογής-απάντησης
private String OPTC; // Ορισμός της τρίτης επιλογής-απάντησης
private String ANSWER; // Ορισμός της σωστής επιλογής-απάντησης
public Question() // Αρχικοποίηση των τιμών των πεδίων
{
ID=0;
QUESTION="";
OPTA="";
OPTB="";
OPTC="";
ANSWER="";
}
public Question(String qUESTION, String oPTA, String oPTB, String oPTC,
String aNSWER) { // Πλήρης δομητης
QUESTION = qUESTION;
OPTA = oPTA;
OPTB = oPTB;
OPTC = oPTC;
ANSWER = aNSWER;
}
// Δημιουργία set/get μεθόδων για κάθε πεδίο
public int getID(){return ID;}
public String getQUESTION() {return QUESTION;}
public String getOPTA() {return OPTA;}
public String getOPTB() {return OPTB;}
public String getOPTC() {return OPTC;}
public String getANSWER() {return ANSWER;}
public void setID(int id){ID=id;}
public void setQUESTION(String qUESTION) {QUESTION = qUESTION;}
public void setOPTA(String oPTA) {OPTA = oPTA;}
public void setOPTB(String oPTB) {OPTB = oPTB;}
public void setOPTC(String oPTC) {OPTC = oPTC;}
public void setANSWER(String aNSWER) {ANSWER = aNSWER;}
```
### **10.5.7 Κλάση DbHelper.java**

Η κλάση αυτή περιέχει όλες τις συναρτήσεις για την δημιουργία της SQLite ΒΔ, του πίνακα της καθώς και για την εισαγωγή των εύκολων ερωτήσεων στον πίνακα. Ο κώδικας της είναι ο εξής:

```
package com.example.quiztest;
import java.util.ArrayList;
import java.util.List;
import android.content.ContentValues;
import android.content.Context;
import android.database.Cursor;
import android.database.sqlite.SQLiteDatabase;
import android.database.sqlite.SQLiteOpenHelper;
public class DbHelper extends SQLiteOpenHelper {
private static final int DATABASE_VERSION = 1; // Ορισμός της έκδοσης της ΒΔ
// Ορισμός του ονόματος της βάσης δεδομένων
private static final String DATABASE_NAME = "QuizTest";
// Ορισμός του ονόματος του πίνακα
private static final String TABLE_QUEST = "quest";
// Ορισμός των πεδίων του πίνακα
private static final String KEY_ID = "id"; // id ερώτησης
private static final String KEY_QUES = "question"; // κείμενο ερώτησης
private static final String KEY_ANSWER = "answer"; // σωστή επιλογή-απάντηση
private static final String KEY_OPTA= "opta"; // πρώτη επιλογή
private static final String KEY_OPTB= "optb"; // δεύτερη επιλογή
private static final String KEY_OPTC= "optc"; // τρίτη επιλογή
private SQLiteDatabase dbase;
public DbHelper(Context context) {
super(context, DATABASE_NAME, null, DATABASE_VERSION);}
@Override
public void onCreate(SQLiteDatabase db) { // Μέθοδος δημιουργίας πίνακα
dbase=db;
String sql = "CREATE TABLE IF NOT EXISTS " + TABLE_QUEST + " ( " + KEY_ID + " 
INTEGER PRIMARY KEY AUTOINCREMENT, " + KEY_QUES + " TEXT, " + KEY_ANSWER+ " 
TEXT, "+KEY_OPTA +" TEXT, " +KEY_OPTB +" TEXT, "+KEY_OPTC+" TEXT)"; 
db.execSQL(sql);
addQuestions(); //db.close();} 
private void addQuestions() // Μέθοδος προσθήκης όλων των ερωτήσεων
{ // Οι 5 εύκολες ερωτήσεις
Question q1=new Question(" Ποιο από τα παρακάτω αποτελεί ασύρματο μέσο
μετάδοσης?","Οπτική ίνα", "Ομοαξονικό καλώδιο", "Μικροκύματα", "Μικροκύματα");
this.addQuestion(q1);
Question q2=new Question(" Από πόσα επίπεδα αποτελείται το μοντέλο αναφοράς 
OSI?", "5", "7", "6", "7");
this.addQuestion(q2);
Question q3=new Question(" Ποιό απο τα παρακάτω δίκτυα καλύπτει μικρή
γεωγραφική έκταση?","Διαδίκτυο", "Δίκτυα ευρείας περιοχής","Τοπικά 
δίκτυα","Τοπικά δίκτυα");
this.addQuestion(q3);
Question q4=new Question(" Ποιά από τις παρακάτω συσκευές φιλτράρει τα 
πλαίσια?","Δρομολογητής", "Γέφυρα", "Μεταγωγός","Γέφυρα");
this.addQuestion(q4);
Question q5=new Question(" Ποιά απο τις παρακάτω τοπολογίες δικτύων παρέχει 
αυξημένη αξιοπιστία?","Διαύλου","Δακτυλίου","Αστέρα","Αστέρα");
this.addQuestion(q5);
}
@Override // Μεταβολή της ΒΔ
public void onUpgrade(SQLiteDatabase db, int oldV, int newV) {
// Διαγραφή του παλιού πίνακα εάν υπάρχει
db.execSQL("DROP TABLE IF EXISTS " + TABLE_QUEST);
// Δημιουργία εκ νέου του πίνακα
onCreate(db);
}
// Μέθοδος προσθήκης νέας ερώτησης
```

```
public void addQuestion(Question quest) {
//SQLiteDatabase db = this.getWritableDatabase();
ContentValues values = new ContentValues();
values.put(KEY_QUES, quest.getQUESTION()); 
values.put(KEY_ANSWER, quest.getANSWER());
values.put(KEY_OPTA, quest.getOPTA());
values.put(KEY_OPTB, quest.getOPTB());
values.put(KEY_OPTC, quest.getOPTC());
dbase.insert(TABLE_QUEST, null, values);
}
public List<Question> getAllQuestions() {
List<Question> quesList = new ArrayList<Question>(); // Δημιουργία λίστας
// Δημιουργία ερωτήματος επιλογής όλων των στοιχείων του πίνακα
String selectQuery = "SELECT * FROM " + TABLE_QUEST;
dbase=this.getReadableDatabase();
Cursor cursor = dbase.rawQuery(selectQuery, null);
// Κατεύθυνση σε κάθε γραμμή πίνακα και προσθήκη στην λίστα
if (cursor.moveToFirst()) {
do {
Question quest = new Question();
quest.setID(cursor.getInt(0));
quest.setQUESTION(cursor.getString(1));
quest.setANSWER(cursor.getString(2));
quest.setOPTA(cursor.getString(3));
quest.setOPTB(cursor.getString(4));
quest.setOPTC(cursor.getString(5));
quesList.add(quest);
} while (cursor.moveToNext());
}
// Επιστροφή της λίστας
return quesList;
}
public int rowcount(){ // Μέθοδος επιστροφής του πλήθους των γραμμών-
ερωτήσεων του πίνακα
int row=0;
String selectQuery = "SELECT * FROM " + TABLE_QUEST;
SQLiteDatabase db = this.getWritableDatabase();
Cursor cursor = db.rawQuery(selectQuery, null);
row=cursor.getCount();
return row;
}
}
```
### Παρακάτω θα γίνει ανάλυση βασικών τμημάτων της κλάσης DbHelper

Ο σκοπός είναι να δημιουργηθεί μια νέα SQLite βάση δεδομένων. Για να γίνει κάτι τέτοιο πρέπει αρχικά να δημιουργηθεί μια υποκλάση της κλασης **[SQLiteOpenHelper](http://developer.android.com/reference/android/database/sqlite/SQLiteOpenHelper.html)** και να γινει υπερβαση της μεθοδου *[onCreate\(\)](http://developer.android.com/reference/android/database/sqlite/SQLiteOpenHelper.html#onCreate%28android.database.sqlite.SQLiteDatabase%29)* η οποία εκτελει ένα SQL ερωτημα για να δημιουργηθουν οι πινακες στην βαση.

**public class DbHelper extends SQLiteOpenHelper:** Δημιουργείται η υποκλάση DbHelper της κλάσης SQLiteOpenHelper.

**public DbHelper(Context context) {super(context,** *DATABASE\_NAME***, null,**  *DATABASE\_VERSION***);} :** Ο δομητης της υποκλάσης DbHelper καλεί τον δομητη της κλάσης SQLiteOpenHelper για να μπορέσει να δημιουργήσει μια νέα βάση με όνομα QuizTest και έκδοση 1.

**public void onCreate(SQLiteDatabase db) { dbase=db; String sql = "CREATE TABLE IF NOT EXISTS " +** *TABLE\_QUEST* **+ " ( " +***KEY\_ID* **+ " INTEGER PRIMARY KEY AUTOINCREMENT, " +** *KEY\_QUES* **+ " TEXT, " +**  *KEY\_ANSWER***+ " TEXT, "+***KEY\_OPTA* **+" TEXT, "+***KEY\_OPTB* **+" TEXT, "+***KEY\_OPTC***+" TEXT)"; db.execSQL(sql);addQuestions();}:** Στην μέθοδο αυτή εφόσον έχει δημιουργηθεί η βάση, αρχικά δημιουργείται ένα αντικείμενο db μέσω του οποίου υπάρχει επικοινωνία με την βάση, συντάσσεται ένα ερώτημα για την δημιουργία του πίνακα quest (εφόσον δεν υπάρχει) που θα αποτελείται από ένα integer πεδίο id το οποίο είναι αυτοαυξανομενο πρωτεύον κλειδί του πίνακα, ένα text πεδίο question, ένα text πεδίο answer, ένα text πεδίο opta, ένα text πεδίο optb και ένα text πεδίο optc. Στην συνέχεια το αντικείμενο db εκτελεί το ερώτημα και δημιουργείται αυτός ο πινάκας με τα συγκεκριμένα πεδία. Μέχρι αυτό σημείο η βάση περιέχει έναν κενό πίνακα. Στο τέλος καλείται η μέθοδος addQuestions() η οποία προσθέτει όλες τις εύκολες ερωτήσεις στον πίνακα quest.

### **private void addQuestions() {**

**Question q1=new Question(" Ποιό από τα παρακάτω αποτελεί ασύρματο μέσο μετάδοσης?","Οπτική ίνα", "Ομοαξονικό καλώδιο", "Μικροκύματα", "Μικροκύματα"); this.addQuestion(q1);**

**Question q2=new Question(" Από πόσα επίπεδα αποτελείται το μοντέλο αναφοράς OSI?", "5", "7", "6", "7"); this.addQuestion(q2);**

**Question q3=new Question(" Ποιό από τα παρακάτω δίκτυα καλύπτει μικρή γεωγραφική έκταση?","Διαδίκτυο", "Δίκτυα ευρείας περιοχής","Τοπικά δίκτυα","Τοπικά δίκτυα"); this.addQuestion(q3);**

**Question q4=new Question(" Ποιά από τις παρακάτω συσκευές φιλτράρει τα πλαίσια?", "Δρομολογητής", "Γέφυρα", "Μεταγωγός", "Γέφυρα"); this.addQuestion(q4);**

**Question q5=new Question(" Ποιά από τις παρακάτω τοπολογίες δικτύων παρέχει αυξημένη αξιοπίστια?","Διαύλου","Δακτυλίου","Αστέρα","Αστέρα");**

**this.addQuestion(q5);}:** Στην μέθοδο αυτή δημιουργείται κάθε φορά ένα αντικείμενο Question που αναπαριστά την εύκολη ερώτηση που θα αποθηκευτεί στον πίνακα quest και το οποίο γεμίζει δίνοντας τιμές στα πεδία του. Στην συνέχεια καλείται η μέθοδος addQuestion η οποία προσθέτει την νέα ερώτηση ως μια γραμμή στο πίνακα.

### **public void addQuestion(Question quest) {**

**ContentValues values = new ContentValues(); values.put(***KEY\_QUES***, quest.getQUESTION()); values.put(***KEY\_ANSWER***, quest.getANSWER()); values.put(***KEY\_OPTA***,quest.getOPTA()); values.put(***KEY\_OPTB***, quest.getOPTB()); values.put(***KEY\_OPTC***,quest.getOPTC()); dbase.insert(***TABLE\_QUEST***, null, values);}:** Η μέθοδος αυτή παίρνει ως παράμετρο το αντικείμενο που έχει δημιουργηθεί (q1,q2,q3,q4,q5). Δημιουργείται ένα αντικείμενο ContentValues values το οποίο για κάθε αντικείμενο Question, αρχικά με τις κατάλληλες get μεθόδους παίρνει τις τιμές του και στην συνέχεια τις τοποθετεί στα αντίστοιχα πεδία του πίνακα. Έτσι δημιουργείται μια γραμμή. Στο τέλος το αντικείμενο της βάσης dbase παίρνει την νέα γραμμή και την εισάγει στον πίνακα quest.

### **public List<Question> getAllQuestions() {**

**List<Question> quesList = new ArrayList<Question>(); String selectQuery = "SELECT \* FROM " +** *TABLE\_QUEST***; dbase=this.getReadableDatabase(); Cursor cursor = dbase.rawQuery(selectQuery, null); if (cursor.moveToFirst()) { do {**

**Question quest = new Question(); quest.setID(cursor.getInt(0)); quest.setQUESTION(cursor.getString(1));quest.setANSWER(cursor.getString (2)); quest.setOPTA(cursor.getString(3));**

**quest.setOPTB(cursor.getString(4)); quest.setOPTC(cursor.getString(5));**

**quesList.add(quest);} while (cursor.moveToNext());} return quesList; }:** Η μέθοδος αυτή συλλέγει όλες τις ερωτήσεις του πίνακα και τις τοποθετεί σε μια λίστα τύπου ArrayList με το format της κλάσης Question. Αρχικά δημιουργείται η λίστα με όνομα questList. Στην συνέχεια δημιουργείται το ερώτημα που θα εμφανίσει τα στοιχεία όλων των ερωτήσεων-γραμμών του πίνακα quest. Το αντικείμενο dbase θέτει την βάση σε κατάσταση read για να «διαβάσει» τον πίνακα. Για να γίνει η προβολή και η επιλογή των γραμμών-ερωτήσεων, το

#### **Πτυχιακή εργασία του φοιτητή Λάζαρου Δεβετζή**

ερώτημα θα εκτελεστεί με την μέθοδο rawquery(). To ερώτημα εκτελειται. Τότε δημιουργείται ένα αντικείμενο cursor κλάσης Cursor το οποίο αρχικά δείχνει στην πρώτη γραμμή του αποτελέσματος. Στην συνέχεια δημιουργείται ένα αντικείμενο quest τύπου Question. To cursor μετακινείται στην πρώτη γραμμή μέσω της μεθόδου moveFirst(), παίρνει τις τιμές των πεδίων της σύμφωνα με τα identifiers (0, 1,2,3,4,5), τις εισάγει στις κατάλληλες θέσεις μέσω set μεθόδων στο αντικείμενο quest και προσθέτει το αντικείμενο στην λίστα quesList. Τέλος αυτή η διαδικασία θα συνεχίζεται μέχρι ο cursor να διασχίσει όλες τις γραμμές του αποτελέσματος μέσω της μεθόδου moveNext(). Τα αντικείμενα που προστέθηκαν στην λίστα quesList είναι οι εύκολες ερωτήσεις που είχαν αποθηκευτεί στον πίνακα.

#### **public int rowcount(){ int row=0;**

#### **String selectQuery = "SELECT \* FROM " +** *TABLE\_QUEST***;**

**SQLiteDatabase db = this.getWritableDatabase (); Cursor cursor = db.rawQuery(selectQuery, null) row=cursor.getCount(); return row;}:** Η μέθοδος αυτή επιστρέφει τον αριθμό των ερωτήσεων του πίνακα. Η μεταβλητή row αποτελεί τον μετρητή των γραμμών. Δημιουργείται το αίτημα που ζητάει από την βάση να εμφανίσει τα περιεχόμενα του πίνακα quest. Το αντικείμενο dbase θέτει την βάση σε κατάσταση read για να «διαβάσει» τον πίνακα. Για να γίνει η προβολή και η επιλογή των γραμμών-ερωτήσεων, το ερώτημα θα εκτελεστεί με την μέθοδο rawquery(). To ερώτημα εκτελείται και εμφανίζεται το αποτέλεσμα. Τότε δημιουργείται ένα αντικείμενο cursor το οποίο μετράει το πλήθος των γραμμών του αποτελέσματος. Το πλήθος αυτό αποθηκεύεται και επιστρέφεται μέσω της row.

#### **10.5.8 Κλάση QuizActivity.java**

Η κλάση αυτή ασχολείται με τον τρόπο μεταφοράς των εύκολων ερωτήσεων από την βάση στην λίστα, την προβολή τους μια προς μια στα αντίστοιχα controls και τις απαντήσεις του χρήστη σε αυτές. Ο κώδικας της είναι ο εξής:

```
package com.example.quiztest;
import java.util.List;
import com.example.quiztest.R;
import android.app.Activity;
import android.content.Intent;
import android.graphics.Color;
import android.os.Bundle;
import android.util.Log;
import android.view.Menu;
```

```
import android.view.View;
import android.widget.Button;
import android.widget.RadioButton;
import android.widget.RadioGroup;
import android.widget.TextView;
public class QuizActivity extends Activity {
List<Question> quesList; // Ορισμός της λίστας ερωτήσεων
int score=0; // Συνολικό σκόρ χρήστη με αρχική τιμή 0 
int qid=0; // Ορισμός id με αρχική τιμή 0 
int correct=0; // Πλήθος σωστών απαντήσεων με αρχική τιμή 0
int wrong=0; // Πλήθος λανθασμένων απαντήσεων με αρχική τιμή 0
Question currentQ; // Ορισμός τρέχουσας ερώτησης
TextView txtQuestion; // Textview που θα εμφανίζει το κείμενο των ερωτήσεων
RadioButton rda, rdb, rdc; // Radiobuttons που θα εμφανίζουν τις 3 επιλογές
Button butNext; // Κουμπί επόμενης ερώτησης
Button butCheck; // Κουμπί ελέγχου της επιλεγμένης απάντησης
TextView msgSL; // Μήνυμα Σωστού/Λάθους
TextView msgES; //TextView εμφάνισης qid, σωστών/λαθών απαντήσεων, σκορ
TextView epilog; // Κρυφό Textview εμφάνισης qid, απάντησης, αποτέλεσμα (Σ/Λ)
protected void onCreate(Bundle savedInstanceState) {
super.onCreate(savedInstanceState);
// Εισαγωγή στο αρχείο activity_quiz και καθορισμός εμφάνισης της activity
setContentView(R.layout.activity_quiz);
DbHelper db=new DbHelper(this); // Ορισμός αντικειμένου επικοινωνίας με την ΒΔ
quesList=db.getAllQuestions();
currentQ=quesList.get(qid);
// Ορισμός αντικειμένων για τα control που ορίζονται στο αρχείο activity_quiz.xml
txtQuestion=(TextView)findViewById(R.id.textView1);
rda=(RadioButton)findViewById(R.id.radio0);
rdb=(RadioButton)findViewById(R.id.radio1);
rdc=(RadioButton)findViewById(R.id.radio2);
butNext=(Button)findViewById(R.id.button1);
butCheck=(Button)findViewById(R.id.button2);
msgSL=(TextView)findViewById(R.id.textView2);
msgES=(TextView)findViewById(R.id.textView3);
epilog=(TextView)findViewById(R.id.textView4);
setQuestionView();// Mεθοδος προβολής των ερωτήσεων στην activity
butNext.setEnabled(false); // Το κουμπί επόμενης ερώτησης απενεργοποιείται
butCheck.setOnClickListener(new View.OnClickListener() {
@Override // Τι συμβαίνει όταν γίνει κλικ στο κουμπί έλεγχου ερώτησης
public void onClick(View v) {
butNext.setEnabled(true); // Το κουμπί επόμενης ερώτησης ενεργοποιείται
butCheck.setEnabled(false); // Το κουμπί έλεγχου ερώτησης απενεργοποιείται
RadioGroup grp=(RadioGroup)findViewById(R.id.radioGroup1); // ορισμός radiogroup
// Mεταβλητη που αποθηκεύει το id του radiobutton που επιλέγει ο χρήστης
RadioButton answer=(RadioButton)findViewById(grp.getCheckedRadioButtonId());
Log.d("yourans", currentQ.getANSWER()+" "+answer.getText());
if(currentQ.getANSWER().equals(answer.getText())){// Αν η απάντηση είναι σωστή
score+=100;
correct++;
answer.setTextColor(Color.GREEN);
msgSL.setText("ΣΩΣΤΗ!");
msgSL.setTextColor(Color.GREEN);
msgES.setText("Ερώτηση: "+ qid +"-->"+ " Σκόρ: "+ score +" "+ " Σωστές: "+ 
correct + " "+" Λανθασμένες: " + wrong);
```

```
epilog.setText(epilog.getText().toString()+" Ερωτ:"+qid+","+" 
Απαντ:"+answer.getText().toString()+","+" 
Αποτ:"+msgSL.getText().toString()+"\n");}
else{ // Αν η απάντηση είναι λάθος
wrong++;
answer.setTextColor(Color.RED);
msgSL.setText("ΛΑΘΟΣ!");
msgSL.setTextColor(Color.RED); 
msgES.setText("Ερώτηση: "+ qid +"-->"+ " Σκόρ: "+ score +" "+ " Σωστές: "+ 
correct +" "+ " Λανθασμένες: " + wrong);
epilog.setText(epilog.getText().toString()+"Ερωτ:"+qid+","+"Απαντ:"+
answer.getText().toString()+","+"Αποτ:"+msgSL.getText().toString()+"\n");}
// Τα 3 radiobutton απενεργοποιούνται
rda.setEnabled(false);
rdb.setEnabled(false);
rdc.setEnabled(false);}
});
butNext.setOnClickListener(new View.OnClickListener() {
@Override // Τι συμβαίνει όταν γίνει κλικ στο κουμπί επόμενης ερώτησης
public void onClick(View v) {
butNext.setEnabled(false); // Το κουμπί επόμενης ερώτησης απενεργοποιείται
butCheck.setEnabled(true); // Το κουμπί έλεγχου ερώτησης ενεργοποιείται
// Τα 3 radiobutton ενεργοποιούνται
rda.setEnabled(true);
rdb.setEnabled(true);
rdc.setEnabled(true);
RadioGroup grp=(RadioGroup)findViewById(R.id.radioGroup1);
RadioButton answer=(RadioButton)findViewById(grp.getCheckedRadioButtonId());
Log.d("yourans", currentQ.getANSWER()+" "+answer.getText());
answer.setTextColor(Color.BLACK); // Η προηγούμενη απάντηση αποκτά πάλι
μαύρο χρώμα
msgSL.setText(""); //Το TextView εμφάνισης μηνύματος Σωστού/Λάθους αδειάζει
msgES.setText(""); // Το κρυφό Textview εμφάνισης qid, απάντησης, αποτέλεσμα
(Σ/Λ) αδειάζει
if(qid<5){ //Τι γίνεται αν η ερώτηση που απαντάται δεν είναι η τελευταία
currentQ=quesList.get(qid);
setQuestionView();}
else{ //Τι γίνεται όταν ο χρήστης απαντήσει σε όλες τις ερωτήσεις
butCheck.setEnabled(false);
// Εντολή μετάβασης από την τρέχουσα activity στην επομένη activity
Intent intent = new Intent(QuizActivity.this, ResultActivity.class);
Bundle b = new Bundle();
b.putInt("score", score); // Αποθήκευση του συνολικού σκορ
b.putInt("qid", qid); // Αποθήκευση του συνολικού qid ερωτήσεων
b.putInt("correct", correct); // Αποθήκευση του πλήθους των σωστών
απαντήσεων
b.putString("epilog", epilog.getText().toString());// Αποθήκευση των 
συνολικών αποτελεσμάτων στις ερωτήσεις
intent.putExtras(b); // Μεταφορά των παραπάνω στην επομένη activity
startActivity(intent); // Ξεκίνημα της νέας δραστηριότητας
//finish(); }
}
});
}
@Override
public boolean onCreateOptionsMenu(Menu menu) {
// Inflate the menu; this adds items to the action bar if it is present.
getMenuInflater().inflate(R.menu.activity_quiz, menu);
```

```
return true;
}
private void setQuestionView(){ // Μέθοδος εισαγωγής ερωτήσεων και επιλογών
στα αντίστοιχα controls
txtQuestion.setText(currentQ.getQUESTION());
rda.setText(currentQ.getOPTA());
rdb.setText(currentQ.getOPTB());
rdc.setText(currentQ.getOPTC());
qid++;
}
}
```
Παρακάτω θα γίνει ανάλυση βασικών τμημάτων της κλάσης QuizActivity

# **DbHelper db=new DbHelper(this);**

# **quesList=db.getAllQuestions();**

**currentQ=quesList.get(qid);:** Η δραστηριότητα QuizActivity εμφανίζεται όπως ορίζει το αρχείο activity\_quiz.xml με τα αντίστοιχα control που έχουν εισαχθεί. Αρχικά ορίζεται ένα αντικείμενο db τύπου DbHelper, για να μπορεί να γίνει η ανάκτηση στοιχείων από την ΒΔ QuizTest. O σκοπός είναι να μεταφερθούν όλες οι εύκολες ερωτήσεις του πίνακα quest σε μια λίστα. Για αυτόν τον λόγο δημιουργήθηκε ένα αντικείμενο quesList με format της κλάσης Question το οποίο θα είναι η λίστα με τις ερωτήσεις. Στην συνέχεια, το αντικείμενο db ανοίγει την βάση, καλεί την μέθοδο getAllQuestions() μέσω της οποίας συλλέγει όλες τις ερωτήσεις του πίνακα και τις τοποθετεί στην λίστα quesList. Στο τέλος έχει δημιουργηθεί ένα αντικείμενο τύπου Question με όνομα currentQ για να μπορεί να υπάρχει πρόσβαση στην λίστα quesList. Το currentQ μέσω της δήλωσης *quesList.get(qid)* έχει αποθηκευμένη την θέση (index) που βρίσκεται η κάθε ερώτηση στην λίστα και μέσω αυτής γνωρίζει ότι κάθε φορά βρίσκεται στην τρέχουσα ερώτηση. Για παράδειγμα στην αρχή έχει αποθηκευμένη την τιμή 0 που αντιστοιχεί στην θέση που βρίσκεται η πρώτη ερώτηση στην λίστα.

```
txtQuestion=(TextView)findViewById(R.id.textView1);
rda=(RadioButton)findViewById(R.id.radio0);
rdb=(RadioButton)findViewById(R.id.radio1);
rdc=(RadioButton)findViewById(R.id.radio2);
butNext=(Button)findViewById(R.id.button1);
butCheck=(Button)findViewById(R.id.button2);
msgSL=(TextView)findViewById(R.id.textView2);
msgES=(TextView)findViewById(R.id.textView3);
```
### **epilog=(TextView)findViewById(R.id.***textView4***);**

### **setQuestionView();**

**butNext.setEnabled(false);:** Αρχικά ορίζονται αντικείμενα για όσα στοιχεία έχουν εισαχθει στο αρχείο activity\_quiz. Με αυτόν τον τρόπο μπορούν να χρησιμοποιηθούν και να προσπελαστούν προγραμματιστικά οι μέθοδοι και οι ιδιότητες τους (κάτι που γίνεται παρακάτω). Στην συνέχεια καλείται η μέθοδος setQuestionView() η οποία τοποθετεί τις ερωτήσεις και τις επιλογές τους σε συγκεκριμένα controls (ΤextView και RadioButtons). Τέλος το κουμπί επόμενης ερώτησης (butNext) απενεργοποιείται.

### **private void setQuestionView()**

### **{ txtQuestion.setText(currentQ.getQUESTION());**

**rda.setText(currentQ.getOPTA()); rdb.setText(currentQ.getOPTB()); rdc.setText(currentQ.getOPTC()); qid++;}:** Το αντικείμενο currentQ ως αντικείμενο τύπου Question μπορεί να έχει πρόσβαση σε όλα τα στοιχεία– ερωτήσεις της λίστας quesList άρα μπορεί να παίρνει οποιαδήποτε τιμή τους. Αρχικά παίρνει από την πρώτη τρέχουσα ερώτηση το κείμενο της μέσω της μεθόδου getQUESTION(). To κείμενο αυτό έχει οριστεί να εμφανίζεται ως περιεχόμενο του txtQuestion, δηλαδή του TextView όπου θα εμφανίζεται το κείμενο της ερώτησης. Στην συνέχεια το αντικείμενο παίρνει από την πρώτη τρέχουσα ερώτηση τις τιμές των 3 επιλογών της ερώτησης μέσω των μεθόδων getOPTA(), getOPTΒ() και getOPTC(). Οι τιμές αυτές έχουν οριστεί ως το κείμενο που θα εμφανίζεται ένα προς ένα στα αντίστοιχα rda,rdb,rdc, δηλαδή στα τρία RadioButtons καθένα από τα οποία εμφανίζει από μια επιλογή της τρέχουσας ερώτησης. Στο τέλος αυξάνεται το qid, κάτι που βοηθά το currentQ να πάει στην επομένη ερώτηση.

**butCheck.setOnClickListener(new View.OnClickListener() { public void onClick(View v) { butNext.setEnabled(true); butCheck.setEnabled(false); RadioGroup grp=(RadioGroup)findViewById(R.id.***radioGroup1***); RadioButton answer=(RadioButton)findViewById(grp.getCheckedRadioButtonId()); Log.***d***("yourans", currentQ.getANSWER()+" "+answer.getText()); if(currentQ.getANSWER().equals(answer.getText())){ score+=100; correct++;**  **answer.setTextColor(Color.***GREEN***); msgSL.setText("ΣΩΣΤΗ!"); msgSL.setTextColor(Color.***GREEN***); msgES.setText("Ερώτηση: "+ qid +"-- >"+ " Σκόρ: "+ score +" "+ " Σωστές: "+ correct + " "+" Λανθασμένες: " + wrong); epilog.setText(epilog.getText().toString()+"Ερωτ:"+qid+","+" Απαντ:"+answer.getText().toString()+","+"**

**Αποτ:"+msgSL.getText().toString()+"\n");}**

**else{ wrong++; answer.setTextColor(Color.***RED***);**

**msgSL.setText("ΛΑΘΟΣ!"); msgSL.setTextColor(Color.***RED***);** 

**msgES.setText("Ερώτηση: "+ qid +"-->"+ " Σκόρ: "+ score +" "+ " Σωστές: "+ correct+""+"Λανθασμένες:"+wrong);**

**epilog.setText(epilog.getText().toString()+"Ερωτ:"+qid+","+"Απαντ:"+answe r.getText().toString()+","+"Αποτ:"+msgSL.getText().toString()+"\n");}**

**rda.setEnabled(false); rdb.setEnabled(false);rdc.setEnabled(false);}});:** Η πρώτη εύκολη ερώτηση και οι τρεις επιλογές της έχουν εμφανιστεί στα αντίστοιχα controls. Να σημειωθεί ότι η σωστή απάντηση (answer) είναι ένα από τα τρία Radiobuttons. Ο χρήστης μπορεί να επιλέξει την απάντηση και να πατήσει το κουμπί έλεγχου ερώτησης. Αυτό το τμήμα κώδικα περιγράφει τι ακριβώς γίνεται όταν ο χρήστης πατήσει αυτό το κουμπί.

Αρχικά το κουμπί έλεγχου ερώτησης απενεργοποιείται ενώ το κουμπί επόμενης ερώτησης ενεργοποιείται. To id του radiobutton που επέλεξε ο χρήστης έχει αποθηκευτεί μεσω της μεθόδου getCheckedRadioButtonId(). Έτσι γίνεται σαφές ποιό από τα τρία radiobuttons επιλέχθηκε. Το επόμενο βήμα είναι να γίνει ο έλεγχος της ερώτησης. Το αντικείμενο currentQ πηγαίνει στην πρώτη τρέχουσα ερώτηση της λίστας και μέσω της μεθόδου getAnswer() παίρνει το κείμενο της σωστής απάντησης. Με την μέθοδο getText() παίρνεται το κείμενο του επιλεγμένου radiobutton.

Στην συνέχεια με την μέθοδο equals() ελέγχεται αν τα δυο κείμενα είναι ίδια μεταξύ τους. Αν είναι ίδια τότε: το σκορ του χρήστη αυξάνεται κατά 100, το πλήθος των σωστών απαντήσεων αυξάνεται κατά 1, το κείμενο του επιλεγμένου radiobutton γίνεται πράσινο, εμφανίζεται ένα textview με το πράσινο κείμενο «ΣΩΣΤΗ!», ένα textview με κείμενο που εμφανίζει τον αριθμό της τρέχουσας ερώτησης, το σκορ, τις σωστές και τις λανθασμένες απαντήσεις καθώς και ένα κρυφό textview που περιέχει τον αριθμό της τρέχουσας ερώτησης, την απάντηση του χρήστη και το

#### **Πτυχιακή εργασία του φοιτητή Λάζαρου Δεβετζή**

αποτέλεσμα ΣΩΣΤΗ!. Αν είναι δεν είναι ίδια τότε: το πλήθος των λανθασμένων απαντήσεων αυξάνεται κατά 1, το κείμενο του επιλεγμένου radiobutton γίνεται κόκκινο, εμφανίζεται ένα textview με το κόκκινο κείμενο «ΛΑΘΟΣ!», ένα textview με κείμενο που εμφανίζει τον αριθμό της τρέχουσας ερώτησης, το σκορ, τις σωστές και τις λανθασμένες απαντήσεις καθώς και ένα κρυφό textview που περιέχει τον αριθμό της τρέχουσας ερώτησης, την απάντηση του χρήστη και το αποτέλεσμα ΛΑΘΟΣ!. Τέλος όλα τα radiobuttons απενεργοποιούνται.

# **butNext.setOnClickListener(new View.OnClickListener() {**

**public void onClick(View v) {**

**butNext.setEnabled(false); butCheck.setEnabled(true); rda.setEnabled(true); rdb.setEnabled(true); rdc.setEnabled(true);**

**RadioGroup grp=(RadioGroup)findViewById(R.id.***radioGroup1***);**

**RadioButton**

**answer=(RadioButton)findViewById(grp.getCheckedRadioButtonId());**

**Log.***d***("yourans", currentQ.getANSWER()+" "+answer.getText());**

**answer.setTextColor(Color.***BLACK***); msgSL.setText(""); msgES.setText(""); if(qid<5){ currentQ=quesList.get(qid); setQuestionView();} else{ butCheck.setEnabled(false);**

**Intent intent = new Intent(QuizActivity.this, ResultActivity.class);**

**Bundle b = new Bundle(); b.putInt("score", score); b.putInt("qid", qid);** 

**b.putInt("correct", correct); b.putString("epilog", epilog.getText().toString()); intent.putExtras(b); startActivity(intent); } } });:** Αυτό το τμήμα κώδικα περιγράφει τι ακριβώς γίνεται όταν ο χρήστης πατήσει το κουμπί επόμενης ερώτησης. Ο χρήστης έχει απαντήσει στην προηγούμενη ερώτηση και πηγαίνει στην επομένη. Αρχικά τα τρία radiobuttons και το κουμπί έλεγχου ερώτησης ενεργοποιούνται. Το κείμενο των radiobuttons γίνεται μαύρο. Τα textviews που εμφανίζουν το μήνυμα Σωστού/Λάθους και τον αριθμό της τρέχουσας ερώτησης, το σκορ, τις σωστές και τις λανθασμένες απαντήσεις αδειάζουν από περιεχόμενο. Αντίθετα το κρυφό textview διατηρεί το προηγούμενο περιεχόμενο και περιμένει να προσθέσει και το νέο περιεχόμενο της νέας ερώτησης.

Στην συνέχεια ελέγχεται το qid της ερώτησης (η θέση της ερώτησης στην λίστα) Να σημειωθεί ότι η πρώτη ερώτηση βρίσκεται στην θέση 0 της λίστας. Το currentQ πήγε στην θέση αυτή και ανάκτησε το περιεχόμενο της ερώτησης. Άρα το qid ήταν

#### **Πτυχιακή εργασία του φοιτητή Λάζαρου Δεβετζή**

0. Όταν εμφανίζεται η πρώτη ερώτηση και οι επιλογές της στον χρήστη το qid αυξάνεται. Άρα έχουμε qid=1. Όταν ο χρήστης πατήσει το κουμπί επόμενης ερώτησης, το currentQ ενημερώνεται από το qid, πηγαίνει στην αντίστοιχη θέση 1 της λίστας, ανακτά τα περιεχόμενα της δεύτερης ερώτησης και κάνει πάλι τις εμφανίσεις. Τότε το qid γίνεται 2. Αυτό γίνεται σε κάθε ερώτηση.

Όταν ο χρήστης λοιπόν πατάει το κουμπί επόμενης ερώτησης γίνεται έλεγχος εάν το qid της προηγούμενης ερώτησης είναι μικρότερο από 5. Αν δεν είναι, καλείται η μέθοδος setQuestionView(), το currentQ πηγαίνει σύμφωνα με το qid στην θέση της επόμενης νέας τρέχουσας ερώτησης, ανακτά το κείμενο και τις επιλογές της και τις εμφανίζει πάλι στον χρήστη μέσα από τα αντίστοιχα controls.

Η διαδικασία επαναλαμβάνεται (ο χρήστης επιλέγει απάντηση, πατάει το κουμπί έλεγχου ερώτησης, γίνονται τα αντίστοιχα γεγονότα κ.τ.λ). Η διαδικασία έλεγχου του qid γίνεται σε κάθε ερώτηση.

Έτσι όταν ο χρήστης απαντήσει στην πέμπτη ερώτηση και πατήσει το κουμπί επόμενης ερώτησης, το qid θα είναι 5. Όταν θα γίνει ο τότε έλεγχος του qid, θα φανεί ότι το qid δεν είναι μικρότερο από 5. Το currentQ θα προσπαθήσει αλλά δεν θα βρει την επομένη ερώτηση στην άδεια θέση 5 της λίστας και θα σταματήσει.

Σε αυτήν την περίπτωση, το κουμπί έλεγχου ερώτησης απενεργοποιείται, δημιουργείται ένα αντικείμενο τύπου Intent με όνομα intent μέσω του οποίου ο χρήστης οδηγείται στην επομένη δραστηριότητα.

Τότε δημιουργείται ένα Bundle αντικείμενο με όνομα b το οποίο αποθηκεύει μέσω των μεθόδων putString() και putInt() το συνολικό σκορ του χρήστη, το πλήθος των σωστών απαντήσεων του, τον αριθμό των ερωτήσεων και το περιεχόμενο του textview που περιέχει συνολικά τα αποτελέσματα του χρήστη ανά ερώτηση, ώστε να εμφανιστούν στην επομένη δραστηριότητα.

Τελικά γίνεται η μεταφορά των παραπάνω στην επόμενη δραστηριότητα μέσω της μεθόδου putExtras(). Η δραστηριότητα είναι έτοιμη να ξεκινήσει κανονικά μέσω της μεθόδου startActivity(). Ο χρήστης μεταφέρεται στην επομένη δραστηριότητα ResultActivity, η οποία αναλύεται παρακάτω.

Στην δραστηριότητα αυτή (Εικόνα 38) ο μαθητής-χρήστης βλέπει την ερώτηση και τις 3 επιλογές της. *Αρχικά* επιλέγει την απάντηση και παταει το κουμπί **Έλεγχος.**  *Στην συνέχεια* βλέπει ένα μήνυμα σωστού ή λάθους, τον αριθμό της ερώτησης, το σκορ του, το πλήθος των σωστών και των λανθασμένων απαντήσεων του. *Τέλος* πατάει το κουμπί **Επόμενη >** για να προχωρήσει στην επομένη ερώτηση. Όταν απαντήσει στις 5 εύκολες ερωτήσεις οδηγείται στην επομένη δραστηριότητα ResultActivity για να δει τα συνολικά αποτελέσματα του.

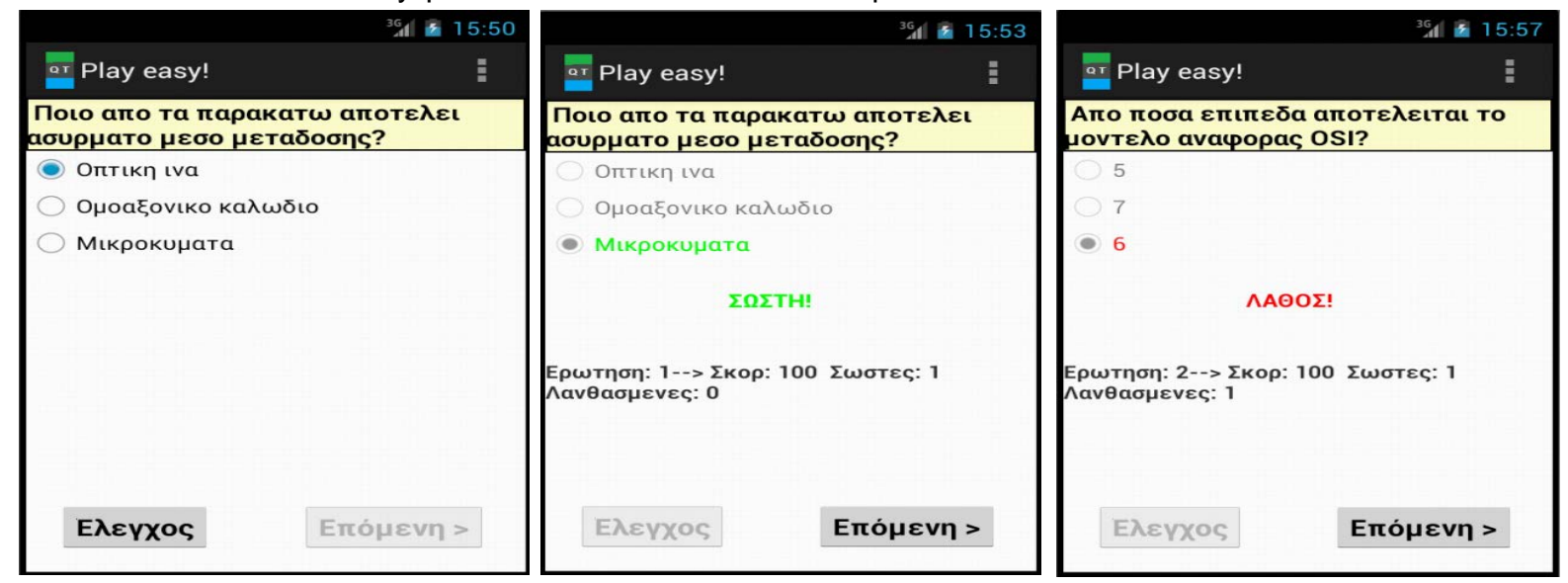

**Εικόνα 38:** Στιγμιότυπα της δραστηριότητας QuizActivity για τις εύκολες ερωτήσεις

```
<RelativeLayout xmlns:android="http://schemas.android.com/apk/res/android"
     xmlns:tools="http://schemas.android.com/tools"
     android:layout_width="match_parent"
     android:layout_height="match_parent"
     android:layout_alignParentBottom="true"
     android:layout_alignParentLeft="true"
     android:layout_alignParentRight="true"
     android:layout_alignParentTop="true"
     tools:context="com.example.quiztest.QuizActivity">
 <TextView
      android:id="@+id/textView3"
      android:layout_width="match_parent"
      android:layout_height="wrap_content"
      android:layout_above="@+id/button2"
      android:layout_alignParentLeft="true"
      android:layout_marginBottom="85dp"
      android:textSize="15sp"
      android:textStyle="bold"/>
     <TextView 
         android:id="@+id/textView4"
         android:layout_width="match_parent"
         android:layout_height="wrap_content"
         android:layout_above="@+id/button2"
         android:layout_alignParentLeft="true"
         android:layout_marginBottom="30dp"
```

```
 android:textSize="4dp"
     android:visibility="invisible"/>
 <Button
     android:id="@+id/button2"
     android:layout_width="wrap_content"
     android:layout_height="wrap_content"
     android:layout_alignParentBottom="true"
     android:layout_alignParentLeft="true"
     android:layout_marginBottom="17dp"
     android:layout_marginLeft="20dp"
     android:minHeight="40dp"
     android:minWidth="54dp"
     android:text="Έλεγχος"
     android:textSize="20sp"
     android:textStyle="bold"/>
 <Button
     android:id="@+id/button1"
     android:layout_width="wrap_content"
     android:layout_height="wrap_content"
     android:layout_alignBaseline="@+id/button2"
     android:layout_alignBottom="@+id/button2"
     android:layout_alignParentRight="true"
     android:layout_marginRight="24dp"
     android:minHeight="40dp"
     android:minWidth="54dp"
     android:text="Επόμενη >"
     android:textSize="20sp"
     android:textStyle="bold"/>
 <TextView
     android:id="@+id/textView1"
     android:layout_width="match_parent"
     android:layout_height="wrap_content"
     android:layout_alignParentLeft="true"
     android:layout_alignParentTop="true"
     android:background="@drawable/backt"
     android:text="Large Text"
     android:textAppearance="?android:attr/textAppearanceLarge"
     android:textSize="18dp"
     android:textStyle="bold"/>
 <RadioGroup
     android:id="@+id/radioGroup1"
     android:layout_width="match_parent"
     android:layout_height="wrap_content"
     android:layout_alignParentLeft="true"
     android:layout_below="@+id/textView1"
     android:layout_weight="0.04" >
     <RadioButton
         android:id="@+id/radio0"
         android:layout_width="match_parent"
         android:layout_height="wrap_content"
         android:checked="true"
         android:text="RadioButton" />
     <RadioButton
         android:id="@+id/radio1"
```
 **android:layout\_width=***"match\_parent"*

```
 android:layout_height="wrap_content"
             android:layout_alignParentLeft="true"
             android:text="RadioButton"/>
         <RadioButton
             android:id="@+id/radio2"
             android:layout_width="match_parent"
             android:layout_height="wrap_content"
             android:text="RadioButton"/>
     </RadioGroup>
     <TextView
         android:id="@+id/textView2"
         android:layout_width="wrap_content"
         android:layout_height="wrap_content"
         android:layout_below="@+id/radioGroup1"
         android:layout_marginTop="22dp"
         android:layout_toRightOf="@+id/button2"
         android:textSize="16sp"
         android:textStyle="bold" />
</RelativeLayout>
```
**Εικόνα 39:** Αρχείο activity\_quiz.xml όπου ορίζεται το user interface της δραστηριότητας

#### **10.5.9 Κλάση ResultActivity.java**

Η κλάση αυτή ασχολείται με την εμφάνιση των τελικών αποτελεσμάτων του χρήστη για τις απαντήσεις του στις 5 εύκολες ερωτήσεις (συνολικό σκορ, πλήθος σωστών απαντήσεων, αναλυτική εμφάνιση απαντήσεων κ.α.). Ο κώδικας της είναι ο εξής:

```
package com.example.quiz test;
import com.example.quiztest.R;
import android.os.Bundle;
import android.app.Activity;
import android.content.Intent;
import android.text.method.ScrollingMovementMethod;
import android.view.Menu;
import android.view.View;
import android.widget.RatingBar;
import android.widget.TextView;
public class ResultActivity extends Activity {
TextView total; // Textview εμφάνισης σκόρ και σωστών απαντήσεων
int score; //Συνολικό σκόρ χρήστη
int noquest; // Συνολικό πλήθος ερωτήσεων
int corr; // Συνολικό πλήθος σωστών απαντήσεων
String ap; // Μεταβλητή αποθήκευσης αναλυτικών απαντήσεων του χρήστη
TextView apantiseis; // TextView εμφάνισης αναλυτικών απαντήσεων του χρήστη
@Override
protected void onCreate(Bundle savedInstanceState) {
super.onCreate(savedInstanceState);
// Εισαγωγή στο αρχείο activity_result και καθορισμός εμφάνισης της activity
setContentView(R.layout.activity_result);
// Ορισμός αντικειμένων για τα control που ορίζονται στο αρχείο activity_result.xml
RatingBar bar=(RatingBar)findViewById(R.id.ratingBar1); 
bar.setNumStars(5); // Καθορισμός του πλήθους των αστεριών του rating bar
```

```
bar.setStepSize(0.5f); //Βήμα αύξησης του rating bar κατά ένα αστέρι
apantiseis=(TextView)findViewById(R.id.textView1);
total=(TextView)findViewById(R.id.textScore);
TextView t=(TextView)findViewById(R.id.textResult); //TextView εμφάνισης
μηνύματος ανάλογα με το πλήθος σωστών απαντήσεων
// Τα αποτελέσματα από την προηγούμενη δραστηριότητα ανακτώνται
μεταφέρονται και εμφανίζονται στην τρέχουσα
Bundle b = getIntent().getExtras();
score= b.getInt("score");
noquest=b.getInt("qid");
ap=b.getString("epilog");
corr=b.getInt("correct");
apantiseis.setText(apantiseis.getText().toString()+"\n"+ap);
apantiseis.setMovementMethod(new ScrollingMovementMethod());
// Προβολή των σωστών απαντήσεων σε μορφή αστεριών
bar.setRating(corr);
// Ανάλογα με το πλήθος των σωστών απαντήσεων εμφανίζεται αντίστοιχο μήνυμα
switch (corr){
case 0: t.setText("Δεν διάβασες καθόλου! Προσπάθησε αρκετά την επόμενη φορά!");
case 1:
case 2: t.setText("Δεν διάβασες καλά! Προσπάθησε περισσότερο την επόμενη 
φορά!");
break;
case 3:
case 4: t.setText("Διάβασες πολύ καλά! Προσπάθησε λίγο και θα τα καταφέρεις την 
επόμενη φορά!");
break;
case 5: t.setText("Συγχαρητήρια! Πολύ καλό διάβασμα! Συνέχισε έτσι!");
break; }
total.setText("Σωστές απαντήσεις: " + corr + "/" + noquest +" "+" Συνολικό 
σκόρ: "+ score); 
}
// Τι θα γίνει όταν ο χρήστης κάνει κλικ στο κουμπί υποβολής των στοιχείων του
public void sendE(View view) {
// Εντολή μετάβασης από την τρέχουσα activity στην επομένη activity
Intent intent = new Intent(this, SendActivity.class);
Bundle b = new Bundle();
// Αποθηκευση του σκορ χρήστη και του πλήθους σωστών απαντήσεων
b.putString("total", total.getText().toString()); 
// Αποθήκευση των αναλυτικών απαντήσεων του χρήστη
b.putString("apantiseis", apantiseis.getText().toString());
intent.putExtras(b); // Μεταφορά των παραπάνω στην επομένη activity
startActivity(intent); // Ξεκίνημα της νέας δραστηριότητας
}
@Override
public boolean onCreateOptionsMenu(Menu menu) {
// Inflate the menu; this adds items to the action bar if it is present.
getMenuInflater().inflate(R.menu.activity_result, menu);
return true;}}
```

```
Παρακάτω θα γίνει ανάλυση βασικών τμημάτων της κλάσης ResultActivity
```

```
RatingBar bar=(RatingBar)findViewById(R.id.ratingBar1); 
bar.setNumStars(5); bar.setStepSize(0.5f);
apantiseis=(TextView)findViewById(R.id.textView1);
total=(TextView)findViewById(R.id.textScore);
```
**TextView t=(TextView)findViewById(R.id.***textResult***); Bundle b = getIntent().getExtras(); score= b.getInt("score"); noquest=b.getInt("qid"); ap=b.getString("epilog"); corr=b.getInt("correct"); apantiseis.setText(apantiseis.getText().toString()+"\n"+ap); apantiseis.setMovementMethod(new ScrollingMovementMethod());:** Αρχικά ορίζονται αντικείμενα για όσα στοιχεία έχουν εισαχθει στο αρχείο activity\_result. Με αυτόν τον τρόπο μπορούν να χρησιμοποιηθούν και να προσπελαστούν προγραμματιστικά οι μέθοδοι και οι ιδιότητες τους (κάτι που γίνεται παρακάτω).

Στην συνέχεια ορίζεται ένα αντικειμενο b το οποίο ανακτά μέσω της μεθόδου getExtras() τις αποθηκευμένες τιμές (συνολικό σκορ, αριθμός ερωτήσεων, επιλογές του χρήστη ανά ερώτηση, πλήθος σωστών απαντήσεων) από την προηγούμενη δραστηριότητα και τις αποθηκεύει σε μεταβλητές.

Στο τέλος εμφανίζει το περιεχόμενο τους στα αντίστοιχα textviews. Σε πρώτο βαθμό εμφανίζει τις επιλογές του χρήστη ανά ερώτηση στο textview εμφάνισης αναλυτικών απαντήσεων.

# **bar.setRating(corr); switch (corr){**

**case 0: t.setText("Δεν διάβασες καθόλου! Προσπάθησε αρκετά την επόμενη φορά!");**

**case 1: case 2: t.setText("Δεν διάβασες καλά! Προσπάθησε περισσότερο την επόμενη φορά!"); break;**

**case 3: case 4: t.setText("Διάβασες πολύ καλά! Προσπάθησε λίγο και θα τα καταφέρεις την επόμενη φορά!"); break;**

**case 5: t.setText("Συγχαρητήρια! Πολύ καλό διάβασμα! Συνέχισε έτσι!");**

**break; } total.setText("Σωστές απαντήσεις: " + corr + "/" + noquest +" "+" Συνολικό σκόρ: "+ score); }:** To εμφανιζόμενο RatingBar με όνομα bar ενημερώνεται από το πλήθος των σωστών απαντήσεων κάτι που σημαίνει ότι θα γεμίσουν τόσα αστέρια όσο είναι αυτό το πλήθος.

Ανάλογα με τον αριθμό σωστών απαντήσεων (0-5) θα εμφανιστεί και το κατάλληλο μήνυμα μέσω του αντίστοιχου textview εμφάνισης μηνυμάτων. Επιπλέον θα εμφανιστεί το textview εμφάνισης σκορ και σωστών απαντήσεων που θα εμφανίζει τον αριθμό των σωστών απαντήσεων σε σχέση με τον αριθμό των συνολικών 5 εύκολων ερωτήσεων καθώς και το συνολικό σκορ του χρήστη.

## **public void sendE(View view) {**

**Intent intent = new Intent(this, SendActivity.class);**

**Bundle b = new Bundle();**

**b.putString("total", total.getText().toString());** 

**b.putString("apantiseis", apantiseis.getText().toString());**

**intent.putExtras(b); startActivity(intent);}:** Αυτό το τμήμα κώδικα περιγράφει τι ακριβώς γίνεται όταν ο χρήστης πατήσει το κουμπί υποβολής των στοιχείων του. Αρχικά δημιουργείται ένα αντικειμενο τύπου Intent με όνομα intent μέσω του οποίου ο χρήστης οδηγείται στην επομένη δραστηριότητα.

Στην συνέχεια δημιουργείται ένα Bundle αντικειμενο με όνομα b για να μπορούν να αποθηκευτούν και να εμφανιστούν μέσω των putString() μεθόδων στην επομένη δραστηριότητα τόσο το περιεχόμενο του textview εμφάνισης συνολικού σκορ χρήστη και πλήθους των σωστών απαντήσεων του, όσο και το περιεχόμενο του textview που περιέχει αναλυτικά τα αποτελέσματα του χρήστη ανά ερώτηση.

Τελικά γίνεται η μεταφορά των παραπάνω στην επομένη δραστηριότητα μέσω της μεθόδου putExtras(). Η δραστηριότητα είναι έτοιμη να ξεκινήσει κανονικά μέσω της μεθόδου startActivity(). Ο χρήστης μεταφέρεται στην επομένη δραστηριότητα SendActivity, η οποία αναλύεται παρακάτω.

Στην δραστηριότητα αυτή (Εικόνα 40) ο μαθητής-χρήστης αφού έχει απαντήσει σε όλες τις εύκολες ερωτήσεις, *αρχικά* βλέπει το συνολικό του σκορ και τον αριθμό των σωστών απαντήσεων του επί των συνολικών 5 ερωτήσεων τόσο σε κείμενο όσο και με την μορφή αστεριών. *Στην συνέχεια* ανάλογα με το πλήθος των σωστών απαντήσεων βλέπει ένα αντίστοιχο μήνυμα αποτελέσματος καθώς και τις αναλυτικές απαντήσεις του ανά ερώτηση. *Τέλος* πατάει το κουμπί **Συμπλήρωσε τα στοιχεία σου** και οδηγείται στην επομένη δραστηριότητα SendActivity όπου θα υποβάλει τα στοιχεία του και θα στείλει αυτά τα αποτελέσματα ως μήνυμα στο email του καθηγητή.

**Πτυχιακή εργασία του φοιτητή Λάζαρου Δεβετζή**

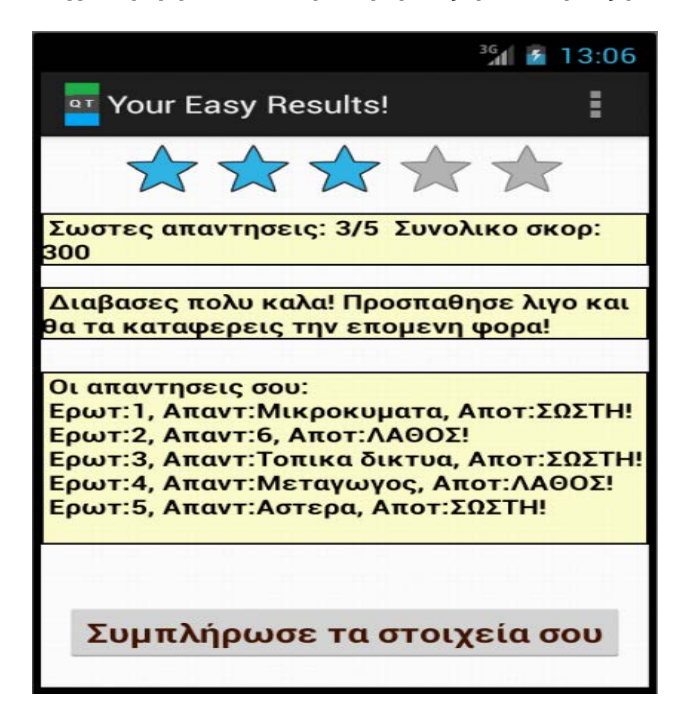

**Εικόνα 40:** Στιγμιότυπο της δραστηριότητας ResultActivity για τις εύκολες ερωτήσεις

```
<RelativeLayout xmlns:android="http://schemas.android.com/apk/res/android"
     xmlns:tools="http://schemas.android.com/tools"
     android:layout_width="match_parent"
     android:layout_height="match_parent"
     tools:context=".ResultActivity" >
         <RatingBar
             android:id="@+id/ratingBar1"
             android:layout_width="wrap_content"
             android:layout_height="wrap_content"
             android:layout_alignParentTop="true"
             android:layout_centerHorizontal="true"
             android:indeterminate="false"
             android:isIndicator="false"
             android:numStars="5"
             android:rating="0.0"
             android:stepSize="1.0" />
         <TextView
             android:id="@+id/textScore"
             android:layout_width="match_parent"
             android:layout_height="wrap_content"
             android:layout_alignParentLeft="true"
             android:layout_below="@+id/ratingBar1"
             android:layout_weight="0.00"
             android:background="@drawable/backt"
             android:text="Medium Text"
             android:textAppearance="?android:attr/textAppearanceMedium"
             android:textSize="15sp"
             android:textStyle="bold" />
         <TextView
             android:id="@+id/textResult"
             android:layout_width="match_parent"
             android:layout_height="wrap_content"
             android:layout_alignParentLeft="true"
```

```
 android:layout_below="@+id/textScore"
     android:layout_marginTop="16dp"
     android:background="@drawable/backt"
     android:text="Large Text"
     android:textAppearance="?android:attr/textAppearanceLarge"
     android:textSize="15sp"
     android:textStyle="bold" />
 <TextView
     android:id="@+id/textView1"
     android:layout_width="match_parent"
     android:layout_height="wrap_content"
     android:layout_alignParentLeft="true"
     android:layout_below="@+id/textResult"
     android:layout_marginTop="24dp"
     android:background="@drawable/backt"
     android:maxLines="50"
     android:scrollbars="vertical"
     android:text=" Οι απαντησεις σου:"
     android:textAppearance="?android:attr/textAppearanceMedium"
     android:textSize="15sp"
     android:textStyle="bold" />
 <Button
     android:id="@+id/button2"
     android:layout_width="wrap_content"
     android:layout_height="wrap_content"
     android:layout_alignParentBottom="true"
     android:layout_centerHorizontal="true"
     android:layout_marginBottom="19dp"
     android:minHeight="40dp"
     android:minWidth="54dp"
     android:onClick="sendE"
     android:text="Συμπλήρωσε τα στοιχεία σου"
     android:textSize="20sp"
     android:textStyle="bold"
     android:textColor="#471504"/>
```

```
</RelativeLayout>
```
**Εικόνα 41:** Αρχείο activity\_result.xml όπου ορίζεται το user interface της δραστηριότητας

#### **10.5.10 Κλάση SendActivity.java**

Η κλάση αυτή ασχολείται με την αποστολή του μηνύματος που στέλνει ο μαθητής απευθείας στο e-mail του καθηγητή. Ο κώδικας της είναι ο εξής:

```
package com.example.quiztest;
import android.text.method.ScrollingMovementMethod;
import android.view.Menu;
import android.view.View;
import android.view.View.OnClickListener;
import android.app.Activity;
import android.content.Intent;
import android.os.Bundle;
import android.widget.Button;
import android.widget.EditText;
import android.widget.TextView;
import android.widget.Toast;
```
```
public class SendActivity extends Activity {
EditText textName; // EditText εισαγωγής του ονόματος του χρήστη
EditText textMessage; // EditText που περιέχει το μήνυμα που θα αποσταλεί
Button buttonSend; // Το κουμπί προσθήκης του ονόματος χρήστη στο μήνυμα
TextView textTo; // TextView εμφάνισης του e-mail που θα αποσταλεί το μήνυμα
TextView textSubject; // TextView εμφάνισης του θέματος του μηνύματος
String tot; // Μεταβλητή αποθήκευσης αριθμού σωστών απαντήσεων και σκορ 
χρήστη
String apan; // Μεταβλητή αποθήκευσης των αναλυτικών απαντήσεων του χρήστη
Button sendMail; // Το κουμπί αποστολής του μηνύματος
Button epistrofi; // Το κουμπί επιστροφής στο μενού μαθημάτων της εφαρμογής
// Τι γίνεται όταν ο χρήστης πατήσει το κουμπί προσθήκης ονόματος χρήστη
public void sendName(View view) {
String name= textName.getText().toString();// Αποθήκευση του ονόματος χρήστη
// Αν δεν έχει εισάγει όνομα ο χρήστης εμφανίζεται κάποιο μήνυμα προτροπής
if(name.equals("")) {Toast.makeText(getApplicationContext(),"Άδειο! Παρακαλώ
βάλε κείμενο!", Toast.LENGTH_LONG).show();
}
else{ // Αν ο χρήστης έχει εισάγει όνομα, αυτό ενσωματώνεται στο μήνυμα
textMessage.setText(textMessage.getText().toString()+"\n"+"Είδος τέστ: 
ΕΥΚΟΛΟ"+"\n"+"Ονοματεπώνυμο:"+name);
textMessage.setEnabled(false); // Το κείμενο του μηνύματος απενεργοποιείται
buttonSend.setEnabled(false); // Το κουμπί προσθήκης ονόματος
απενεργοποιείται
textName.setEnabled(false); // Η εισαγωγή ονόματος χρήστη απενεργοποιείται
sendMail.setEnabled(true); // Το κουμπί αποστολής μηνύματος ενεργοποιείται
epistrofi.setEnabled(true); // Το κουμπί επιστροφής ενεργοποιείται
}
}
@Override
protected void onCreate(Bundle savedInstanceState) {
super.onCreate(savedInstanceState);
// Εισαγωγή στο αρχείο activity_send και καθορισμός εμφάνισης της activity
setContentView(R.layout.activity_send);
// Ορισμός αντικειμένων για τα control που ορίζονται στο αρχείο activity_send.xml
buttonSend = (Button) findViewById(R.id.button1);
epistrofi=(Button) findViewById(R.id.button3);
textName = (EditText) findViewById(R.id.editText1);
textMessage = (EditText) findViewById(R.id.editText2);
textTo = (TextView) findViewById(R.id.textView5);
textSubject = (TextView) findViewById(R.id.textView6);
sendMail=(Button) findViewById(R.id.button2);
textTo.setText("larrydev1990@gmail.com"); // Ορισμός του e-mail του παραλήπτη
textSubject.setText("ΑΠΑΝΤΗΣΕΙΣ"); // Ορισμός του θέματος του μηνύματος
// Τα αποτελέσματα από την προηγούμενη δραστηριότητα ανακτώνται
μεταφέρονται και εμφανίζονται στην τρέχουσα
Bundle b = getIntent().getExtras();
tot=b.getString("total");
apan=b.getString("apantiseis");
textMessage.setText(textMessage.getText().toString()+tot+"\n"+apan);
textMessage.setVerticalScrollBarEnabled(true);
textMessage.setMovementMethod(new ScrollingMovementMethod());
epistrofi.setEnabled(false); // Το κουμπί επιστροφής απενεργοποιείται
textMessage.setEnabled(false); // Το κείμενο του μηνύματος απενεργοποιείται
sendMail.setEnabled(false); // Το κουμπί αποστολής μηνύματος απενεργοποιείται
// Τι γίνεται όταν ο χρήστης πατήσει το κουμπί αποστολής
sendMail.setOnClickListener(new OnClickListener() {
@Override
```

```
public void onClick(View v) {
String to = textTo.getText().toString(); // Αποθήκευση ονόματος χρήστη
String subject = textSubject.getText().toString();// Αποθήκευση του θέματος
String message = textMessage.getText().toString();//Αποθήκευση μηνύματος
// Εντολές μεταφοράς στοιχείων και αποστολής του e-mail με επιλογή e-mail client 
Intent email = new Intent(Intent.ACTION_SEND);
email.putExtra(Intent.EXTRA_EMAIL, new String[]{to});
email.putExtra(Intent.EXTRA_SUBJECT, subject);
email.putExtra(Intent.EXTRA_TEXT, message);
email.setType("message/rfc822"); 
startActivity(Intent.createChooser(email, "Επέλεξε έναν Email client:")); 
}
});
}
@Override
public boolean onCreateOptionsMenu(Menu menu) {
// Inflate the menu; this adds items to the action bar if it is present.
getMenuInflater().inflate(R.menu.send, menu);
return true;
}
public void goback(View view) {//Μέθοδος επιστροφής στο μενού μαθημάτων
// Εντολή μετάβασης από την τρέχουσα δραστηριότητα σε κάποια προηγούμενη
Intent intent = new Intent(this, MathimataActivity.class);
startActivity(intent);}
}
```

```
Παρακάτω θα γίνει ανάλυση βασικών τμημάτων της κλάσης SendActivity
```
**public void sendName(View view) {** 

**String name= textName.getText().toString();**

```
if(name.equals("")) {
```
**Toast.***makeText***(getApplicationContext(),"Άδειο! Παρακαλώ βάλε κείμενο!",** 

**Toast.***LENGTH\_LONG***).show();}**

**else{textMessage.setText(textMessage.getText().toString()+"\n"+"Είδος τέστ: ΕΥΚΟΛΟ"+"\n"+"Ονοματεπώνυμο:"+name); textMessage.setEnabled(false); buttonSend.setEnabled(false);**  $text{textName.setEnabled(false)}$ ; **sendMail.setEnabled(true); epistrofi.setEnabled(true); } }:** Αυτό το τμήμα κώδικα περιγράφει τι ακριβώς γίνεται όταν ο χρήστης πατήσει το κουμπί προσθήκης ονόματος χρήστη. Αποθηκεύεται σε μια μεταβλητή το όνομα που πληκτρολόγησε ο χρήστης στο edittext εισαγωγής ονόματος χρήστη. Ελέγχεται εάν ο χρήστης εισήγαγε κάποιο όνομα στο edittext. Αν δεν πληκτρολόγησε τίποτα τότε εμφανίζεται ένα μήνυμα προτροπής για εισαγωγή ονόματος. Σε αντίθετη περίπτωση εισάγεται το όνομα αυτό ως το ονοματεπώνυμο του στο edittext που περιέχει το μήνυμα που θα αποσταλεί και το είδος τεστ που εκτέλεσε ο χρήστης δηλαδή το εύκολο. Να σημειωθεί ότι το edittext εισαγωγής ονόματος χρήστη δέχεται μόνο κεφαλαια, μικρα γράμματα και το κενό. Το edittext που περιέχει το

προς αποστολή μήνυμα απενεργοποιείται για να μην μπορεί να μεταβληθεί από τον χρήστη. Το κουμπί προσθήκης ονόματος χρήστη απενεργοποιείται. Το edittext εισαγωγής ονόματος χρήστη απενεργοποιείται. Το κουμπί αποστολής μηνύματος και το κουμπί επιστροφής στο μενού μαθημάτων ενεργοποιούνται.

**buttonSend = (Button) findViewById(R.id.***button1***); epistrofi=(Button) findViewById(R.id.***button3***); textName = (EditText) findViewById(R.id.***editText1***); textMessage = (EditText) findViewById(R.id.***editText2***); textTo = (TextView) findViewById(R.id.***textView5***); textSubject = (TextView) findViewById(R.id.***textView6***); sendMail=(Button) findViewById(R.id.***button2***);**

**textTo.setText("larrydev1990@gmail.com");** 

**textSubject.setText("ΑΠΑΝΤΗΣΕΙΣ"); :** Oριζονται αντικείμενα για όσα στοιχεία έχουν εισαχθεί στο αρχείο activity\_send. Με αυτόν τον τρόπο μπορούν να χρησιμοποιηθούν και να προσπελαστούν προγραμματιστικά οι μέθοδοι και οι ιδιότητες τους (κάτι που γίνεται παρακάτω). Στο textview εμφάνισης του e-mail παραλήπτη, ορίζεται ως e-mail καθηγητή το "larrydev1990@gmail.com". Στο textview εμφάνισης θέματος ορίζεται ως θέμα η λέξη "ΑΠΑΝΤΗΣΕΙΣ". Άρα το μήνυμα θα αποσταλεί στο προκαθορισμένο e-mail [larrydev1990@gmail.com](mailto:larrydev1990@gmail.com) με το προκαθορισμένο θέμα ΑΠΑΝΤΗΣΕΙΣ.

# **Bundle b = getIntent().getExtras(); tot=b.getString("total");**

**apan=b.getString("apantiseis");**

**textMessage.setText(textMessage.getText().toString()+tot+"\n"+apan); textMessage.setVerticalScrollBarEnabled(true);**

**textMessage.setMovementMethod(new ScrollingMovementMethod()); epistrofi.setEnabled(false);** 

**textMessage.setEnabled(false);** 

**sendMail.setEnabled(false);:** Ορίζεται ένα αντικειμενο b το οποίο ανακτά μέσω της μεθόδου getExtras(), τις αποθηκευμένες τιμές (τις αναλυτικές απαντήσεις του χρήστη ανά ερώτηση, το συνολικό σκορ χρήστη και το πλήθος σωστών απαντήσεων του) από την προηγούμενη δραστηριότητα, τις μεταφέρει σε μεταβλητές και στο τέλος εμφανίζει το περιεχόμενο τους στο edittext του προς αποστολή μηνύματος. To κουμπί επιστροφής στο μενού μαθημάτων, το κουμπί

αποστολής του μηνύματος και το edittext που περιέχει το κείμενο του μηνύματος είναι απενεργοποιημένα.

**sendMail.setOnClickListener(new OnClickListener() { public void onClick(View v) { String to = textTo.getText().toString(); String subject = textSubject.getText().toString(); String message = textMessage.getText().toString(); Intent email = new Intent(Intent.***ACTION\_SEND***); email.putExtra(Intent.***EXTRA\_EMAIL***, new String[]{to}); email.putExtra(Intent.***EXTRA\_SUBJECT***, subject); email.putExtra(Intent.***EXTRA\_TEXT***,message); email.setType("message/rfc822");** 

**startActivity(Intent.***createChooser***(email, "Επέλεξε έναν Email client:")); } }); }:** Αυτό το τμήμα κώδικα περιγράφει τι ακριβώς γίνεται όταν ο χρήστης πατήσει το κουμπί αποστολής του μηνύματος. Αρχικά ανακτώνται από τα αντίστοιχα controls και αποθηκεύονται σε μεταβλητές το e-mail του καθηγητή, το θέμα του μηνύματος καθώς και το κείμενο του τελικού μηνύματος όπως έχει διαμορφωθεί.

Στην συνέχεια δημιουργείται ένα αντικειμενο Intent με όνομα email και action την send, μέσω του οποίου θα γίνει η αποστολή του μηνύματος. Το αντικειμενο αυτό θα εισάγει μέσω των μεθόδων putExtra() τις τιμές των μεταβλητών στις αντίστοιχες ειδικές μεταβλητές EXTRA\_EMAIL, EXTRA\_SUBJECT, EXTRA\_TEXT και καθορίσει τον τύπο του μηνύματος μέσω της μεθόδου setType().

Τέλος η νέα δραστηριότητα αποστολής μηνύματος μέσω της μεθόδου startActivity() ξεκινά και η εφαρμογή εμφανίζει στον χρήστη-μαθητή μια οθόνη με τίτλο Επέλεξε έναν e-mail client, η οποία περιλαμβάνει τους διαθέσιμους e-mail clients π.χ. Email, Gmail κ.α. Ο χρήστης-μαθητής επιλέγει έναν από αυτούς, φορτώνονται οι τιμές των ειδικών μεταβλητών στα αντίστοιχα πεδία του e-mail client και πατάει το κουμπί αποστολής. Το συγκεκριμένο μήνυμα αποστέλλεται επιτυχώς στο συγκεκριμένο e-mail καθηγητή με συγκεκριμένο θέμα.

**public void goback(View view) { Intent intent =new Intent(this, MathimataActivity.class); startActivity(intent);}}:** H μέθοδος αυτή περιγράφει τι γίνεται όταν ο χρήστης-μαθητής πατήσει το κουμπί επιστροφής στο μενού μαθημάτων της εφαρμογής. Δημιουργείται ένα αντικειμενο τύπου Intent με όνομα

intent μέσω του οποίου ο χρήστης οδηγείται στην δραστηριότητα MathimataActivity. Η δραστηριότητα είναι έτοιμη να ξεκινήσει κανονικά μέσω της μεθόδου startActivity().

Στην δραστηριότητα αυτή (Εικόνα 42) ο χρήστης-μαθητής *αρχικά* βλέπει ότι το ανενεργό edittext εμφάνισης του προς αποστολή μηνύματος περιέχει ήδη τις απαντήσεις του στις εύκολες ερωτήσεις, το πλήθος των σωστών απαντήσεων και το συνολικό σκορ του. *Στην συνέχεια* μπορεί να εισάγει το όνομα του στο αντίστοιχο edittext. Όταν δεν εισάγει τίποτε βλέπει μήνυμα προτροπής. Όταν εισάγει το όνομα του, πατάει το κουμπί **Προσθήκη** και ενσωματώνεται εκτός των άλλων το ονοματεπώνυμο του και το είδος τεστ το οποίο εκτέλεσε (στην συγκεκριμένη περίπτωση είναι το Εύκολο). *Τέλος* πατάει το κουμπί **Αποστολή,**  επιλέγει τον κατάλληλο e-mail client και στέλνει από αυτόν το μήνυμα προς το email [larrydev1990@gmail.com](mailto:larrydev1990@gmail.com) με θέμα ΑΠΑΝΤΗΣΕΙΣ. Αν επιθυμεί να παίξει ξανά, πατάει το κουμπί **< Πίσω** και επιλέγει το μάθημα στο οποίο θέλει να τεστάρει τις γνώσεις του (πιο συγκεκριμένα μόνο στα Δίκτυα Η/Υ).

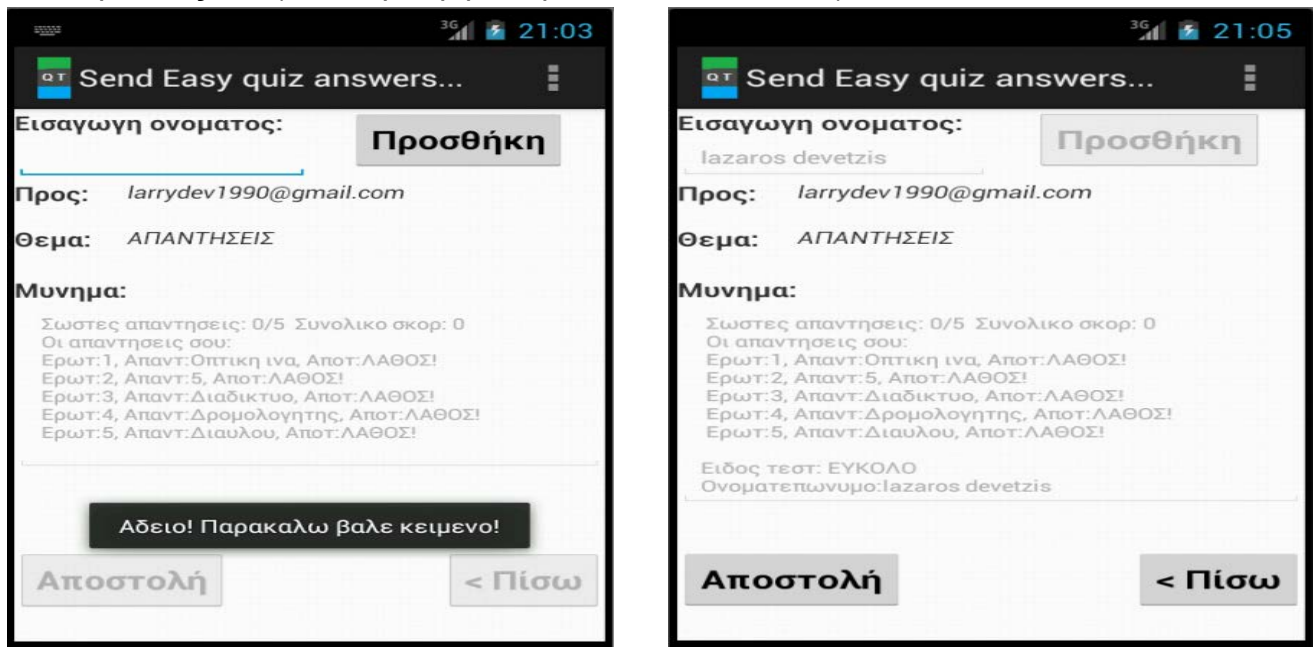

**Εικόνα 42:** Στιγμιότυπα της δραστηριότητας Send Activity για τις εύκολες ερωτήσεις

```
<RelativeLayout xmlns:android="http://schemas.android.com/apk/res/android"
    xmlns:tools="http://schemas.android.com/tools"
    android:layout_width="match_parent"
    android:layout_height="match_parent"
     tools:context="com.example.quiztest.SendActivity" >
     <EditText
         android:id="@+id/editText1"
         android:layout_width="wrap_content"
         android:layout_height="wrap_content"
         android:layout_alignParentLeft="true"
```

```
 android:layout_below="@+id/textView1"
     android:ems="10"
     android:inputType="text"
     android:maxLength="20"
     android:textSize="13sp"
     android:digits="abcdefghijklmnopqrstuvwxyzABCDEFGHIJKLMNOPQRSTUVWXYZ"/>
 <TextView
     android:id="@+id/textView1"
     android:layout_width="wrap_content"
     android:layout_height="wrap_content"
     android:layout_alignLeft="@+id/editText1"
     android:text="Εισαγωγή ονόματος:"
     android:textSize="15sp"
     android:textStyle="bold"/>
 <EditText
     android:id="@+id/editText2"
     android:layout_width="match_parent"
     android:layout_height="wrap_content"
     android:layout_alignLeft="@+id/textView2"
     android:layout_below="@+id/textView2"
     android:clickable="false"
     android:ems="15"
     android:enabled="true"
     android:inputType="textMultiLine"
     android:scrollHorizontally="false"
     android:scrollbarAlwaysDrawVerticalTrack="true"
     android:selectAllOnFocus="false"
     android:textSize="12sp"
     android:textStyle="normal" />
 <TextView
     android:id="@+id/textView5"
     android:layout_width="wrap_content"
     android:layout_height="wrap_content"
     android:layout_above="@+id/textView4"
     android:layout_alignRight="@+id/editText2"
     android:layout_alignTop="@+id/textView3"
     android:layout_toRightOf="@+id/textView2"
     android:textSize="13sp"
     android:textStyle="italic" />
 <TextView
     android:id="@+id/textView6"
     android:layout_width="wrap_content"
     android:layout_height="wrap_content"
     android:layout_above="@+id/textView2"
     android:layout_alignRight="@+id/textView5"
     android:layout_alignTop="@+id/textView4"
     android:layout_toRightOf="@+id/textView2"
     android:textSize="13sp"
     android:textStyle="italic" />
 <Button
     android:id="@+id/button3"
     android:layout_width="wrap_content"
     android:layout_height="wrap_content"
     android:layout_alignBaseline="@+id/button2"
     android:layout_alignBottom="@+id/button2"
     android:layout_alignParentRight="true"
     android:onClick="goback"
     android:text="< Πίσω"
     android:textSize="20sp"
     android:textStyle="bold" />
```

```
 <Button
         android:id="@+id/button2"
         android:layout_width="wrap_content"
         android:layout_height="wrap_content"
         android:layout_alignLeft="@+id/editText2"
         android:layout_alignParentBottom="true"
         android:layout_marginBottom="23dp"
         android:text="Αποστολή"
         android:textSize="20sp"
         android:textStyle="bold" />
     <TextView
         android:id="@+id/textView4"
         android:layout_width="wrap_content"
         android:layout_height="wrap_content"
         android:layout_alignLeft="@+id/textView3"
         android:layout_below="@+id/textView3"
         android:layout_marginTop="14dp"
         android:text="Θέμα:"
         android:textSize="15sp"
         android:textStyle="bold" />
     <TextView
         android:id="@+id/textView2"
         android:layout_width="wrap_content"
         android:layout_height="wrap_content"
         android:layout_alignLeft="@+id/textView4"
         android:layout_below="@+id/textView4"
         android:layout_marginTop="18dp"
         android:text="Μύνημα:"
         android:textSize="15sp"
         android:textStyle="bold" />
     <TextView
         android:id="@+id/textView3"
         android:layout_width="wrap_content"
         android:layout_height="wrap_content"
         android:layout_alignLeft="@+id/editText1"
         android:layout_below="@+id/editText1"
         android:text="Πρός:"
         android:textSize="15sp"
         android:textStyle="bold" />
     <Button
         android:id="@+id/button1"
         style="?android:attr/buttonStyleSmall"
         android:layout_width="wrap_content"
         android:layout_height="wrap_content"
         android:layout_alignParentRight="true"
         android:layout_alignParentTop="true"
         android:layout_marginRight="20dp"
         android:onClick="sendName"
         android:text="Προσθήκη"
         android:textSize="20sp"
         android:textStyle="bold" />
</RelativeLayout>
```
**Εικόνα 43:** Αρχείο activity\_send.xml όπου ορίζεται το user interface της δραστηριότητας

Στην συγκεκριμένη φάση, θεωρείται ότι ο αναγνώστης έχει πλέον κατανοήσει πλήρως όλη την διαδικασία που ακολουθείται όταν ο χρήστης της

εφαρμογής επιλέξει το κουμπί εύκολου επίπεδου ερωτήσεων. Η διαδικασία που αναλύθηκε προηγούμενα είναι σχεδόν η ίδια για την περίπτωση που ο χρήστης πατήσει το κουμπί μέτριων ερωτήσεων ή δύσκολων ερωτήσεων. Οι υπόλοιπες κλάσεις της εφαρμογής για αυτές τις περιπτώσεις παρατίθενται στο **ΠΑΡΑΡΤΗΜΑ**. Να σημειωθεί ότι οι διαφορές στις κλάσεις που αναλύθηκαν και στις κλάσεις του παραρτήματος θα τονίζονται με κόκκινα γράμματα, για την καλύτερη κατανόηση και την δημιουργία ολοκληρωμένης άποψης σχετικά με την συνολική εφαρμογή.

# **10.6 Μελλοντικές προσθήκες της εφαρμογής**

Η εκπαιδευτική εφαρμογή που σχεδιάστηκε είναι ολοκληρωμένη, έχει απλή δομή και προσφέρει τις απαραίτητες λειτουργίες για την βελτίωση των μαθητικών γνώσεων σχετικά με το μάθημα των Δικτύων Η/Υ. Η συνεχής αύξηση των υπηρεσιών του Android δεν επιτρέπει την χρονική στασιμότητα της εφαρμογής. Συνεπώς και η συγκεκριμένη εφαρμογή μπορεί να εξελιχθεί, προσφέροντας επιπλέον δυνατότητες που δεν προστέθηκαν λόγω λήξης προθεσμίας της πτυχιακής. Μερικές από αυτές τις δυνατότητες αναφέρονται παρακάτω:

- H δημιουργία νέας δραστηριότητας πριν από την δραστηριότητα MathimataActivity που θα δίνει τόσο την δυνατότητα εισαγωγής, εγγραφής και αποθήκευσης του ονόματος του χρήστη-μαθητή σε νέο πίνακα π.χ. ΜΑΘΗΤΕΣ της ΒΔ όσο και την δυνατότητα επιλογής του ονόματος χρήστη σε περίπτωση που ο μαθητής ξαναέπαιξε το κουΐζ.
- Η δυνατότητα αποθήκευσης και εμφάνισης του συνολικού σκορ και του πλήθους των σωστών ερωτήσεων του μαθητή ανά επίπεδο δυσκολίας στην δραστηριότητα LevelActivity.
- Η δυνατότητα ενσωμάτωσης νέου κουμπιού στην δραστηριότητα WelcomeActivity π.χ. E-book. Αυτό προϋποθέτει την δημιουργία μιας νέας δραστηριότητας η οποία θα περιλαμβάνει είτε κάποια κεφάλαια δικτύων με συνοπτικό περιεχόμενο τα οποία θα μπορεί να διαβάσει ο μαθητής μέσω της εφαρμογής είτε τα podcasts που δημιουργήθηκαν με την δυνατότητα ακρόασης τους από τον μαθητή με χρήση της τεχνολογίας text-to-speech.
- Η δυνατότητα προσθήκης νέων μαθημάτων εκτός από τα Δίκτυα Η/Υ, με στόχο τον εμπλουτισμό των γνώσεων των μαθητών και σε άλλα μαθήματα.
- Η δυνατότητα αποθήκευσης της κατάστασης της εφαρμογής σε περίπτωση τερματισμού από τον χρήστη, αποφόρτισης της μπαταρίας, έλλειψης Internet κ.α. Έτσι όταν ο μαθητής εκκινήσει πάλι την εφαρμογή, να συνεχίζει από το σημείο που σταμάτησε.
- H μεταβολή στον σχεδιασμό της εφαρμογής με στόχο την σωστή προβολή της σε tablet PCs και iPads με Λ/Σ Android εκδοσης 4.0 και άνω.

# **10.7 Διανομή της εφαρμογής**

Η εκπαιδευτική εφαρμογή QuizTest διατίθεται διαδικτυακά στους χρήστεςμαθητές μέσω της ιστοσελίδας **http://aetos.it.teithe.gr/~devetzis/index1.html.** 

Στο *πρώτο σενάριο* οι μαθητές πραγματοποιούν μέσω των smartphones τους, το κουΐζ ερωτήσεων που έχει ορίσει ο καθηγητής σχετικά με το μάθημα «Δίκτυα Υπολογιστών». Η διαδικασία που ακολουθείται είναι η εξής:

- Ο κάθε μαθητής εισέρχεται μέσω του mobile browser στην παραπάνω ιστοσελίδα για να πραγματοποιήσει το quiz επανάληψης.
- Πατάει τον σύνδεσμο QUIZTEST, αποθηκεύει και εγκαθιστά την εφαρμογή στη συσκευή του.
- Όταν ανοίξει την εφαρμογή έχει την δυνατότητα να δει πληροφορίες σχετικά με την εφαρμογή, τον τρόπο παιξίματος του κουΐζ και να παίξει το κουΐζ.
- Σε περίπτωση που θέλει να παίξει, αρχικά επιλέγει το μάθημα «Δίκτυα Η/Υ»
- Στην συνέχεια επιλέγει το επίπεδο δυσκολίας των ερωτήσεων ανάλογα με τις γνώσεις του.
- Ανάλογα με το επίπεδο απαντάει σε 5 εύκολες, μέτριες ή δύσκολες ερωτήσεις βλέποντας κάθε φορά τον αριθμό της ερώτησης, εάν η απάντηση του ήταν σωστή ή λάθος καθώς και το πλήθος των σωστών και λανθασμένων απαντήσεων.
- Ολοκληρώνοντας το quiz μπορεί να δει τα αποτελέσματα του (συνολικό σκορ, πλήθος σωστών απαντήσεων, αναλυτικές απαντήσεις ανά ερώτηση).
- Στο τέλος εισάγει το όνομα χρήστη και στέλνει το τελικό μήνυμα με τα αποτελέσματα του στο e-mail του καθηγητή με καθορισμένο θέμα επιλέγοντας έναν e-mail client (Gmail, Email κ.α).
- Εάν θελήσει μπορεί να ξαναπαίξει το κουΐζ.

Στο *δεύτερο σενάριο* ο καθηγητής έχοντας εγκατεστημένη στο smartphone την εφαρμογή Gmail ειδοποιείται και λαμβάνει κάθε φορά τα τελικά μηνύματα με τα αποτελέσματα των quiz που εκτέλεσε ο μαθητής. Να σημειωθεί ότι περιμένει τρία μηνύματα από κάθε μαθητή, ένα για κάθε επίπεδο δυσκολίας. Σε περίπτωση που ο καθηγητής λάβει δυο ή παραπάνω μηνύματα αποτελεσμάτων quiz για κάποιο συγκεκριμένο επίπεδο, λαμβάνει υπόψη πάντοτε το πρώτο! Η διαδικασία που ακολουθείται είναι η εξής:

- Ο καθηγητής ειδοποιείται και λαμβάνει στο e-mail του ένα απλό μήνυμα κειμένου το οποίο περιέχει το **είδος του quiz** (εύκολο, μέτριο, δύσκολο) που πραγματοποίησε ο μαθητής, το **όνομα χρήστη** του μαθητή που έκανε το quiz, το **συνολικό σκορ** του συγκεκριμένου μαθητή στο quiz, το **πλήθος των σωστών απαντήσεων** του σε σχέση με το πλήθος των ερωτήσεων, καθώς και τις **αναλυτικές απαντήσεις** του ανά ερώτηση.
- Περιμένει να λάβει από κάθε μαθητή τα τρία μηνύματα (ένα για κάθε επίπεδο δυσκολίας). Όταν γίνει αυτό ελέγχει τα μηνύματα, ετοιμάζει τις παρατηρήσεις του για το επόμενο μάθημα και βοηθά κάθε μαθητή ξεχωριστά να κατανοήσει την ορθότητα των απαντήσεων του σε κάθε ερώτηση, χρησιμοποιώντας περισσότερα παραδείγματα.

# **Επίλογος**

Στο κεφάλαιο αυτό παρουσιάστηκε εκτενώς ο τρόπος υλοποίησης της Android εκπαιδευτικής quiz εφαρμογής QuizTest για smartphones, δίνοντας έμφαση στις κύριες κλάσεις της καθώς και την απαιτουμένη ερμηνεία σε σημαντικά τμήματα του κώδικα τους.

## **ΠΑΡΑΡΤΗΜΑ- ΚΩΔΙΚΑΣ ΕΦΑΡΜΟΓΗΣ**

*Όταν ο χρήστης της εφαρμογής πατήσει το κουμπί μέτριου επίπεδου ερωτήσεων καλούνται οι παρακάτω κλάσεις:*

## **Κλάση DbHelperM.java**

```
package com.example.quiztest;
import java.util.ArrayList;
import java.util.List;
import android.content.ContentValues;
import android.content.Context;
import android.database.Cursor;
import android.database.sqlite.SQLiteDatabase;
import android.database.sqlite.SQLiteOpenHelper;
public class DbHelperM extends SQLiteOpenHelper {
private static final int DATABASE_VERSION = 1;
private static final String DATABASE_NAME = "QuizTestM";
private static final String TABLE_QUEST = "quest";
private static final String KEY_ID = "id";
private static final String KEY_QUES = "question";
private static final String KEY_ANSWER = "answer"; 
private static final String KEY_OPTA= "opta"; 
private static final String KEY_OPTB= "optb"; 
private static final String KEY_OPTC= "optc"; 
private SQLiteDatabase dbase;
public DbHelperM(Context context) {
super(context, DATABASE_NAME, null, DATABASE_VERSION);}
@Override
public void onCreate(SQLiteDatabase db) {
dbase=db;
String sql = "CREATE TABLE IF NOT EXISTS " + TABLE_QUEST + " ( "+ KEY_ID + " 
INTEGER PRIMARY KEY AUTOINCREMENT, " + KEY_QUES+ " TEXT, " + KEY_ANSWER+ " 
TEXT, "+KEY_OPTA +" TEXT, "+KEY_OPTB +" TEXT, "+KEY_OPTC+" TEXT)"; 
db.execSQL(sql);
addQuestions();
//db.close();} 
private void addQuestions(){
// Οι 5 μέτριες ερωτήσεις
Question q1=new Question(" Ποιό από τα παρακάτω ενσύρματα μέσα μετάδοσης
παρέχει μικρή απώλεια ισχύος?","Οπτική ίνα", "Ομοαξονικό καλώδιο", "STP/UTP
καλώδια", "Οπτική ίνα");
this.addQuestion(q1);
Question q2=new Question(" Στο μοντέλο αναφοράς OSI ποιο επίπεδο βρίσκεται πάνω
από το επίπεδο Μεταφοράς?", "Δικτύου", "Εφαρμογής", "Συνόδου", "Συνόδου");
this.addQuestion(q2);
Question q3=new Question( " Ποιό από τα παρακάτω δίκτυα έχει ρυθμούς μετάδοσης
έως 1 Gbps?","Μητροπολιτικά Δίκτυα", "Δίκτυα ευρείας περιοχης","Τοπικά 
δίκτυα","Τοπικά δίκτυα");
this.addQuestion(q3);
Question q4=new Question( " Ποιά από τις παρακάτω δικτυακές συσκευές έχει μόνο
δυο θύρες?","Μεταγωγός", "Επαναλήπτης", "Γέφυρα","Επαναλήπτης");
this.addQuestion(q4);
Question q5=new Question( " Σε ποιά από τις παρακάτω τοπολογίες δικτύων ο 
αριθμός των συνδεδεμένων υπολογιστών είναι 
μικρός?","Διαύλου","Δακτυλίου","Αστέρα","Διαύλου");
```

```
this.addQuestion(q5);}
@Override
public void onUpgrade(SQLiteDatabase db, int oldV, int newV) {
db.execSQL("DROP TABLE IF EXISTS " + TABLE_QUEST);
onCreate(db);
public void addQuestion(Question quest) {
//SQLiteDatabase db = this.getWritableDatabase();
ContentValues values = new ContentValues();
values.put(KEY_QUES, quest.getQUESTION()); 
values.put(KEY_ANSWER, quest.getANSWER());
values.put(KEY_OPTA, quest.getOPTA());
values.put(KEY_OPTB, quest.getOPTB());
values.put(KEY_OPTC, quest.getOPTC());
dbase.insert(TABLE_QUEST, null, values);}
public List<Question> getAllQuestions() {
List<Question> quesList = new ArrayList<Question>();
String selectQuery = "SELECT * FROM " + TABLE_QUEST;
dbase=this.getReadableDatabase();
Cursor cursor = dbase.rawQuery(selectQuery, null);
if (cursor.moveToFirst()) {
do {
Question quest = new Question();
quest.setID(cursor.getInt(0));
quest.setQUESTION(cursor.getString(1));
quest.setANSWER(cursor.getString(2));
quest.setOPTA(cursor.getString(3));
quest.setOPTB(cursor.getString(4));
quest.setOPTC(cursor.getString(5));
quesList.add(quest);
} while (cursor.moveToNext()); }
return quesList;}
public int rowcount(){
int row=0;
String selectQuery = "SELECT * FROM " + TABLE_QUEST;
SQLiteDatabase db = this.getWritableDatabase();
Cursor cursor = db.rawQuery(selectQuery, null);
row=cursor.getCount();
return row;}
}
```
### **Κλάση QuizActivityM.java**

```
package com.example.quiztest;
import java.util.List;
import com.example.quiztest.R;
import android.app.Activity;
import android.content.Intent;
import android.graphics.Color;
import android.os.Bundle;
import android.util.Log;
import android.view.Menu;
import android.view.View;
import android.widget.Button;
import android.widget.RadioButton;
import android.widget.RadioGroup;
import android.widget.TextView;
public class QuizActivityM extends Activity {
List<Question> quesList;
int score=0;
int qid=0;
```

```
int correct=0;
int wrong=0;
Question currentQ;
TextView txtQuestion;
RadioButton rda, rdb, rdc;
Button butNext;
Button butCheck;
TextView msgSL;
TextView msgES;
TextView epilog;
@Override
protected void onCreate(Bundle savedInstanceState) {
super.onCreate(savedInstanceState);
setContentView(R.layout.activity_quiz_m);
DbHelperM db=new DbHelperM(this);
quesList=db.getAllQuestions();
currentQ=quesList.get(qid);
txtQuestion=(TextView)findViewById(R.id.textView1);
rda=(RadioButton)findViewById(R.id.radio0);
rdb=(RadioButton)findViewById(R.id.radio1);
rdc=(RadioButton)findViewById(R.id.radio2);
butNext=(Button)findViewById(R.id.button1);
butCheck=(Button)findViewById(R.id.button2);
msgSL=(TextView)findViewById(R.id.textView2);
msgES=(TextView)findViewById(R.id.textView3);
epilog=(TextView)findViewById(R.id.textView4);
setQuestionView();
butNext.setEnabled(false);
butCheck.setOnClickListener(new View.OnClickListener() {
@Override
public void onClick(View v) {
butNext.setEnabled(true);
butCheck.setEnabled(false); 
RadioGroup grp=(RadioGroup)findViewById(R.id.radioGroup1);
RadioButton answer=(RadioButton)findViewById(grp.getCheckedRadioButtonId());
Log.d("yourans", currentQ.getANSWER()+" "+answer.getText());
if(currentQ.getANSWER().equals(answer.getText())){ 
score+=100;
correct++;
answer.setTextColor(Color.GREEN);
msgSL.setText("ΣΩΣΤΗ!");
msgSL.setTextColor(Color.GREEN);
msgES.setText("Ερώτηση: "+ qid +"-->"+ " Σκόρ: "+ score +" "+ " Σωστές: "+ 
correct + " "+" Λανθασμένες: " + wrong);
epilog.setText(epilog.getText().toString()+" Ερωτ:"+qid+","+" 
Απαντ:"+answer.getText().toString()+","+" 
Αποτ:"+msgSL.getText().toString()+"\n");}
else{
wrong++;
answer.setTextColor(Color.RED);
msgSL.setText("ΛΑΘΟΣ!");
msgSL.setTextColor(Color.RED); 
msgES.setText("Ερώτηση: "+ qid +"-->"+ " Σκόρ: "+ score +" "+ " Σωστές: "+ 
correct + " "+" Λανθασμένες: " + wrong);
epilog.setText(epilog.getText().toString()+" Ερωτ:"+qid+","+" 
Απαντ:"+answer.getText().toString()+","+" 
Αποτ:"+msgSL.getText().toString()+"\n");}
rda.setEnabled(false);
rdb.setEnabled(false);
rdc.setEnabled(false);}
```

```
});
butNext.setOnClickListener(new View.OnClickListener() {
@Override
public void onClick(View v) {
butNext.setEnabled(false);
butCheck.setEnabled(true);
rda.setEnabled(true);
rdb.setEnabled(true);
rdc.setEnabled(true);
RadioGroup grp=(RadioGroup)findViewById(R.id.radioGroup1);
RadioButton answer=(RadioButton)findViewById(grp.getCheckedRadioButtonId());
Log.d("yourans", currentQ.getANSWER()+" "+answer.getText());
answer.setTextColor(Color.BLACK);
msgSL.setText("");
msgES.setText("");
if(qid<5){
currentQ=quesList.get(qid);
setQuestionView();}
else{
butCheck.setEnabled(false);
Intent intent = new Intent(QuizActivityM.this, ResultActivityM.class);
Bundle b = new Bundle();
b.putInt("score", score); 
b.putInt("qid", qid);
b.putInt("correct", correct);
b.putString("epilog", epilog.getText().toString()); 
intent.putExtras(b);
startActivity(intent);
//finish();} }
});
}
@Override
public boolean onCreateOptionsMenu(Menu menu) {
// Inflate the menu; this adds items to the action bar if it is present.
getMenuInflater().inflate(R.menu.quiz_activity_m, menu);
return true;}
private void setQuestionView(){
txtQuestion.setText(currentQ.getQUESTION());
rda.setText(currentQ.getOPTA());
rdb.setText(currentQ.getOPTB());
rdc.setText(currentQ.getOPTC());
qid++;}
}
<RelativeLayout xmlns:android="http://schemas.android.com/apk/res/android"
     xmlns:tools="http://schemas.android.com/tools"
     android:layout_width="match_parent"
     android:layout_height="match_parent"
     tools:context="com.example.quiztest.QuizActivityM" >
 <TextView
      android:id="@+id/textView3"
      android:layout_width="match_parent"
      android:layout_height="wrap_content"
      android:layout_above="@+id/button2"
      android:layout_alignParentLeft="true"
      android:layout_marginBottom="85dp"
      android:textSize="15sp"
      android:textStyle="bold" />
```

```
 <TextView
     android:id="@+id/textView4"
     android:layout_width="match_parent"
     android:layout_height="wrap_content"
     android:layout_above="@+id/button2"
     android:layout_alignParentLeft="true"
     android:layout_marginBottom="30dp"
     android:textSize="4dp"
     android:visibility="invisible" />
 <Button
     android:id="@+id/button2"
     android:layout_width="wrap_content"
     android:layout_height="wrap_content"
     android:layout_alignParentBottom="true"
     android:layout_alignParentLeft="true"
     android:layout_marginBottom="17dp"
     android:layout_marginLeft="20dp"
     android:minHeight="40dp"
     android:minWidth="54dp"
     android:text="Έλεγχος"
     android:textSize="20sp"
     android:textStyle="bold" />
 <Button
     android:id="@+id/button1"
     android:layout_width="wrap_content"
     android:layout_height="wrap_content"
     android:layout_alignBaseline="@+id/button2"
     android:layout_alignBottom="@+id/button2"
     android:layout_alignParentRight="true"
     android:layout_marginRight="24dp"
     android:minHeight="40dp"
     android:minWidth="54dp"
     android:text="Επόμενη >"
     android:textSize="20sp"
     android:textStyle="bold"/>
 <TextView
     android:id="@+id/textView1"
     android:layout_width="match_parent"
     android:layout_height="wrap_content"
     android:layout_alignParentLeft="true"
     android:layout_alignParentTop="true"
     android:background="@drawable/backt"
     android:text="Large Text"
     android:textAppearance="?android:attr/textAppearanceLarge"
     android:textSize="18dp"
     android:textStyle="bold"/>
 <RadioGroup
     android:id="@+id/radioGroup1"
     android:layout_width="match_parent"
     android:layout_height="wrap_content"
     android:layout_alignParentLeft="true"
     android:layout_below="@+id/textView1"
     android:layout_weight="0.04" >
     <RadioButton
         android:id="@+id/radio0"
```

```
 android:layout_width="match_parent"
         android:layout_height="wrap_content"
         android:checked="true"
         android:text="RadioButton" />
     <RadioButton
         android:id="@+id/radio1"
         android:layout_width="match_parent"
         android:layout_height="wrap_content"
         android:layout_alignParentLeft="true"
         android:text="RadioButton" />
     <RadioButton
         android:id="@+id/radio2"
         android:layout_width="match_parent"
         android:layout_height="wrap_content"
         android:text="RadioButton"/>
 </RadioGroup>
 <TextView
     android:id="@+id/textView2"
     android:layout_width="wrap_content"
     android:layout_height="wrap_content"
     android:layout_below="@+id/radioGroup1"
     android:layout_marginTop="22dp"
     android:layout_toRightOf="@+id/button2"
     android:textSize="16sp"
     android:textStyle="bold" />
```

```
</RelativeLayout>
```
**Εικόνα 44:** Αρχείο activity\_quiz\_m.xml όπου ορίζεται το user interface της δραστηριότητας

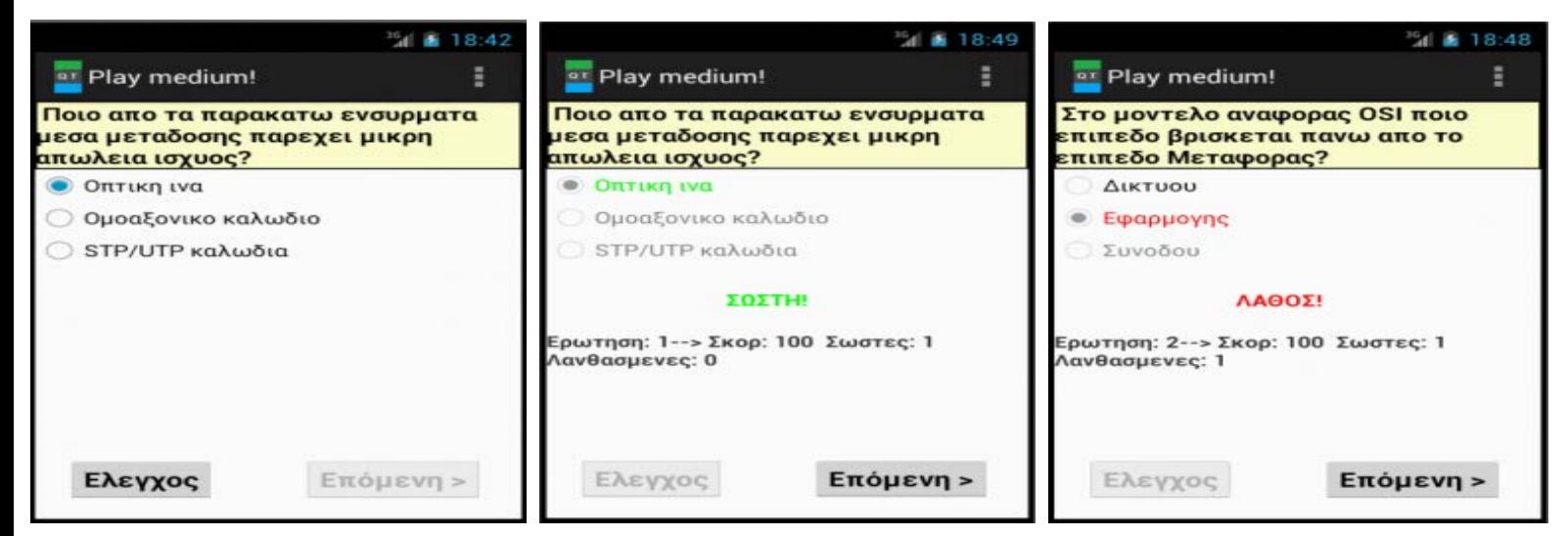

**Εικόνα 45:** Στιγμιότυπα της δραστηριότητας QuizActivityM για τις μέτριες ερωτήσεις

## **Κλάση ResultActivityM.java**

```
package com.example.quiztest;
import com.example.quiztest.R;
import android.os.Bundle;
import android.app.Activity;
import android.content.Intent;
```

```
import android.text.method.ScrollingMovementMethod;
import android.view.Menu;
import android.view.View;
import android.widget.RatingBar;
import android.widget.TextView;
public class ResultActivityM extends Activity {
TextView total;
int score;
int noquest;
int corr;
String ap;
TextView apantiseis;
@Override
protected void onCreate(Bundle savedInstanceState) {
super.onCreate(savedInstanceState);
setContentView(R.layout.activity_result_m);
RatingBar bar=(RatingBar)findViewById(R.id.ratingBar1); 
bar.setNumStars(5);
bar.setStepSize(0.5f);
apantiseis=(TextView)findViewById(R.id.textView1);
total=(TextView)findViewById(R.id.textScore);
TextView t=(TextView)findViewById(R.id.textResult);
Bundle b = getIntent().getExtras();
score= b.getInt("score");
noquest=b.getInt("qid");
ap=b.getString("epilog");
corr=b.getInt("correct");
apantiseis.setText(apantiseis.getText().toString()+"\n"+ap); 
apantiseis.setMovementMethod(new ScrollingMovementMethod());
bar.setRating(corr);
switch (corr){
case 0: t.setText(" Δεν διάβασες καθόλου! Προσπάθησε αρκετά την επόμενη
φορά!");
case 1:
case 2: t.setText(" Δεν διάβασες καλά! Προσπάθησε περισσότερο την επόμενη
φορά!");
break;
case 3:
case 4: t.setText(" Διάβασες πολύ καλά! Προσπάθησε λίγο και θα τα καταφέρεις
την επόμενη φορά!");
break;
case 5: t.setText(" Συγχαρητήρια! Πολύ καλό διάβασμα! Συνέχισε έτσι!");
break; }
total.setText(" Σωστές απαντήσεις: " + corr + "/" + noquest +" "+" Συνολικό
σκόρ: "+ score); }
@Override
public boolean onCreateOptionsMenu(Menu menu) {
// Inflate the menu; this adds items to the action bar if it is present.
getMenuInflater().inflate(R.menu.result_activity_m, menu);
return true;}
public void sendM(View view) {
Intent intent = new Intent(this, SendActivityM.class);
Bundle b = new Bundle();
b.putString("total", total.getText().toString()); 
b.putString("apantiseis", apantiseis.getText().toString());
intent.putExtras(b);
startActivity(intent);}
}
```

```
<RelativeLayout xmlns:android="http://schemas.android.com/apk/res/android"
     xmlns:tools="http://schemas.android.com/tools"
     android:layout_width="match_parent"
     android:layout_height="match_parent"
     tools:context="com.example.quiztest.ResultActivityM" >
<Button
     android:id="@+id/button1"
     android:layout_width="wrap_content"
     android:layout_height="wrap_content"
     android:layout_alignParentBottom="true"
     android:layout_centerHorizontal="true"
     android:layout_marginBottom="14dp"
     android:minHeight="40dp"
     android:minWidth="54dp"
     android:onClick="sendM"
     android:text="Συμπλήρωσε τα στοιχεία σου"
     android:textSize="20sp"
     android:textStyle="bold"
     android:textColor="#471504"/>
         <RatingBar
             android:id="@+id/ratingBar1"
             android:layout_width="wrap_content"
             android:layout_height="wrap_content"
             android:layout_alignParentTop="true"
             android:layout_centerHorizontal="true"
             android:indeterminate="false"
             android:isIndicator="false"
             android:numStars="5"
             android:rating="0.0"
             android:stepSize="1.0" />
         <TextView
             android:id="@+id/textScore"
             android:layout_width="match_parent"
             android:layout_height="wrap_content"
             android:layout_alignParentLeft="true"
             android:layout_below="@+id/ratingBar1"
             android:layout_weight="0.00"
             android:background="@drawable/backt"
             android:text="Medium Text"
             android:textAppearance="?android:attr/textAppearanceMedium"
             android:textSize="15sp"
             android:textStyle="bold" />
         <TextView
             android:id="@+id/textResult"
             android:layout_width="match_parent"
             android:layout_height="wrap_content"
             android:layout_alignParentLeft="true"
             android:layout_below="@+id/textScore"
             android:layout_marginTop="25dp"
             android:background="@drawable/backt"
             android:text="Large Text"
             android:textAppearance="?android:attr/textAppearanceLarge"
             android:textSize="15sp"
             android:textStyle="bold" />
```
 **<TextView**

```
 android:id="@+id/textView1"
 android:layout_width="match_parent"
 android:layout_height="wrap_content"
 android:layout_alignParentLeft="true"
 android:layout_below="@+id/textResult"
 android:layout_marginTop="34dp"
 android:background="@drawable/backt"
 android:maxLines="50"
 android:scrollbars="vertical"
 android:text=" Οι απαντησεις σου:"
 android:textAppearance="?android:attr/textAppearanceMedium"
 android:textSize="15sp"
 android:textStyle="bold" />
```
#### **</RelativeLayout>**

**Εικόνα 46:** Αρχείο activity\_result\_m.xml όπου ορίζεται το user interface της δραστηριότητας

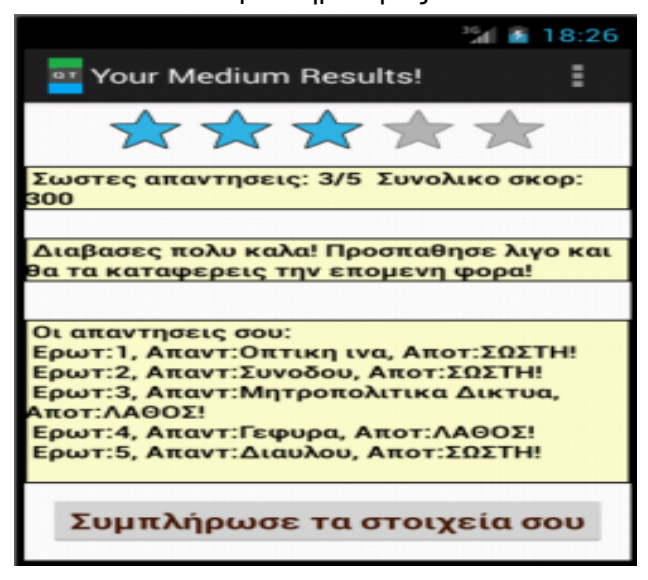

**Εικόνα 47:** Στιγμιότυπo της δραστηριότητας ResultActivityM για τις μέτριες ερωτήσεις

# **Κλάση SendActivityM.java**

```
package com.example.quiztest;
import android.text.method.ScrollingMovementMethod;
import android.view.Menu;
import android.view.View;
import android.view.View.OnClickListener;
import android.app.Activity;
import android.content.Intent;
import android.os.Bundle;
import android.widget.Button;
import android.widget.EditText;
import android.widget.TextView;
import android.widget.Toast;
public class SendActivityM extends Activity {
EditText textName;
EditText textMessage;
Button buttonSend;
TextView textTo;
TextView textSubject;
String tot;
String apan;
```

```
Button sendMail;
Button epistrofi;
public void sendName(View view) {
String name= textName.getText().toString();
if(name.equals("")) {Toast.makeText(getApplicationContext(), 
"Άδειο! Παρακαλώ βάλε κείμενο!", Toast.LENGTH_LONG).show();}
else{
textMessage.setText(textMessage.getText().toString()+"\n"+"Είδος τέστ: 
ΜΕΤΡΙΟ"+"\n"+"Ονοματεπώνυμο:"+name);
textMessage.setEnabled(false);
buttonSend.setEnabled(false);
textName.setEnabled(false);
sendMail.setEnabled(true);
epistrofi.setEnabled(true);} }
@Override
protected void onCreate(Bundle savedInstanceState) {
super.onCreate(savedInstanceState);
setContentView(R.layout.activity_send_m);
buttonSend = (Button) findViewById(R.id.button1);
epistrofi=(Button) findViewById(R.id.button3);
textName = (EditText) findViewById(R.id.editText1);
textMessage = (EditText) findViewById(R.id.editText2);
textTo = (TextView) findViewById(R.id.textView5);
textSubject = (TextView) findViewById(R.id.textView6);
sendMail=(Button) findViewById(R.id.button2);
textTo.setText("larrydev1990@gmail.com");
textSubject.setText("ΑΠΑΝΤΗΣΕΙΣ");
Bundle b = getIntent().getExtras();
tot=b.getString("total");
apan=b.getString("apantiseis");
textMessage.setText(textMessage.getText().toString()+tot+"\n"+apan);
textMessage.setVerticalScrollBarEnabled(true);
textMessage.setMovementMethod(new ScrollingMovementMethod());
epistrofi.setEnabled(false);
textMessage.setEnabled(false);
sendMail.setEnabled(false);
sendMail.setOnClickListener(new OnClickListener() { 
@Override
public void onClick(View v) {
String to = textTo.getText().toString();
String subject = textSubject.getText().toString();
String message = textMessage.getText().toString();
Intent email = new Intent(Intent.ACTION_SEND);
email.putExtra(Intent.EXTRA_EMAIL, new String[]{ to});
email.putExtra(Intent.EXTRA_SUBJECT, subject);
email.putExtra(Intent.EXTRA_TEXT, message);
email.setType("message/rfc822");
startActivity(Intent.createChooser(email, "Επέλεξε έναν Email client:"));}
}); }
@Override
public boolean onCreateOptionsMenu(Menu menu) {
// Inflate the menu; this adds items to the action bar if it is present.
getMenuInflater().inflate(R.menu.send_activity_m, menu);
return true;}
public void goback(View view) {
Intent intent = new Intent(this, MathimataActivity.class);
startActivity(intent);}
}
```

```
<RelativeLayout xmlns:android="http://schemas.android.com/apk/res/android"
     xmlns:tools="http://schemas.android.com/tools"
     android:layout_width="match_parent"
     android:layout_height="match_parent"
     tools:context="com.example.quiztest.SendActivityM" >
     <EditText
         android:id="@+id/editText1"
         android:layout_width="wrap_content"
         android:layout_height="wrap_content"
         android:layout_alignParentLeft="true"
         android:layout_below="@+id/textView1"
         android:ems="10"
         android:inputType="text"
         android:maxLength="20"
         android:textSize="13sp"
        android:digits="abcdefghijklmnopqrstuvwxyzABCDEFGHIJKLMNOPQRSTUVWXYZ "/>
     <TextView
         android:id="@+id/textView1"
         android:layout_width="wrap_content"
         android:layout_height="wrap_content"
         android:layout_alignLeft="@+id/editText1"
         android:text="Εισαγωγή ονόματος:"
         android:textSize="15sp"
         android:textStyle="bold" />
     <EditText
         android:id="@+id/editText2"
         android:layout_width="match_parent"
         android:layout_height="wrap_content"
         android:layout_alignLeft="@+id/textView2"
         android:layout_below="@+id/textView2"
         android:clickable="false"
         android:ems="15"
         android:enabled="true"
         android:inputType="textMultiLine"
         android:scrollHorizontally="false"
         android:scrollbarAlwaysDrawVerticalTrack="true"
         android:selectAllOnFocus="false"
         android:textSize="12sp"
         android:textStyle="normal" />
     <TextView
         android:id="@+id/textView5"
         android:layout_width="wrap_content"
         android:layout_height="wrap_content"
         android:layout_above="@+id/textView4"
         android:layout_alignRight="@+id/editText2"
         android:layout_alignTop="@+id/textView3"
         android:layout_toRightOf="@+id/textView2"
         android:textSize="13sp"
         android:textStyle="italic" />
     <TextView
         android:id="@+id/textView6"
         android:layout_width="wrap_content"
         android:layout_height="wrap_content"
         android:layout_above="@+id/textView2"
         android:layout_alignRight="@+id/textView5"
```

```
 android:layout_alignTop="@+id/textView4"
     android:layout_toRightOf="@+id/textView2"
     android:textSize="13sp"
     android:textStyle="italic" />
 <Button
     android:id="@+id/button3"
     android:layout_width="wrap_content"
     android:layout_height="wrap_content"
     android:layout_alignBaseline="@+id/button2"
     android:layout_alignBottom="@+id/button2"
     android:layout_alignParentRight="true"
     android:onClick="goback"
     android:text="< Πίσω"
     android:textSize="20sp"
     android:textStyle="bold"/>
 <Button
     android:id="@+id/button2"
     android:layout_width="wrap_content"
     android:layout_height="wrap_content"
     android:layout_alignLeft="@+id/editText2"
     android:layout_alignParentBottom="true"
     android:layout_marginBottom="23dp"
     android:text="Αποστολή"
     android:textSize="20sp"
     android:textStyle="bold" />
 <TextView
     android:id="@+id/textView4"
     android:layout_width="wrap_content"
     android:layout_height="wrap_content"
     android:layout_alignLeft="@+id/textView3"
     android:layout_below="@+id/textView3"
     android:layout_marginTop="14dp"
     android:text="Θέμα:"
     android:textSize="15sp"
     android:textStyle="bold" />
 <TextView
     android:id="@+id/textView2"
     android:layout_width="wrap_content"
     android:layout_height="wrap_content"
     android:layout_alignLeft="@+id/textView4"
     android:layout_below="@+id/textView4"
     android:layout_marginTop="18dp"
     android:text="Μύνημα:"
     android:textSize="15sp"
     android:textStyle="bold" />
 <TextView
     android:id="@+id/textView3"
     android:layout_width="wrap_content"
     android:layout_height="wrap_content"
     android:layout_alignLeft="@+id/editText1"
     android:layout_below="@+id/editText1"
     android:text="Πρός:"
     android:textSize="15sp"
     android:textStyle="bold" />
```
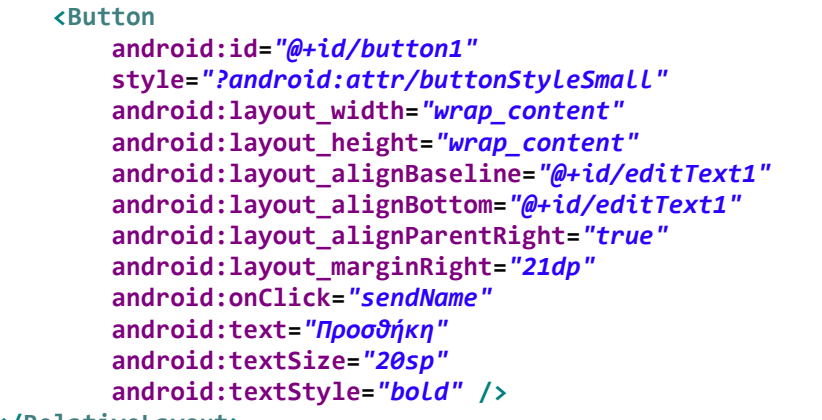

```
</RelativeLayout>
```
**Εικόνα 48:** Αρχείο activity\_send\_m.xml όπου ορίζεται το user interface της δραστηριότητας

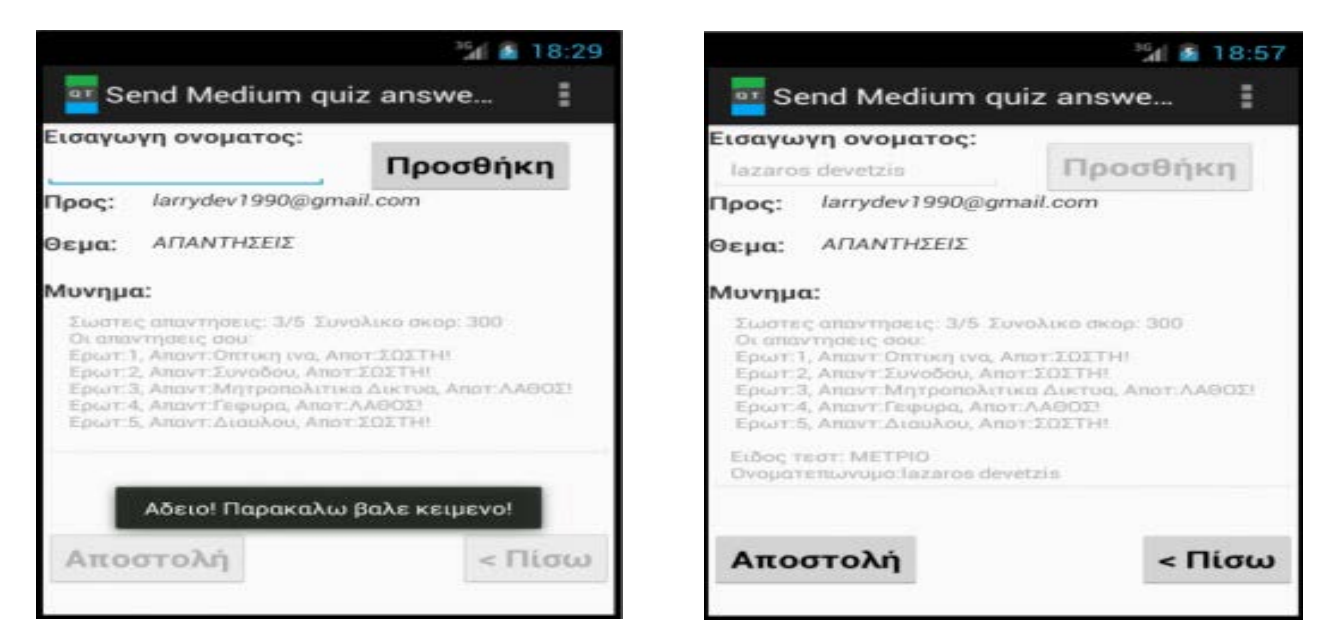

**Εικόνα 49:** Στιγμιότυπo της δραστηριότητας SendActivityM για τις μέτριες ερωτήσεις

*Όταν ο χρήστης της εφαρμογής πατήσει το κουμπί δύσκολου επιπέδου ερωτήσεων καλούνται οι παρακάτω κλάσεις:*

# **Κλάση DbHelperH.java**

```
package com.example.quiztest;
import java.util.ArrayList;
import java.util.List;
import android.content.ContentValues;
import android.content.Context;
import android.database.Cursor;
import android.database.sqlite.SQLiteDatabase;
import android.database.sqlite.SQLiteOpenHelper;
public class DbHelperH extends SQLiteOpenHelper {
private static final int DATABASE_VERSION = 1;
private static final String DATABASE_NAME = "QuizTestH";
private static final String TABLE_QUEST = "quest";
private static final String KEY_ID = "id";
private static final String KEY_QUES = "question";
```

```
private static final String KEY_ANSWER = "answer"; 
private static final String KEY_OPTA= "opta"; 
private static final String KEY_OPTB= "optb"; 
private static final String KEY_OPTC= "optc"; 
private SQLiteDatabase dbase;
public DbHelperH(Context context) {
super(context, DATABASE_NAME, null, DATABASE_VERSION);}
@Override
public void onCreate(SQLiteDatabase db) {
dbase=db;
String sql = "CREATE TABLE IF NOT EXISTS " + TABLE_QUEST + " ( "+ KEY_ID + " 
INTEGER PRIMARY KEY AUTOINCREMENT, " + KEY_QUES+ " TEXT, " + KEY_ANSWER+ " 
TEXT, "+KEY_OPTA +" TEXT, "+KEY_OPTB +" TEXT, "+KEY_OPTC+" TEXT)"; 
db.execSQL(sql);
addQuestions();
//db.close();} 
private void addQuestions(){
// Οι 5 δύσκολες ερωτήσεις
Question q1=new Question(" Σε ποιά περιοχή συχνοτήτων εκπέμπουν τα
ραδιοκύματα?","30KHz-30MHz", "300KHz-300MHz", "3KHz-300MHz", "3KHz-300MHz");
this.addQuestion(q1);
Question q2=new Question( " Σε ποιό επίπεδο του μοντέλου αναφοράς OSI ανήκει το
πρωτόκολλο IP?", "Δικτύου", "Μεταφοράς", "Εφαρμογής", "Δικτύου" );
this.addQuestion(q2);
Question q3=new Question(" Που μπορούν να εγκατασταθούν τοπικά δίκτυα?","Σε 
σχολεία", "Σε πανεπιστήμια","Ολα τα παραπάνω","Ολα τα παραπάνω" );
this.addQuestion(q3);
Question q4=new Question( " Ποιές από τις παρακάτω συσκευές συνδέει
μητροπολιτικά δίκτυα?","Επαναλήπτης", "Δρομολογητής", 
"Διανομέας","Δρομολογητής");
this.addQuestion(q4);
Question q5=new Question( " Τι θα γίνει στην τοπολογία αστέρα αν καταρρεύσει o 
κεντρικός κόμβος?","Το δίκτυο καταρρέει","Το δίκτυο χωρέζεται σε 2 
υποδίκτυα","Το δίκτυο δεν επηρεάζεται","Το δίκτυο καταρρέει" );
this.addQuestion(q5); }
@Override
public void onUpgrade(SQLiteDatabase db, int oldV, int newV) {
db.execSQL("DROP TABLE IF EXISTS " + TABLE_QUEST);
onCreate(db);}
public void addQuestion(Question quest) {
//SQLiteDatabase db = this.getWritableDatabase();
ContentValues values = new ContentValues();
values.put(KEY_QUES, quest.getQUESTION()); 
values.put(KEY_ANSWER, quest.getANSWER());
values.put(KEY_OPTA, quest.getOPTA());
values.put(KEY_OPTB, quest.getOPTB());
values.put(KEY_OPTC, quest.getOPTC());
dbase.insert(TABLE_QUEST, null, values);}
public List<Question> getAllQuestions() {
List<Question> quesList = new ArrayList<Question>();
String selectQuery = "SELECT * FROM " + TABLE_QUEST;
dbase=this.getReadableDatabase();
Cursor cursor = dbase.rawQuery(selectQuery, null);
if (cursor.moveToFirst()) {
do {
Question quest = new Question();
quest.setID(cursor.getInt(0));
quest.setQUESTION(cursor.getString(1));
quest.setANSWER(cursor.getString(2));
quest.setOPTA(cursor.getString(3));
```

```
quest.setOPTB(cursor.getString(4));
quest.setOPTC(cursor.getString(5));
quesList.add(quest);
} while (cursor.moveToNext()); }
return quesList;
}
public int rowcount(){
int row=0;
String selectQuery = "SELECT * FROM " + TABLE_QUEST;
SQLiteDatabase db = this.getWritableDatabase();
Cursor cursor = db.rawQuery(selectQuery, null);
row=cursor.getCount();
return row; }}
```
### **Κλάση QuizActivityH.java**

```
package com.example.quiztest;
import java.util.List;
import com.example.quiztest.R;
import android.app.Activity;
import android.content.Intent;
import android.graphics.Color;
import android.os.Bundle;
import android.util.Log;
import android.view.Menu;
import android.view.View;
import android.widget.Button;
import android.widget.RadioButton;
import android.widget.RadioGroup;
import android.widget.TextView;
public class QuizActivityH extends Activity {
List<Question> quesList;
int score=0;
int qid=0;
int correct=0;
int wrong=0;
Question currentQ;
TextView txtQuestion;
RadioButton rda, rdb, rdc;
Button butNext;
Button butCheck;
TextView msgSL;
TextView msgES;
TextView epilog;
@Override
protected void onCreate(Bundle savedInstanceState) {
super.onCreate(savedInstanceState);
setContentView(R.layout.activity_quiz_h);
DbHelperH db=new DbHelperH(this);
quesList=db.getAllQuestions();
currentQ=quesList.get(qid);
txtQuestion=(TextView)findViewById(R.id.textView1);
rda=(RadioButton)findViewById(R.id.radio0);
rdb=(RadioButton)findViewById(R.id.radio1);
rdc=(RadioButton)findViewById(R.id.radio2);
butNext=(Button)findViewById(R.id.button1);
butCheck=(Button)findViewById(R.id.button2);
msgSL=(TextView)findViewById(R.id.textView2);
msgES=(TextView)findViewById(R.id.textView3);
epilog=(TextView)findViewById(R.id.textView4);
```

```
setQuestionView();
butNext.setEnabled(false);
butCheck.setOnClickListener(new View.OnClickListener() {
@Override
public void onClick(View v) {
butNext.setEnabled(true);
butCheck.setEnabled(false); 
RadioGroup grp=(RadioGroup)findViewById(R.id.radioGroup1);
RadioButton answer=(RadioButton)findViewById(grp.getCheckedRadioButtonId());
Log.d("yourans", currentQ.getANSWER()+" "+answer.getText());
if(currentQ.getANSWER().equals(answer.getText())){ 
score+=100;
correct++;
answer.setTextColor(Color.GREEN);
msgSL.setText("ΣΩΣΤΗ!");
msgSL.setTextColor(Color.GREEN);
msgES.setText("Ερώτηση: "+ qid +"-->"+ " Σκόρ: "+ score +" "+ " Σωστές: "+ 
correct + " "+" Λανθασμένες: " + wrong);
epilog.setText(epilog.getText().toString()+" Ερωτ:"+qid+","+" 
Απαντ:"+answer.getText().toString()+","+" 
Αποτ:"+msgSL.getText().toString()+"\n"); }
else{
wrong++;
answer.setTextColor(Color.RED);
msgSL.setText("ΛΑΘΟΣ!");
msgSL.setTextColor(Color.RED); 
msgES.setText("Ερώτηση: "+ qid +"-->"+ " Σκόρ: "+ score +" "+ " Σωστές: "+ 
correct + " "+" Λανθασμένες: " + wrong);
epilog.setText(epilog.getText().toString()+" Ερωτ:"+qid+","+" 
Απαντ:"+answer.getText().toString()+","+" 
Αποτ:"+msgSL.getText().toString()+"\n"); }
rda.setEnabled(false);
rdb.setEnabled(false);
rdc.setEnabled(false);}
});
butNext.setOnClickListener(new View.OnClickListener() {
@Override
public void onClick(View v) {
butNext.setEnabled(false);
butCheck.setEnabled(true);
rda.setEnabled(true);
rdb.setEnabled(true);
rdc.setEnabled(true);
RadioGroup grp=(RadioGroup)findViewById(R.id.radioGroup1);
RadioButton answer=(RadioButton)findViewById(grp.getCheckedRadioButtonId());
Log.d("yourans", currentQ.getANSWER()+" "+answer.getText());
answer.setTextColor(Color.BLACK);
msgSL.setText("");
msgES.setText("");
if(qid<5){
currentQ=quesList.get(qid);
setQuestionView();}
else{
butCheck.setEnabled(false);
Intent intent = new Intent(QuizActivityH.this, ResultActivityH.class);
Bundle b = new Bundle();
b.putInt("score", score); 
b.putInt("qid", qid);
b.putInt("correct", correct);
b.putString("epilog", epilog.getText().toString());
```

```
intent.putExtras(b); 
startActivity(intent);
//finish(); } }
});
}
@Override
public boolean onCreateOptionsMenu(Menu menu) {
// Inflate the menu; this adds items to the action bar if it is present.
getMenuInflater().inflate(R.menu.quiz_activity_h, menu);
return true; }
private void setQuestionView() {
txtQuestion.setText(currentQ.getQUESTION());
rda.setText(currentQ.getOPTA());
rdb.setText(currentQ.getOPTB());
rdc.setText(currentQ.getOPTC());
qid++; }
}
<RelativeLayout xmlns:android="http://schemas.android.com/apk/res/android"
     xmlns:tools="http://schemas.android.com/tools"
     android:layout_width="match_parent"
     android:layout_height="match_parent"
     tools:context="com.example.quiztest.QuizActivityH" >
<TextView
         android:id="@+id/textView3"
         android:layout_width="match_parent"
         android:layout_height="wrap_content"
         android:layout_above="@+id/button2"
         android:layout_alignParentLeft="true"
         android:layout_marginBottom="85dp"
         android:textSize="15dp"
         android:textStyle="bold" />
     <TextView
         android:id="@+id/textView4"
         android:layout_width="match_parent"
         android:layout_height="wrap_content"
         android:layout_above="@+id/button2"
         android:layout_alignParentLeft="true"
         android:layout_marginBottom="30dp"
         android:textSize="4dp"
         android:visibility="invisible" />
     <TextView
         android:id="@+id/textView1"
         android:layout_width="match_parent"
         android:layout_height="wrap_content"
         android:layout_alignParentLeft="true"
         android:layout_alignParentTop="true"
         android:background="@drawable/backt"
         android:text="Large Text"
         android:textAppearance="?android:attr/textAppearanceLarge"
         android:textSize="18dp"
         android:textStyle="bold"/>
     <RadioGroup
         android:id="@+id/radioGroup1"
         android:layout_width="match_parent"
         android:layout_height="wrap_content"
         android:layout_alignParentLeft="true"
         android:layout_below="@+id/textView1"
```

```
 android:layout_weight="0.04" >
     <RadioButton
         android:id="@+id/radio0"
         android:layout_width="match_parent"
         android:layout_height="wrap_content"
         android:checked="true"
         android:text="RadioButton" />
     <RadioButton
         android:id="@+id/radio1"
         android:layout_width="match_parent"
         android:layout_height="wrap_content"
         android:layout_alignParentLeft="true"
         android:text="RadioButton" />
     <RadioButton
         android:id="@+id/radio2"
         android:layout_width="match_parent"
         android:layout_height="wrap_content"
         android:text="RadioButton"/>
 </RadioGroup>
 <TextView
     android:id="@+id/textView2"
     android:layout_width="wrap_content"
     android:layout_height="wrap_content"
     android:layout_below="@+id/radioGroup1"
     android:layout_marginTop="22dp"
     android:layout_toRightOf="@+id/button2"
     android:textSize="16dp"
     android:textStyle="bold" />
 <Button
     android:id="@+id/button1"
     android:layout_width="wrap_content"
     android:layout_height="wrap_content"
     android:layout_alignBaseline="@+id/button2"
     android:layout_alignBottom="@+id/button2"
     android:layout_alignParentRight="true"
     android:layout_marginRight="17dp"
     android:minHeight="40dp"
     android:minWidth="54dp"
     android:text="Επόμενη >"
     android:textSize="20sp"
     android:textStyle="bold"/>
 <Button
     android:id="@+id/button2"
     android:layout_width="wrap_content"
     android:layout_height="wrap_content"
     android:layout_alignParentBottom="true"
     android:layout_alignParentLeft="true"
     android:layout_marginBottom="17dp"
     android:layout_marginLeft="18dp"
     android:minHeight="40dp"
     android:minWidth="54dp"
     android:text="Έλεγχος"
     android:textSize="20sp"
     android:textStyle="bold" />
```

```
</RelativeLayout>
```
**Εικόνα 50:** Αρχείο activity\_quiz\_h.xml όπου ορίζεται το user interface της δραστηριότητας

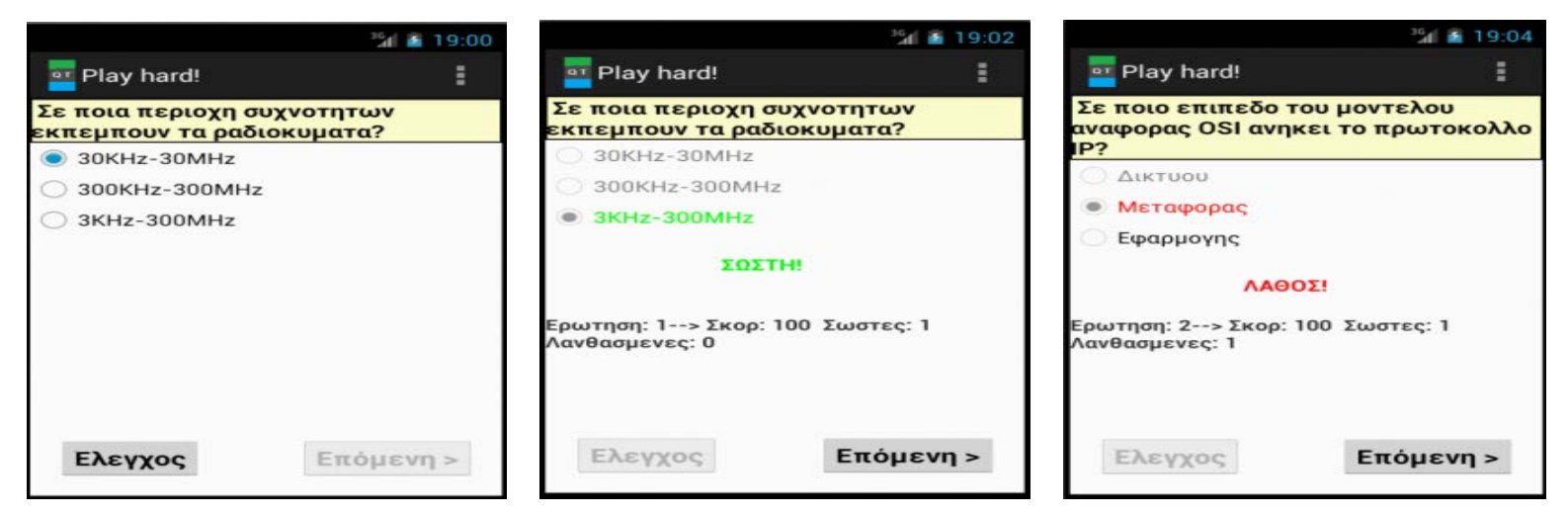

**Εικόνα 51:** Στιγμιότυπo της δραστηριότητας QuizActivityH για τις δύσκολες ερωτήσεις

# **Κλάση ResultActivityH.java**

```
package com.example.quiztest;
import com.example.quiztest.R;
import android.os.Bundle;
import android.app.Activity;
import android.content.Intent;
import android.text.method.ScrollingMovementMethod;
import android.view.Menu;
import android.view.View;
import android.widget.RatingBar;
import android.widget.TextView;
public class ResultActivityH extends Activity {
TextView total;
int score;
int noquest;
int corr;
String ap;
TextView apantiseis;
@Override
protected void onCreate(Bundle savedInstanceState) {
super.onCreate(savedInstanceState);
setContentView(R.layout.activity_result_h);
RatingBar bar=(RatingBar)findViewById(R.id.ratingBar1); 
bar.setNumStars(5);
bar.setStepSize(0.5f);
apantiseis=(TextView)findViewById(R.id.textView1);
total=(TextView)findViewById(R.id.textScore);
TextView t=(TextView)findViewById(R.id.textResult);
Bundle b = getIntent().getExtras();
score= b.getInt("score");
noquest=b.getInt("qid");
ap=b.getString("epilog");
corr=b.getInt("correct");
apantiseis.setText(apantiseis.getText().toString()+"\n"+ap); 
apantiseis.setMovementMethod(new ScrollingMovementMethod());
bar.setRating(corr);
switch (corr){
case 0: t.setText(" Δεν διάβασες καθόλου! Προσπάθησε αρκετά την επόμενη
φορά!");
case 1:
```

```
case 2: t.setText(" Δεν διάβασες καλά! Προσπάθησε περισσότερο την επόμενη
φορά!");
break;
case 3:
case 4: t.setText(" Διάβασες πολύ καλά! Προσπάθησε λίγο και θα τα καταφέρεις
την επόμενη φορά!");
break;
case 5: t.setText(" Συγχαρητήρια! Πολύ καλό διάβασμα! Συνέχισε έτσι!");
break; }
total.setText(" Σωστές απαντήσεις: " + corr + "/" + noquest +" "+" Συνολικό
σκόρ: "+ score); }
@Override
public boolean onCreateOptionsMenu(Menu menu) {
// Inflate the menu; this adds items to the action bar if it is present.
getMenuInflater().inflate(R.menu.result_activity_h, menu);
return true; }
public void sendH(View view) {
Intent intent = new Intent(this, SendActivityH.class);
Bundle b = new Bundle();
b.putString("total", total.getText().toString()); 
b.putString("apantiseis", apantiseis.getText().toString());
intent.putExtras(b);
startActivity(intent); }}
<RelativeLayout xmlns:android="http://schemas.android.com/apk/res/android"
     xmlns:tools="http://schemas.android.com/tools"
     android:layout_width="match_parent"
     android:layout_height="match_parent"
     tools:context="com.example.quiztest.ResultActivityH" >
<Button
     android:id="@+id/button1"
     android:layout_width="wrap_content"
     android:layout_height="wrap_content"
     android:layout_alignParentBottom="true"
     android:layout_centerHorizontal="true"
     android:layout_marginBottom="14dp"
     android:minHeight="40dp"
     android:minWidth="54dp"
     android:onClick="sendH"
     android:text="Συμπλήρωσε τα στοιχεία σου"
     android:textSize="20sp"
     android:textStyle="bold"
     android:textColor="#471504"/>
         <RatingBar
             android:id="@+id/ratingBar1"
             android:layout_width="wrap_content"
             android:layout_height="wrap_content"
             android:layout_alignParentTop="true"
             android:layout_centerHorizontal="true"
             android:indeterminate="false"
             android:isIndicator="false"
             android:numStars="5"
             android:rating="0.0"
             android:stepSize="1.0" />
         <TextView
             android:id="@+id/textScore"
             android:layout_width="match_parent"
             android:layout_height="wrap_content"
             android:layout_alignParentLeft="true"
             android:layout_below="@+id/ratingBar1"
```

```
 android:layout_weight="0.00"
     android:background="@drawable/backt"
     android:text="Medium Text"
     android:textAppearance="?android:attr/textAppearanceMedium"
     android:textSize="15sp"
     android:textStyle="bold" />
 <TextView
     android:id="@+id/textResult"
     android:layout_width="match_parent"
     android:layout_height="wrap_content"
     android:layout_alignParentLeft="true"
     android:layout_below="@+id/textScore"
     android:layout_marginTop="25dp"
     android:background="@drawable/backt"
     android:text="Large Text"
     android:textAppearance="?android:attr/textAppearanceLarge"
     android:textSize="15sp"
     android:textStyle="bold" />
 <TextView
     android:id="@+id/textView1"
     android:layout_width="match_parent"
     android:layout_height="wrap_content"
     android:layout_alignParentLeft="true"
     android:layout_below="@+id/textResult"
     android:layout_marginTop="34dp"
     android:background="@drawable/backt"
     android:maxLines="50"
     android:scrollbars="vertical"
     android:text=" Οι απαντησεις σου:"
     android:textAppearance="?android:attr/textAppearanceMedium"
     android:textSize="15sp"
     android:textStyle="bold" />
```
#### **</RelativeLayout>**

# **Εικόνα 52:** Αρχείο activity\_result\_h.xml όπου ορίζεται το user interface της

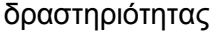

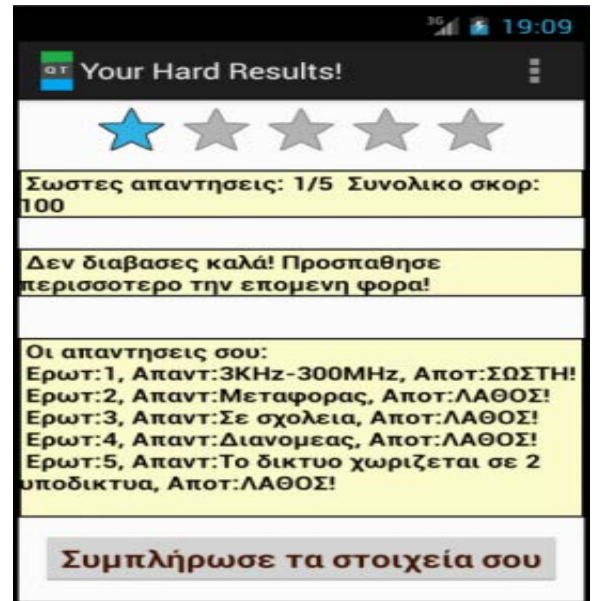

**Εικόνα 53:** Στιγμιότυπo της δραστηριότητας ResultActivityH για τις δύσκολες ερωτήσεις

# **Κλάση SendActivityH.java**

```
package com.example.quiztest;
import android.text.method.ScrollingMovementMethod;
import android.view.Menu;
import android.view.View;
import android.view.View.OnClickListener;
import android.app.Activity;
import android.content.Intent;
import android.os.Bundle;
import android.widget.Button;
import android.widget.EditText;
import android.widget.TextView;
import android.widget.Toast;
public class SendActivityH extends Activity {
EditText textName;
EditText textMessage;
Button buttonSend;
TextView textTo;
TextView textSubject;
String tot;
String apan;
Button sendMail;
Button epistrofi;
public void sendName(View view) {
String name= textName.getText().toString();
if(name.equals("")) {Toast.makeText(getApplicationContext(), 
"Άδειο! Παρακαλώ βάλε κείμενο!", Toast.LENGTH_LONG).show();}
else{
textMessage.setText(textMessage.getText().toString()+"\n"+"Είδος τεστ: 
ΔΥΣΚΟΛΟ"+"\n"+"Ονοματεπώνυμο:"+name);
textMessage.setEnabled(false);
buttonSend.setEnabled(false);
textName.setEnabled(false);
sendMail.setEnabled(true);
epistrofi.setEnabled(true);}
}
@Override
protected void onCreate(Bundle savedInstanceState) {
super.onCreate(savedInstanceState);
setContentView(R.layout.activity_send_h);
buttonSend = (Button) findViewById(R.id.button1);
epistrofi=(Button) findViewById(R.id.button3);
textName = (EditText) findViewById(R.id.editText1);
textMessage = (EditText) findViewById(R.id.editText2);
textTo = (TextView) findViewById(R.id.textView5);
textSubject = (TextView) findViewById(R.id.textView6);
sendMail=(Button) findViewById(R.id.button2);
textTo.setText("larrydev1990@gmail.com");
textSubject.setText("ΑΠΑΝΤΗΣΕΙΣ");
Bundle b = getIntent().getExtras();
tot=b.getString("total");
apan=b.getString("apantiseis");
textMessage.setText(textMessage.getText().toString()+tot+"\n"+apan);
textMessage.setVerticalScrollBarEnabled(true);
textMessage.setMovementMethod(new ScrollingMovementMethod());
epistrofi.setEnabled(false);
textMessage.setEnabled(false);
```

```
sendMail.setEnabled(false);
sendMail.setOnClickListener(new OnClickListener() {
@Override
public void onClick(View v) {
String to = textTo.getText().toString();
String subject = textSubject.getText().toString();
String message = textMessage.getText().toString();
Intent email = new Intent(Intent.ACTION_SEND);
email.putExtra(Intent.EXTRA_EMAIL, new String[]{ to});
email.putExtra(Intent.EXTRA_SUBJECT, subject);
email.putExtra(Intent.EXTRA_TEXT, message);
email.setType("message/rfc822");
startActivity(Intent.createChooser(email, "Επέλεξε έναν Email client:"));
} 
});
}
@Override
public boolean onCreateOptionsMenu(Menu menu) {
// Inflate the menu; this adds items to the action bar if it is present.
getMenuInflater().inflate(R.menu.send_activity_h, menu);
return true; }
public void goback(View view) {
Intent intent = new Intent(this, MathimataActivity.class);
startActivity(intent); }
}
<RelativeLayout xmlns:android="http://schemas.android.com/apk/res/android"
     xmlns:tools="http://schemas.android.com/tools"
     android:layout_width="match_parent"
     android:layout_height="match_parent"
     tools:context="com.example.quiztest.SendActivityH" >
     <EditText
         android:id="@+id/editText1"
         android:layout_width="wrap_content"
         android:layout_height="wrap_content"
         android:layout_alignParentLeft="true"
         android:layout_below="@+id/textView1"
         android:ems="10"
         android:inputType="text"
         android:maxLength="20"
         android:textSize="13sp"
        android:digits="abcdefghijklmnopqrstuvwxyzABCDEFGHIJKLMNOPQRSTUVWXYZ "/>
     <TextView
         android:id="@+id/textView1"
         android:layout_width="wrap_content"
         android:layout_height="wrap_content"
         android:layout_alignLeft="@+id/editText1"
         android:text="Εισαγωγή ονόματος:"
         android:textSize="15sp"
         android:textStyle="bold" />
     <EditText
         android:id="@+id/editText2"
         android:layout_width="match_parent"
         android:layout_height="wrap_content"
         android:layout_alignLeft="@+id/textView2"
         android:layout_below="@+id/textView2"
```

```
 android:clickable="false"
     android:ems="15"
     android:enabled="true"
     android:inputType="textMultiLine"
     android:scrollHorizontally="false"
     android:scrollbarAlwaysDrawVerticalTrack="true"
     android:selectAllOnFocus="false"
     android:textSize="12sp"
     android:textStyle="normal" />
 <TextView
     android:id="@+id/textView5"
     android:layout_width="wrap_content"
     android:layout_height="wrap_content"
     android:layout_above="@+id/textView4"
     android:layout_alignRight="@+id/editText2"
     android:layout_alignTop="@+id/textView3"
     android:layout_toRightOf="@+id/textView2"
     android:textSize="13sp"
     android:textStyle="italic" />
 <TextView
     android:id="@+id/textView6"
     android:layout_width="wrap_content"
     android:layout_height="wrap_content"
     android:layout_above="@+id/textView2"
     android:layout_alignRight="@+id/textView5"
     android:layout_alignTop="@+id/textView4"
     android:layout_toRightOf="@+id/textView2"
     android:textSize="13sp"
     android:textStyle="italic" />
 <Button
     android:id="@+id/button3"
     android:layout_width="wrap_content"
     android:layout_height="wrap_content"
     android:layout_alignBaseline="@+id/button2"
     android:layout_alignBottom="@+id/button2"
     android:layout_alignParentRight="true"
     android:onClick="goback"
     android:text="< Πίσω"
     android:textSize="20sp"
     android:textStyle="bold" />
 <Button
     android:id="@+id/button2"
     android:layout_width="wrap_content"
     android:layout_height="wrap_content"
     android:layout_alignLeft="@+id/editText2"
     android:layout_alignParentBottom="true"
     android:layout_marginBottom="23dp"
     android:text="Αποστολή"
     android:textSize="20sp"
     android:textStyle="bold" />
 <TextView
     android:id="@+id/textView4"
     android:layout_width="wrap_content"
     android:layout_height="wrap_content"
     android:layout_alignLeft="@+id/textView3"
     android:layout_below="@+id/textView3"
     android:layout_marginTop="14dp"
```
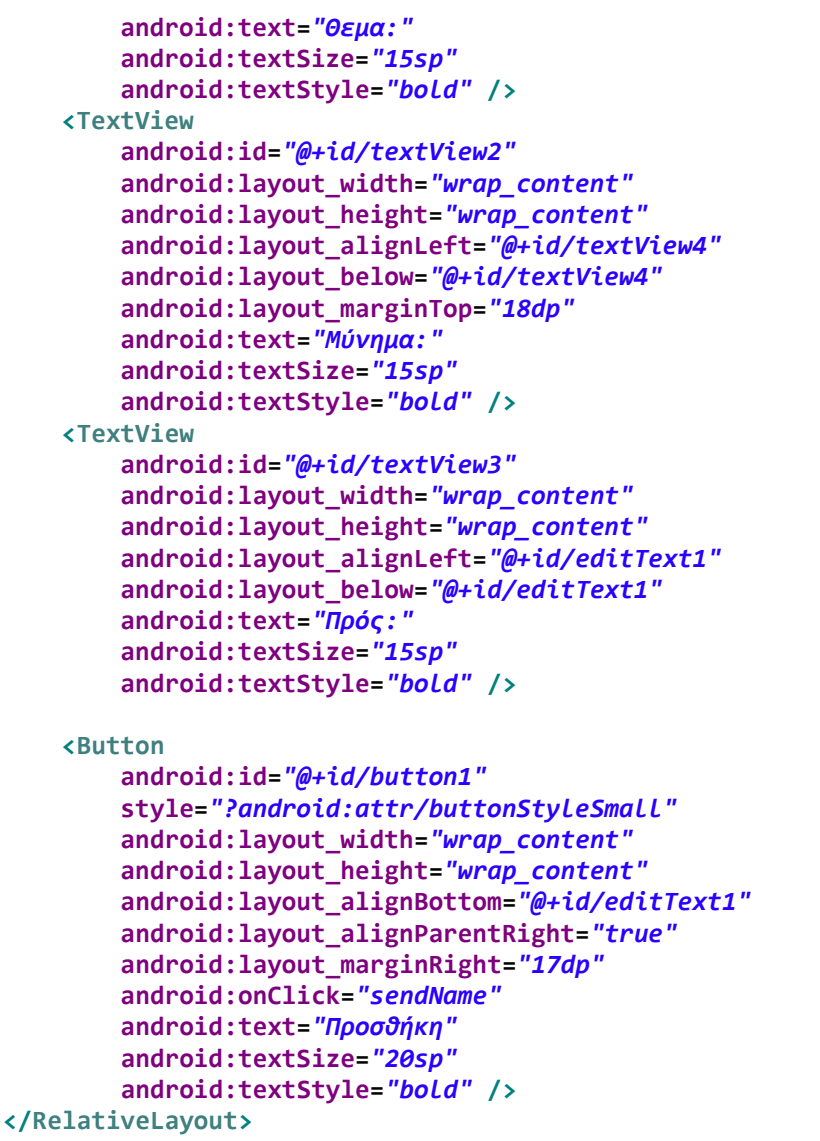

**Εικόνα 54:** Αρχείο activity\_send\_h.xml όπου ορίζεται το user interface της δραστηριότητας

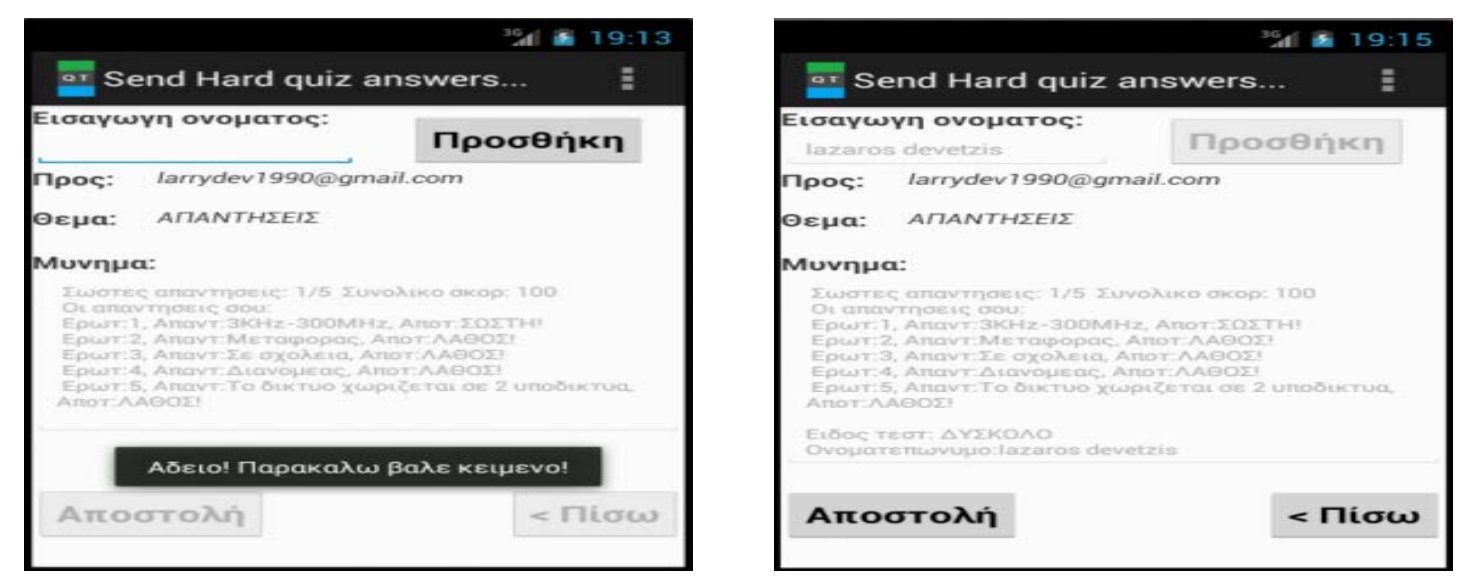

**Εικόνα 55:** Στιγμιότυπo της δραστηριότητας SendActivityH για τις δύσκολες ερωτήσεις

Να αναφερθεί ότι υπάρχουν και κάποια άλλα αρχεία της εφαρμογής όπως τα εξής:

 To **xml αρχείο backt** που βρίσκεται στον φάκελο drawable και αφορά την ειδική μορφοποίηση κάποιων control. Ειδικότερα εφαρμόζεται στα textviews εμφάνισης ερωτήσεων οποιουδήποτε επίπεδου δυσκολίας των δραστηριοτήτων QuizActivity, QuizActivityM, QuizActivityH. Επίσης εφαρμόζεται στο textview εμφάνισης του πλήθους σωστών απαντήσεων και του σκορ χρήστη, στο textview εμφάνισης του μηνύματος σχετικά με το σκορ και στο textview εμφάνισης των αναλυτικών απαντήσεων του χρήστη, των δραστηριοτήτων ResultActivity, ResultActivityM, ResultActivityH. (Εικόνα 56)

```
<?xml version="1.0" encoding="utf-8"?>
<shape xmlns:android="http://schemas.android.com/apk/res/android">
<stroke android:width="1dip" android:color="#000000"/>
<solid android:color="#ffffcc" />
</shape>
```
# **Εικόνα 56:** Αρχείο backt.xml

 Τα **αρχεία εικόνας τύπου png** δηλαδή οι εικόνες που χρησιμοποιούνται στην εφαρμογή και βρίσκονται στον φάκελο drawable-hdpi. Πιο συγκεκριμένα η εικόνα ic\_launcher είναι το αρχικό εικονίδιο της εφαρμογής, η εικόνα icon είναι το τελικό εικονίδιο της εφαρμογής, η εικόνα networks\_icon είναι το εικονίδιο του μαθήματος «Δίκτυα Η/Υ» στην δραστηριότητα MathimataActivity ενώ η εικόνα welco αποτελεί την εικόνα καλωσορίσματος στην δραστηριότητα WelcomeActivity. (Εικόνα 57)

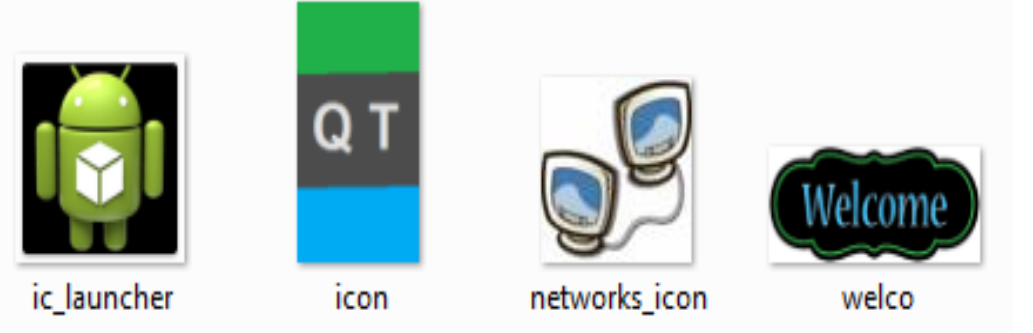

**Εικόνα 57:** Οι εικόνες της εφαρμογής μέσα από τον φάκελο drawable
#### **ΣΥΜΠΕΡΑΣΜΑΤΑ**

Τα τελευταία χρόνια η ευρεία χρήση των ΤΠΕ, του Διαδικτύου και των κινητών συσκευών επηρέασε αρκετά την εκπαιδευτική διαδικασία αλλάζοντας την μάθηση από εξ αποστάσεως και ηλεκτρονική στην λεγόμενη κινητή μάθηση (m-Learning). Η εφαρμογή της στην εκπαίδευση βοήθησε μαθητές με διαφορετικά γνωστικά επίπεδα και στυλ μάθησης, να μαθαίνουν αυτόνομα και να μελετούν εν κινήσει με τον δικό τους ρυθμό ανεξαρτήτως τόπου και χρόνου, μέσω των κινητών συσκευών τους (smartphones, iphones, tablets κ.α).

Στην σημερινή εποχή, η εξέλιξη των ηλεκτρονικών και κινητών μέσων έχει αλλάξει το εκπαιδευτικό τοπίο. Διάφορες χώρες έχουν ενσωματώσει επιτυχώς την κινητή μάθηση στον εκπαιδευτικό τομέα ικανοποιώντας τις διάφορες απαιτήσεις. Η εφαρμογή της ωστόσο δεν είναι τόσο απλή υπόθεση αφού η μετάβαση από την ηλεκτρονική στην κινητή μάθηση εμφανίζει προβλήματα και προκλήσεις.

Από την μια πλευρά τα χαρακτηριστικά και οι δυνατότητες των κινητών συσκευών (εύκολη μεταφορά, χαμηλό κόστος αγοράς, άμεση αλληλεπίδραση μαθητών-καθηγητών κα) την έκαναν ελκυστική. Από την άλλη πλευρά όμως παρουσιάζει πολλά μειονεκτήματα (ειδικός σχεδιασμός διδακτικού υλικού, συνεχής διαδικτυακή σύνδεση, ασυμβατότητα mobile εφαρμογών κ.α.) Σε κάθε περιπτωση, η κινητή μάθηση έχει υποστηρικτικό ρόλο παρέχοντας καινουριες εκπαιδευτικες δραστηριότητες, γνωσεις και εμπειριες.

Μέχρι σήμερα έγιναν προσπάθειες με σκοπό την υιοθέτηση της στα εκπαιδευτικά ιδρύματα των οικονομικά ισχυρών χωρών όπως η Αγγλία, οι ΗΠΑ κ.α. Αυτό όμως δεν ισχύει και στις οικονομικά ασθενέστερες χώρες όπως η Ελλάδα για διάφορους λόγους (δυσπιστία εκπαιδευτικών οργανισμών, ισχύουσα νομοθεσία κ.α).

Τελειώνοντας να αναφερθεί ότι η κινητή μάθηση προκάλεσε μεγάλο ενδιαφέρον στους εκπαιδευτικούς κύκλους έχοντας ωριμάσει ως ιδέα. Το μέλλον της στην εκπαίδευση αναμφίβολα διαγράφεται λαμπρό. Η τεχνολογία και οι κινητές συσκευές και τα mobile apps θα συνεχίζουν να αναπτύσσονται στις επόμενες δεκαετίες προσφέροντας νεες δυνατότητες και υπηρεσίες και οι μαθητές θα συνεχίζουν να χρησιμοποιούν τις κινητές συσκευές τους και το Διαδίκτυο.

## **ΒΙΒΛΙΟΓΡΑΦΙΑ**

## *Ελληνική βιβλιογραφία*

1. Γιακουμάτου Τ., (2003), *"Επιμορφωτικές πρακτικές και αξιοποίηση του διαδικτύου. Μία μελέτη περίπτωσης"*, Ανακοίνωση στο 2ο Πανελλήνιο συνέδριο των εκπαιδευτικών για τις ΤΠΕ 'Αξιοποίηση των ΤΠΕ στη διδακτική πράξη'.

2. Λιοναρακης Α.,(2001),*"Απόψεις και Προβληματισμοί για την Ανοικτή και εξ Αποστάσεως Εκπαίδευση"*, Αθηνά, Εκδόσεις Προπομπός.

3. Μήλιου Α., Πομπόρτσης Α., (2004), *"Υπηρεσίες προστιθέμενης αξίας στο διαδίκτυο"*, Θεσσαλονίκη, Εκδόσεις Τζιόλα

## *Ξένη βιβλιογραφία*

1. Adkins S., (2005), "*Wake-Up Call : Open Source LMS*", Learning Circuits.

2. Ark W. S., Selker T., (1999), "*A look at human interaction with pervasive computers*", IBM Systems, Journal 38, pp.504-507.

3. Attewell J.,(2005), "*From Research and Development to Mobile Learning: Tools for Education and Training Providers and their Learners*", Proc. of mLearn, pp.1-6

4. Bates, P. J., (2002), *"Making e-learning mobile – A brief overview of developments in m-learning*", Online Educa Conference, Berlin, Germany.

5. Berge Z., and M. Collins, (1995), "*Computer-Mediated Communication and the Online Classroom in Higher Education*." Computer-Mediated Communication Magazine, 2(3), 39-42.

6. Buyukokkten et all, (2002), *"Efficient Web browsing on Handheld Devices using page and form summarization"*, ACM Trans. Inform. Systems, Vol. 20, pp.82-115

7. Campbell G., (2005), *"There's something in the air: Podcasting in education"*, Educause Review, vol.40, no.6, pp.32–47.

8. Clark D.,(2006),"*M-Learning*", Epic

9. Chen Y.,(2004), *" A mobile butterfly-watching learning system for supporting independent learning*", 2<sup>nd</sup> Inter. WorkShop on Wireless and Mobile Technologies in Education,Taiwan,IEEE Computer Society, pp. 11-18

10. Cochrane T., (2005), *"Podcasting: Do it yourself guide"*, Indianapolis, IN:Wiley

11. Cortez et all, (2004),*" Teaching science with mobile computer supported collaborative learning"*, 2nd International WorkShop on Wireless and Mobile Technologies in Education,Taiwan,IEEE Computer Society, pp. 67-74

12. Cuban, L. (1986). "*Teachers and machines. The classroom use of technology since 1920*". New York,Teachers College Press.

13. Dufresne et all,(1996), *"ClassTalk: a classroom communication system for active learning"*,Journal of Computing in Higher Education,vol. 7,pp.3-47

14. Dye A.,Jones B.,Kismihok G.,(2006),"*Mobile Learning: The next generation of learning*", NKI Distance Education

15. Engelsma J., Dulimarta H., (2011), *"8 Reasons Why You Should Use Mobile Platforms in Your CS Courses".*

16. Facer K., (2004), "*Savannah: a mobile gaming experience to support the development of children's understanding of animal behavior*", Journal of Computer Assisted Learning, vol. 20, pp. 399-409.

17. Georgiev T., Georgieva E., Smrikarov A., (2004), "*M-Learning – a New Stage of E-Learning*", International Conference on Computer Systems and Technologies

18. Goadrich M., Rogers M., (2011), *"Smart Smartphone Development: iOS versus Android",* ACM.

19. Herrington J. , Herrington A. , Mantei J. , Olney I. W. , Ferry B. (2009), *"New technologies , new pedagogies : Mobile learning in higher education"* 

20. Holzer A., Ondrus J.,*"Trends in Mobile Application Development. Mobile Wireless Middleware, Operating Systems and Applications"*, Computer Sciences,Social Inform. And Telecom. Engineering., Part 1, Vol.12, pp.55-64

21. Hummel K. A., Hlavacs H., (2003), "*Anytime, anywhere learning behaviour using a web-based platform for a university lecture*", In Proc. of SSGRR.

22. Inkpen K.M., (2000), "*Designing Handheld Technologies for Kids*", Personal Technologies Journal, vol. 3, pp. 81-89.

23. Itmazi J. , Gea M. , Raderewski P.,Gutierrez F. (2005) , *"A Comparison and Evaluation of Open Source Learning Management Systems",* Proc.of IADIS.

24. Keegan D, (1996),*"Foundations of Distance Education 3rd Edition"*,Νέα Υόρκη, Εκδόσεις Routledge Studies on Distance Education.

25. Keegan D, (2003), "*The future of learning: From eLearning to mLearning*", Fernstudienforchung, Germany

26. Klopfer,Squire and Jetkins, (2002), *"Environmental Detectives PDAs as a Window into a Virtual Simulated World",* International Workshop on Wireless and Mobile Technologies in Education.

27. Kukulska-Hulme A.,(2005),*"Current uses of wireless and mobile learning",'Landscape study in wireless and mobile learning in the post-16 sector',* The Open University

28. Laroussi M., (2004), "*New e-Learning services based on mobile and ubiquitous computing: Ubi-Learn project*", Proc. of CALIE 04 – International Conference on Computer Aided Learning in Engineering Education, Grenoble, France.

29. Laurillard D., (2002), *"Design tools for eLearning*", Keynote address at the 19th Annual Conference of the Australasian Society for Computers in Learning in Tertiary Education (ASCILITE), Auckland, New Zealand.

30. Learnframe, (2000), *"Facts, Figures,Forces Behind E-Learning"*, Utah,Draper

31. Lee et all, (2004), *"More than just fun and games: accessing the value of educational video games in the classroom"*, Conference on Human Factors in Computing Systems, Vienna,Austria.

32. Lehner, F., Nosekabel H., (2002), "*The Role of Mobile Devices in e-Learning –*

*First experience with a e-LEARNING environment, In M. Milrad, H. U.*", Hoppe & Kinshuk (Eds.) "*IEEE International Workshop on Wireless and Mobile Technologies in Education (pp.103-106)*", Los Alamitos, IEEE Computer Society.

33. Lonsdale P., Baber C. & Sharples M., (2004), "*Learning with Mobile Devices: Research and Development",* pp. 79-85, London, Learning and Skills Development Agency.

34. Luckin, (2005), *"Using Mobile Technology to Create Flexible Learning Contexts"*, Journal of Interactive Media in Education, Special Issue on Portable Learning-Experiences with Mobile Devices.

35. Martin E., Carro R.M.,(2009),*"Supporting the development of mobile adaptive learning environments: a case study"*, IEEE Transactions on Learning Technologies,Vol.2,no.1,pp.23-36

36. Massie E, (2000), *"E-Learning Briefing"*, Seatlle,TechLearn Trends

37. Means B.,(1994), "*Technology and education reform*", San Francisco, Jossey-Bass.

38. Meng P., (2005), "*Podcasting and Vodcasting: A white paper*", University of Missouri.

39. Murphy A.,(2006), "*Mobile learning in a Global Context: a training analysis*", London

40. Norris C. and Soloway E., (2011), "*Learning and Schooling in the Age of Mobilism*", Education Technology, Vol. 51, No. 6, pp. 3–10.

41. Pachler N., Bachmair B., Cook J., Kress G., (2010) "*Mobile Learning*", **Springer** 

42. Paranto S., (2002), *"Using the Web as a Collaborative Tool. Journal of Computing Sciences in Colleges*", Vol.18, No.1, p.p. 154-162

43. Peters K., (2005), *"Mobile technologies in business and education. Learning on the move"*, Commonwealth of Australia

44. Peraya D., (1994), "*Distance Education and the WWW.*"

45. Quinn C., (2000)*,"mLearning, Mobile, Wireless, In-Your-Pocket Learning*", Linezine, Fall.

46. Quinn C., (2013), "*A future for M-Learning",* In Z. L. Berge & L. Y. Muilenburg (Eds.), Handbook of mobile Learning, New York, Routledge.

47. Rogers A., (1999), "*Η Εκπαίδευση Ενηλίκων*" Αθήνα, Εκδόσεις Μεταίχμιο

48. Rogers et all, (2005),*"Ubi-learning Integrates Indoor and Outdoor Experiences"*,Communications of the ACM,Vol.48,No.1,pp.55-59

49. Rosenberg J. Marc, (2000), *"E-Learning: Strategies for Delivering Knowledge in the Digital Age*", McGraw-Hill.

50. Sharma S., Kitchens F., (2004),"*Web Services Architecture for M-Learning*", Miller College of Business, Ball State University, USA.

51. Sharples M., (2000), "*The Design of Personal Mobile Technologies for Lifelong Learning*", Computers and Education,vol. 34,pp.177-193.

52. Sharples M., (2005), "*Learning As Conversation: Transforming Education in the Mobile Age. In Proceedings of Conference on Seeing, Understanding, Learning in the Mobile Age*", pp. 147-152, Budapest, Hungary.

53. Steiner V, (1996), "*What is Distance Education?*, Far West Laboratory for Educational Research and Development.

54. Traxler J., Kukulska-Hulme A., (2005), *"Mobile learning: A handbook for educators and trainers*", London: Routledge

55. Trinder J.,(2005), "*Mobile technologies and systems, Mobile Learning: A Handbook for Educators and Trainers*", pp.7-24

56. Vavoula G. and Sharples M., (2009), "*Meeting the Challenges in Evaluating Mobile Learning*", International Journal of Mobile and Blended Learning, Vol. 1, No. 2, pp. 54–75.

57. Vrasidas C., & Glass G. V., (2002), "*A conceptual framework for studying distance education*",(pp. 31-56),Greenwich, Information Age Publishing Inc.

58. Warschauer M. and Ames M., (2010), "*Can one laptop per child save the world's poor?* ", Journal of International Affairs, Vol. 64, No. 1, pp. 33–51.

59. Watson H., White G., (2006), "*m-learning in education-a summary*".

60. Weber W., Rabaey J., Aarts E. (2005), "*Ambient Intelligence*" (pp. 1-2), New York,Springer.

61. Winters N.,Kanis M.,Agamanolis S.,Noss R.,(2005), "*The ubiquitous learning space",* Bristol,UK.

# *Διαδικτυακές πηγές*

- (1)<http://en.wikipedia.org/wiki/Smartphone>
- (2)<http://en.wikipedia.org/wiki/IPhone>
- (3) [http://en.wikipedia.org/wiki/Tablet\\_computer](http://en.wikipedia.org/wiki/Tablet_computer)
- (4) [http://www.molenet.org.uk](http://www.molenet.org.uk/)
- (5)<http://www.bbc.co.uk./schools/revision>
- (6)<http://ojr.org/japan/wireless>
- (7)<http://mle.sourceforge.net/>
- (8) [http://en.wikipedia.org/wiki/Mobile\\_operating\\_system](http://en.wikipedia.org/wiki/Mobile_operating_system)
- (9) [http://en.wikipedia.org/wiki/Android\\_%28operating\\_system%29](http://en.wikipedia.org/wiki/Android_%28operating_system%29)
- (10) <http://en.wikipedia.org/wiki/IOS>
- (11) [http://en.wikipedia.org/wiki/BlackBerry\\_10](http://en.wikipedia.org/wiki/BlackBerry_10)
- (12) <http://en.wikipedia.org/wiki/Symbian>
- (13) <http://en.wikipedia.org/wiki/WebOS>
- (14) [http://en.wikipedia.org/wiki/Windows\\_Phone](http://en.wikipedia.org/wiki/Windows_Phone)
- (15) <http://en.wikipedia.org/wiki/Bada>
- (16) <http://en.wikipedia.org/wiki/MeeGo>
- (17) <http://en.wikipedia.org/wiki/Tizen>
- (18) <http://en.wikipedia.org/wiki/Vle>
- (19) [http://en.wikipedia.org/wiki/Content\\_management\\_system](http://en.wikipedia.org/wiki/Content_management_system)
- (20) [http://en.wikipedia.org/wiki/Learning\\_management\\_system](http://en.wikipedia.org/wiki/Learning_management_system)
- (21) [http://en.wikipedia.org/wiki/Learning\\_content\\_management\\_system](http://en.wikipedia.org/wiki/Learning_content_management_system)

- (22) [www.blackboard.com/Platforms/Learn/Overview.aspx](http://www.blackboard.com/Platforms/Learn/Overview.aspx)
- (23) [www.blackboard.com/Platforms/Mobile/Overview.aspx](http://www.blackboard.com/Platforms/Mobile/Overview.aspx)
- (24)<http://www.desire2learn.com/learningsuite>
- (25) [www.atutor.ca](http://www.atutor.ca/)
- (26) [www.claroline.net/](http://www.claroline.net/)
- (27)<http://compus.uom.gr/index.php>
- (28)<http://dotlrn.org/>
- (29) [http://www.openeclass.org](http://www.openeclass.org/)
- (30) [http://moodle.org](http://moodle.org/)
- (31)<http://www.sakaiproject.org/>
- (32)<http://www.ilias.de/>
- (33)<http://lamsfoundation.org/index.htm>
- (34) <http://www.mobilemoodle.org/>
- (35) <http://www.moodbile.org/>
- (36) [www.androidzoom.com/android\\_applications/education/mpage\\_lltp.html](http://www.androidzoom.com/android_applications/education/mpage_lltp.html)
- (37)<http://mtouch.pragmasql.com/>
- (38)<http://www.codeguild.com/app/mbot/index.html>
- (39)<https://market.android.com/details?id=com.ivoid.droodle>
- (40) [http://mymobile.stabinger.us](http://mymobile.stabinger.us/)
- (41)<http://en.wikipedia.org/wiki/Podcast>
- (42) <http://el.wikipedia.org/wiki/Audacity>

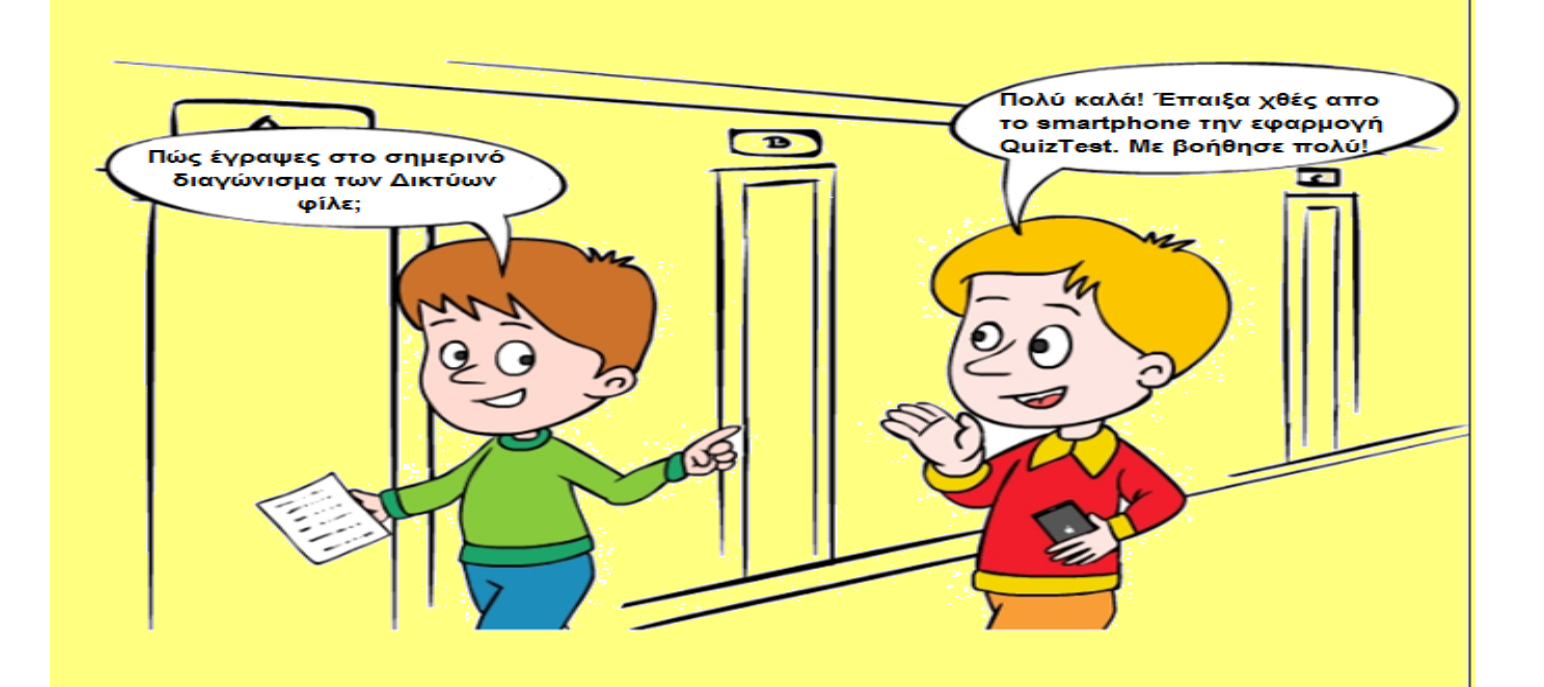